# **National Incident Radio Support Cache User's Guide**

**2009** 

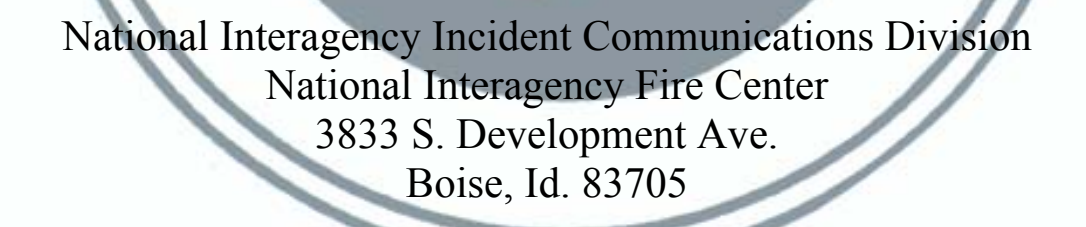

**CDO Phone** (208) 387-5644 **Toll Free** (877) 775-3451 **FAX** (208) 387-5892

> **February 2009 NFES 0968**

#### **National Incident Radio Support Cache (NIRSC) Users Guide:**

The 2008 all-risk season supported fires, law enforcement, forest pest management, support to National Communication System (ESF2), as well as hurricane support to the Southeast U.S.

While it wasn't the largest season for incident communication resources orders, there were some challenges.

- \* 135 Starter Systems and 730 issues were deployed from the National Cache<br>\* 43.000 radios were issued
- \* 43,000 radios were issued<br> $*$  10 Year Average (1995-20)
- \* 10 Year Average (1995-2004) 139 Starter Systems, 684 issues
- \* 800 hours and 1300 missions of infrared detection and mapping flights
- Both infrared aircraft were equipped with Phoenix Infrared Systems

It is important that all personnel involved in incident communications keep themselves up-to-date on the changes in equipment and technology. Several courses are scheduled for this year. I recommend that any Communications Unit Leaders who have not been out for a few years, or Communications Unit Leaders and Communications Technicians who would like some first hand experience with the equipment, give Susan Bleeg, Technical Training a call at 208-387-5857 and reserve a slot in one of our seminars.

I thank all of you for the work that you do in incident communications. Your role is vital and brings together all the functions under the Incident Command System. Thanks for your dedication and hard work.

If you have any questions for the National Incident Interagency Communications Division, please feel free to call me at 208-387-5485 or the Communications Duty Officer at (208) 387-5644 or the toll free number at 1-877-775- 3451.

E-mail: sjenkins01@fs.fed.us.

Sincerely,

#### **/s/ Stephen M. Jenkins**

Stephen M. Jenkins Chief National Interagency Incident Communications Division

This publication is revised annually by the National Interagency Incident Communications Division, National Interagency Fire Center at Boise, Idaho.

Additional copies of this publication may be ordered from:

National Interagency Fire Center ATTN: Great Basin Cache Supply Office 3833 S. Development Ave. Boise, Idaho 83705 Order NFES #0968

# **This page intentionally left blank.**

# **TABLE OF CONTENTS**

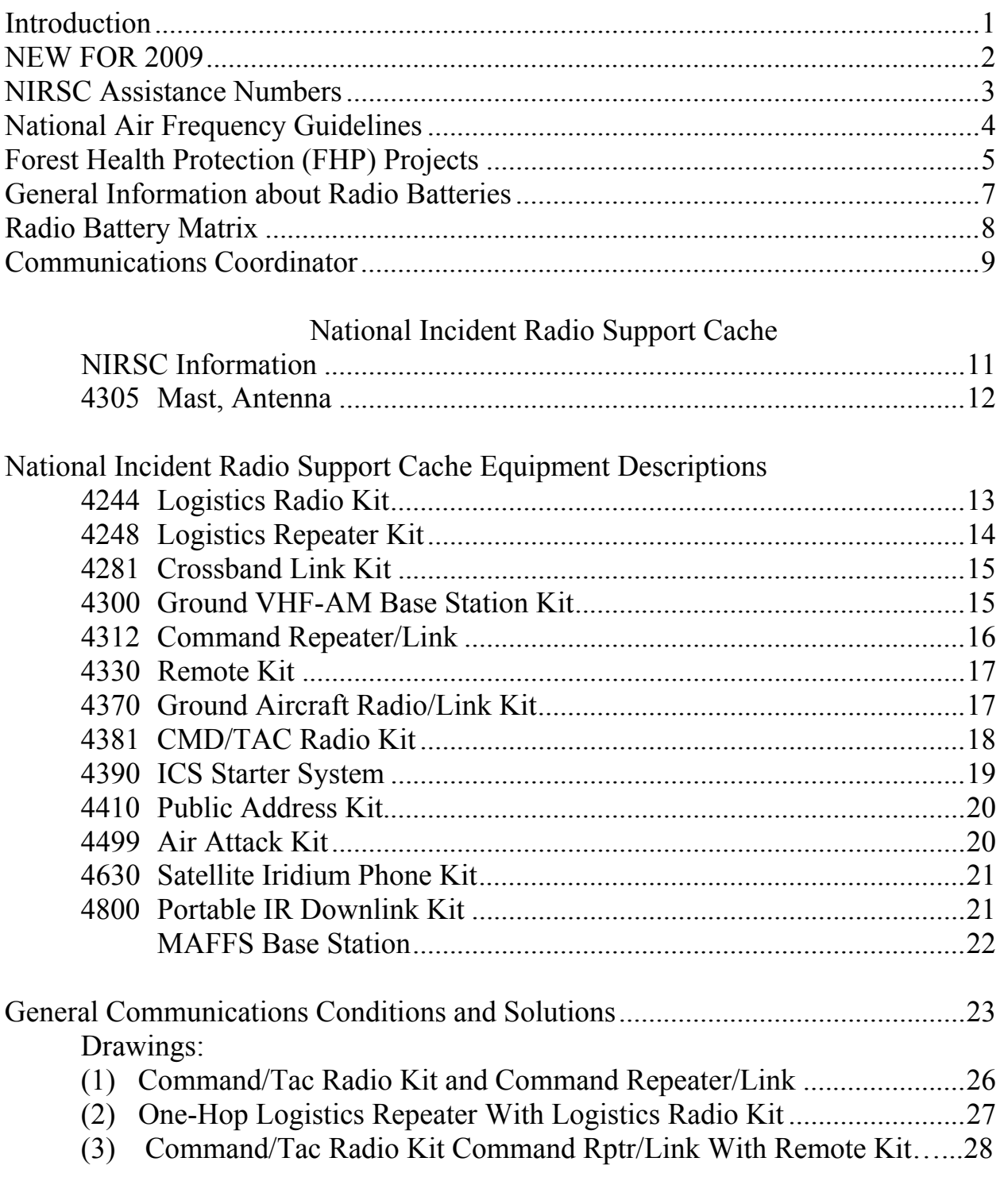

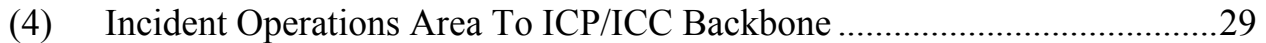

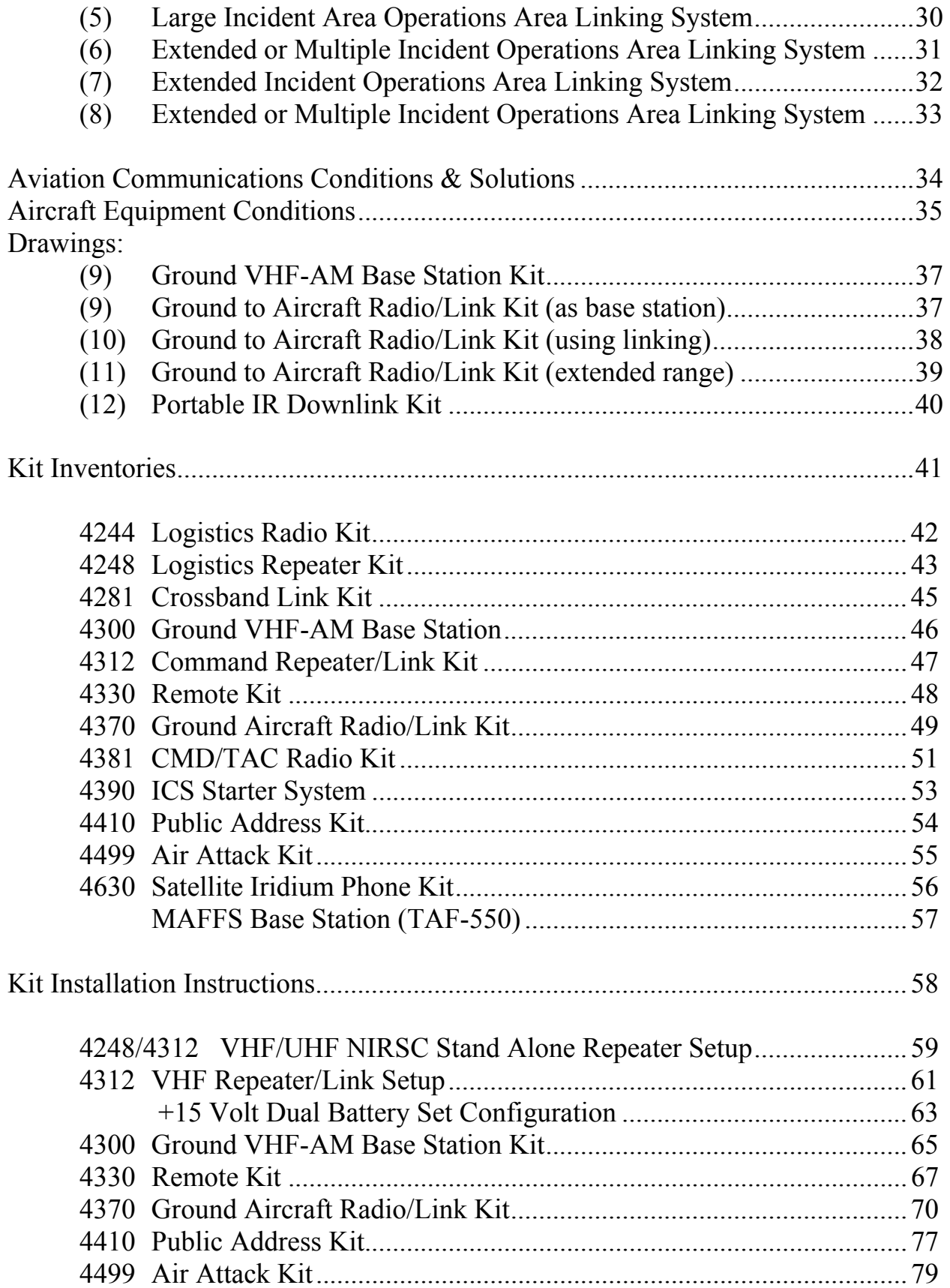

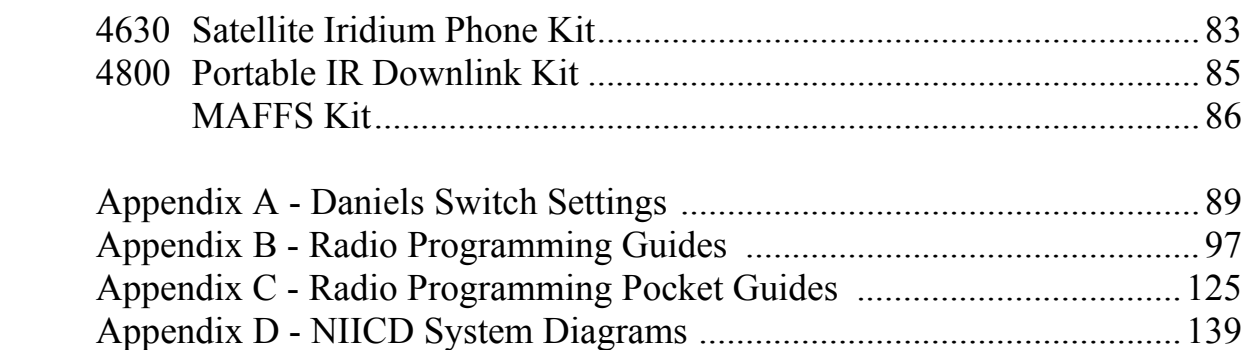

# NIICD Hotsheet

For up-to-date information on multi-mode (P25) radios, training, infrared operations, incident operations, COMC, new equipment in the NIRSC and more, visit the National Interagency Incident Communications Division web site.

### **http://www.fs.fed.us/fire/niicd/Hotsheet/Hotsheet.html**

# NIICD Documents

Visit NIICD's documents page for instructions, forms, and helpful information.

**http://www.fs.fed.us/fire/niicd/documents.html**

# **INTRODUCTION**

This booklet is designed to aid in the evaluation of incident communications needs for users of the National Incident Radio Support Cache (NIRSC).

To use this guide:

1. Read the descriptions of incident communications conditions. Find those most closely reflecting your needs.

2. Each description corresponds to one or more drawings showing general and special purpose equipment applications. Match the condition to the drawing and verify the equipment specified will meet your needs.

3. When ordering equipment from the NIRSC, use the NFES catalog numbers indicated on the drawings or in the descriptions section of this booklet. The NFES numbers must appear on your resource order. One request number per kit.

4. The National Interagency Incident Communications Division Communications Duty Officer (NIICD-CDO) is available 24 hours per day year-round. NIICD-CDO personnel provide ordering and planning assistance and are an information resource for field communications personnel. At a minimum, communications personnel should check in with the NIICD-CDO upon arrival at incident to provide assignment location and phone number. All provided information is logged and updated daily.

NOTE: Those communications personnel not familiar with NIRSC equipment or who are not experienced are required to contact the NIICD-CDO for assistance. See NIICD ASSISTANCE NUMBERS (p. 3) for phone listings.

#### **NEW FOR 2009**

All NIFC VHF-FM and UHF-FM frequencies will continue to be in narrowband configuration.

All radio passwords will continue to be all zeros for programming.

All incidents will be assigned a tone by the NIICD-CDO.

Incidents will be advised to tone the following:

- All VHF Repeaters (RX only)
- All Tactical channels/frequencies (both RX and TX)

#### **NIRSC ASSISTANCE NUMBERS**

The numbers listed below are for your general use for assistance from the staff at the National Interagency Incident Communications Division (NIICD) and the National Incident Radio Support Cache (NIRSC) at NIFC.

**CDO:** Phone :(208) 387-5644 for incident related business only. All other calls to the NIICD should be directed to individual division numbers.

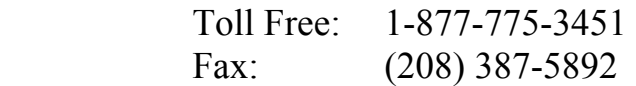

For specific assistance from the National Interagency Incident Communications Division, use the following numbers: area code (208)

#### **DIVISION NUMBERS:**

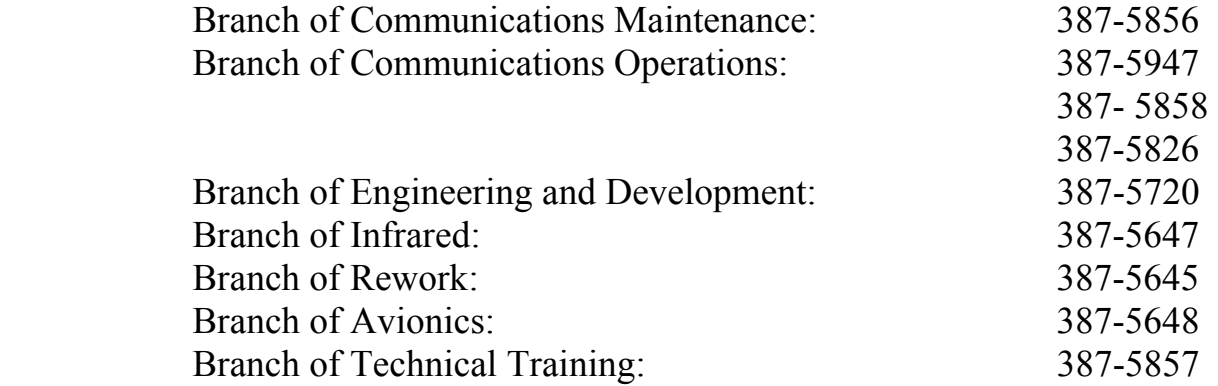

# **NATIONAL AIR FREQUENCY GUIDELINES**

These guidelines are intended to clarify the use of the national VHF-FM air frequencies and the VHF-AM (Victor) frequencies. Each is authorized for specific uses, even though they are listed as "national".

# AIR GUARD FREQUENCY

There is one common VHF-FM air guard frequency: **168.6250** with a transmitter tone of **110.9**. It is found on the last channel of all NIRSC radios. This frequency is authorized for:

- 1. Emergency air-to-air initial communications.
- 2. Emergency ground-to-air communications.
- 3. Initial call, recall, and redirection when no other frequency is available.

# **NATIONAL FLIGHT FOLLOWING**

The common national flight following frequency is: **168.6500** with TX Tone: **110.9**. This frequency is authorized for:

1. Flight-following and/or re-direction of aircraft.

### **This frequency is not authorized for ground-to-ground traffic, tactical communications, administrative, or logistical use.**

# **VHF-FM**

In the NIRSC radios, National VHF-FM air frequencies are located in GROUP 3. These frequencies have specific uses. Prior to use, you **MUST** contact the NIICD-CDO.

# **VHF-AM (Victor)**

The use of VHF-AM frequencies is restricted to Air Operations only, there are no exceptions. All VHF-AM frequency assignments will only be authorized and assigned by the NIICD-CDO or COMC if assigned. It is the responsibility of the Incident COML to verify need, place request, and ensure immediate release of frequency assignment upon completion of incident. All frequency assignments must go through the assigned COMC, and ordered by the NIICD-CDO office from the FAA on an incident specific basis. It is imperative to place requests early in order to have frequency assignments available for operational use in a timely manner.

# **NOTE: All Aviation Frequencies Will Be Ordered Through the Dispatch Ordering System to the NIICD-CDO.**

# **FOREST HEALTH PROTECTION PROJECTS**

The NIRSC supports the Forest Health Protection Program with basic communications equipment. The NIRSC can be contacted with requirements or needs to customize an order to ensure it will be properly placed with the NIFC National Interagency Coordination Center (NICC).

All requests for equipment must be submitted through the local dispatch office and the Geographic Coordination Center, then to NIFC-NICC. Preliminary letters will be accepted by the NIRSC for informational purposes only, as will e-mail messages to sjenkins01@fs.fed.us. *Equipment will not be issued against the letter or e-mail***.** A resource order, placed through the formal ordering process, is necessary.

The NIICD-CDO will assist FHP users with system design information, layout and ordering, in order to meet the specific requirements of each particular project. Users are requested to contact the NIRSC at least 1-2 months in advance of a project(s) to allow for sufficient design, implementation and ground shipping of equipment.

The following equipment is available from the NIRSC:

4381 VHF Radios (16/kit) 4312 Command Repeater/Link 4300 Ground Aircraft Base Kit 4330 Remote Kit

The above NFES items are the standard kits to support FHP projects. Other types of equipment are available if the project has unusual requirements. These other kits are described under the section EQUIPMENT DESCRIPTIONS in this catalog.

Radios are issued in kits of 16 each, but can be supplemented with individual radios if needed. It is preferred that radios be ordered in kit lots of 16. The radios will come with full, reusable clamshells which use AA batteries, plus one change of AA batteries for each radio. Please return the reusable clamshells with the kit. If you require additional batteries, above what is provided in the kit, place a resource order for NFES# 0030, AA batteries, or purchase the batteries locally.

The radios will be pre-programmed with NIRSC command/tactical frequencies. However, given sufficient time, the NIRSC will custom program frequencies in each channel. The repeater frequencies must remain as they are assigned.

The FHP equipment in the NIRSC must be shared with many FHP users. It is requested that required time frames for project use be kept to a minimum. When the project is

NIRSC USER GUIDE 5 February 2009

completed, please expedite shipment of the equipment back to the NIRSC. The requesting user will pay for shipping to and from the NIRSC. There is a charge for equipment repair and parts. Costs for use of the equipment include replacement of batteries and lost kit accessories or capitalized equipment.

# **GENERAL INFORMATION ABOUT RADIO BATTERIES**

When ordering batteries, round the order to the next full STD PK. (See Standard Pack -- STD PK--entry in the Radio Battery Matrix or see listing in the GENERAL SECTION of the NFES Catalog under Battery, Radio.)

Alkaline batteries are not considered hazardous waste, except in California. These batteries should be disposed of at the incident.

All of the radio batteries utilized in the NIRSC are of alkaline technology. Alkaline batteries should have a shelf life of two years with only about 10% degradation in power. The batteries, utilized in NIICD equipment, can probably be stored, in our application, for four years, however the life will be noticeably shorter.

Repeater batteries should last 5-7 days under heavy usage. Radio batteries should easily last a shift (usually 12 hours).

Battery life with the clamshell-type battery will depend entirely upon the AA cells installed, and the type of radio used. The new P25 radios drain batteries quicker than the analog radios.

Using a voltmeter to determine the state of an alkaline battery can yield very inconsistent results. A battery that no longer works on a repeater and has not had a load placed on it for a few days may read good on a voltmeter (a voltmeter does not apply the proper current load). To correctly test the batteries in a repeater with a voltmeter, put the repeater in transmit condition to apply a load to the batteries.

UHF/VHF Repeaters -- Replace batteries if the voltage is at 10.5 volts with the transmitter operating. Starting voltage is about 15 volts with the transmitter operating.

RADIOS -- The transmit LED is the best indicator of battery life. If the light holds bright for 3 seconds while transmitting, the battery should be in good shape. Don't rely on the battery gauge on the Racal radio since it is designed for use with the Lithium-Ion rechargeable battery.

#### **RADIO/REPEATER BATTERY MATRIX**

CLAMSHELLS: NFES #5083 for ICOMS (12/box). Return KIT clamshells! NFES #1034 for KINGS (12/box). Return KIT clamshells! NFES #4165 for RACAL (each). Return KIT clamshells! NFES #4537 for MOTOROLA XTS-2500. Return KIT clamshells! ` NFES #4541 for DATRON GUARDIAN 25 (each) Return KIT clamshells!

Frequently used batteries are listed below by type and NFES #. Numbers reflect batteries required, per equipment unit.

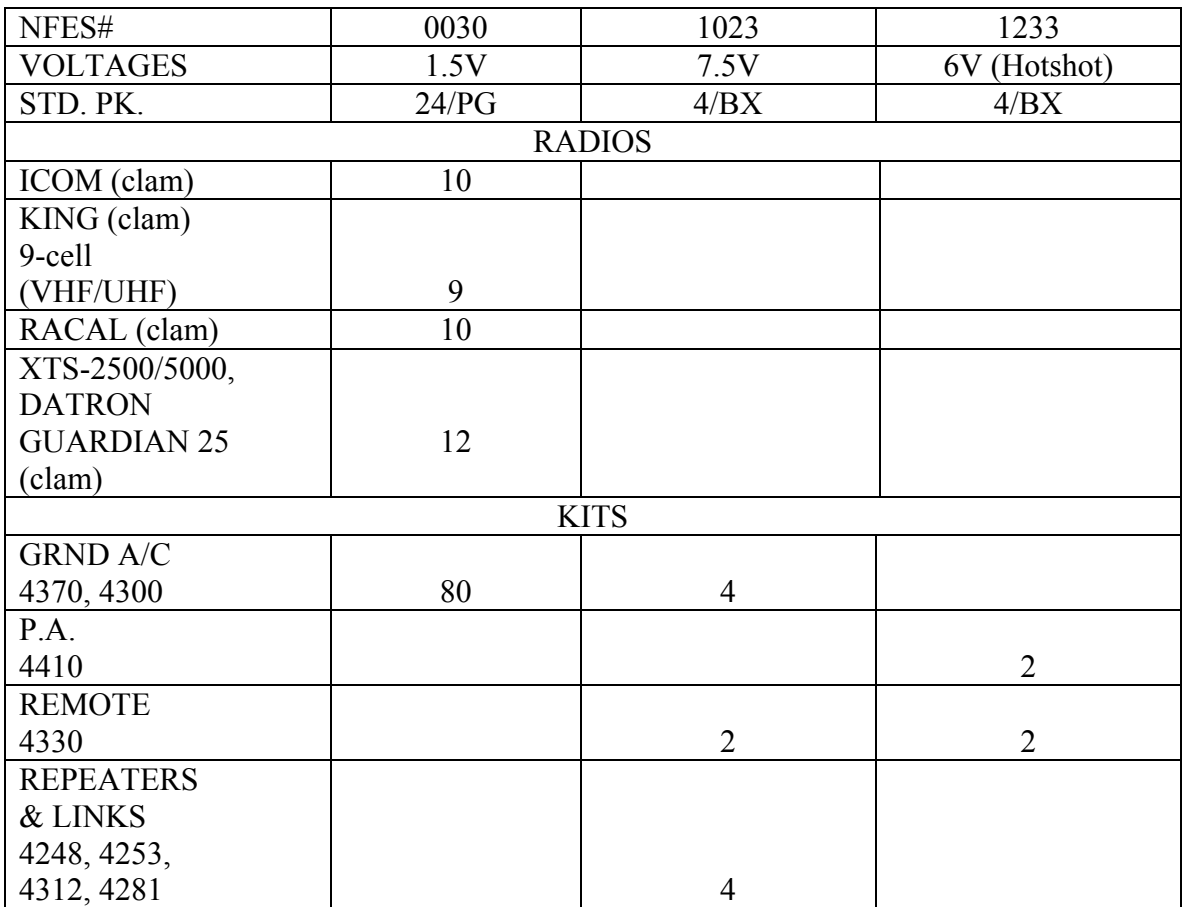

#### **MOST BATTERY DISPOSAL SHOULD BE HANDLED AT THE INCIDENT TO SAVE SHIPPING COSTS.**

# **COMMUNICATIONS COORDINATOR (COMC)**

Duties and Responsibilities

1. Manages the allocation of communications resources at the Geographic Area level. This includes communications equipment, communications personnel, and associated supplies. The COMC reports to the NIICD-CDO and directly supports the assigned geographic area. COMC's will not be assigned to specific incidents or to Area Command. Orders for this position should originate from the requesting geographic area. The order will then go to NICC who will then forward the order to the NIICD-CDO to be filled.

Situations may occur when communications coordination is required between multiple Geographic Areas. Under these circumstances a COMC may be assigned to a NICC resource order to provide overall coordination and support to COMC's assigned to the affected geographic areas.

2. Manages the frequency resources for all incidents under assigned jurisdiction. This includes all frequencies for ground tactical, command, logistics, and air operations.

**NOTE**: During complex situations, the COMC will request additional qualified personnel to be assigned as field COMC's. Any situation involving large air operations will require that the COMC request an Aviation Frequency Coordinator just for air operations.

3. Maintains an accurate inventory of all communications equipment assigned to complex(es) under their control. This includes equipment assigned to all incidents within the complex(es).

4. Keeps current on the availability of communications resources for future geographic area and national requirements. The COMC should be current on procedures needed to obtain such resources. Maintains daily contact with NIICD-CDO.

**NOTE:** This may entail pooling Communications Technicians (COMT) from existing incidents to better utilize this resource.

5. Provides problem solving recommendations and advice on communications issues to the respective Geographic Area Coordinators, the Area Coordinators, the Area Command Teams managing an incident complex, and/or to incident management teams within a complex or an

incident. National as well as geographic area priorities will be considered when making recommendations and/or providing advice.

6. Provides the incidents with assistance in obtaining specialized communications equipment.

# **NATIONAL INCIDENT RADIO SUPPORT CACHE**

The information outlined below must be considered when ordering and using NIRSC equipment. All NIRSC frequencies, both UHF and VHF, must be cleared for use BEFORE shipment is made. Frequencies are cleared by the NIICD-CDO.

#### **STARTER SYSTEMS (NFES #4390):**

A Starter System consists of 11 boxes of assorted equipment, and is ordered as a system. A Starter System contains 1 VHF repeater/link and 1 UHF repeater. Generally the frequency assignments for these repeaters will be one of the standard VHF command assignments (C1 through C7) and one of the standard UHF assignments (L1 through L7).

When ordering a starter system, appropriate frequency assignments must be obtained by contacting the NIICD-CDO or the appropriate COMC when assigned. The resource order will indicate which frequency pair has been assigned as in the following example: C4/L4. When possible please provide a latitude and a longitude for each repeater set up in the field. Starter Systems may not always contain 11 kits and 8 sets of masts (due to equipment availability).

**NOTE:** In areas with extreme frequency congestion, the NIICD-CDO or COMC will advise incidents/COMLs of available frequencies.

#### **LOGISTICS SYSTEM:**

A Logistics System is a part of every Starter System. It consists of one (1) UHF Logistics Repeater and one (1) kit of 16 UHF Logistics radios. If you do not need logistics equipment, you MUST order command equipment by individual kit catalog numbers.

#### **ADDITIONAL REPEATER:**

When needed for an incident, the request will be evaluated and supported with another single frequency repeater. Order as a single resource item:

Command Repeater/Link - NFES #4312; Logistics Repeater - NFES 4248.

#### **USER'S GUIDE (NFES #0968):**

The User's Guide is located in all Command Repeater/Link Kits (NFES #4312) and can also be ordered through the Great Basin Warehouse (GBK).

#### **COMMUNICATIONS DUTY OFFICER:**

The NIICD-CDO, as much as possible, will maintain compatibility of new equipment orders with equipment already on an incident.

#### **DEMOB:**

All cache equipment must be returned to the NIRSC after each incident, for re-work.

#### **FIELD ASSISTANCE:**

The NIICD-CDO will coordinate field assistance for incidents. The NIICD-CDO can be contacted at( 208) 387-5644 or toll free 1-877-775- 3451.

#### **(4305) MAST, ANTENNA**

The following kits come with at least one (1) set of three (3) masts.

 4248 Log Repeater 4312 CMD Repeater/Link (2 sets) 4330 Remote 4300 Ground VHF-AM Base Station 4281 Crossband Link Kit (2 sets) 4370 Aircraft Link (2 sets) 4390 Starter System (7 sets) 4630 Satellite Iridium Remote Kit 4800 Portable IR Downlink Kit MAFFS Base Station (3 sets)

The NIRSC tries to keep a good supply of these masts on hand to support our kits. However, many are not returned from incidents and they must be replaced. Shipping them individually is not recommended. It is highly recommended that masts be returned at the same time as their associated kits.

Do not return masts that are bent, squashed, badly out of round or otherwise not readily reusable.

# **EQUIPMENT DESCRIPTIONS**

#### **4244 Logistics Radio Kit**

This radio kit is designed to be used for incident support personnel, e.g., Plans, Logistics, and Finance. This kit contains 16 UHF radios. The radios operate independently or in conjunction with UHF Repeater Kit NFES# 4248.

Kits contain radios which have all NIRSC frequencies, including all simplex and repeater pair frequencies.

NIRSC frequencies must be cleared for use by the NIICD-CDO. Frequency charts are in the kit.

The following frequency scheme indicates the channel on which the repeater frequencies will be found:

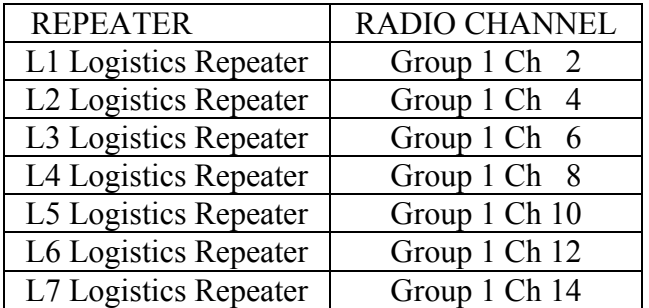

#### **King Radios**

The NIRSC has kits of 210 channel EPV radios. These radios have 15 groups of 14 channels. Groups are accessed by turning the radio on, then, when GRP appears on the display, press the number on the front pad for the group desired. If radio shows a channel number, press #, then press the number on the front pad for the group desired.

Refer to the kit frequency charts for additional information.

The EPV radios have a TA toggle switch on top. This is the talk-around switch. NIRSC recommends NOT USING this switch. When activated, the radio receives and transmits on the receive frequency.

NIRSC USER GUIDE 13 February 2009

#### **NOTE: All NIRSC UHF King Radio Kits use the 9-cell battery clamshells. Do not use more than 9 cells!**

#### **Motorola XTS2500**

These radios have 15 groups of 16 channels. Groups are accessed by turning the radio on and pressing the zone button, then either scroll through using the right or left arrow, or typing the Group Number on the numerical keypad and hitting Home.

Refer to the kit frequency charts and diagrams for additional information.

#### **4248 Logistics Repeater**

The Logistics Repeater must be used in conjunction with a Logistics Radio Kit, NFES #4244, or the Remote Kit, NFES # 4330 with an appropriate UHF radio installed in the remote. Additionally, the Logistics Repeater Kit, NFES #4248 is to be used to link two or more Command Repeater/Link, NFES #4312's together. It is a battery operated portable repeater kit. (See drawings  $\# 7 \& 8$ , pages 34  $\& 35$ ).

Uses include:

- ICP to Expanded Dispatch Center Staging area to ICP
- 

- 
- Helibase to ICP Helispots to ICP
- Ground Support Unit
- Outlying service functions to the Incident Communications Center (ICC)

• Non-fire related incidents can utilize these kits in command/tactical situations.

Resource Orders should indicate which frequency is needed, (L1, L2, etc.).

NIRSC frequencies must be cleared for use by the NIICD CDO.

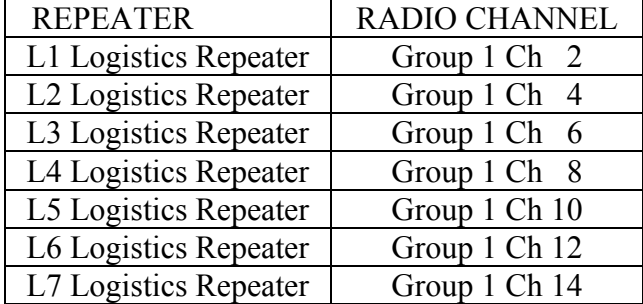

Logistics repeaters have the following frequency designators:

#### **4281 Crossband Link Kit**

The Crossband Link is designed to provide support for special operations on an incident that requires UHF frequency to VHF frequency conversion. This unit is in a Daniels rack with both a UHF transmitter and receiver and a VHF transmitter and receiver and can be programmed with special frequencies. Please contact the NIICD-CDO for ordering, design, and frequency coordination. This unit is not a repeater.

#### **4300 Ground VHF-AM Base Station Kit**

The Ground VHF-AM Base Station kit is a portable 760-channel VHF-AM base station. This kit cannot be linked. Kits are used primarily as a base station to contact aircraft on Forest Health Protection projects and on incidents. Base stations will transmit 7 watts, are capable of 10 pre-set channels, will scan, and operate using 115 VAC or 12 VDC through an automobile accessory plug-in. Four (4) handheld ICOM VHF-AM radios are included, as well as T-cards for radio check-out.

If this kit is to be used as an FAA portable control tower, the NFES 4300 order MUST be placed by the incident COML.

#### **4312 Command Repeater w/Link**

#### **Stand-alone Repeater Configuration:**

The Command Repeater must be used in conjunction with a Command/Tactical Radio Kit, NFES #4381. The kit is a battery operated portable repeater designed for mountainous terrain and/or extended area coverage applicable to incident operational requirements. NIRSC Command repeater/Links will link to other VHF/UHF Repeaters using the UHF Link Modules included in the NFES 4312 kit. Repeaters should be ordered by NFES #. NIRSC frequencies must be cleared for use BEFORE shipment is made. Call the NIICD-CDO at (208) 387-5644 for clearance. The NIICD-CDO will assign a frequency if none is indicated on the resource order.

All Command Repeater/Links are single channel. If an additional repeat frequency is necessary, a separate Command Repeater/Link must be ordered. Orders will be filled based on priority need. Frequencies must be coordinated to reduce interference problems. All repeaters are capable of being tone-controlled (decode only). A tone-controlled repeater will operate as a normal repeater (carrier squelch) when not in the tone mode. Call the NIICD-CDO for more information on tone-control applications. The unit can be operated from the supplied alkaline batteries  $(Q)$  15 Volts) or from an external 12 Volt DC power source (i.e. heavy duty car battery, DC power supply, or solar panels). If a 12 Volt DC power supply is used, it should have a minimum 5 amp continuous duty capability.

NIRSC Channel Plan: Radios are configured to match up with repeaters as follows:

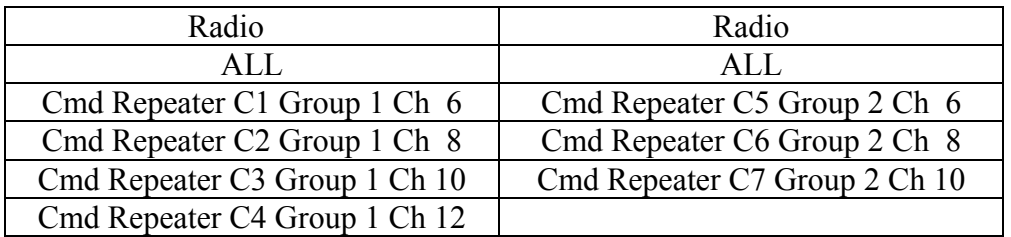

**Note: If a special repeater is being sent to your incident the COML will need to program the radios with the frequencies.** 

**Note: Verify that the UHF Modules are in the "OFF" position when used as a stand-alone command repeater.** 

#### **Repeater and Link Configuration:**

The UHF Link is used to link UHF-FM and VHF-FM together to extend area coverage for large incidents.

Uses include: Linking two (2) or more VHF-FM Command Repeater/Links (NFES# 4312), using NIRSC frequencies.

Linking one (1) or more VHF-FM Command Repeater/Links in configuration with a UHF Repeater to establish communications with the incident operations area back to an ICP located in difficult terrain.

The Command Repeater/Link (NFES# 4312) contains two (2) UHF modules (1-RX and 1-TX), that are permanently installed into the Daniels repeater (NFES# 4312) backplane along with two (2) RF cables that connect the modules to the antenna relay. A UHF whip antenna and a UHF Yagi antenna with 20 foot RF cables are included in the Command Repeater/Link NFES# 4312 shipping container to expedite all installation options.

#### **4330 Remote Kit**

The Remote kit can be used with VHF-FM (tactical) and UHF-FM (logistics) radios. Use of this kit, in conjunction with NIRSC radios, allows a remote base station to be installed up to a half mile away from the ICP, camp, helibase, etc.

The radio, chassis and battery are enclosed in a steel box which is removable from the shipping container. This allows for placement of the box at the base of the antenna while running only a wire pair to the desk set location. VHF and UHF King Radios are included in the chassis box, eliminating the need for multiple interface cables.

Several antenna options are available including omni-directional UHF and VHF antennas and a breakdown UHF Yagi directional gain antenna.

#### **4370 Ground Aircraft Radio/Link Kit**

This Daniels kit is a portable, battery operated, all in one, VHF-AM aircraft base station and UHF-FM link. All aircraft kits operate as a base station or as a cross-band link. There are two sets of antennas (VHF-AM

#### NIRSC USER GUIDE 17 February 2009

and UHF-FM) for use in the link configuration. All kits include four (4) handheld ICOM VHF-AM radios.

Due to airline weight restrictions, this kit will be shipped in two (2) boxes on orders requiring air charter or air freight. Box one will contain the radio equipment and antennas. Box two will contain the remaining accessories and will be listed on a separate inventory sheet. Ground freight orders will continue to be shipped in a single container.

The Ground Aircraft Radio/Link uses a 12 Volt DC power source. The unit can be operated from the supplied alkaline batteries ( $\hat{a}$ ) 15 Volts) or from an external 12 Volt DC power source (i.e. heavy duty car battery, DC power supply, or solar panels). If a 12 Volt DC power supply is used, it should have a minimum 5 amp continuous duty capability. Additional ICOM radios can be ordered to supplement a full kit. Call the NIICD-CDO for ordering assistance. Supplies are limited, therefore orders will be filled on a priority basis.

#### **4381 Command Radio Kit**

This VHF Radio kit is designed for use in command and tactical operations of an incident. Each kit contains sixteen (16) handheld radios. All radios are configured with all tactical, command and national air frequencies. The radios in each kit are the same manufacturer and model.

The issue document that you receive with these kits will reference a subkit, i.e. (4353) issued with the kit. This sub-kit is not a separate item and therefore not visible or trackable. It is used to capture costs of the accessories for the different radios that you receive. It is for NIRSC use only. Frequency charts are included in the kit, as well as T-cards for radio checkout. Boxes are labeled on the outside to indicate the type of radios contained within, according to the following convention:

4381-K  $\underline{\hspace{1cm}}$   $\underline{\hspace{1cm}}$   $(K = King, R = Racal, D = Datron$  Guardian 25, KD=King DPHx)

NIRSC frequencies must be cleared for use BEFORE shipment is made. Call the NIICD-CDO for clearance.

The following table lists the repeater frequency designations with the corresponding radio channel assignments.

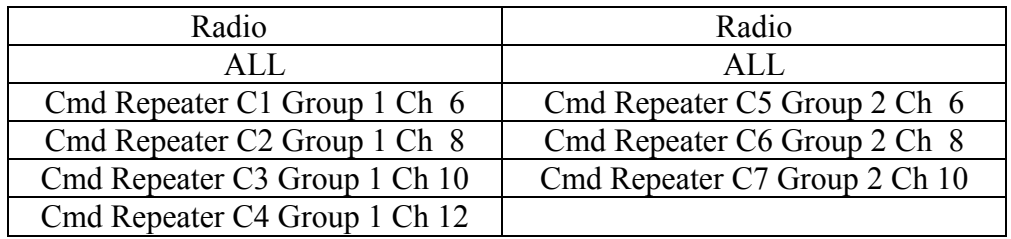

#### **Command/Tac Radios:**

Command/Tac radios are programmed by the NIRSC to be compatible with each system in which they are included. King EPH series radios are 210 channels, and are capable of operating in either wide or narrowband mode. The Racal and Datron are 256 channel radios. The King DPH has 400 channels. All radios are capable of operating in wide, or narrowband mode, as well as digital.

The King EPH radios have 15 groups of 14 channels. The King DPH Radios have 25 groups of 16 channels. The Racal and Datron Guardian 25 have 16 groups of 16 channels.

The NIRSC recommends that users limit the number of scanned channels to three (3) and to use the HIGH POWER TX mode sparingly. These options increase the load on the batteries which will rapidly reduce battery life.

#### **NOTE: 1.) All clamshells included in radio kits must be returned. 2.) The NIRSC King Radio Kits use 9-cell clamshells only!! Do not use more than 9 cells!**

#### **4390 Starter System - ICS Command/Logistics Radio System**

The starter system is designed to be the initial system to support basic incident communications requirements. The system supplies equipment which will facilitate immediate communications for command, tactical, logistical and ground-to-air needs. The Starter System consists of:

1- Command Repeater/Link

- 3 CMD/TAC Radio Kits (total of 48 radios)
- 1 Ground Aircraft Radio/Link Kit (with 4 ICOM radios) (Shipped via air there will be two (2) boxes)

NIRSC USER GUIDE 19 February 2009

2 - Remote Kits

- 1 Satellite Iridium Phone Kit (when available)
- 1 Logistics Repeater
- 1 Logistics Radio Kit (total of 16 radios)

A logistics capability is sent with all Starter Systems, i.e., logistics repeater, logistics radio kit. Use of NIRSC frequencies must be cleared by the NIICD-CDO prior to shipment. The NIICD-CDO will assign frequencies if not indicated on the resource order.

A NIRSC User's Guide, (NFES# 0968) is included in each Command Repeater Kit.

In the case of a multi-branch or multi-incident complex, if several ICS Starter Systems are ordered, or if communications personnel are not familiar with NIRSC equipment, the NIICD-CDO must be contacted for ordering, system planning and frequency coordination assistance.

NIICD-CDO contact numbers: CDO Phone: (208) 387-5644 Toll Free: 1- 877-775-3451

#### **4410 Public Address Kit**

The Public Address kit is primarily used at the ICP or in staging areas which house large numbers of personnel. It allows for broadcasting information or paging from a central point. The kits can be powered by either AC or batteries.

#### **4499 Air Attack Kit**

The Air Attack kit is built to supplement communications in contracted fixed-wing aircraft for missions ranging from reconnaissance to complex air attack. This kit can fit between the pilot and copilot seats in some aircraft (i.e. Cessna) and slightly behind the front seats in other aircraft. This kit creates an interface between the aircraft's existing audio system/radios and the Air Attack kit radios. All kits have the capability to operate two Technisonic Industries radios. Each kit will have two TDFM-136 radios.

The NFES 4499 Air Attack has a Dual Audio Control (COM/FM1/FM2/AUX1/AUX2/SC) for the pilot and co-pilot/ATGS, connectors for two AUX-FM type portable radio adapters, and two

#### NIRSC USER GUIDE 20 February 2009

passenger headset adapters. Kit headset jacks are 600-ohm impedance using standard audio and mic type connectors. The pilot and copilot/ATGS utilize case mounted headsets. Both passengers can operate all radios through the copilot/ATGS's transmitter selector. The "SC" position is simulcast transmission on both COM (aircraft VHF-AM) and FM1. Each kit includes two passenger headset adapters, two PT-300 PTT adapters, two BNC barrel connectors (for AUX-FM antenna connections), and instructions. Two (2) externally mounted VHF antennas are also required for operation.

This kit will ONLY be installed in aircraft meeting the National Air Tactical/ Reconnaissance Standards and passing an avionics inspection by a qualified Forest Service/AMD avionics inspector.

The NFES 4499 Air Attack Aux-FM portable radio adapter connectors accept the same adapter connections used in all helicopters. Contact the NIICD-CDO for availability of King & Racal AUX-FM adapter cables.

#### **4630 Satellite Iridium Phone Kit**

There are 35 Satellite Iridium Phone Kits ready for issue. These kits will be sent out with the 4390 Starter Systems as long as they are available.

#### **4800 Portable IR Downlink Kit**

 The Portable IR Downlink kit is designated for use **only** by Infrared Interpreters (IRIN). It is used to transfer data from the infrared aircraft flying fire mapping missions to the IRIN on the ground, where delivery time is critical. All Kits (18 ea.) are designed with the novice user in mind. Easy to follow setup instructions are included so that the user need only to set up the antenna, connect a CAT 5 cable to the computer, and turn it on. All data will be transferred by the technician in the aircraft to the "My Documents" directory on the included PC in the ground station.

#### **MAFFS Base Station**

There are four (4) MAFFS Base Stations ready for issue. MAFFS stands for Modular Airborne Fire Fighting System and is used in conjunction with Military C-130 Airtanker use. MAFFS Base Stations will only be issued to tanker bases where MAFFS operations are being conducted. A spare base station is available for non-MAFFS use.

This portable kit is a combination 136 to 174 MHz VHF-FM and 760 channel VHF-AM base station. The kit cannot be linked or remoted. Kits are used primarily for MAFFS Tanker Bases and other sites needing both VHF-FM and VHF-AM communications. The VHF-FM radio is a Technisonic TDFM-136 airborne radio capable of transmitting 10 watts, 120 preset channels, simultaneous Air Guard (168.6250) reception, and scanning. The VHF-AM radio will transmit 7 watts, is capable of 10 preset channels, and will scan. The TAF-550 operates using 115 VAC or 24 VDC/12VDC through an automobile accessory plug-in (24 VDC and 12 VDC plug-ins are not included with any dedicated MAFFS Base Station). A headset for the TAF-550 is included for noisy environments in addition to a handheld mic.

MAFFS kits also include ten (10) King 210 channel VHF-FM handheld radios, 4 Hi/Low impedance headsets and adapters. The spare base station will not be issued with portable radios, headsets, or adapters.

# **GENERAL COMMUNICATIONS CONDITIONS & SOLUTIONS**

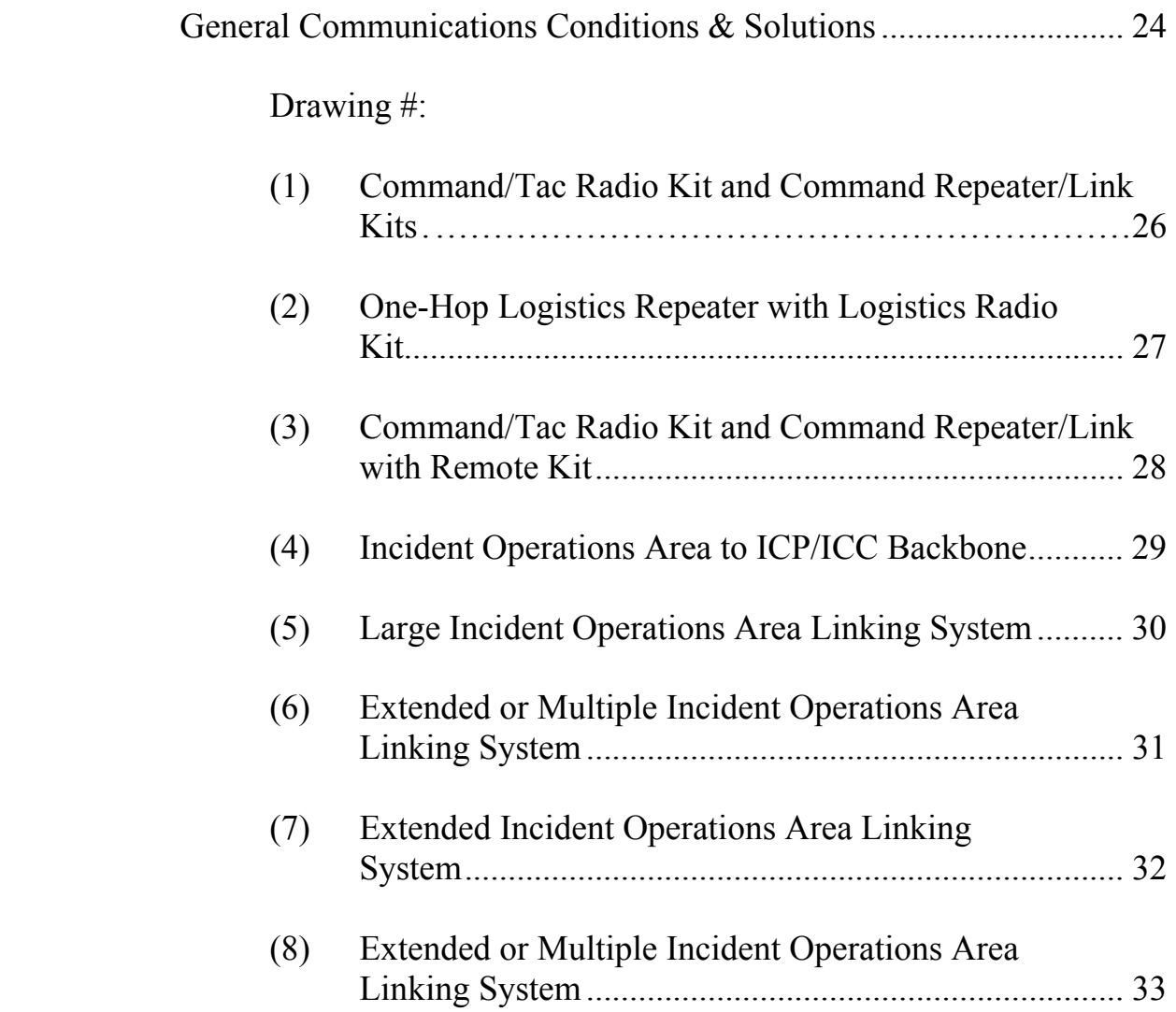

# **GENERAL COMMUNICATIONS CONDITIONS & SOLUTIONS**

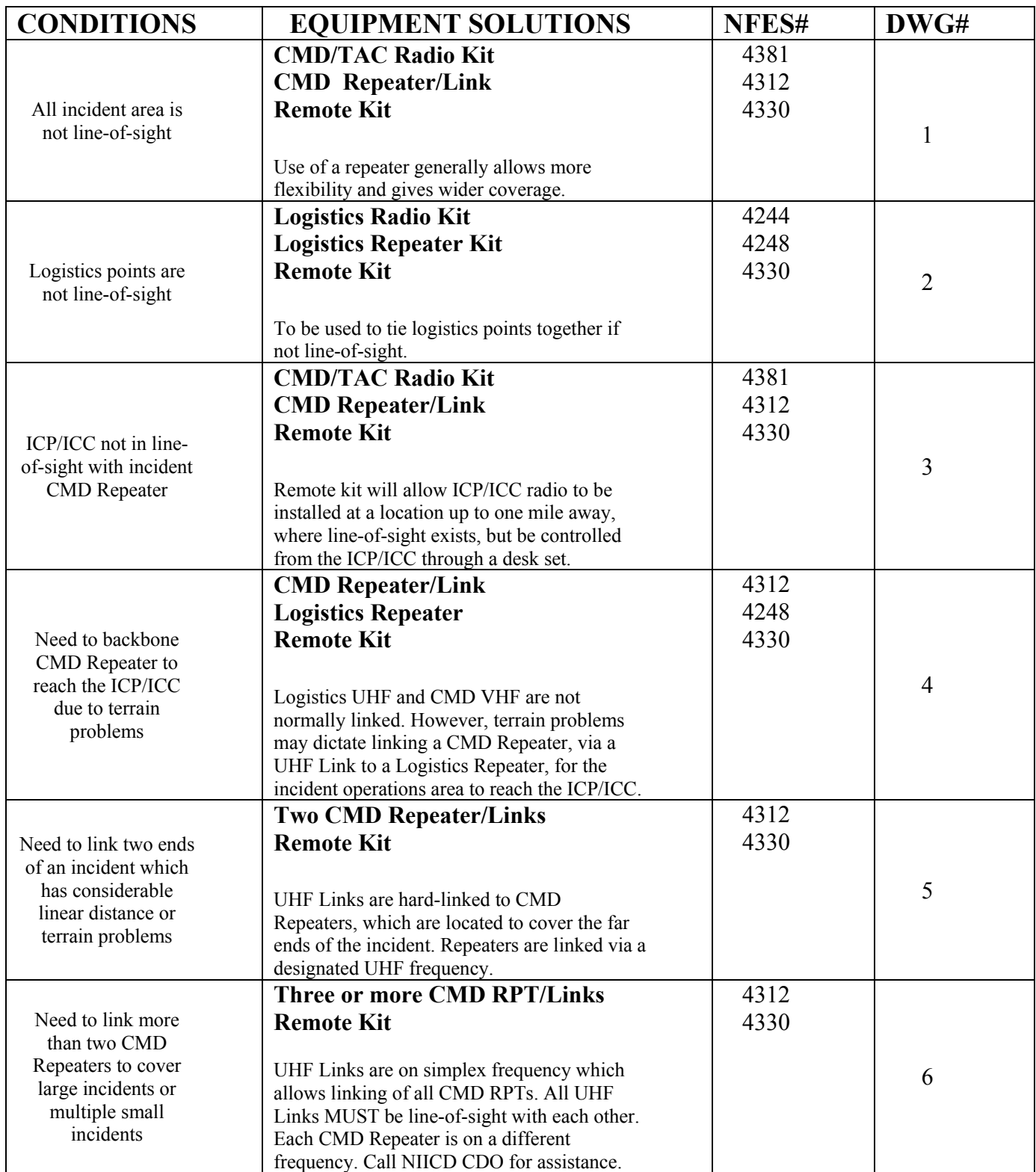

# **GENERAL COMMUNICATIONS CONDITIONS & SOLUTIONS**

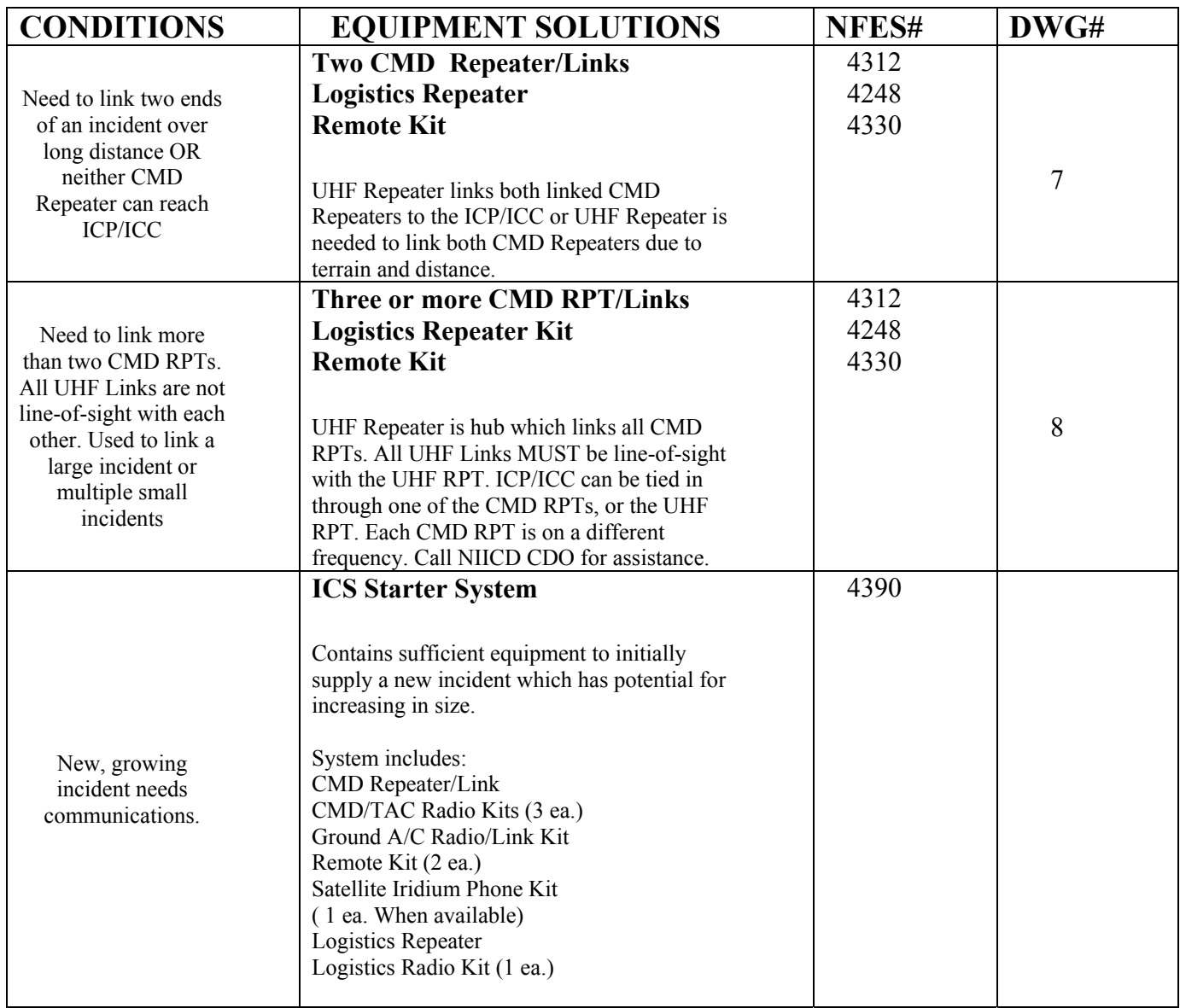

DRAWING 1

**OTHER INCIDENT<br>OPERATIONS AREA** ICP/ICC OR

> **REMOTE KIT** 文化 水 天

REPEATER REQUIRED BECAUSE LINE-OF-SIGHT<br>DOES NOT EXIST OVER ENTIRE INCIDENT AREA.

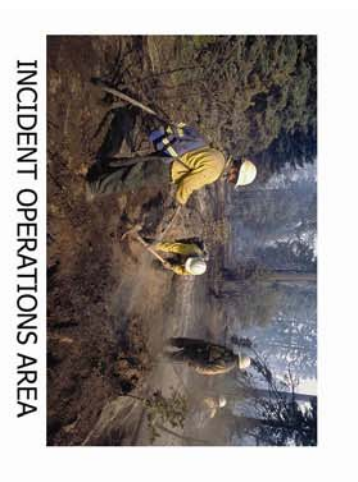

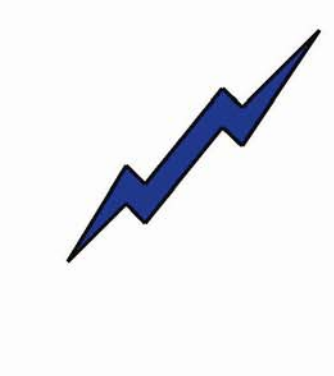

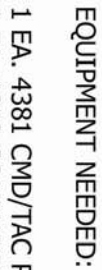

1 EA. 4381 CMD/TAC RADIO KIT<br>1 EA. 4312 COMMAND REPEATER/LINK<br>1 EA. 4330 REMOTE KIT

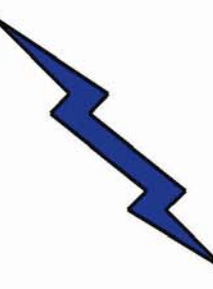

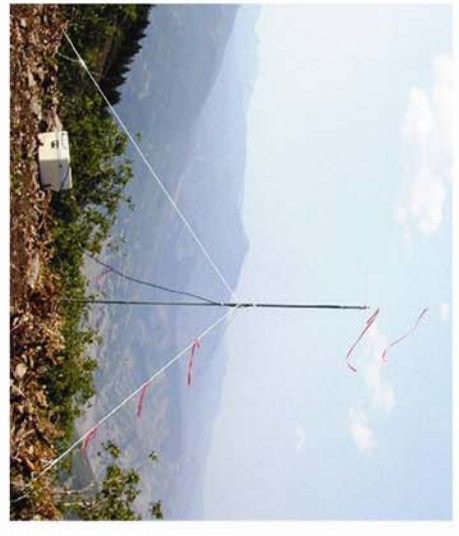

COMMAND REPEATER/LINK

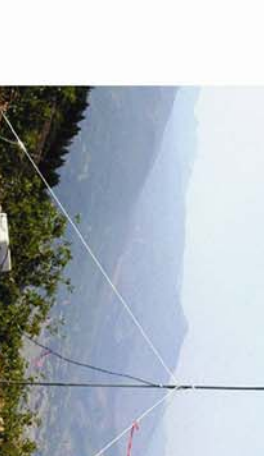

KIT AND COMMAND REPEATER/LINK COMMAND/TACTICAL RADIO

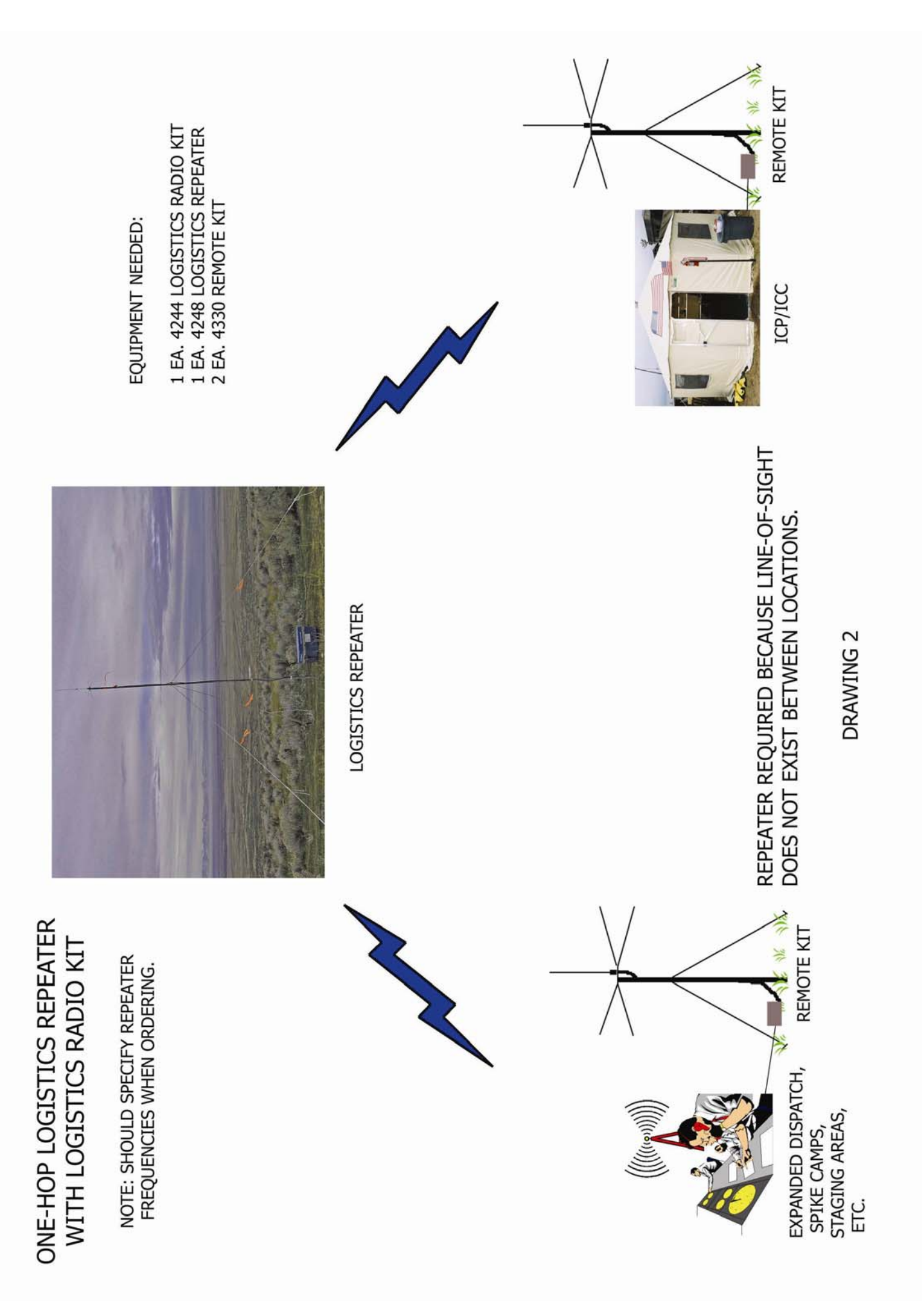

ICP/ICC

DRAWING<sub>3</sub>

REMOTE UNIT REQUIRED WHEN NO LINE-OF-SIGHT<br>EXISTS BETWEEN THE COMMAND REPEATER SITE<br>AND THE ICP/ICC SITE.

(INSTALLED LINE-OF-<br>SIGHT TO REPEATER) **REMOTE KIT** 

NIRSC USER GUIDE FEBRUARY 2009 28:00 PM 2009 28:00 PM 2009 28:00 PM 2009 28:00 PM 2009 28:00 PM 2009 28:00 PM 2009 28:00 PM 2009 28:00 PM 2009 28:00 PM 2009 28:00 PM 2009 28:00 PM 2009 28:00 PM 2009 28:00 PM 2009 28:00 PM

INCIDENT OPERATIONS AREA

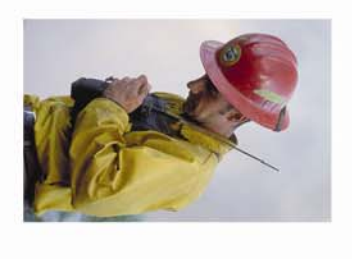

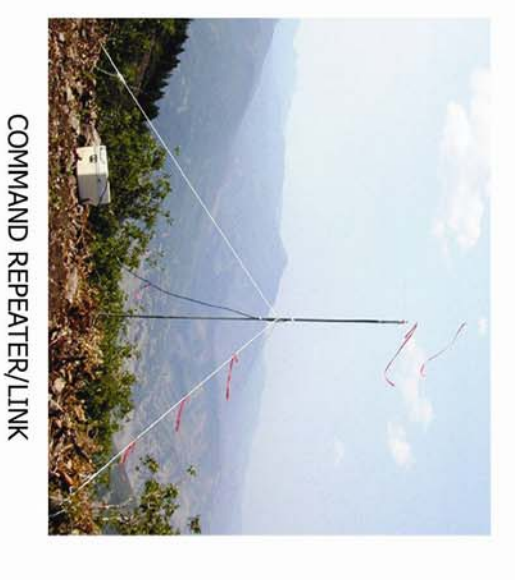

EQUIPMENT NEEDED:

1 EA. 4381 CMD/TAC RADIO KIT<br>1 EA. 4312 COMMAND REPEATER/LINK<br>1 EA. 4330 REMOTE KIT

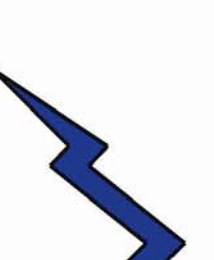

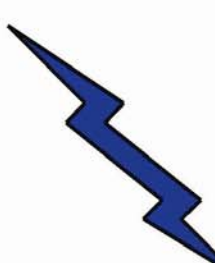

AND COMMAND REPEATER/LINK COMMAND/TACTICAL RADIO KIT **WITH REMOTE KIT**
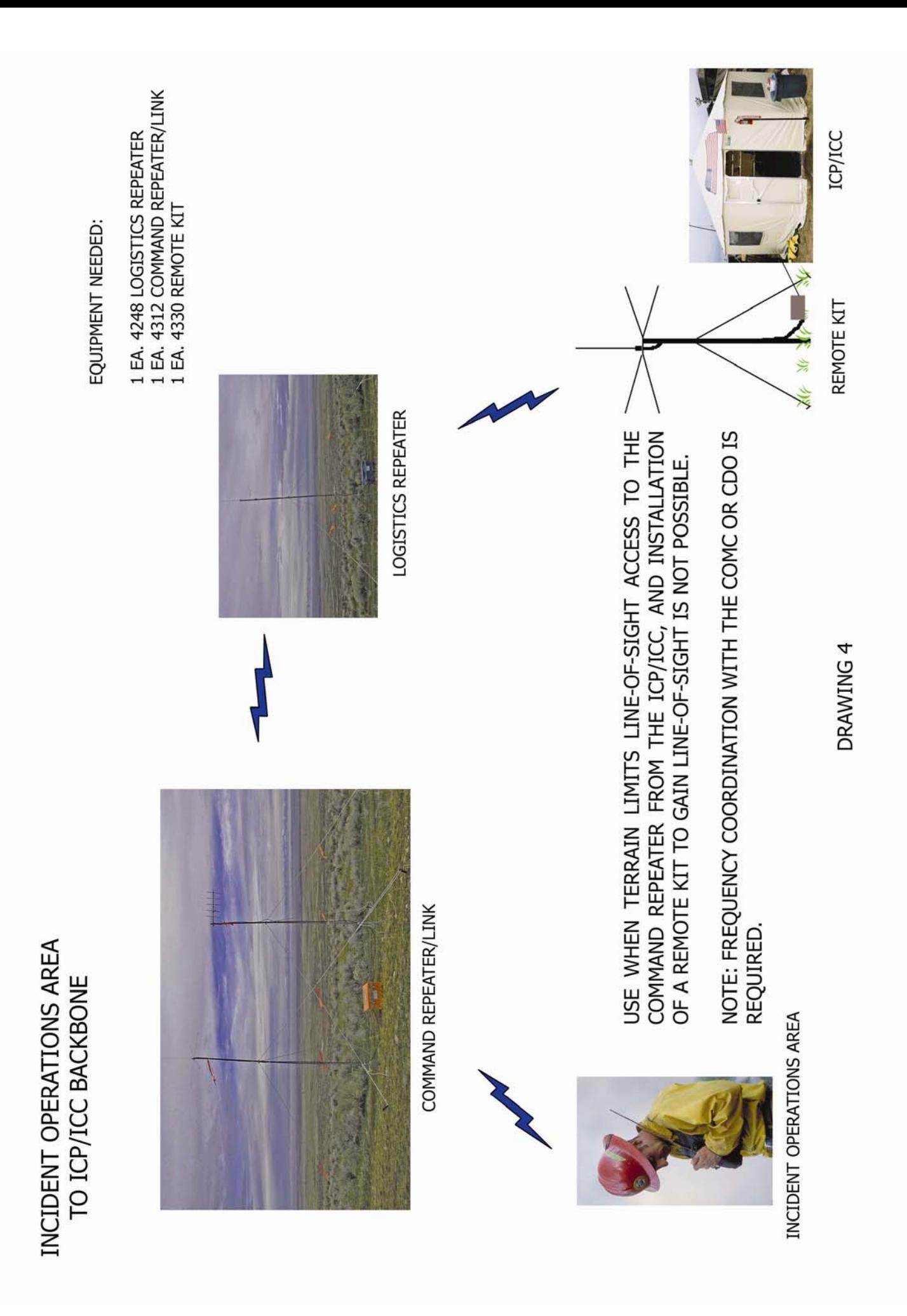

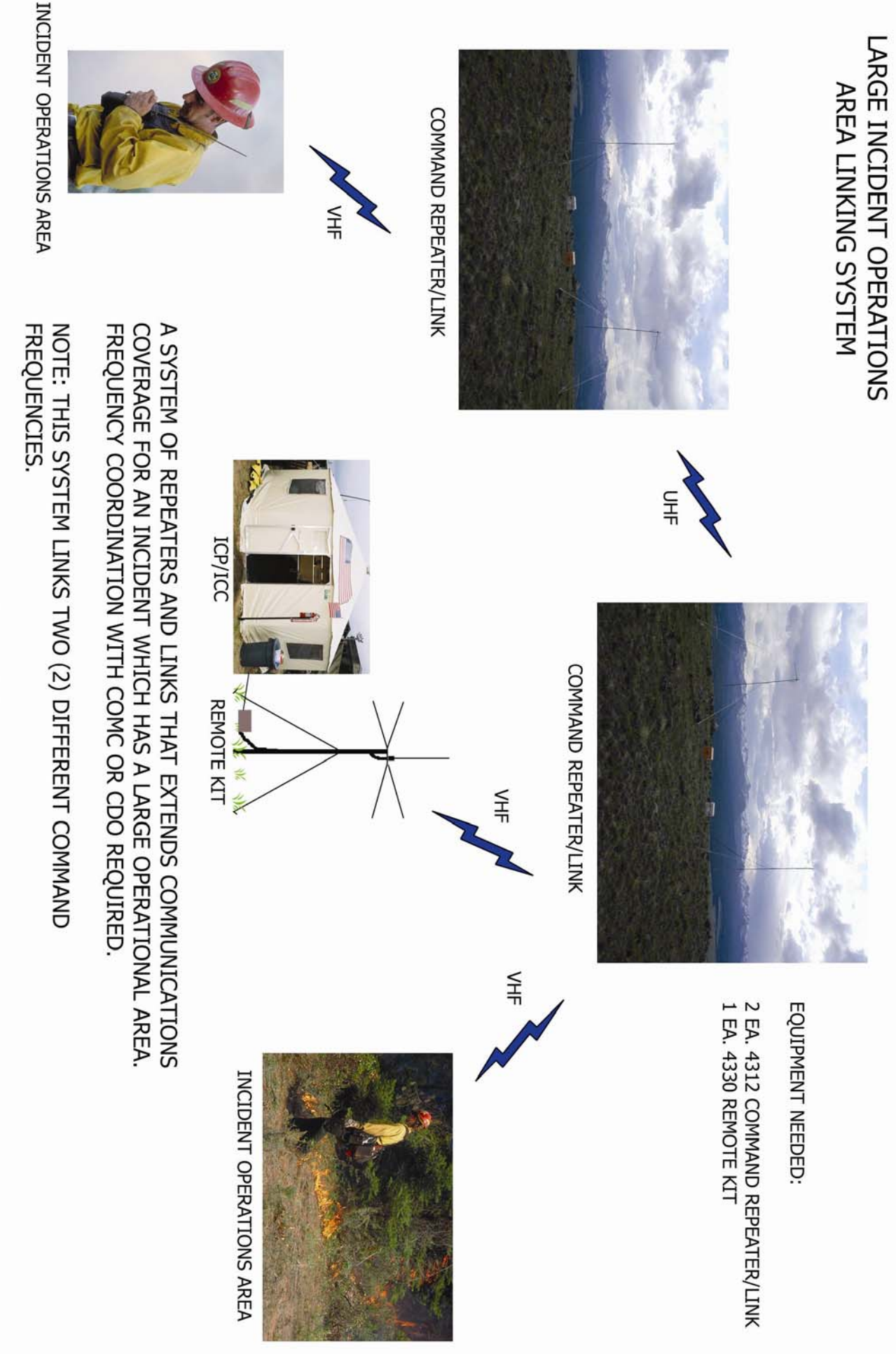

DRAWING 5

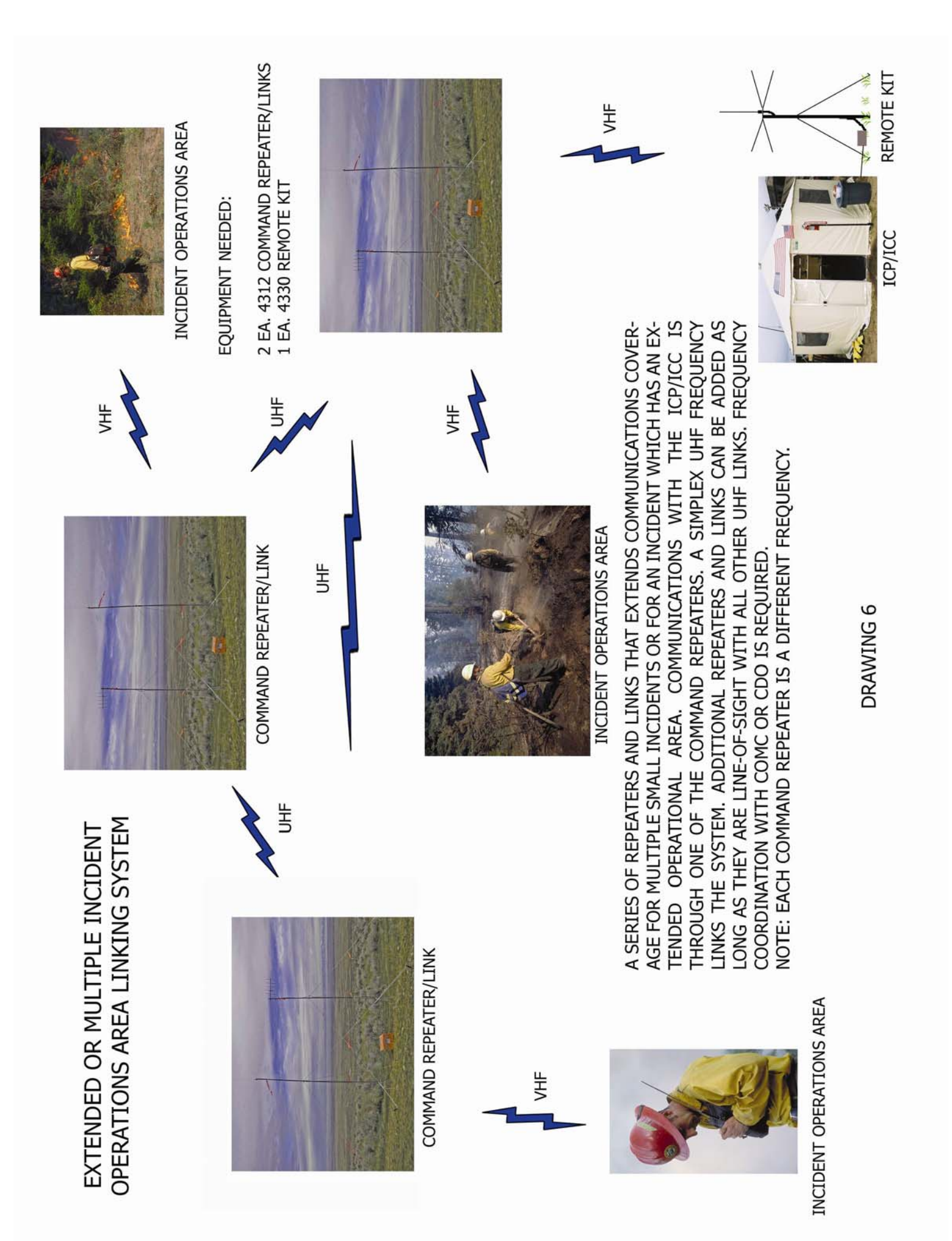

## INCIDENT OPERATIONS AREA

INCIDENT OPERATIONS AREA

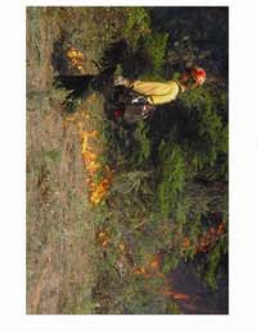

(1) LOGISTICS FREQUENCY. NOTE: THIS SYSTEM LINKS TWO (2) DIFFERENT COMMAND FREQUENCIES AND ONE

DRAWING 7

A SERIES OF REPEATERS AND LINKS THAT EXTENDS COMMUNICATIONS COVERAGE FOR AN INCIDENT WHICH HAS AN EXTENDED OPERATIONAL AREA, OR WHERE COORDINATION WITH COMC OR CDO IS REQUIRED. NEITHER COMMAND REPEATER IS LINE-OF-SIGHT TO THE ICP/ICC, BUT CAN BE LINKED USING A LOGISTICS REPEATER AT AN INTERMEDIATE SITE. FREQUENCY

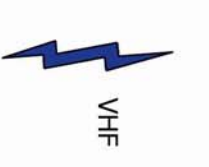

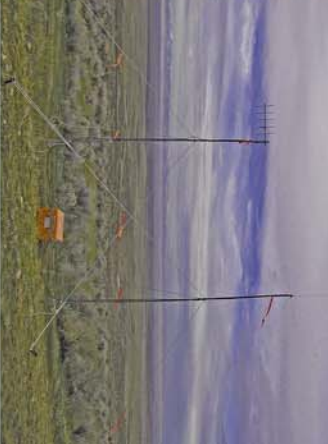

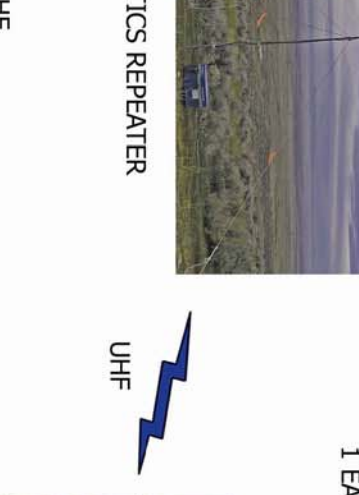

EQUIPMENT NEEDED:

- 2 EA. 4312 COMMAND REPEATER/LINK<br>1 EA. 4330 REMOTE KIT
- 

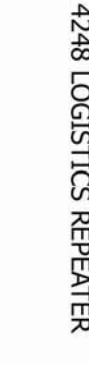

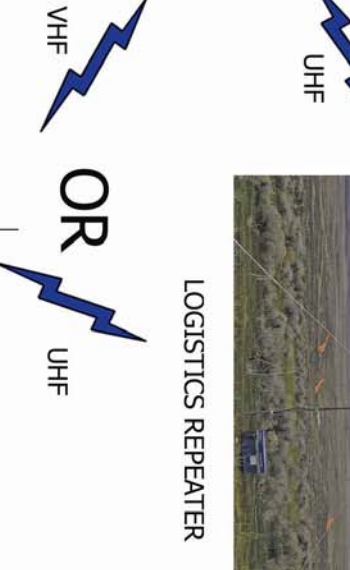

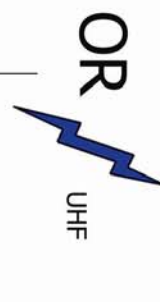

COMMAND REPEATER/LINK

 $rac{1}{4}$ 

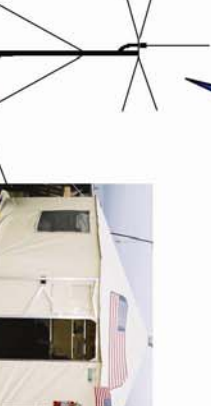

**ICP/ICC** 

**REMOTE KIT** 

COMMAND REPEATER/LINK

1 EA. 4248 LOGISTICS REPEATER

EXTENDED INCIDENT OPERATIONS

**AREA LINKING SYSTEM** 

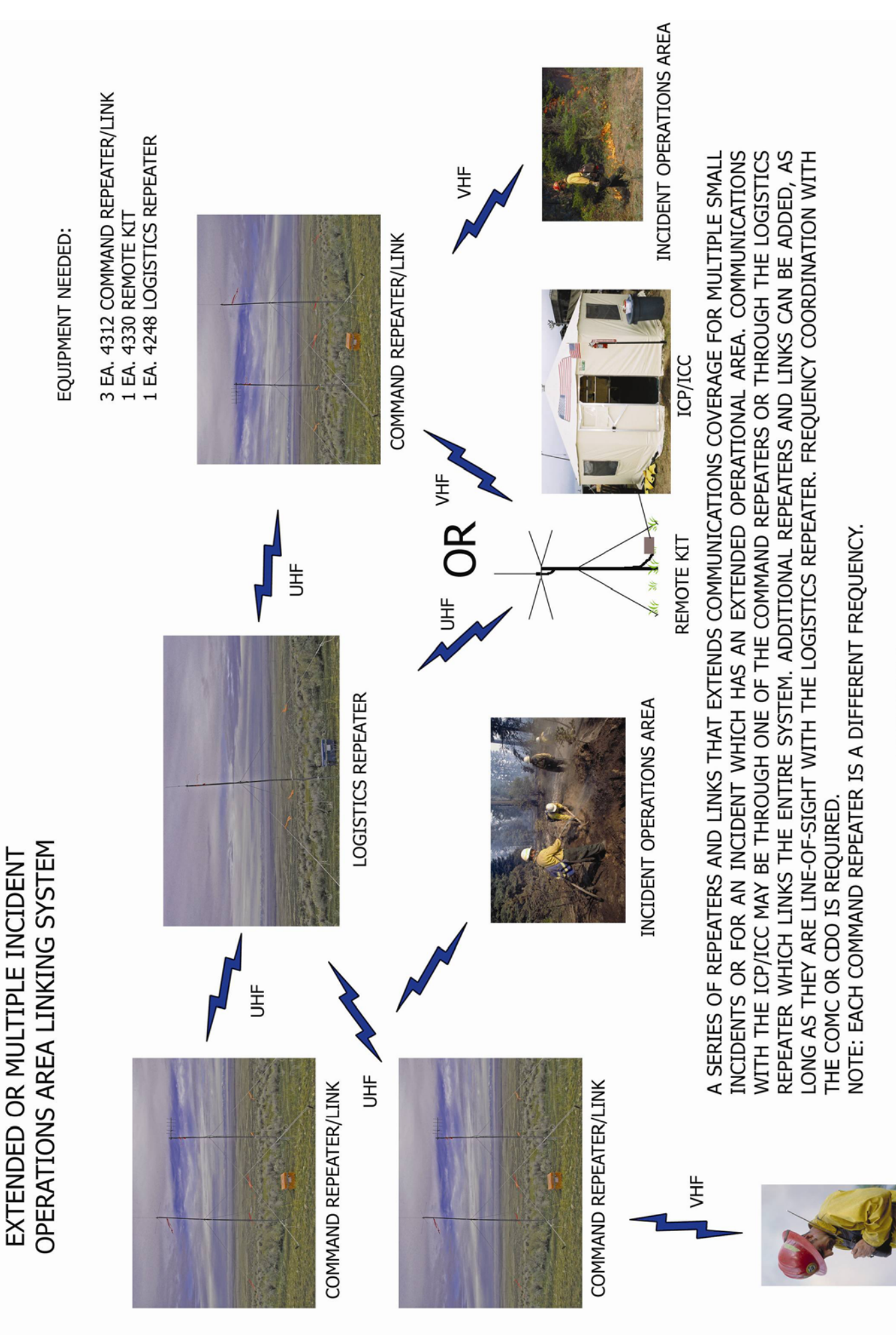

INCIDENT OPERATIONS AREA

DRAWING 8

## **AVIATION COMMUNICATIONS CONDITIONS & SOLUTIONS**

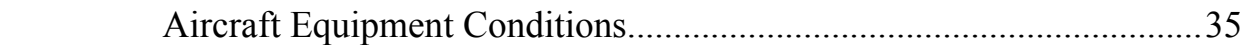

#### Drawing #:

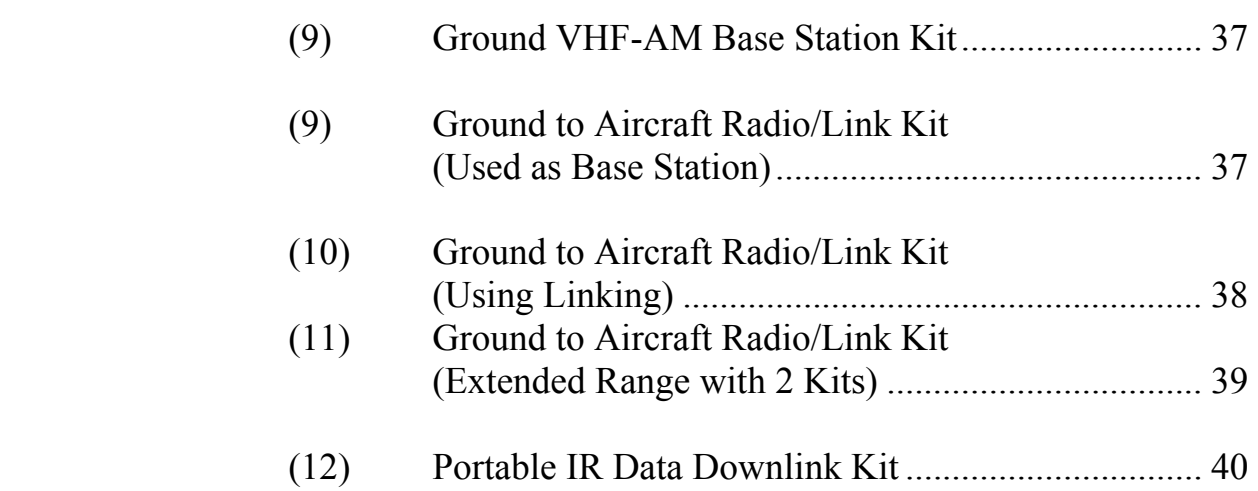

#### **AIRCRAFT EQUIPMENT CONDITIONS**

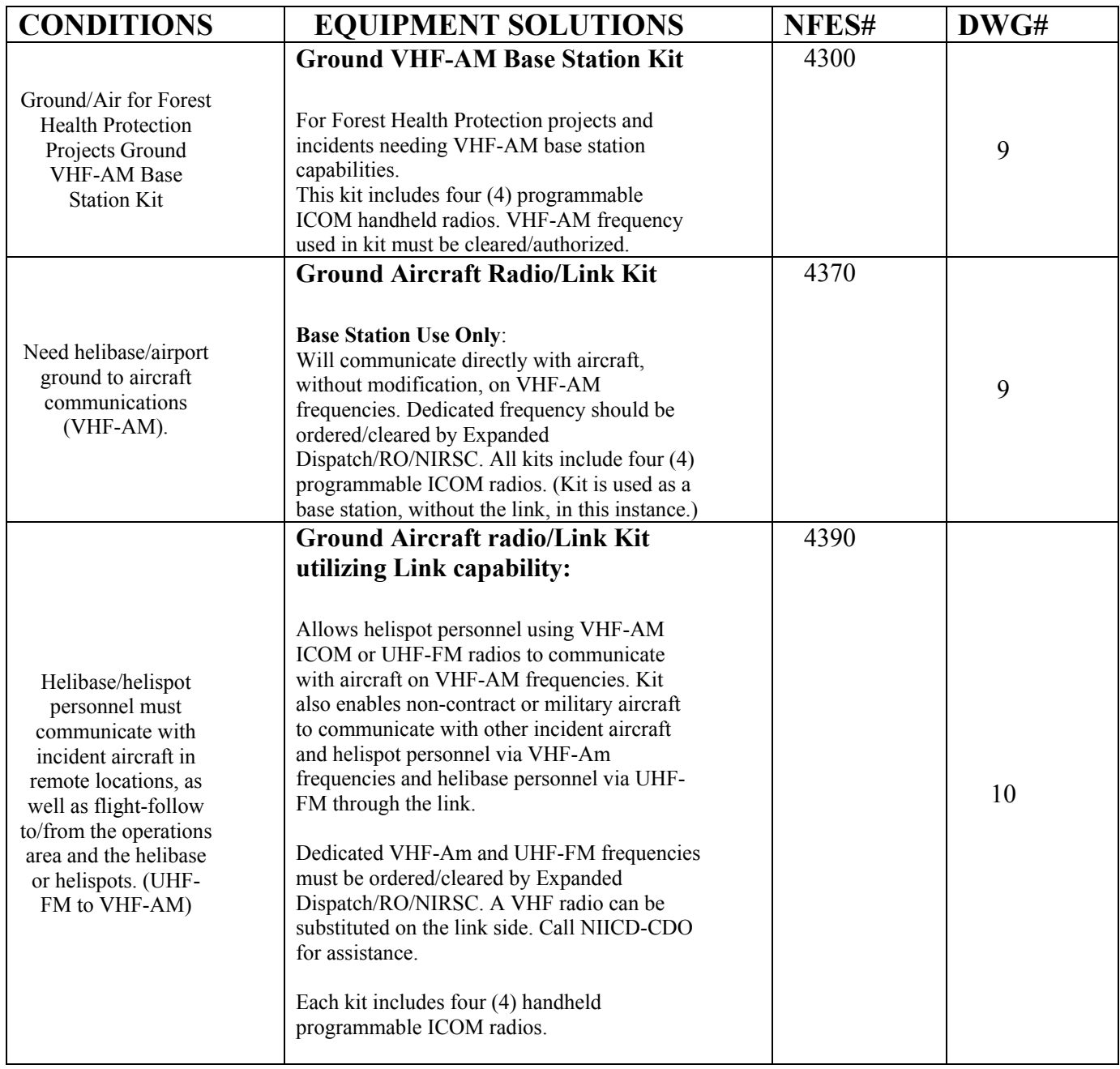

#### **AIRCRAFT EQUIPMENT CONDITIONS**

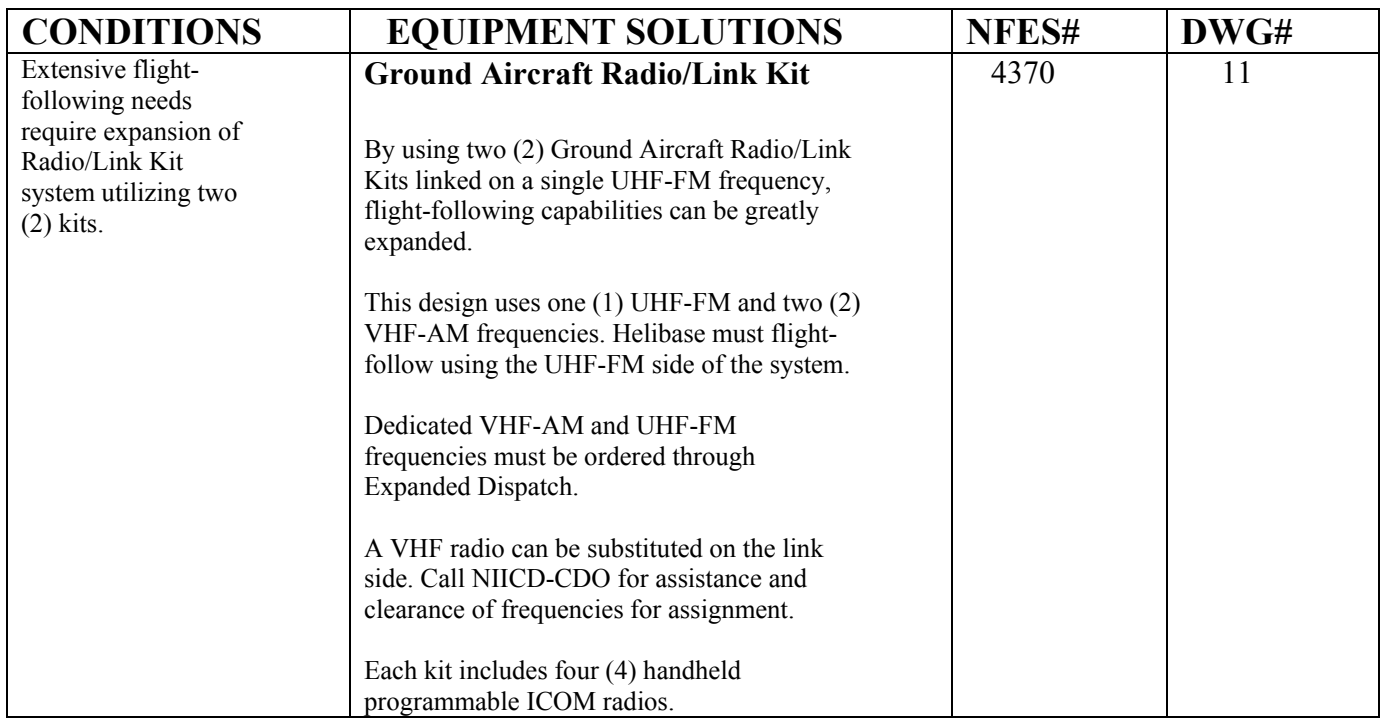

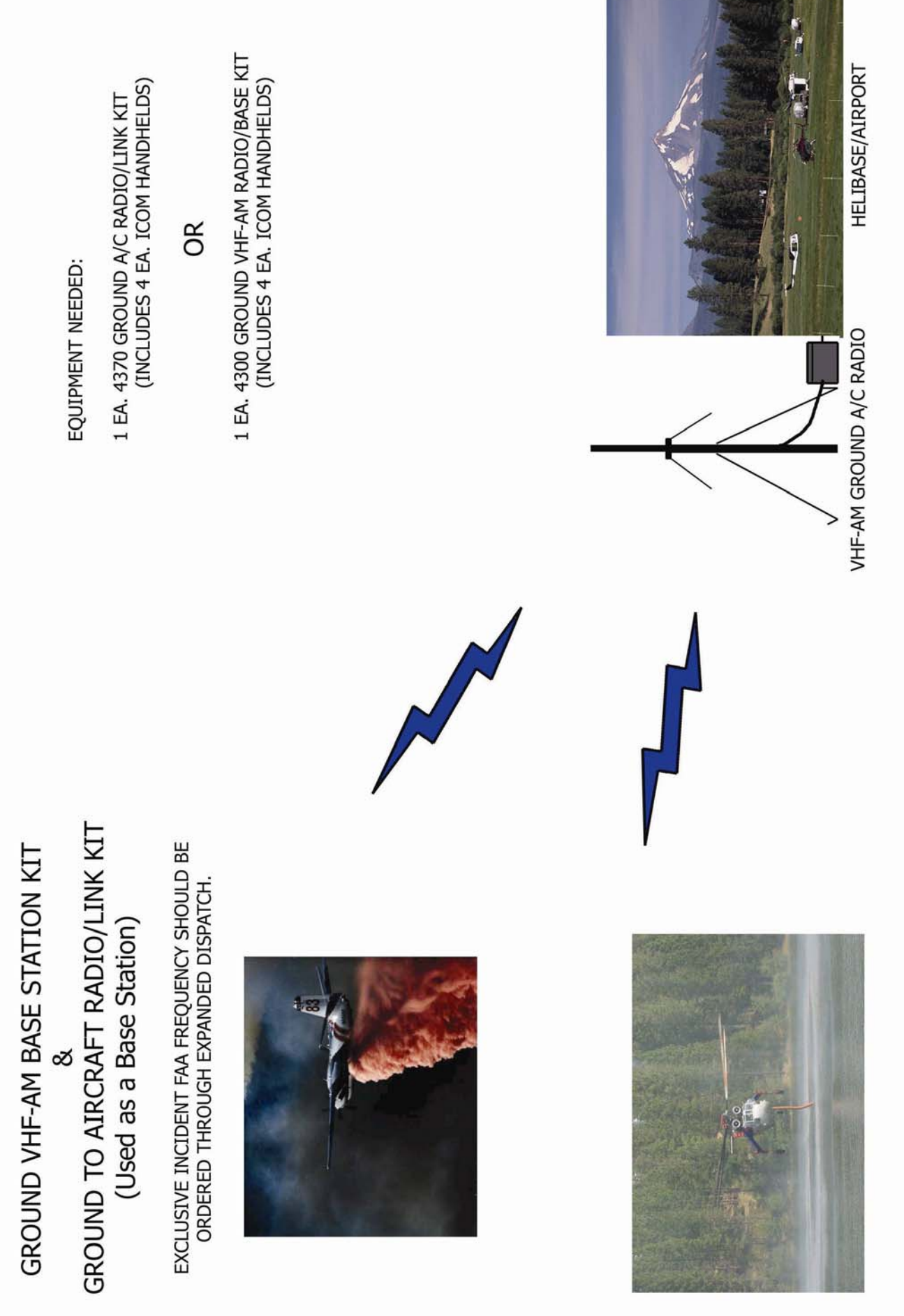

DRAWING 9

## EXCLUSIVE INCIDENT FAA FREQUENCY<br>SHOULD BE CLEARED/ORDERED THROUGH<br>EXPANDED DISPATCH. THIS SYSTEM EXTENDS FLIGHT FOLLOWING COVERAGE. KIT CAN ALSO<br>BE OPERATED WITH A VHF-FM RADIO IN THE LINK PORTION OF THE<br>KIT. CALL NIICD CDO FOR FREQUENCY ASSISTANCE. (Using Linking) VHF-AM VHF-AM/UHF GRND A/C RADIO/LINK 3 UHF-FM 大作 狄 外 **REMOTE KIT** EQUIPMENT NEEDED: **HELIBASE** NIRSC USER GUIDE FEBRUARY 2009 38

GROUND TO AIRCRAFT RADIO/LINK KIT

DRAWING 10

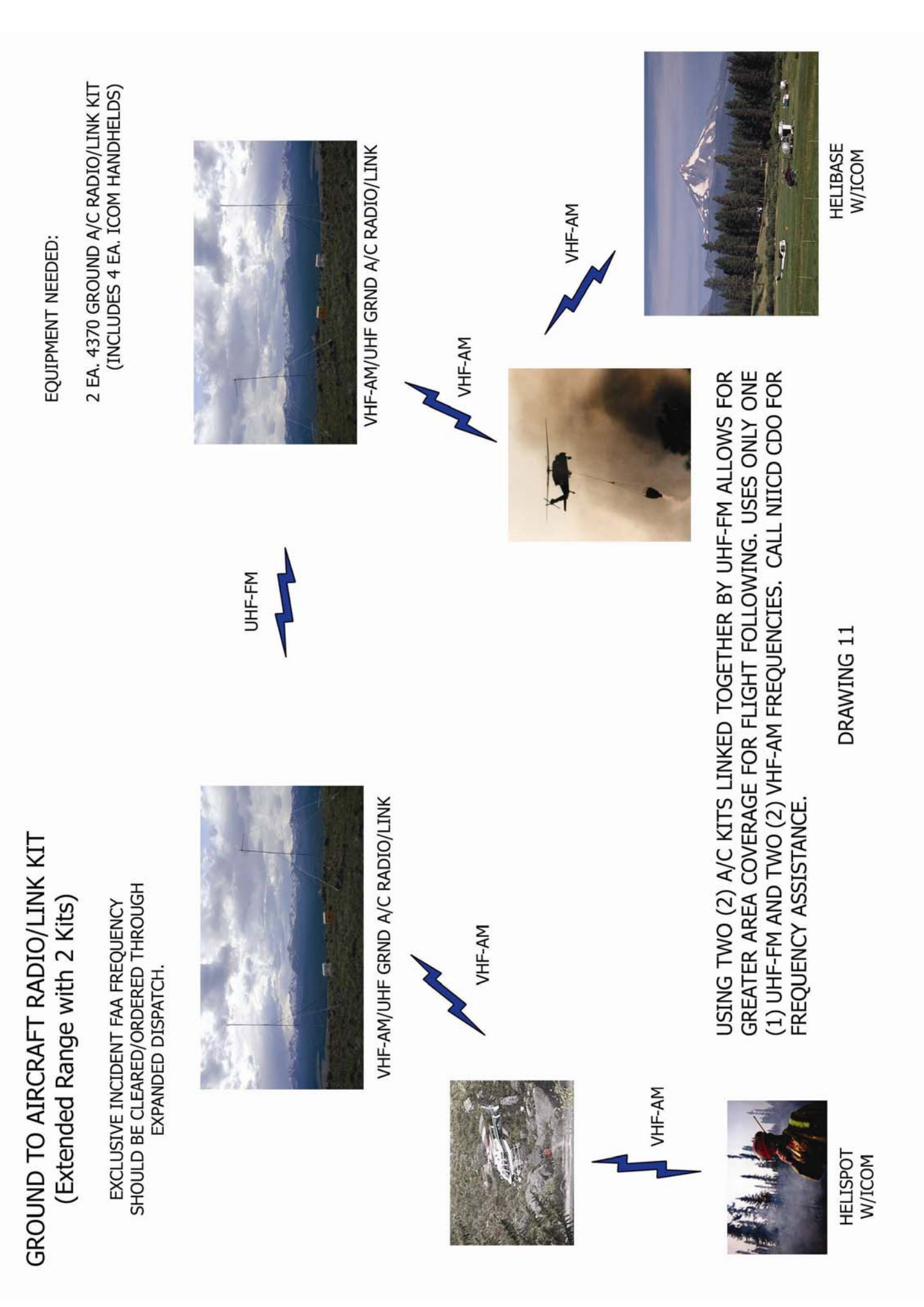

## ICP/IRIN

# h

## DRAWING 12

THESE UNITS ARE USED TO TRANSFER DIGITAL INFRARED IMAGE DATA TO THE<br>IRIN WHEN TIME IS CRITICAL, OR A NEARBY LANDING FIELD CAN NOT BE USED.<br>IT ALLOWS FOR THE RAPID TRANSFER OF THE IMAGERY AS IT IS COLLECTED<br>BETWEEN RUNS.

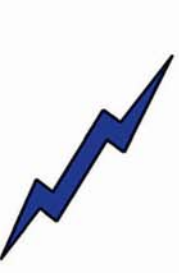

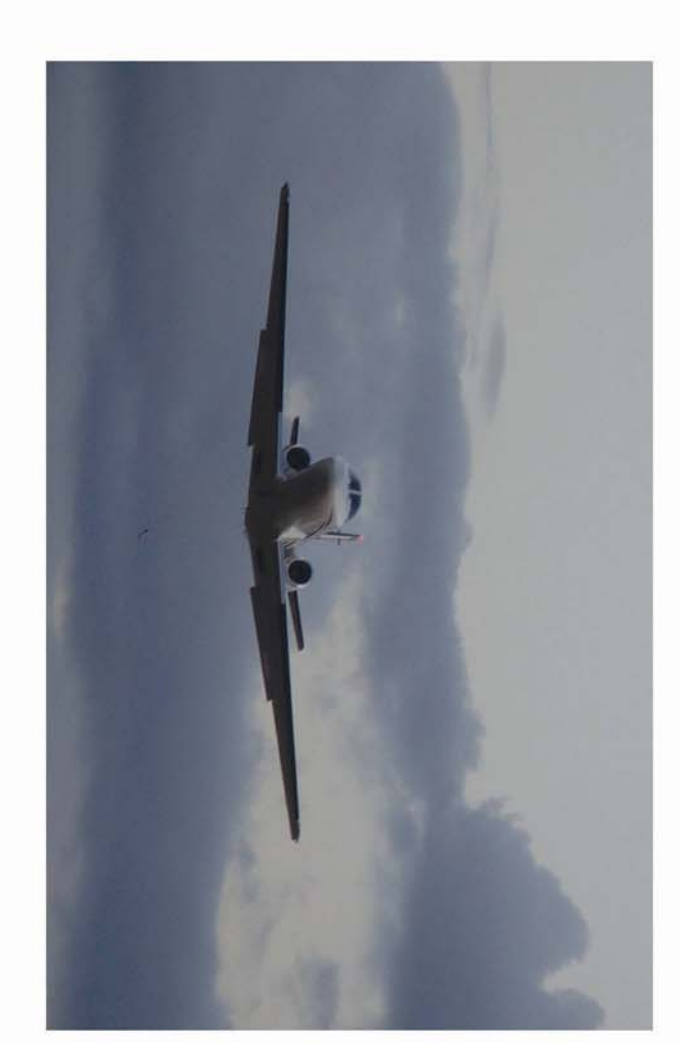

1 EA. 4800 IR DOWNLINK KIT EQUIPMENT NEEDED:

PORTABLE IR DATA DOWNLINK KIT

ONLY A QUALIFIED IRIN MAY ORDER THIS EQUIPMENT.

### **KIT INVENTORIES**

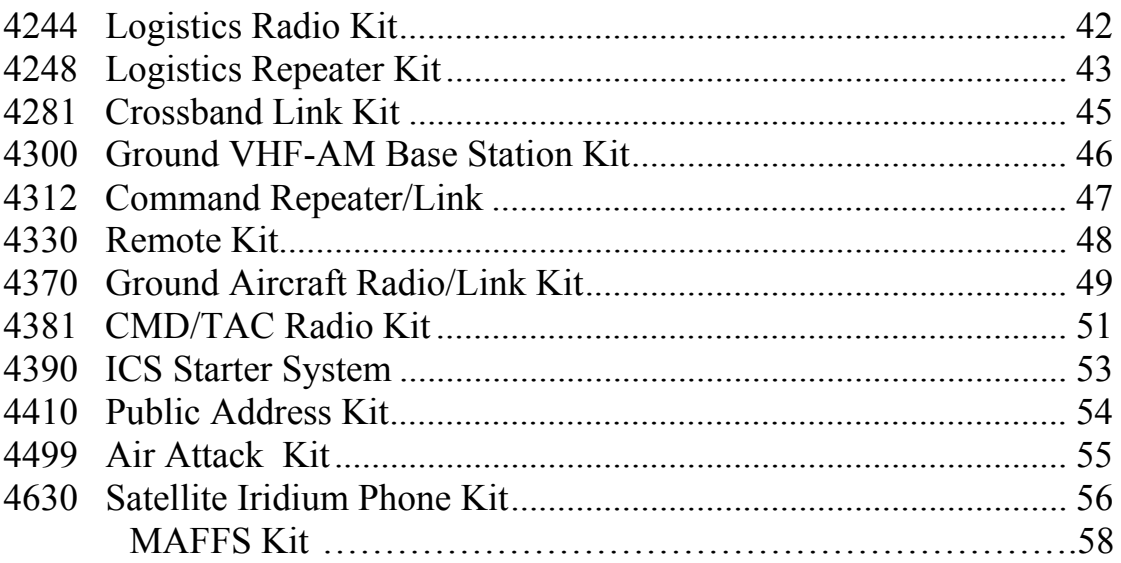

#### **NATIONAL INCIDENT RADIO SUPPORT CACHE 4244 LOGISTICS RADIO KIT (KING & MOTOROLA XTS 2500 UHF RADIOS)**

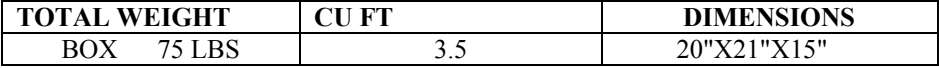

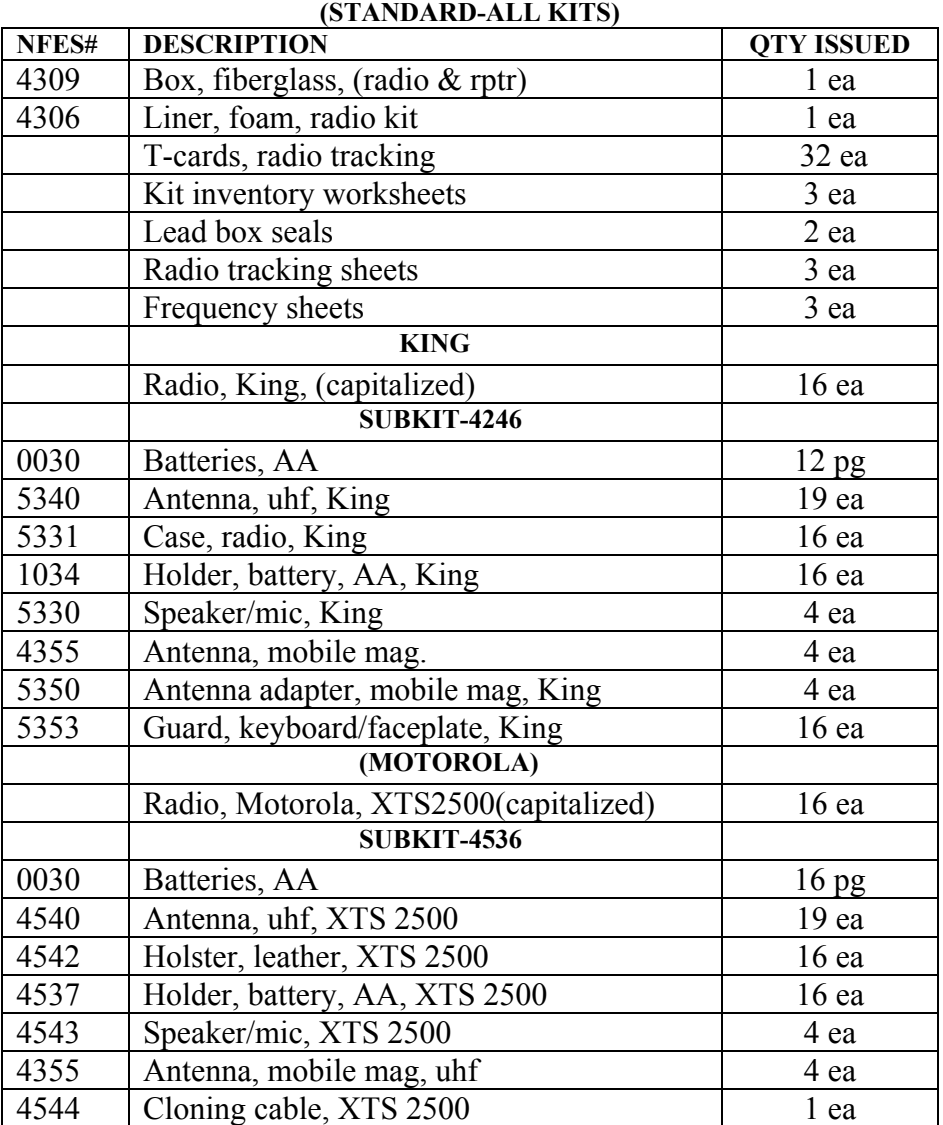

#### **NATIONAL INCIDENT RADIO SUPPORT CACHE 4248 LOGISTICS REPEATER**

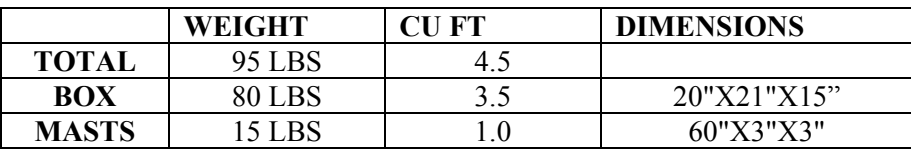

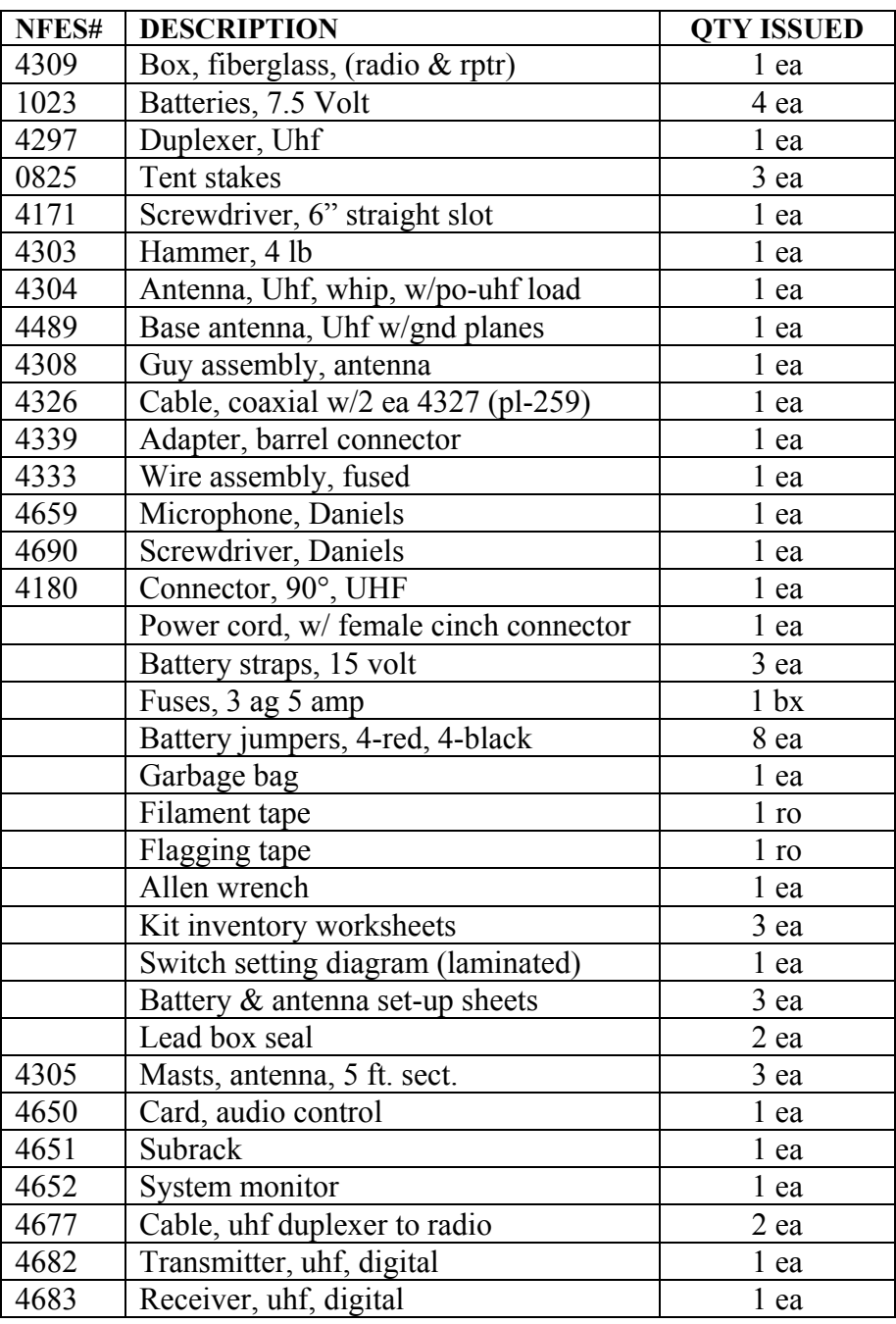

#### **This page intentionally left blank.**

#### **NATIONAL INCIDENT RADIO SUPPORT CACHE 4281 CROSSBAND LINK**

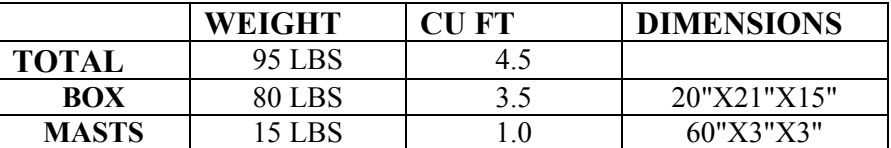

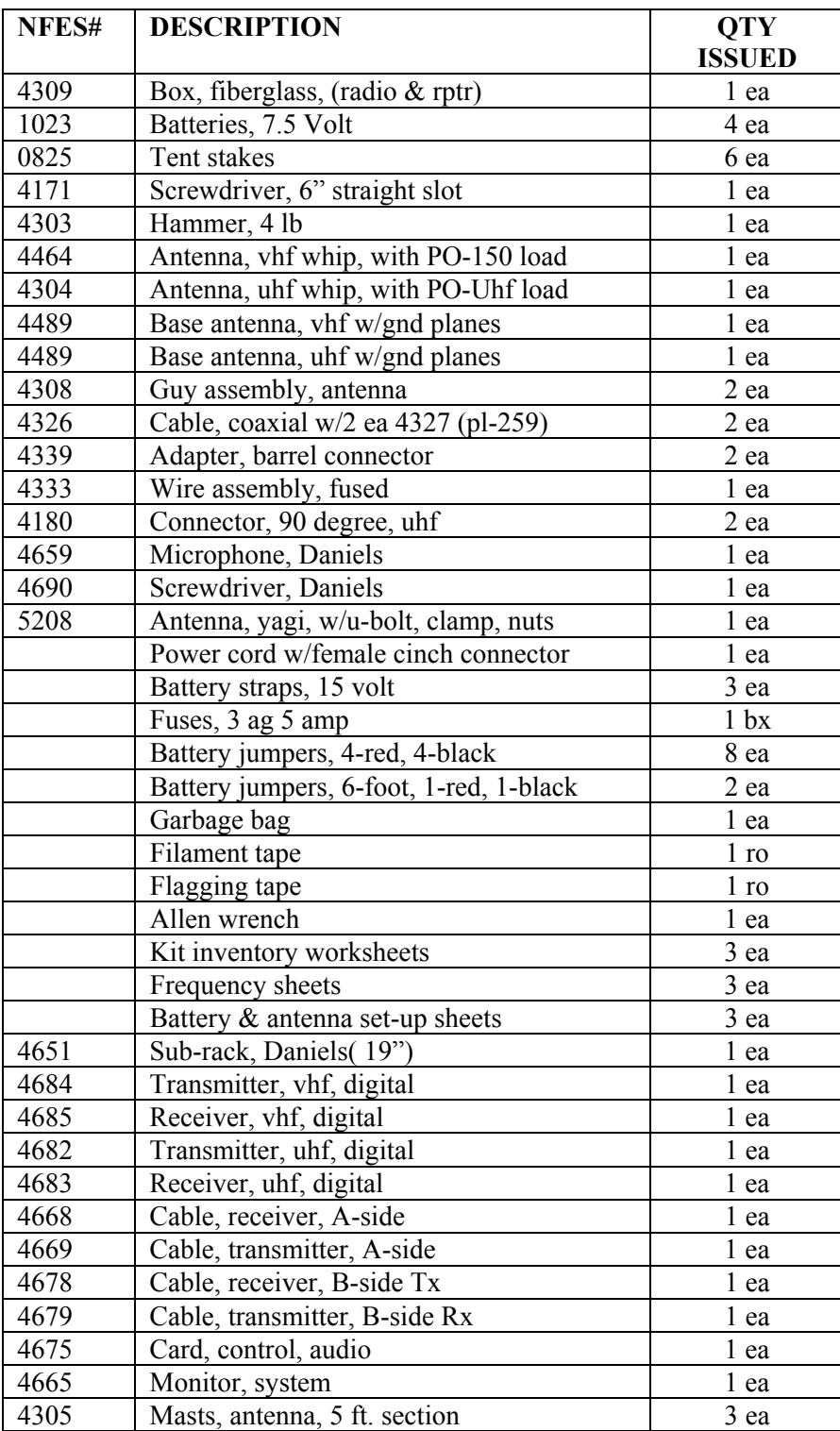

#### **NATIONAL INCIDENT RADIO SUPPORT CACHE 4300 GROUND VHF-BASE STATION**

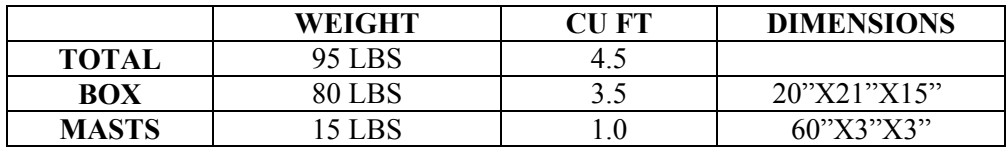

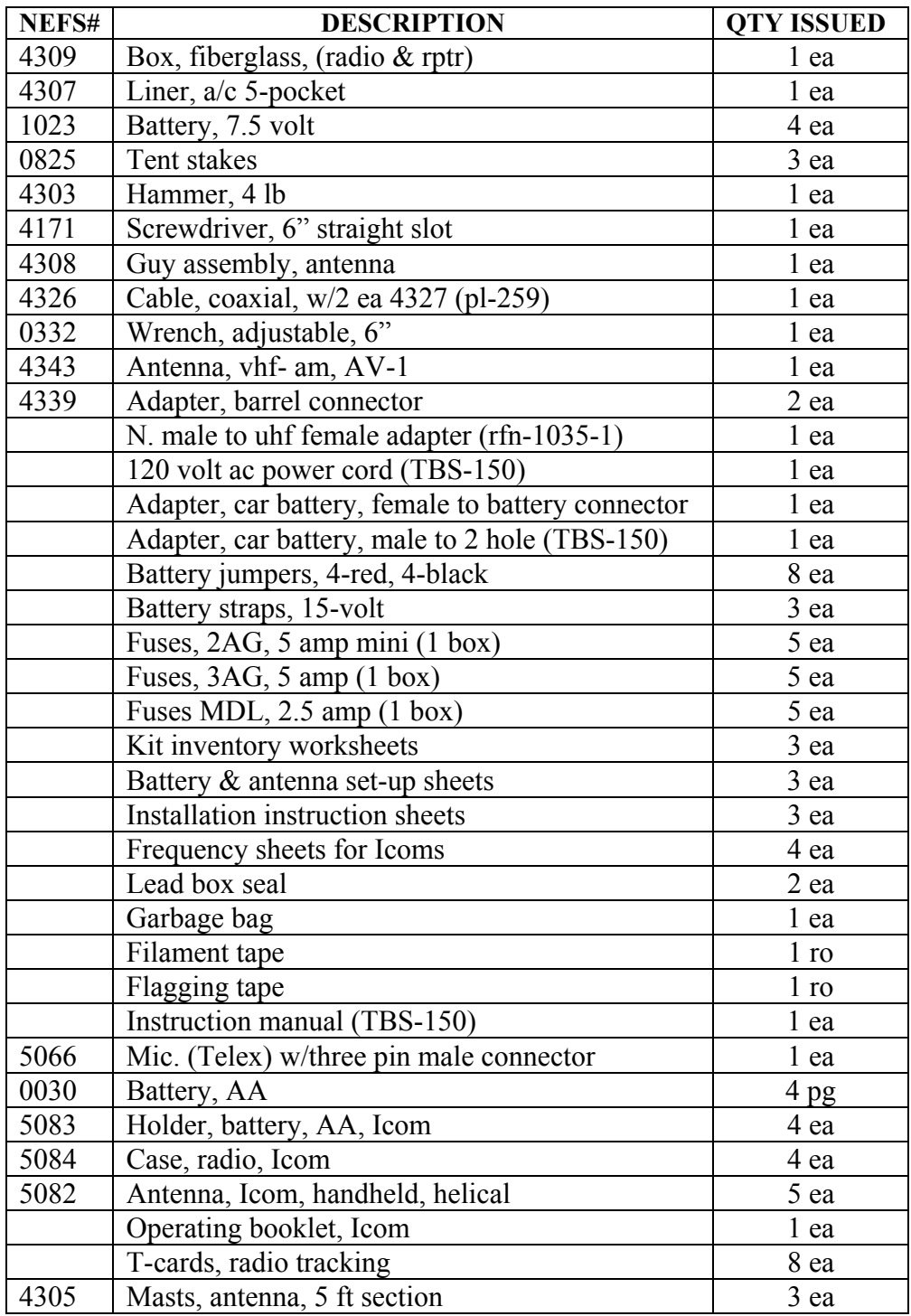

#### **NATIONAL INCIDENT RADIO SUPPORT CACHE 4312 COMMAND REPEATER/LINK**

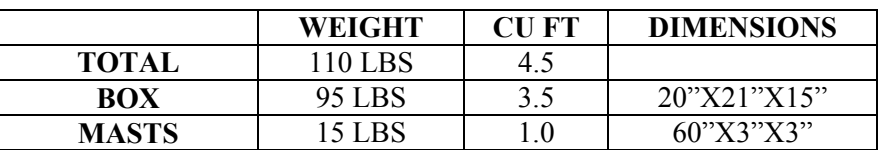

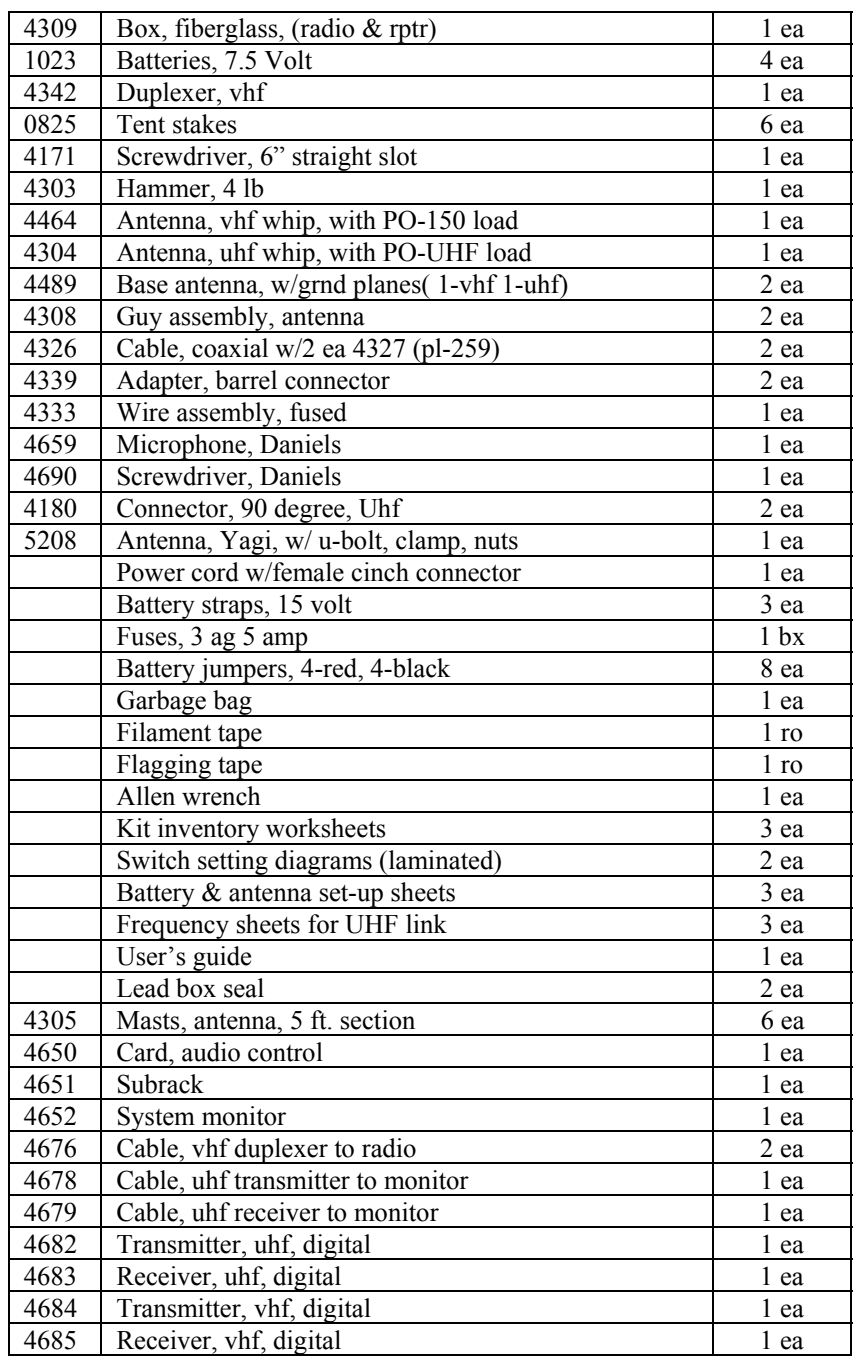

#### **NATIONAL INCIDENT RADIO SUPPORT CACHE 4330 REMOTE KIT**

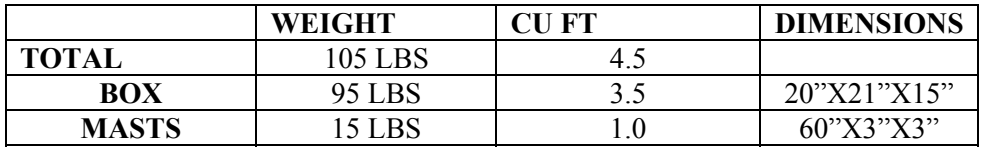

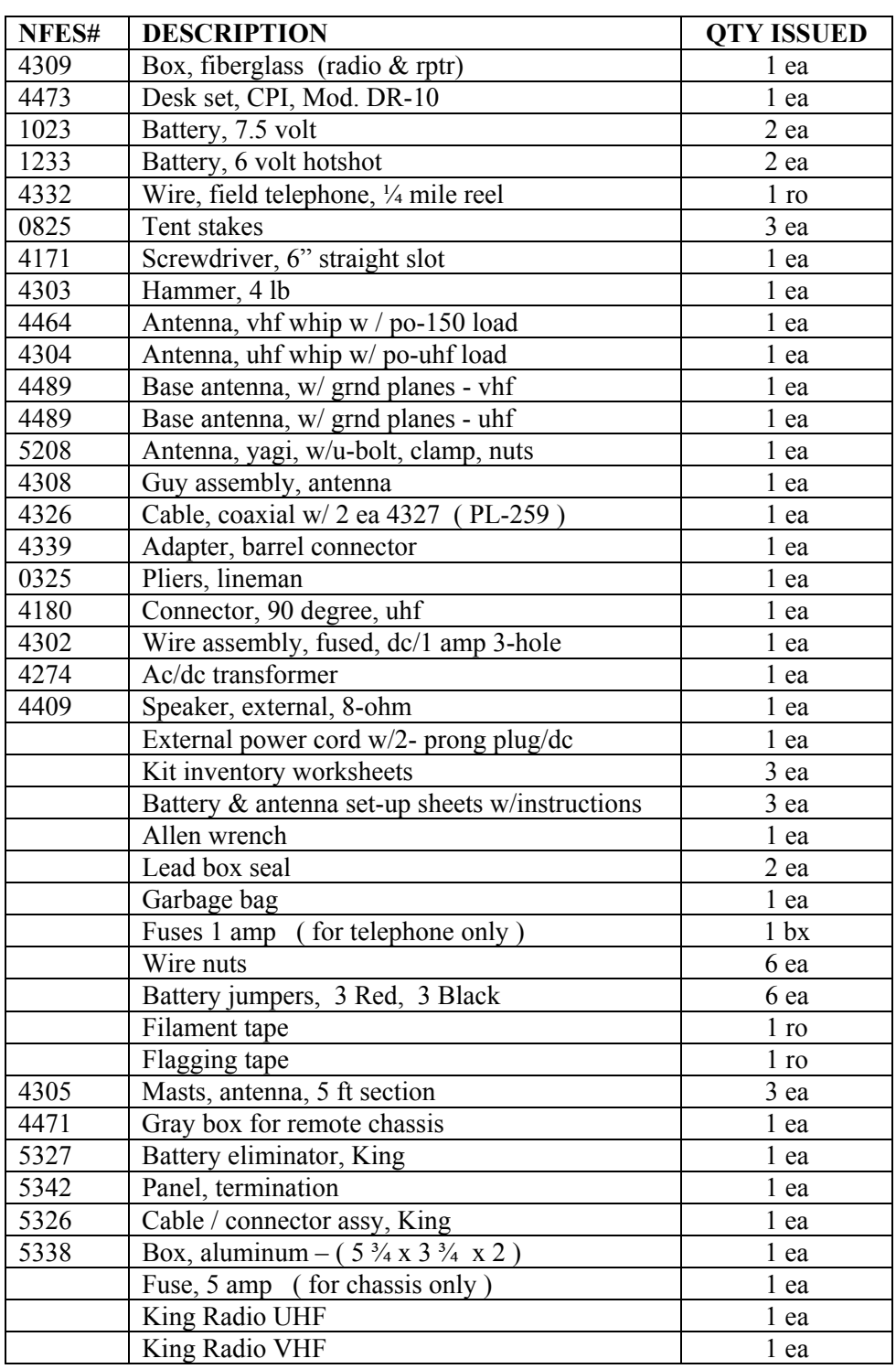

#### **NATIONAL INCIDENT RADIO SUPPORT CACHE 4370 GROUND AIRCRAFT RADIO/LINK KIT**

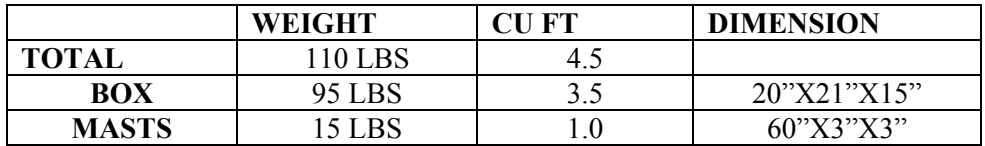

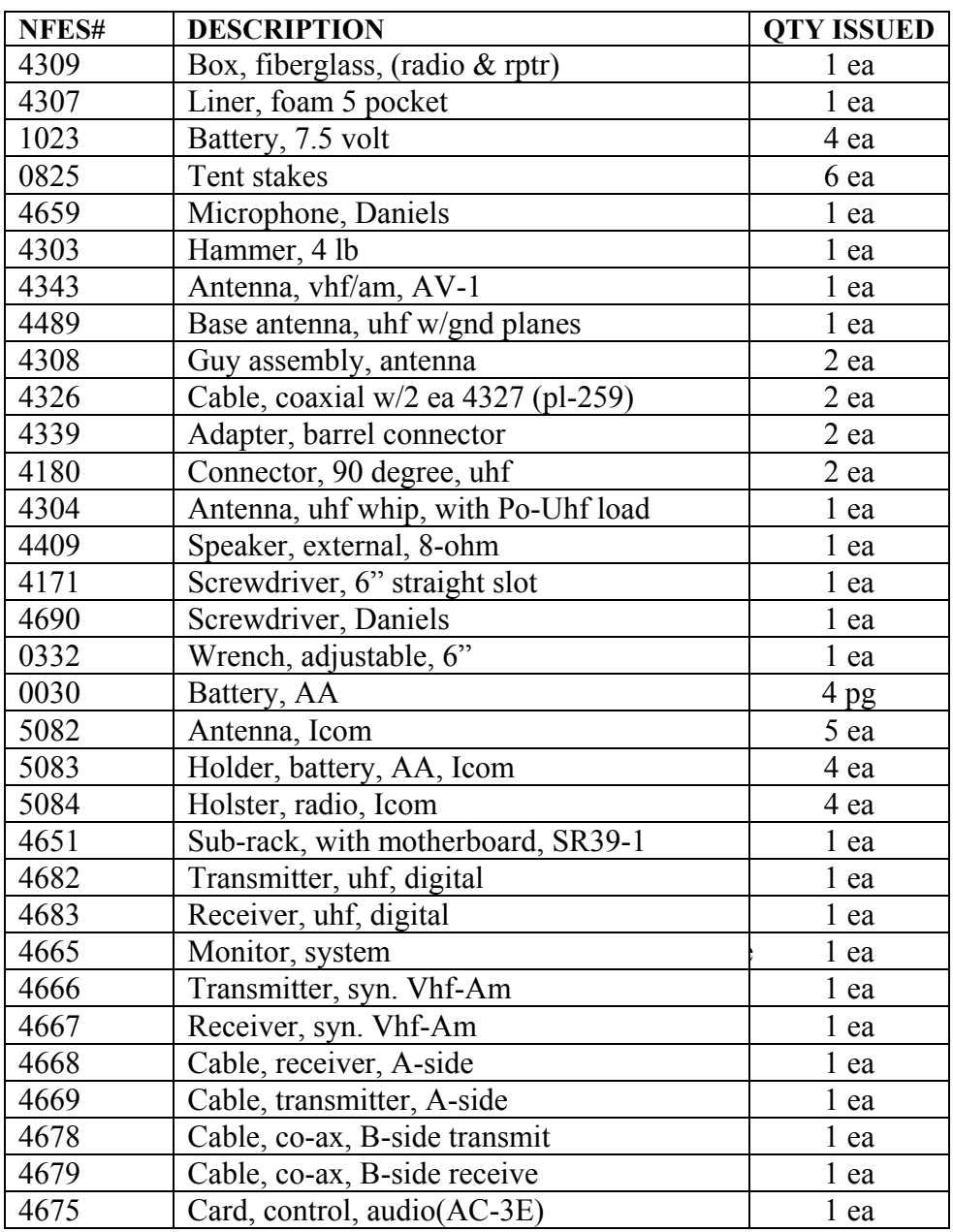

#### **NATIONAL INCIDENT RADIO SUPPORT CACHE 4370 GROUND AIRCRAFT RADIO/LINK KIT**

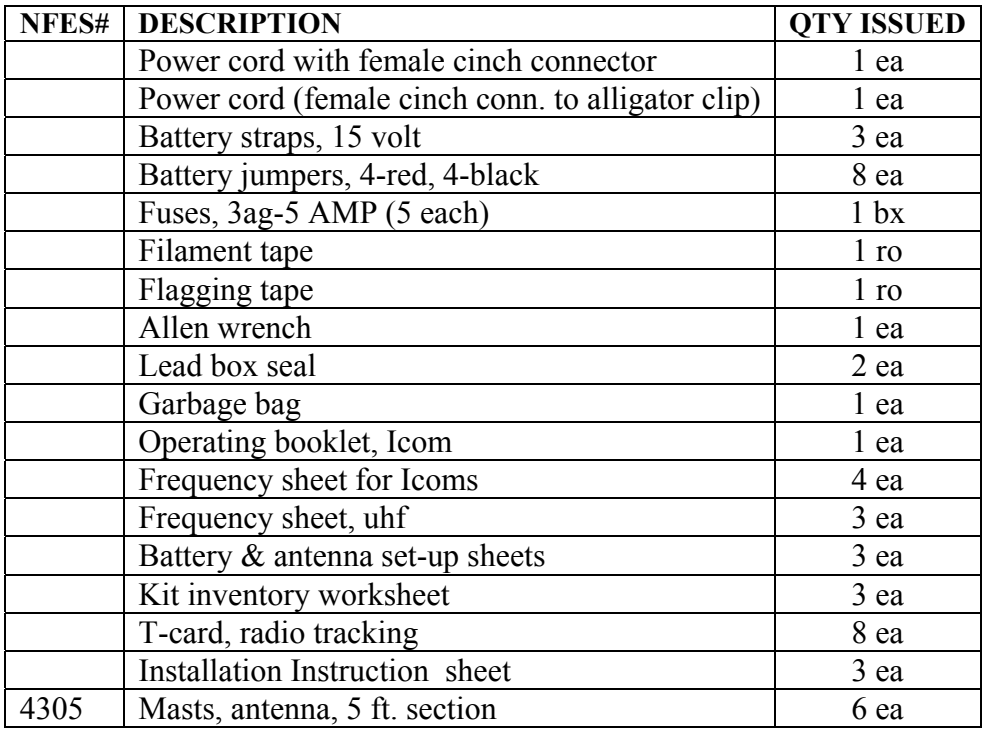

#### **NATIONAL INCIDENT RADIO SUPPORT CACHE 4370 GROUND AIRCRAFT RADIO/LINK KIT (Accessories Kit When Shipped via Air)**

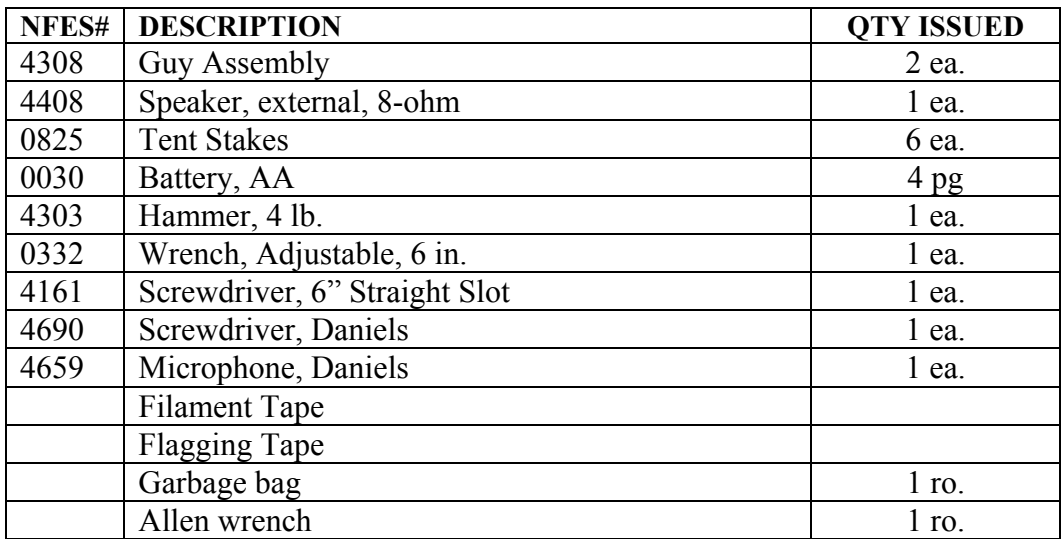

#### **NATIONAL INCIDENT RADIO SUPPORT CACHE 4381 CMD/TAC RADIO KIT (KING, RACAL, DATRON )**

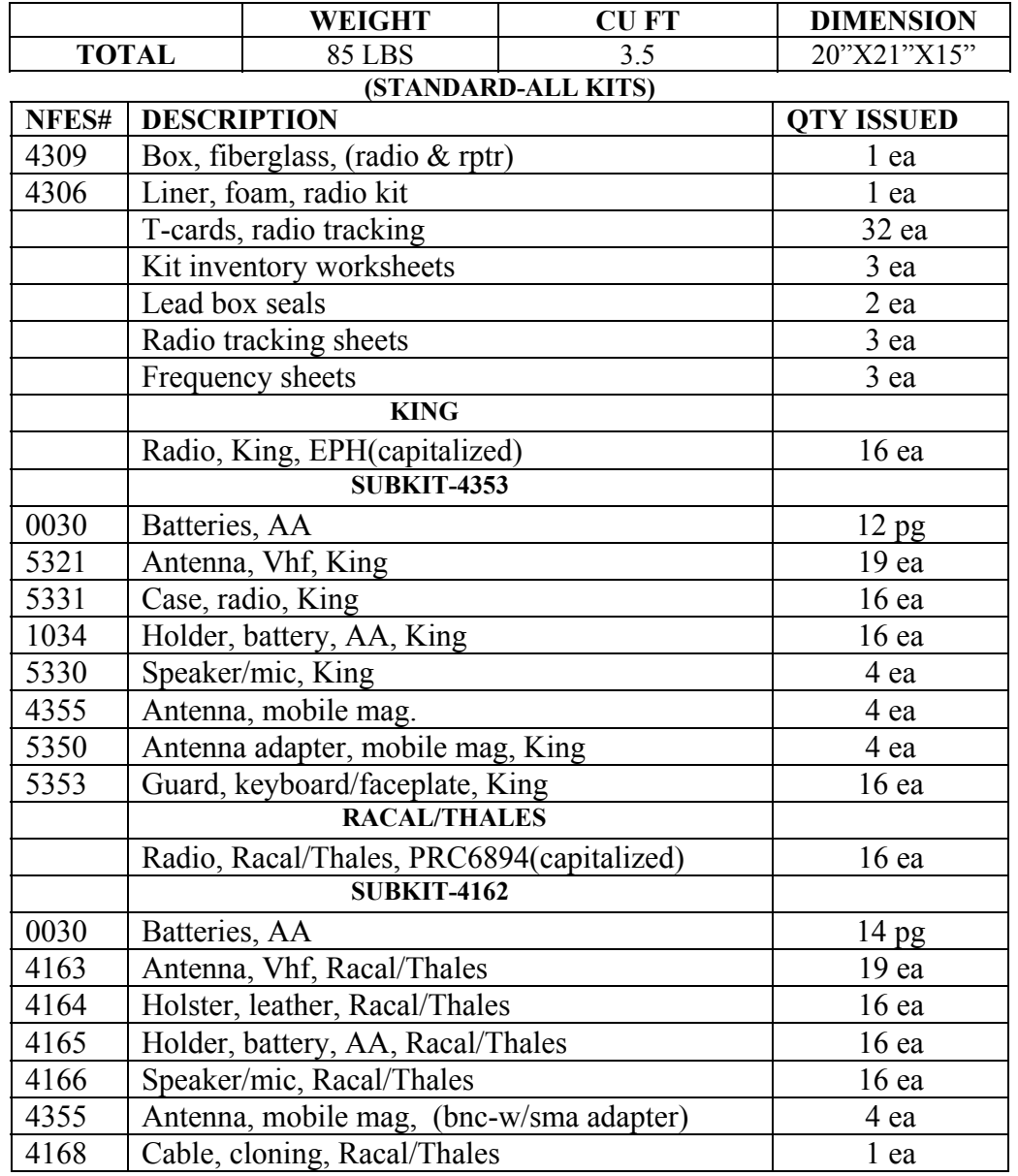

#### **NATIONAL INCIDENT RADIO SUPPORT CACHE 4381 CMD/TAC RADIO KIT (KING, RACAL, DATRON ) (CONTINUED)**

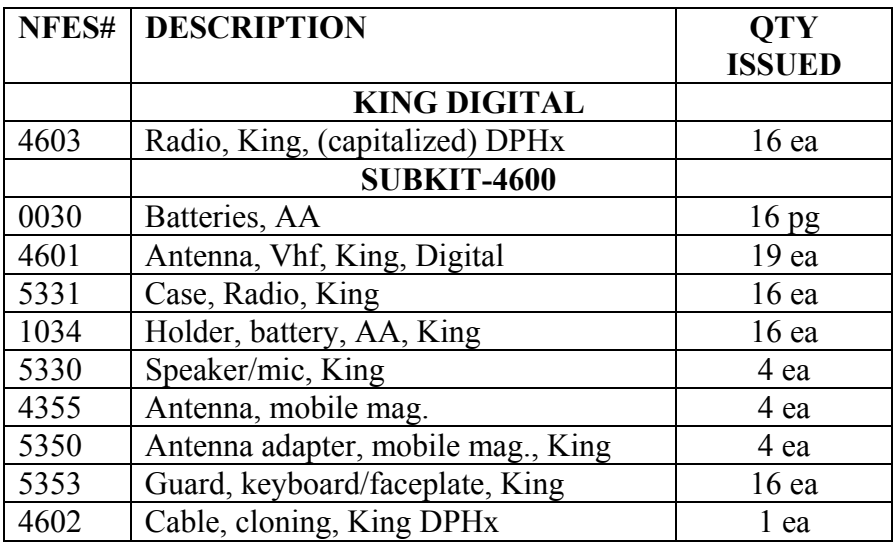

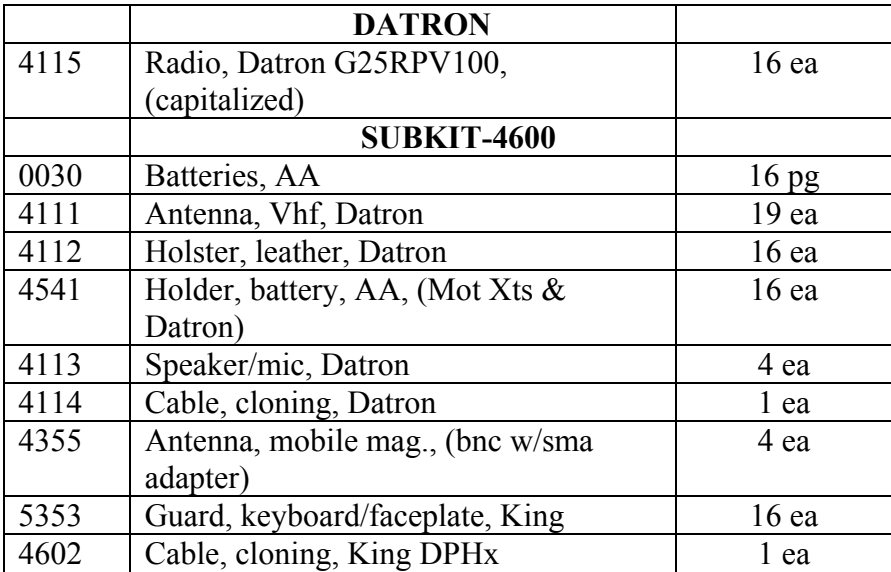

#### **NATIONAL INCIDENT RADIO SUPPORT CACHE 4390 ICS STARTER SYSTEM (COMMAND/LOGISTICS)**

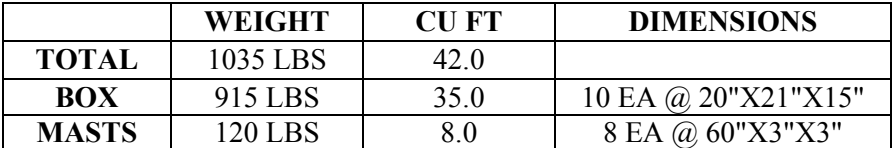

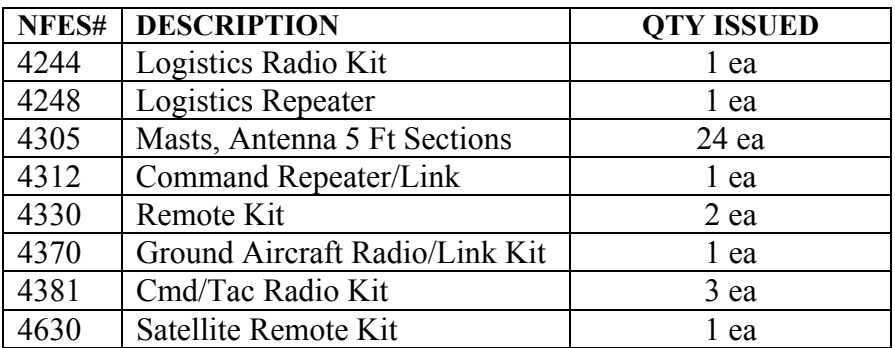

#### **NATIONAL INCIDENT RADIO SUPPORT CACHE 4390 ICS STARTER SYSTEM (COMMAND/LOGISTICS) (When Shipped Via Air Freight)**

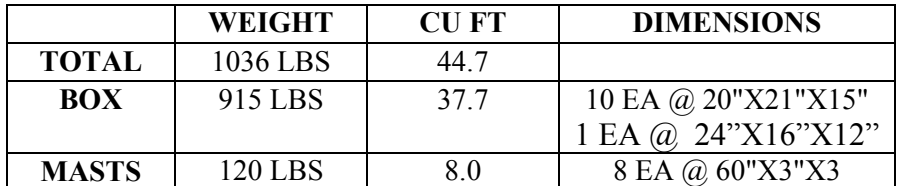

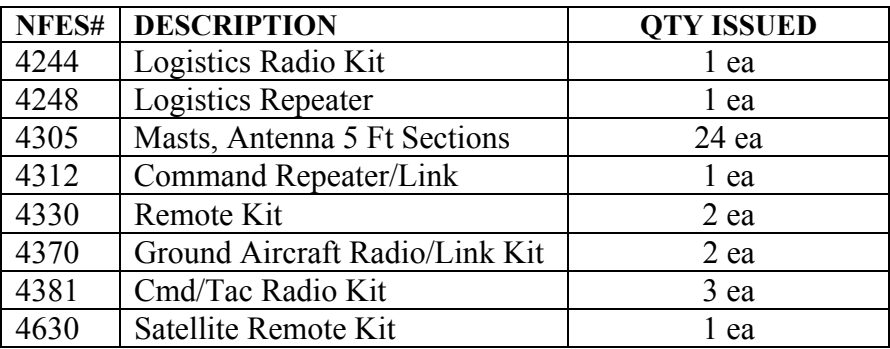

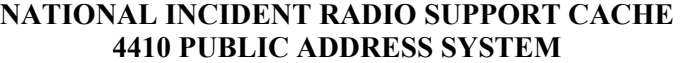

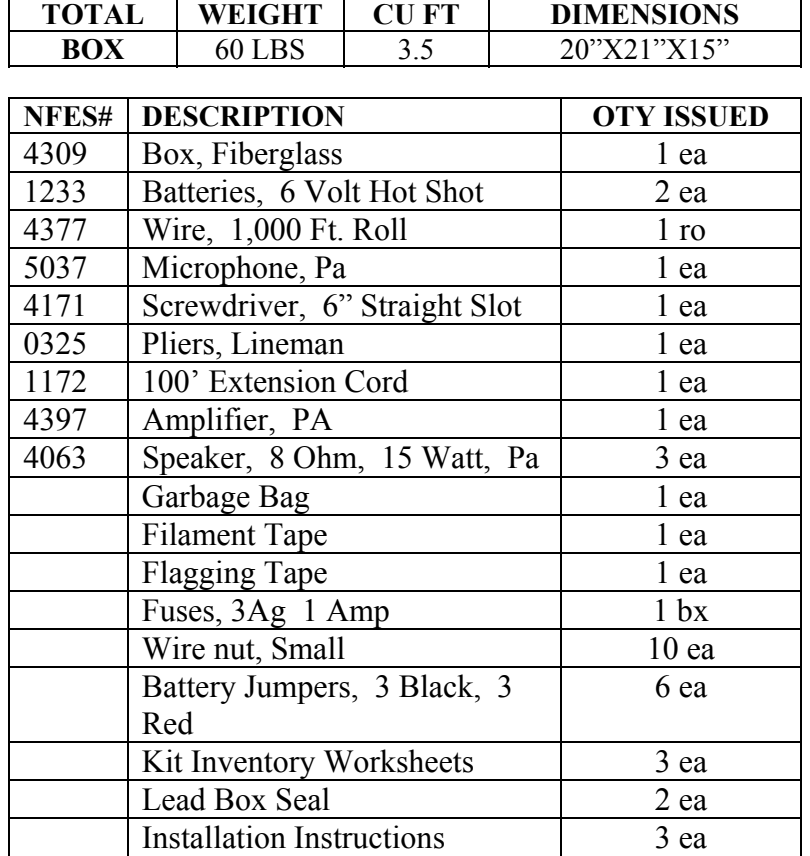

#### **NATIONAL INCIDENT RADIO SUPPORT CACHE 4499 AIR ATTACK KIT**

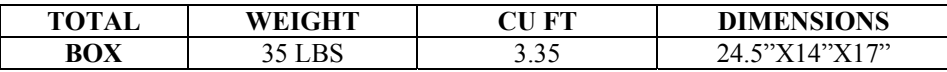

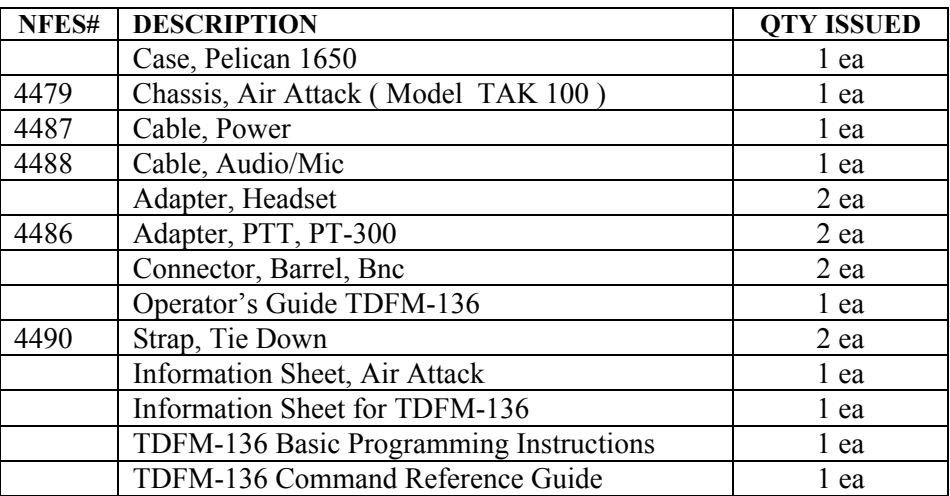

#### **NATIONAL INCIDENT RADIO SUPPORT CACHE 4630 SATELLITE IRIDIUM PHONE KIT**

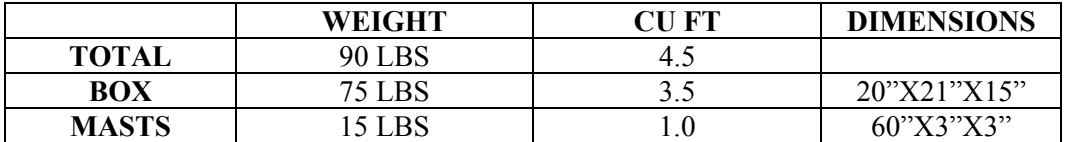

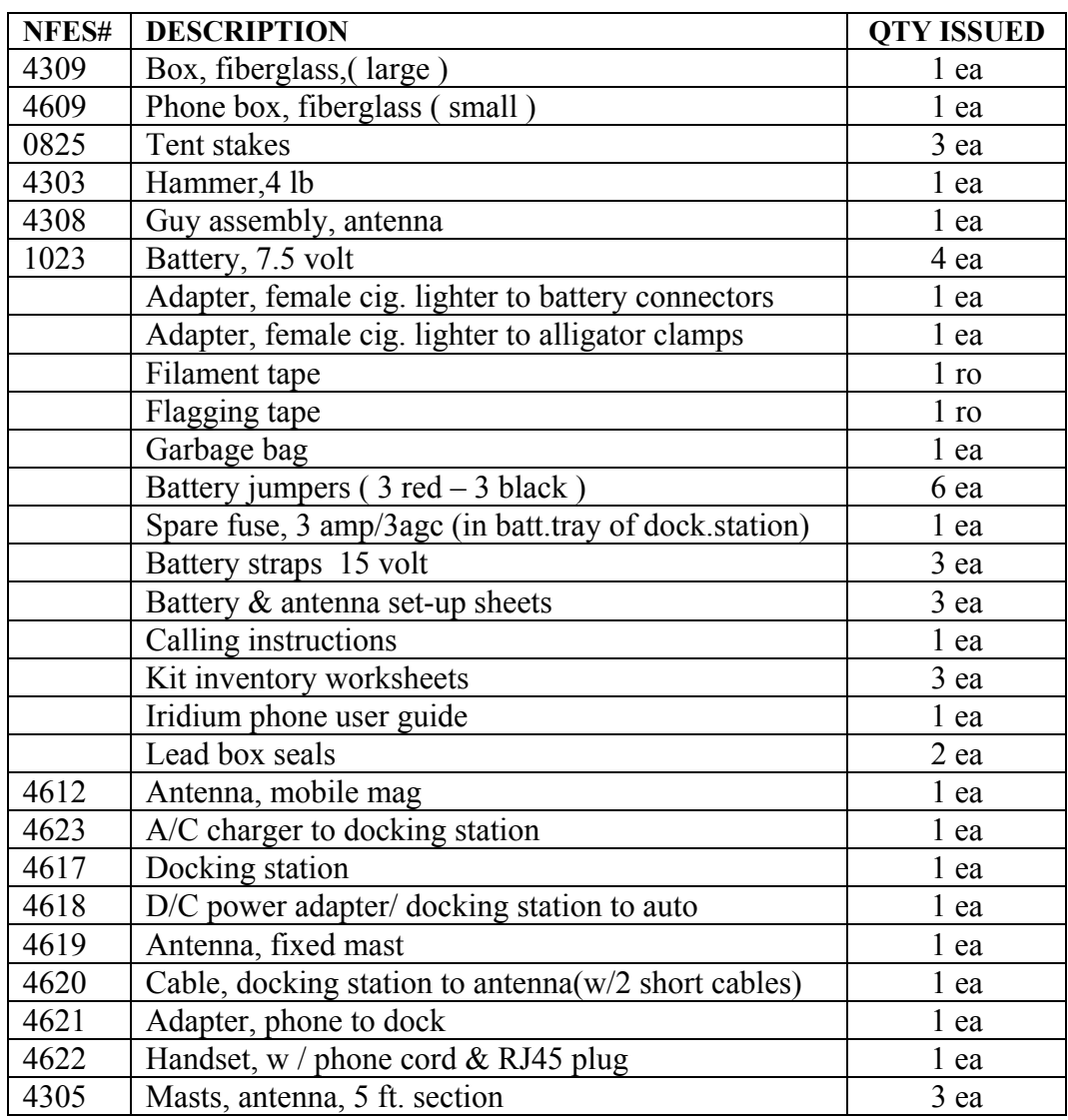

#### **NATIONAL INCIDENT RADIO SUPPORT CACHE MAFFS BASE STATION (TAF-550)**

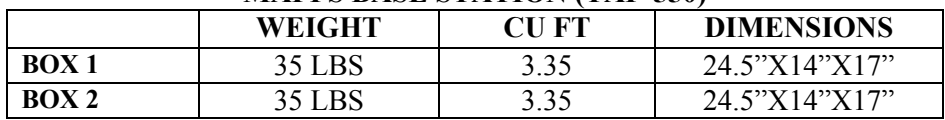

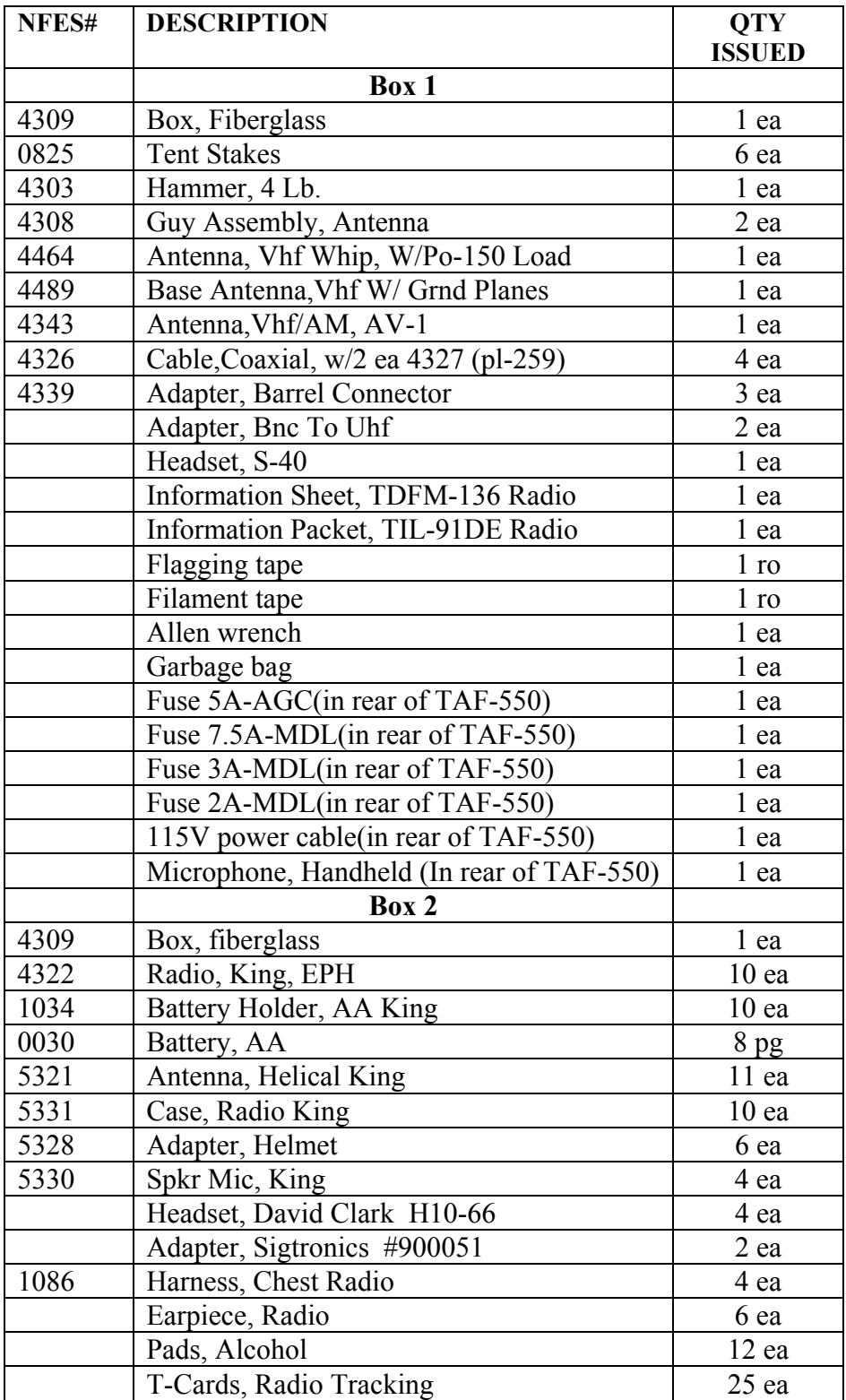

### **KIT INSTALLATION INSTRUCTIONS**

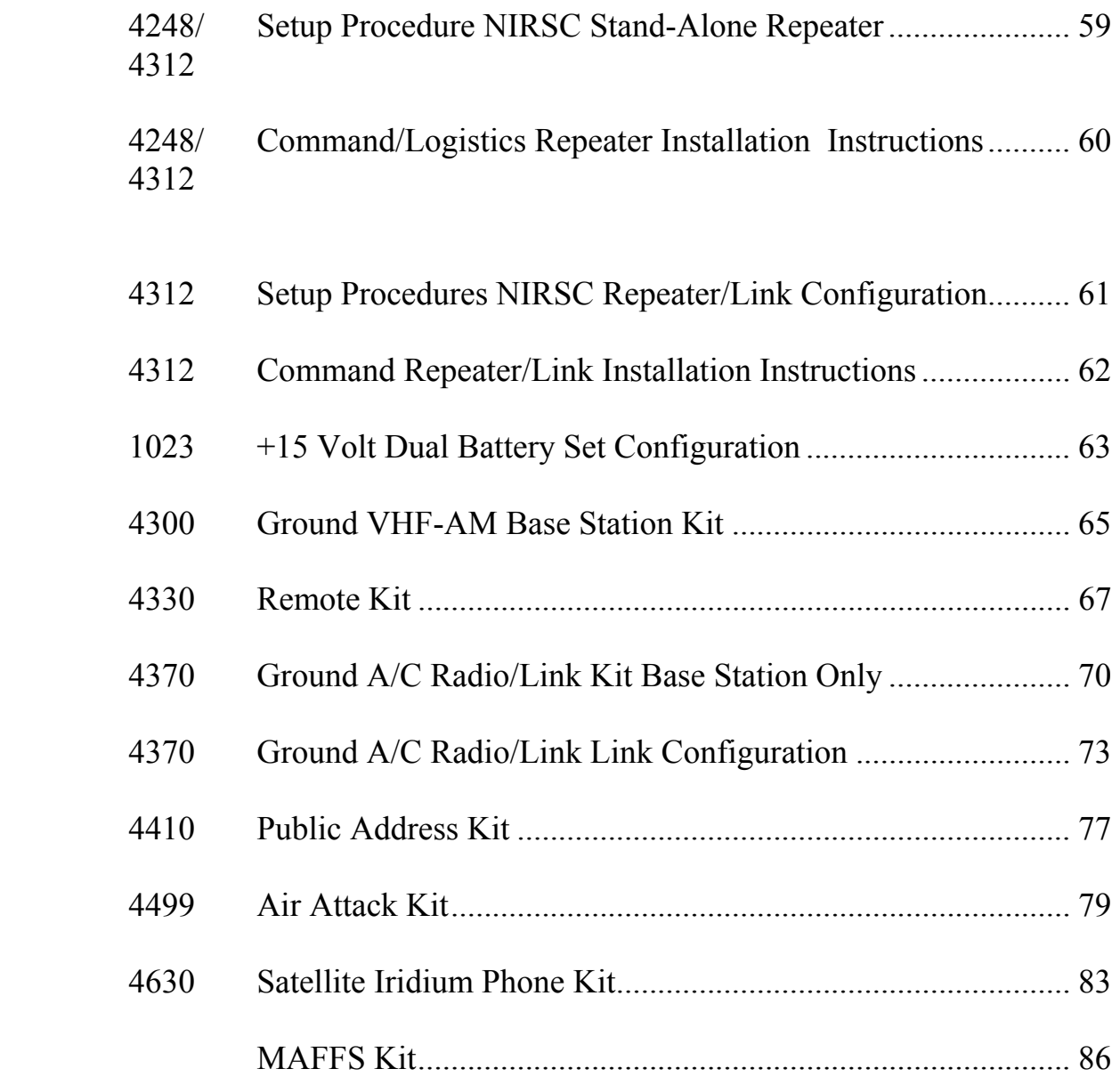

#### **SET-UP PROCEDURE NIRSC STAND ALONE REPEATERS NFES 4312 & 4248**

1. Battery Supply. The battery is configured with a POLARIZED interconnect plug. If it becomes necessary to replace batteries, follow the battery hook-up illustration on page 62. Reversing polarity will result in an inoperative repeater. The repeater kit is shipped with the polarized plug disconnected and should be plugged in before the repeater is turned on.

2. Antenna Installation. Use the high gain antenna provided. Attach the ground planes.

3. Coaxial Cable. DO NOT leave the cable coiled. Run the coaxial cable through the hole provided in the side of the shipping container. Connect to the repeater antenna port located in the box lid below the duplexer. Close the lid tightly to prevent weather and rodent damage to the equipment. Put tape over the hole in the box where the coax comes through to prevent rain from entering the box.

Note: Verify that the UHF Modules are in the "OFF" position when used as a stand-alone command repeater.

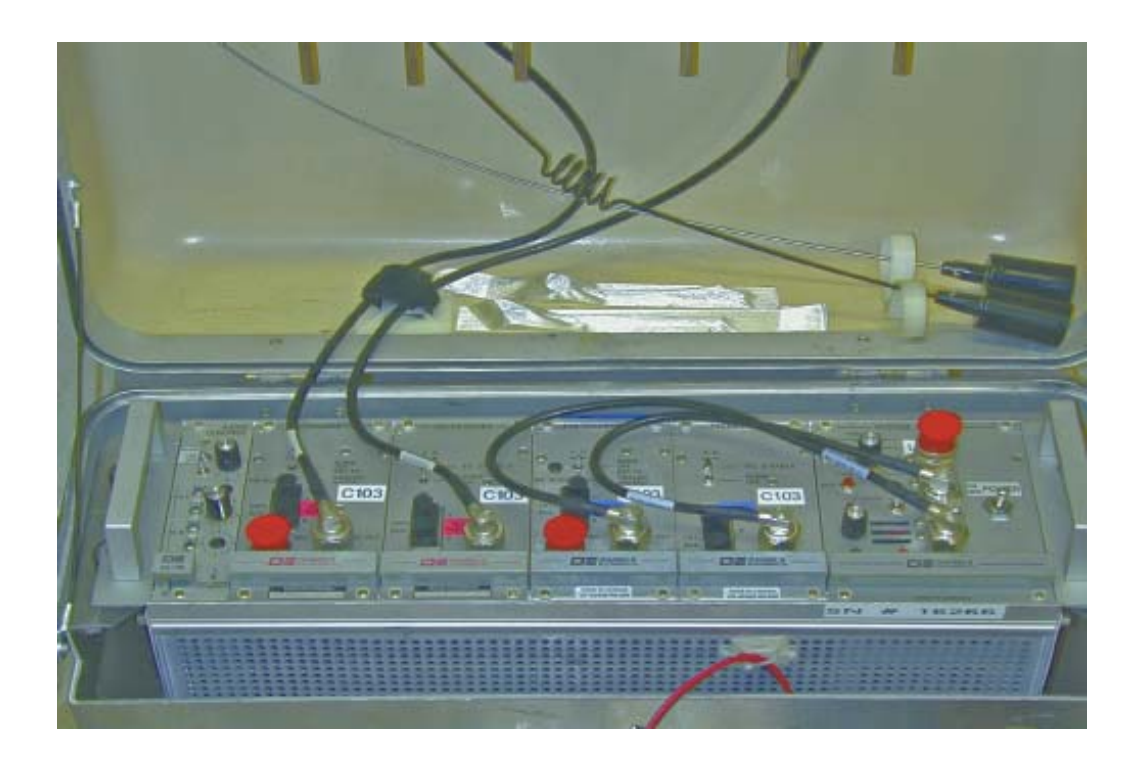

#### **COMMAND/LOGISTICS REPEATER NFES 4312 & NFES 4248**  STAND-ALONE INSTALLATION INSTRUCTIONS

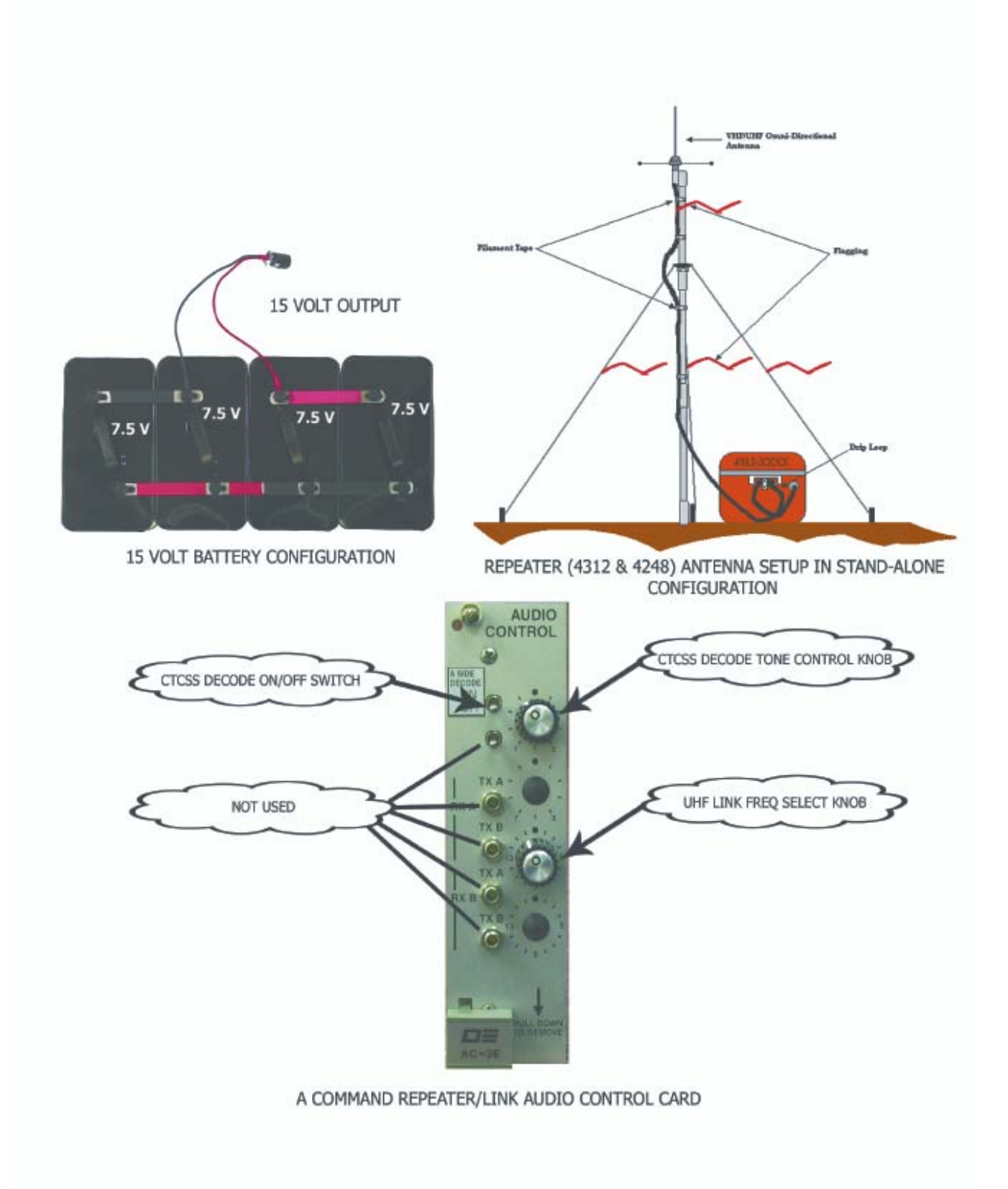

#### **SET-UP PROCEDURES NIRSC REPEATER/LINK CONFIGURATION**  INSTALLATION INSTRUCTIONS

#### VHF REPEATERS ARE SENT OUT WITH UHF LINK RADIOS (Modules) INSTALLED. NOTE: A CONFIGURATION DIAGRAM IS PROVIDED WITH EACH UNIT.

- 1. Verify that the repeater antenna is erected and the repeater coax is connected to the repeater port as detailed in the stand-alone repeater set-up procedure.
- 2. Erect the UHF Link Antenna (Yagi or Omni) according to the drawing. Attach the coaxial cable through the hole provided in the side of the fiberglass box to the Antenna Link port on the system monitor, using a 90 degree UHF connector (NFES# 4180) at the port.
- 3. The antenna coax should be fed out of the repeater box through the appropriate port. If done properly, the repeater and link coax cables will exit on opposite sides of the repeater box. The repeater box access ports are marked to facilitate proper installation. DO NOT FEED BOTH THE REPEATER AND LINK COAX CABLES OUT OF THE SAME ACCESS HOLE!
- 4. Ensure that the UHF TRANSMITTER AND RECEIVER Module switches are in the "NORM", position.
- 5. Unless special frequencies are required, the UHF TX and RX frequencies are set by selecting the proper channel number using the TX B and RX B channel Select Switch on the AUDIO CONTROL Module. The Channel Select Switch is the bottom switch on the AUDIO CONTROL Module. The switch changes BOTH the transmit and receive frequencies at the same time. SEE THE CHANNEL/FREQUENCY CHART PROVIDED. "Straight UP" is Channel 1.
- 6. After installation is complete, test the repeater and link modules using the appropriate portable radios before leaving the site. NOTE: BACK AWAY FROM THE REPEATER/LINK BOX A MINIMUM OF 25 FEET BEFORE TESTING.
- 7. If at any time there are questions, call the NIICD-CDO at telephone number (208) 387-5644.

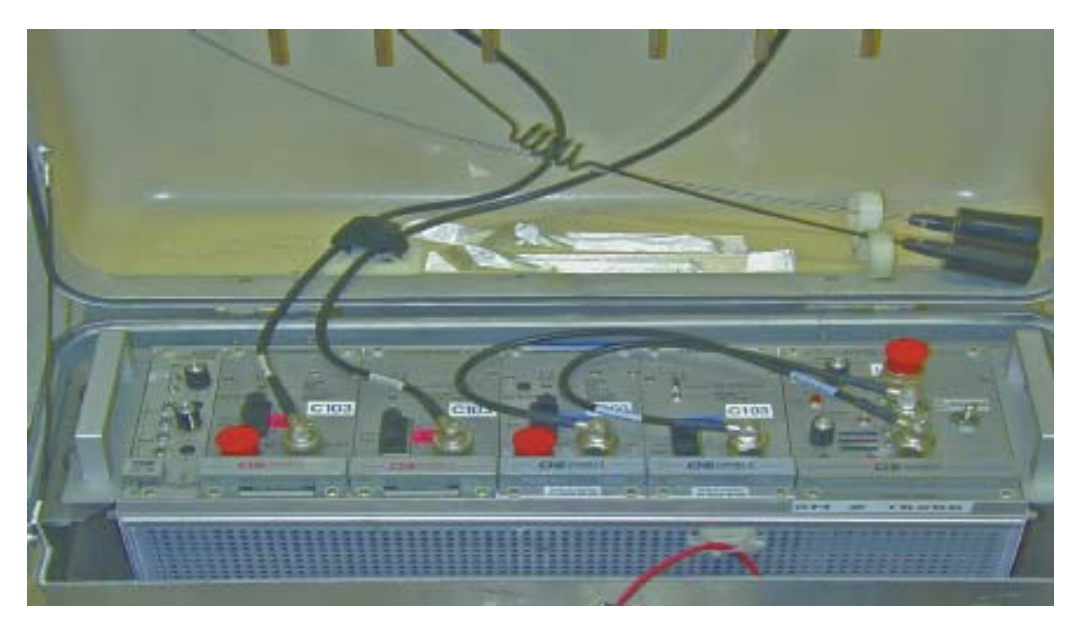

NIRSC USER GUIDE 61 February 2009

#### **COMMAND REPEATER/LINK NFES 4312**  LINK CONFIGURATION INSTALLATION INSTRUCTIONS

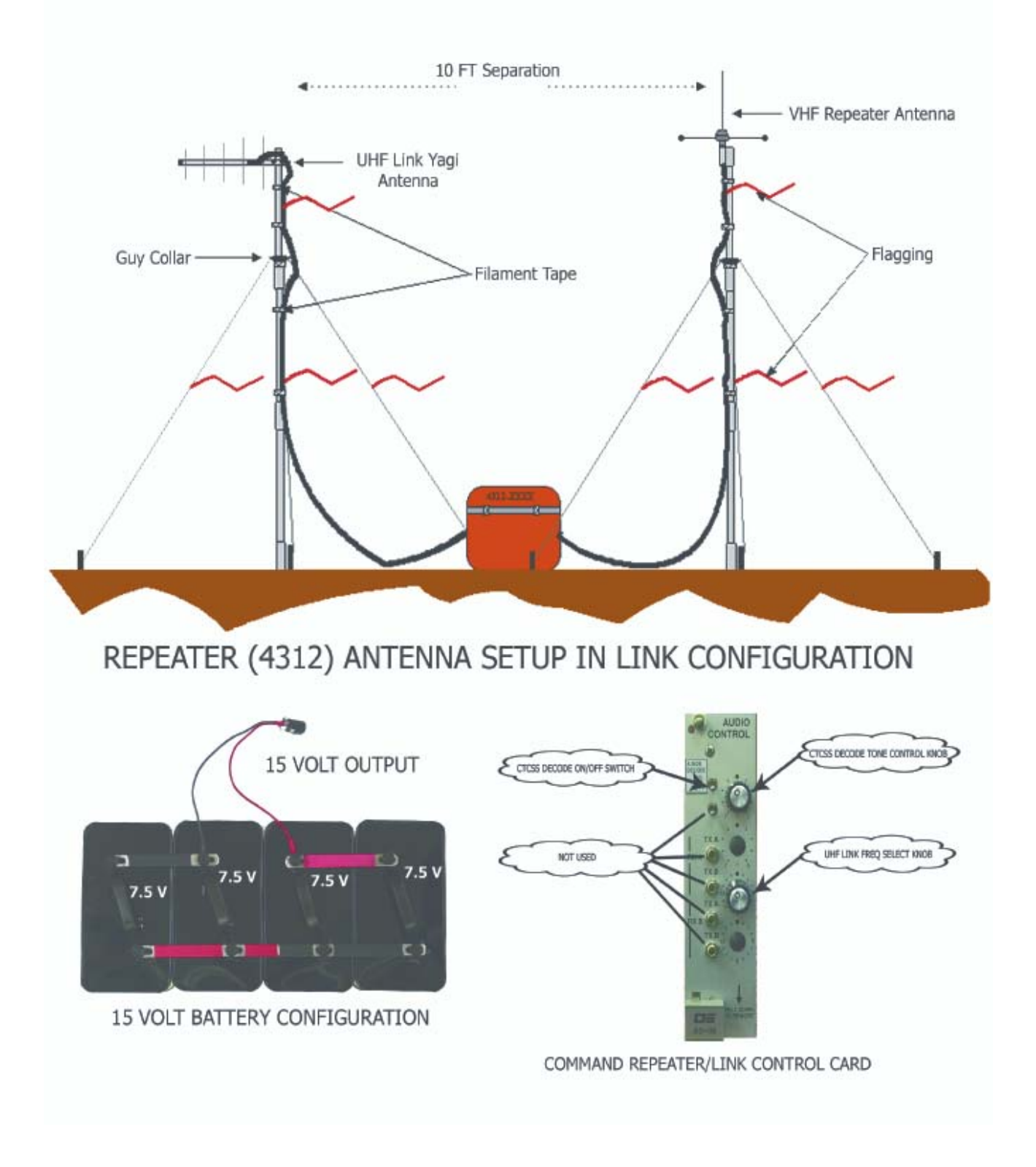

#### +15 VOLT DUAL BATTERY SET CONFIGURATION **NFES 1023**

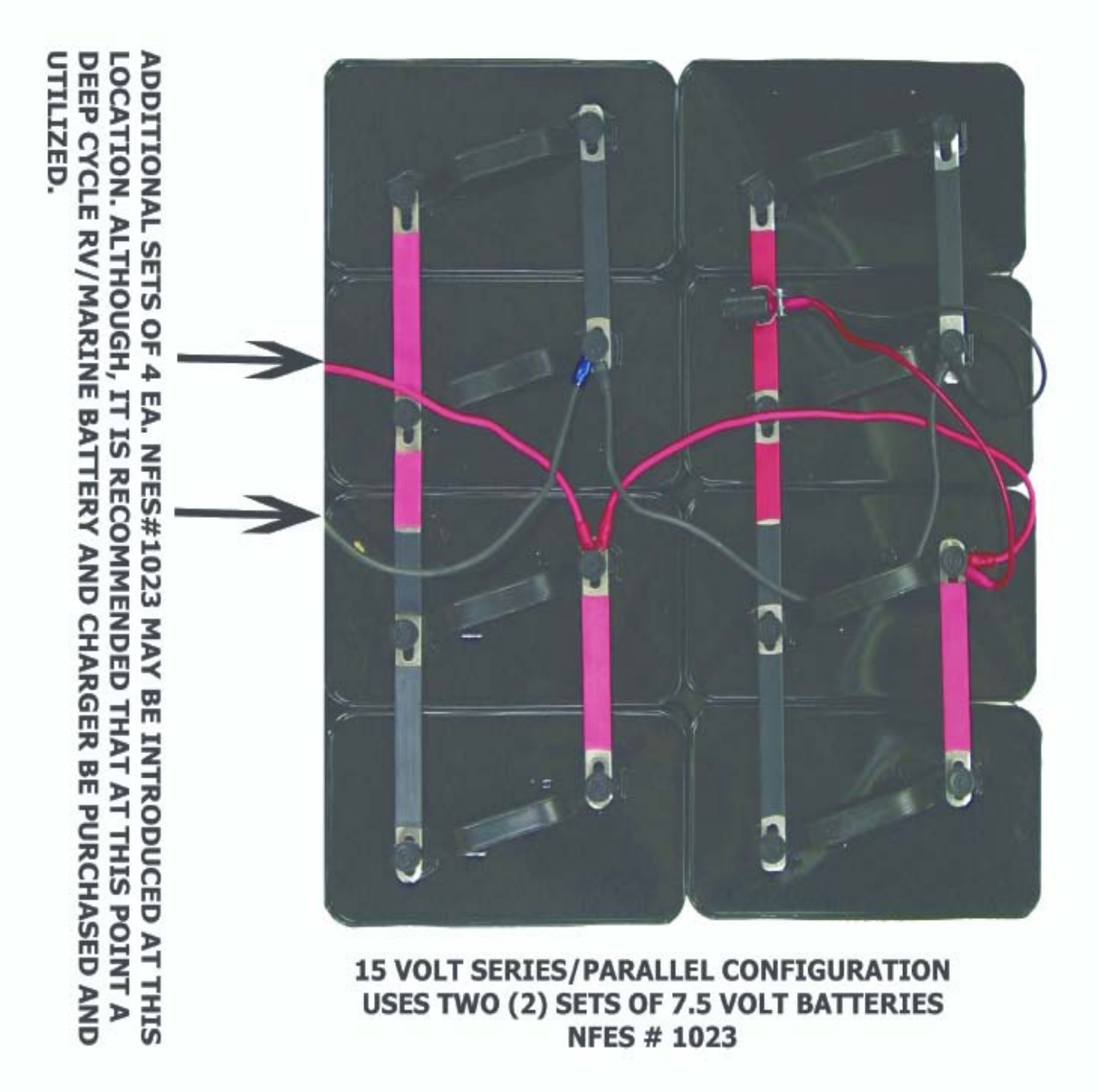

#### **This page intentionally left blank.**
### **GROUND VHF-AM BASE STATION KIT NFES 4300**

**ANTENNA SETUP:** Connect one end of antenna cable to the base station antenna. Erect base station antenna and mast using guy ropes and stakes. Connect the other end of antenna cable to TBS-150 Ground VHF-AM Base Station.

**VOLTAGE SELECTION:** The TBS-150 can operate on 115 VAC or external 13 VDC power. **NEVER CONNECT BOTH 115 VAC and 13 VDC at the same time.**

**For 115 VAC operation:** Connect AC power cord into TBS-150 and 115 VAC outlets. Turn TBS-150 AC On/Off switch to ON. Turn 91-DE Power On/Off switch to On.

**For external power/cigarette lighter operation:** Connect 3 pin/cigarette lighter DC power cable into TBS-150 and supplied batteries or cigarette lighter. Turn 91-DE Power On/Off switch to On. Note: The TBS-150 AC On/Off switch only operates when 115 VAC is used.

**MICROPHONE CONNECTION:** Connect handmic's 3 pin connector to 91-DE MIC connector. PTT operation is from the handmic. **DO NOT transmit without the antenna connected**.

**91-DE RADIO USE:** The 91-DE radio is a 760 channel VHF-AM transceiver capable of 10 preset channels plus scanning. Frequency selection is via the keypad. Set Volume knob to mid-range. Adjust squelch knob until squelch just quiets. See enclosed Operating Instructions book for more information.

**OTHER INFORMATION:** The TBS-150 has 4 fuses: the 91-DE's fuse is a standard 5 amp; the TBS-150's AC fuse is a 2.5 amp MDL; the TBS-150's DC fuse is a mini 5 amp; the DC power cord is an overrated 10 amp fuse and is basically unused with the TBS-150 relying on the mini 5 amp fuse for DC protection.

### **This kit is designed for base station use only and will not be operated in an aircraft.**

### **GROUND VHF-AM BASE STATION KIT NFES 4300**

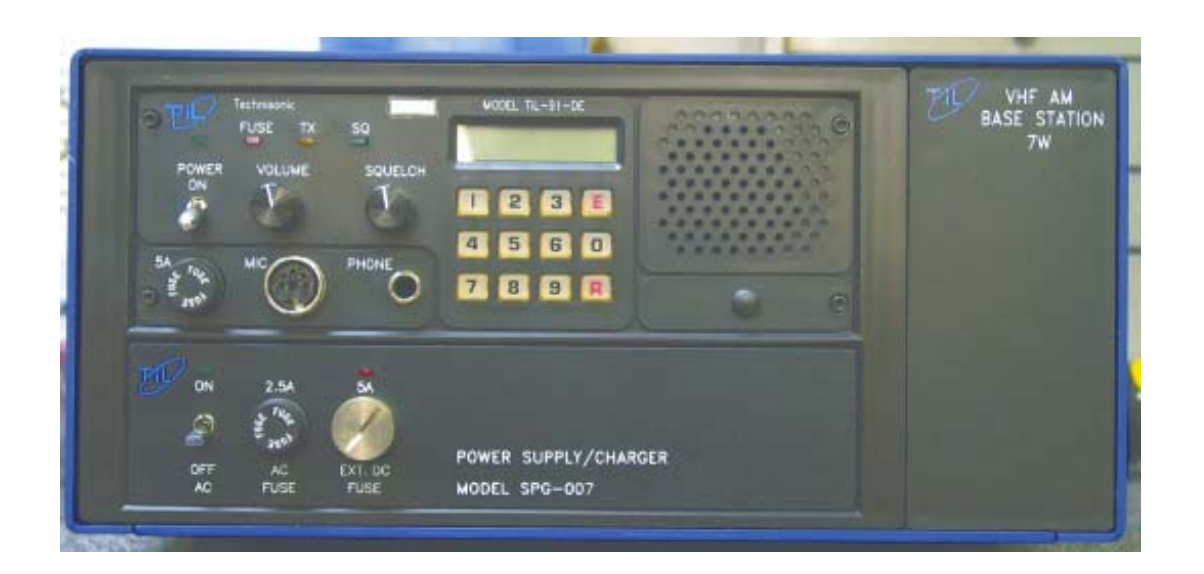

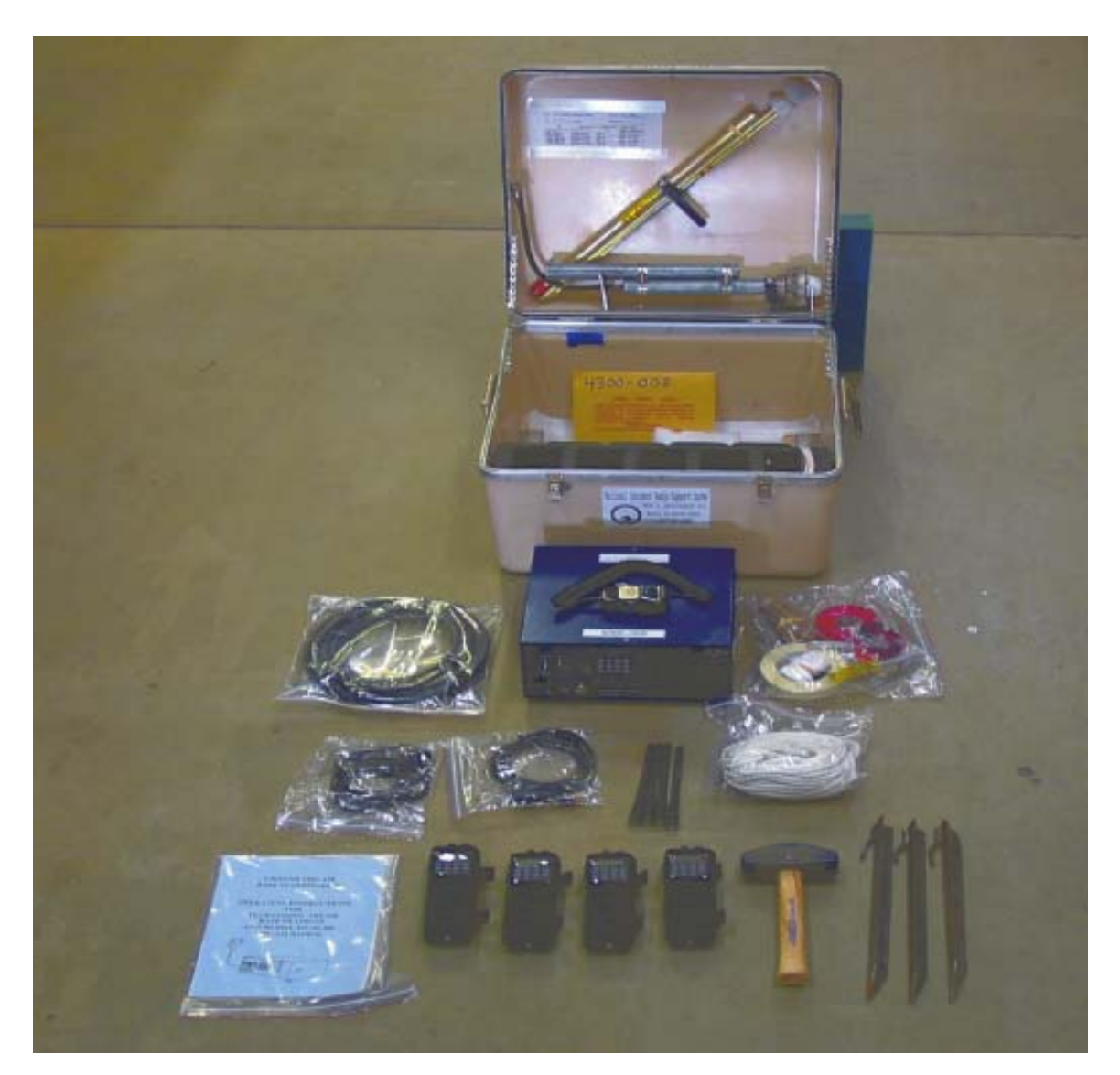

NIRSC USER GUIDE 66 February 2009

### **REMOTE KIT NFES 4330**

This Kit consists of one box plus the antenna masts.

1. Remove the remote desk set from the box along with 2 ea. 6 volt Hotshot batteries. If AC power is not available, connect the batteries to the remote desk set using the provided wire assembly **(Fused DC 5 Amp, 3-prong cable)**. If AC power is available, use the provided AC-DC transformer to power the remote desk set. Connect the external speaker to the side audio jack for better audio quality.

### **CAUTION: Observe correct polarity when using batteries. See drawing for correct battery strapping (CPI remote desk set uses + 12 volts).**

- 2. Remove the gray chassis box. Select a location common to the desired service areas that is within range of available communications wire supplied in the kit **(1/4 mile reels)**.
- 3. Erect the appropriate antenna (UHF, VHF, UHF Yagi) and attach the coax cable from the antenna to the coax connector on the outside of the gray chassis box.
- 4. Connect the remote end of the communications wire pair to the remote chassis terminal lugs on the outside of the gray chassis box **(not polarity dependent)**.
- 5. Open the grey box and determine if the correct radio is pre-mounted. If not, connect the King adapter cable to the correct King radio's side connector (UHF or VHF), and strap the radio into place on top of the black DC termination panel. Connect the male BNC side of the King adapter cable to the female BNC side mount, and connect the male MIL Spec to the corresponding female side mount.
- 6. Connect power to the remote chassis using the provided 7.5 volt batteries or an external battery source. **Note: a fused DC 5 Amp, 2 prong cable is provided for external power.**

### **CAUTION: +10.5 to +15 volts is required for King radios.**

- 7. After power up select the correct group and channel that will be used for the incident. Ensure the radio volume knob is set to the **pre-designated mark** on top of the radio, and adjust the squelch.
- 8. String the communications wire back to the site of the remote desk set. Attach the wires directly to the binding posts on the back of the CPI remote desk set (**not polarity dependent**)
- 9. Test and verify operation of the remote.

### **REMOTE KIT NFES 4330**

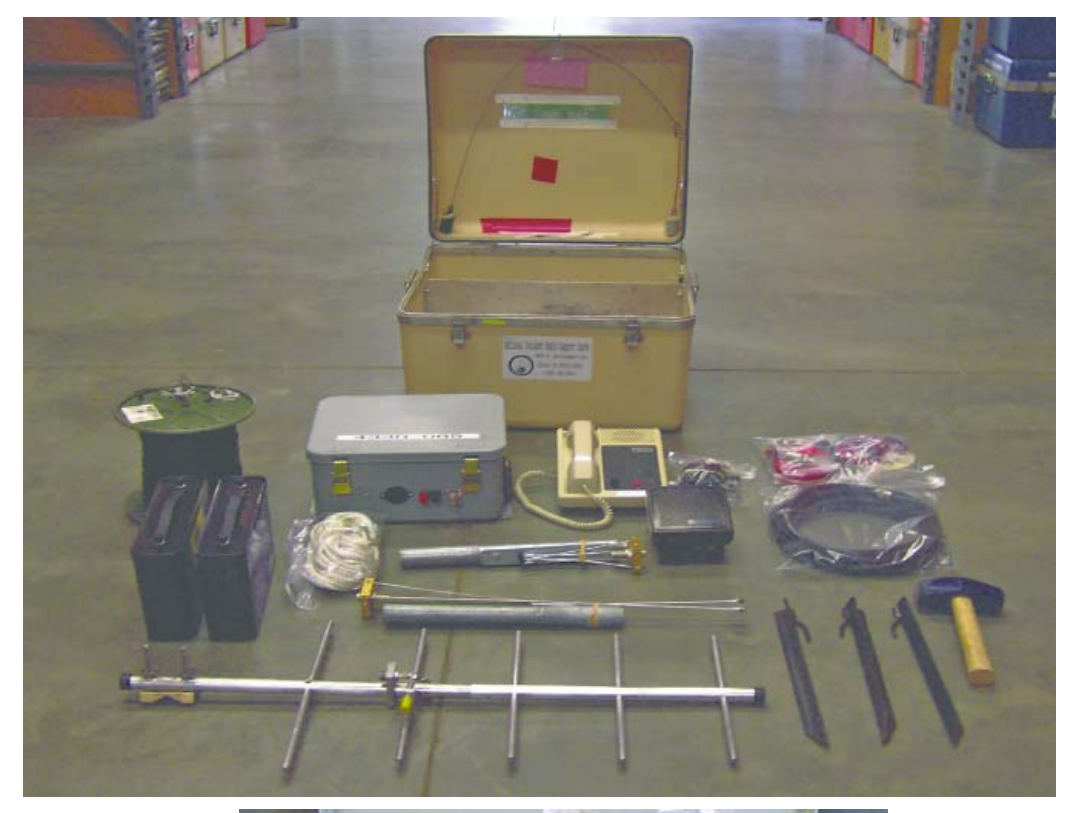

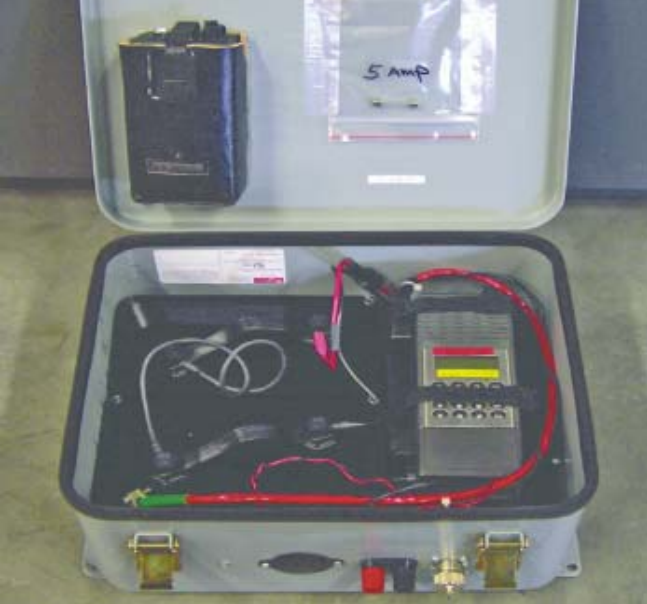

### **REMOTE KIT NFES 4330**  Desk set Battery Setup

+12 Volt Output between red and black leads

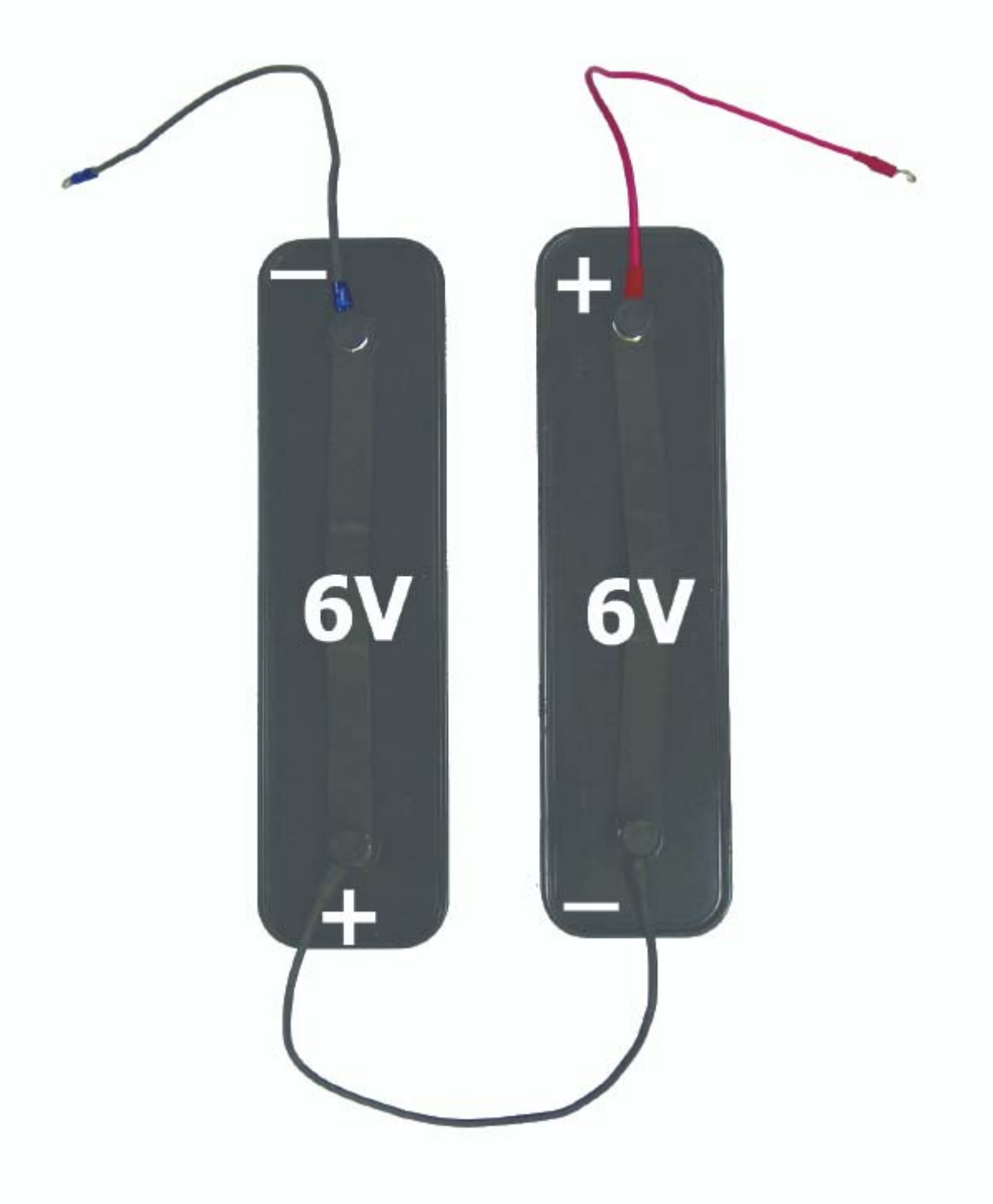

### **GROUND AIRCRAFT RADIO/LINK KIT NFES 4370**

### **BASE STATION ONLY INSTALLATION**

- 1. Erect the AV-1 aircraft antenna according to the drawing. Attach the coaxial cable through the hole provided in the left side of the fiberglass kit box to the Antenna A, AM port on the system monitor, using a 90° UHF connector (NFES# 4180) at the port.
- 2. Connect the battery leads as shown in the drawing. There are several power supply options available (12-15 Volts) and the corresponding cables are included in the kit. To power up the unit, connect the cable from the power source to the cable coming from the unit's sub-rack (there is no on/off switch).
- 3. Place the two toggle switches on the audio control module in the down position. Place the VHF/AM transmitter module toggle switch and the VHF/AM receiver module toggle switch in the "NORM" position and make sure that both UHF/FM modules' toggle switches are in the "OFF" position.
- 4. Connect the microphone to the AM transmitter module. To use the low power internal speaker, switch the system monitor audio toggle switch to the "A" position, place the system monitor rotary function switch in position #2, and turn the rotary volume knob up to the desired level.

To use the external high power speaker, connect the speaker leads to the system monitor "METER" jacks, observing the correct polarity, switch the system monitor audio toggle switch to the "A" position, place the system monitor rotary function switch in position #1, and turn the system monitor rotary volume knob up to the desired level.

- 5. Set the desired AM frequency by turning rotary Switch A on the audio control module to the assigned channel. This switch controls both the transmitter and the receiver modules. Channel 1 is straight up. Channels 1 through 6 are preprogrammed with AM simplex frequencies according to the AM frequency chart. **Channel 16** is user-programmable through the modules' front display faces.
- 6. To program an authorized frequency into **channel 16** of either the receiver or transmitter module: Turn rotary Switch A on the audio control module to **channel 16.** Then unlock the unit by hitting the **"\*"** button and, before the "LOCKED" display goes blank, hit the "**down arrow button**" button. The display should now show "UNLOCKED". Wait for the display to blank, and then hit the "**down arrow button**" button. When the display is showing the frequency, press and hold either the "**down arrow button**" or "**up arrow button**" until the desired frequency is

NIRSC USER GUIDE 70 February 2009

reached. The transmitter and receiver modules must be individually programmed. The unit is ready for base station operation.

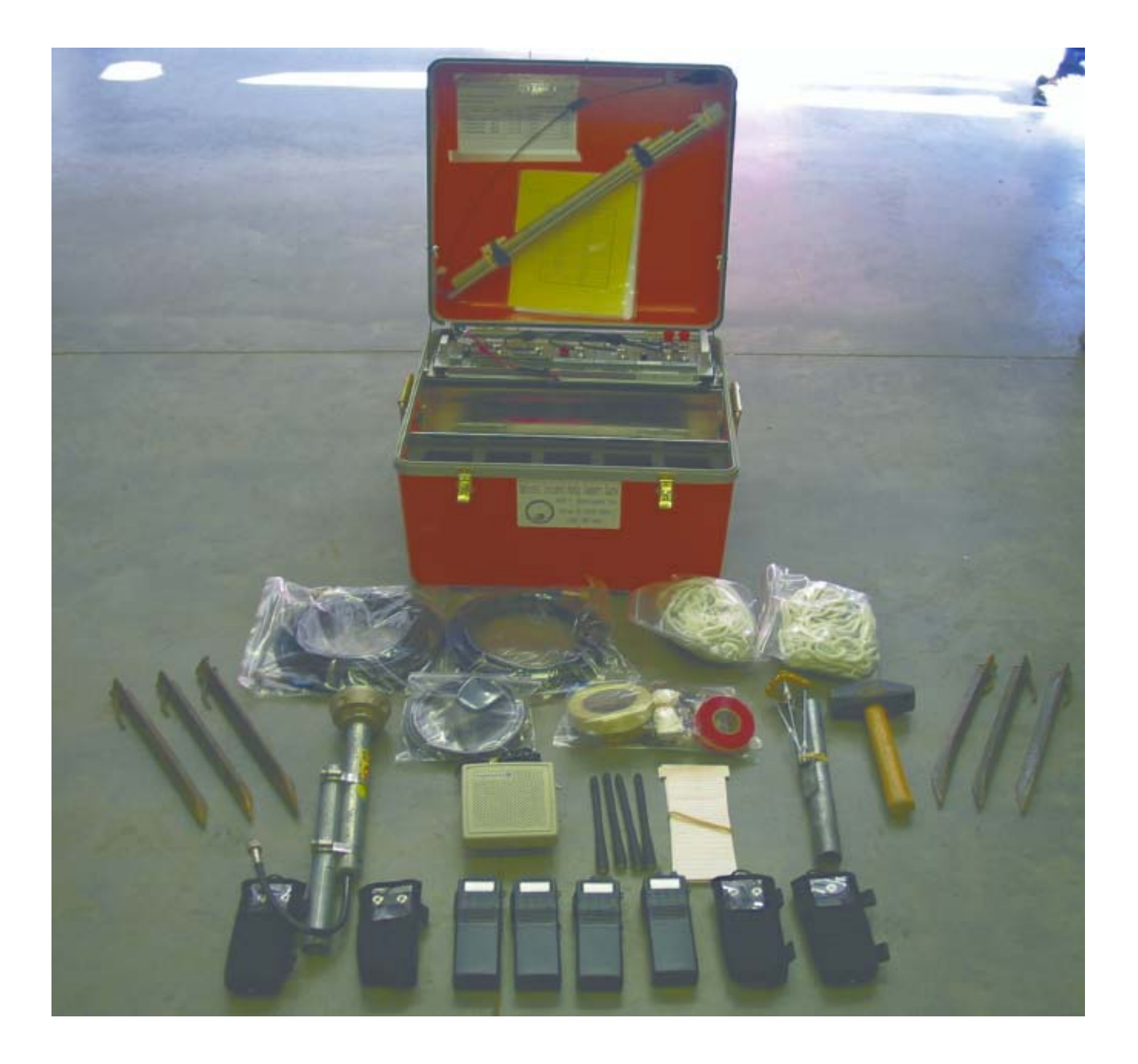

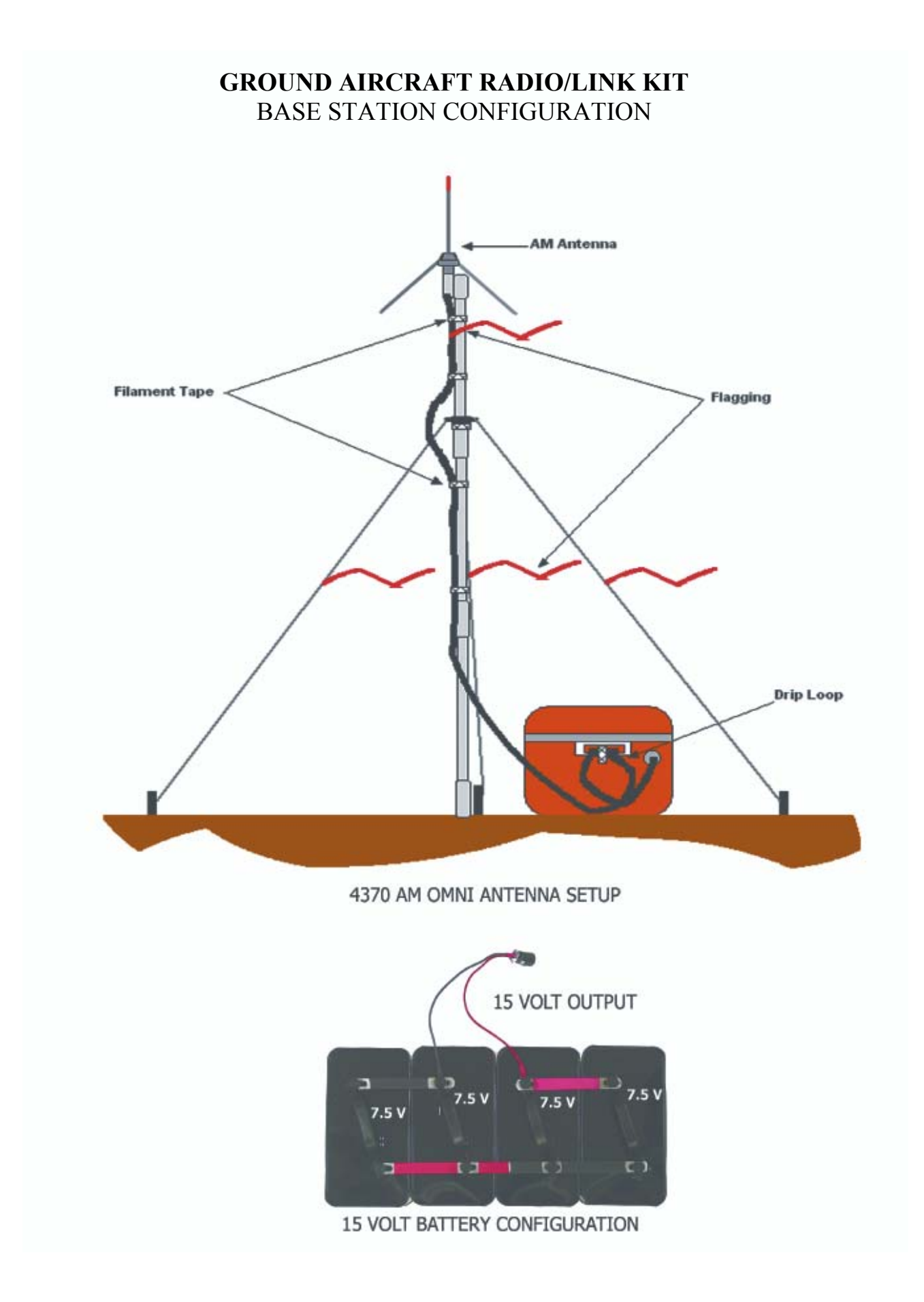

### **GROUND AIRCRAFT RADIO/LINK KIT NFES 4370**

### **AC RADIO/LINK INSTALLATION**

1. Before setting up either antenna, keep in mind that maximum antenna separation is mandatory. Be sure that the antennas' coax cables will reach the sides of the AC radio/link kit box and allow for a drip loop.

2. Erect the AV-1 aircraft antenna as shown in the drawing, keeping in mind separation and cable length. Attach the coaxial cable through the hole provided in the left side of the fiberglass kit box to the Antenna A, AM port on the system monitor, using a 90° UHF connector (NFES #4180) at the port.

3. Erect the UHF omni-directional antenna as shown in the drawing, keeping in mind separation and cable length. Attach the coaxial cable through the hole provided in the right side of the kit box to the Antenna B, FM port on the system monitor, using a 90° UHF connector (NFES #4180) at the port.

4. Connect the battery leads as shown in the drawing. There are several power supply options available (12-15 Volts) and the corresponding cables are included in the kit. To power up the unit, connect the cable from the power source to the cable coming from the unit's subrack (there is no on/off switch).

5. Place the two toggle switches on the audio control module in the down position. Place both VHF/AM modules' toggle switches and both UHF/FM modules' toggle switches in the "NORM" position. Place the system monitor audio toggle switch in the center (off) position.

6. Set the desired AM frequency by turning rotary Switch A on the audio control module to the assigned channel. This switch controls both the transmitter and the receiver modules. Channel 1 is straight up. Channels 1 through 6 are preprogrammed with AM simplex frequencies according to the AM frequency chart. **Channel 16** is userprogrammable through the modules' front display faces.

NIRSC USER GUIDE 73 February 2009 To program an authorized frequency into **channel 16** of either the receiver or transmitter module: Turn rotary Switch A on the audio control module to **channel 16**. Then unlock the unit by hitting the **"\*"** button and, before the "LOCKED" display goes blank, hit the "**down arrow"** button. The display should now show "UNLOCKED". Wait for the display to blank, and then hit the "**down arrow"** button. When the display is showing the frequency, press and hold either the "**up arrow button**" or "**down arrow button**" until the desired frequency is reached. The transmitter and receiver modules must be individually programmed.

7. Set the desired FM frequency by turning rotary Switch B on the audio control module to the assigned channel according to the UHF/FM frequency chart. This switch controls both the transmitter and the receiver modules. The unit is now ready for link operation. Before leaving the site, perform a radio test through both antennas using both a VHF/AM and a UHF/FM handheld radio. Step at least 40-50 feet away from the unit while performing the test.

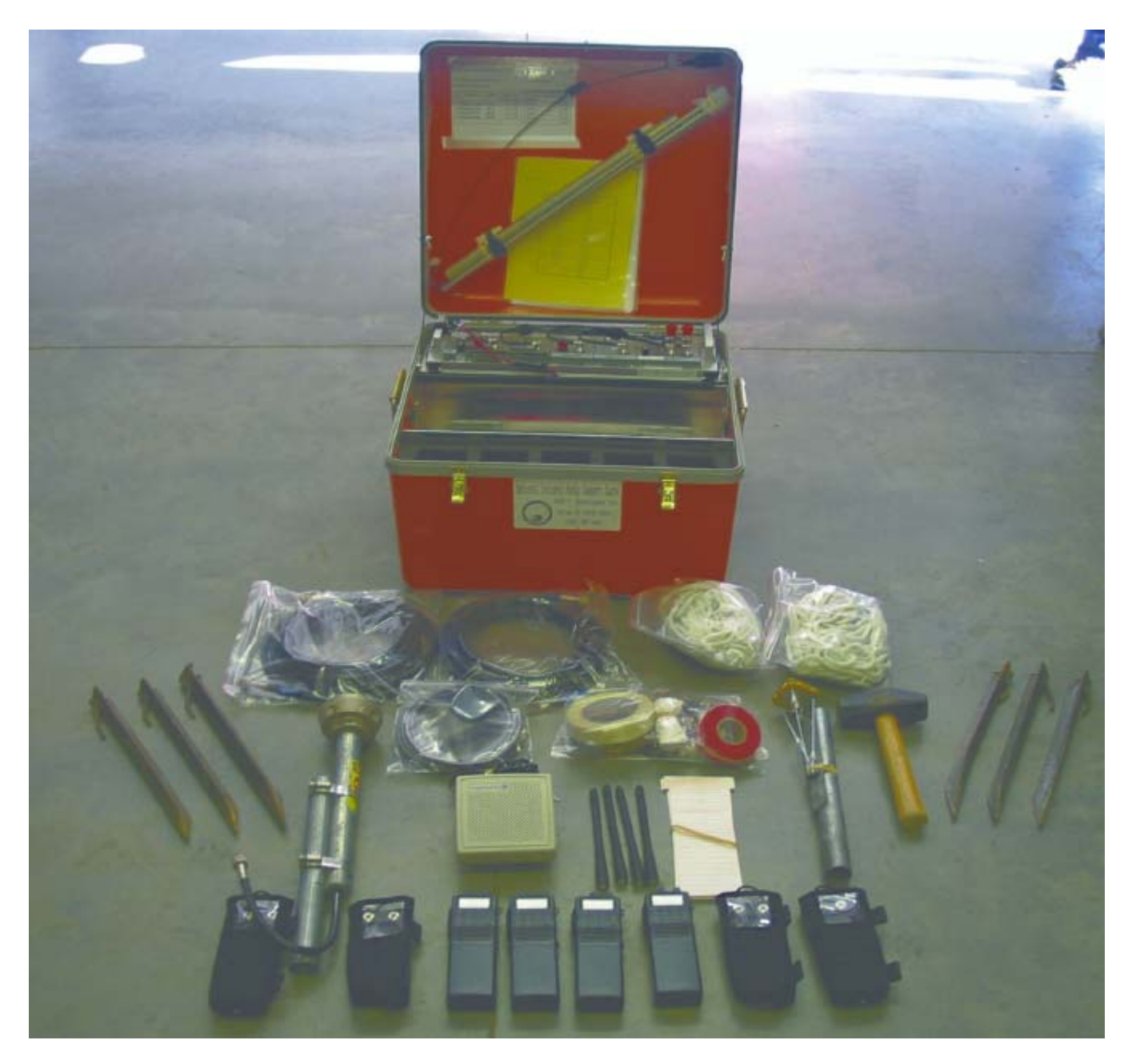

### **AUDIO CONTROL CARD FOR GROUND A/C RADIO/LINK**

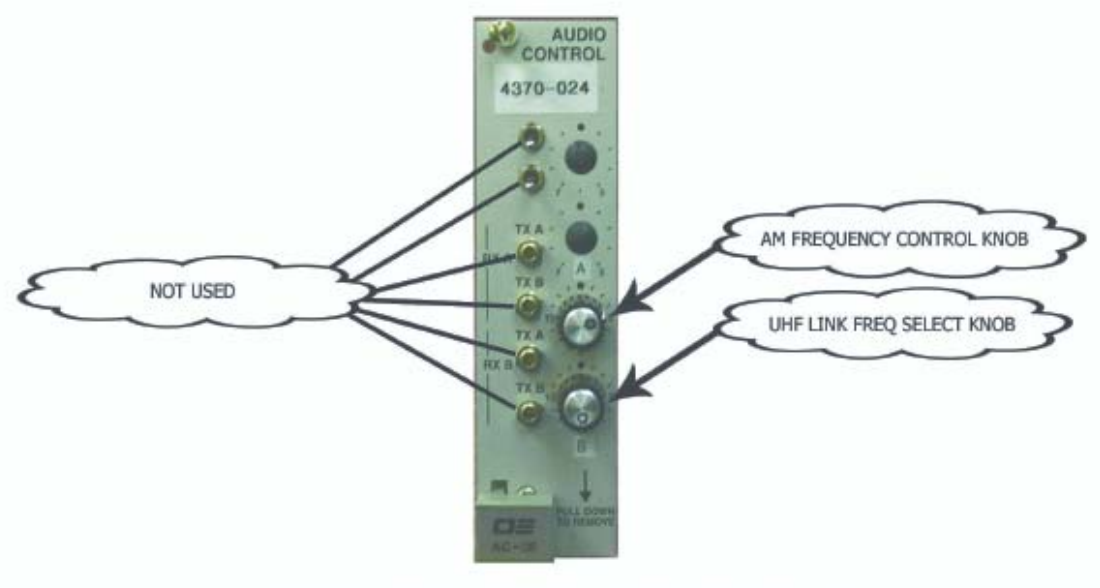

AN AUDIO CONTROL CARD FOR THE 4370 AIRCRAFT LINK

### **GROUND A/C RADIO/LINK INSTALLATION**

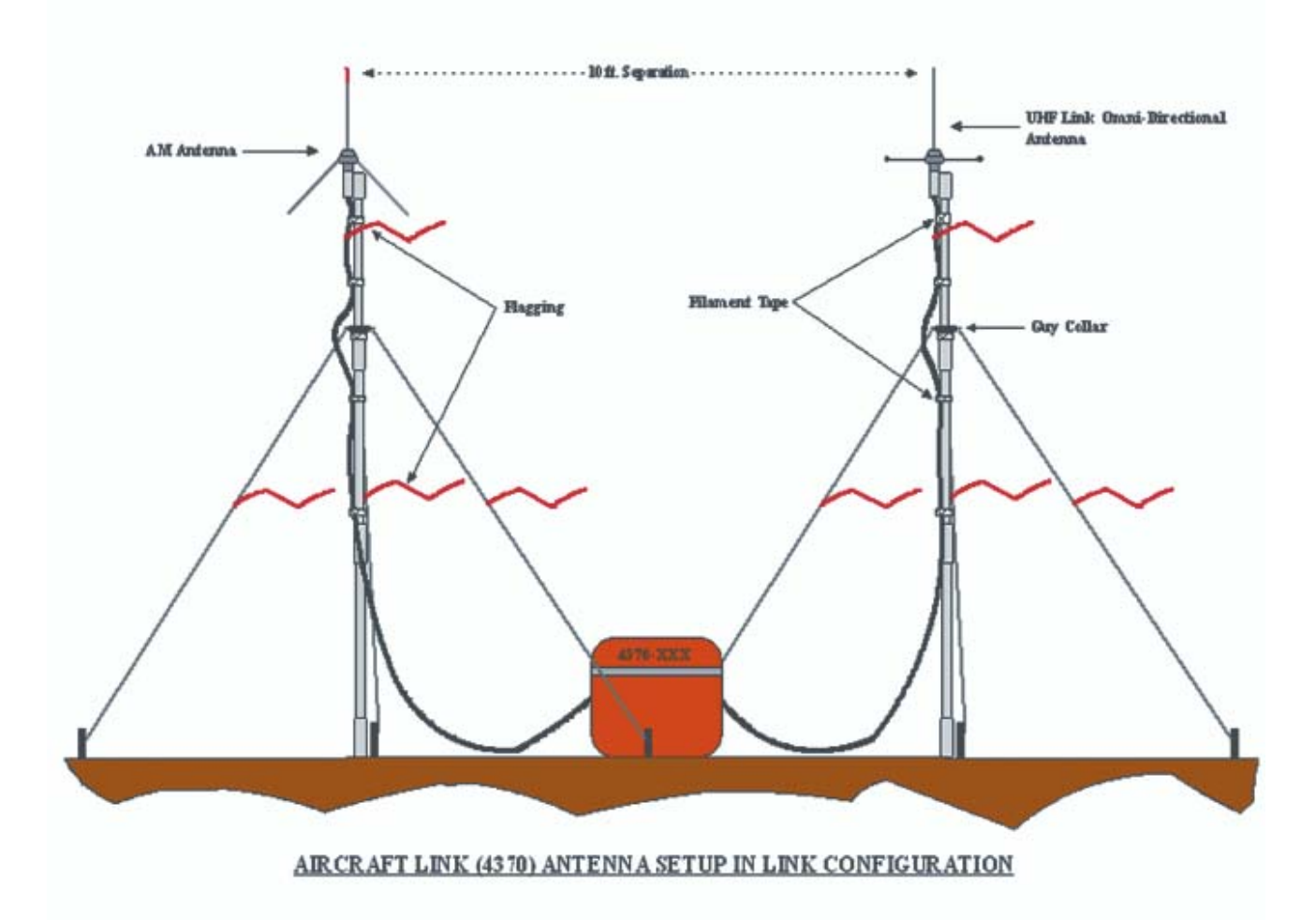

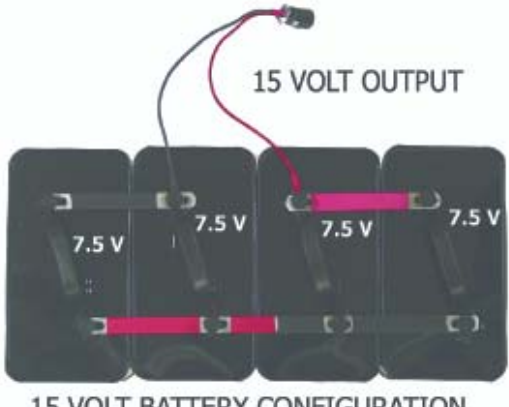

15 VOLT BATTERY CONFIGURATION

### **PUBLIC ADDRESS KIT NFES 4410**

The kit consists of one 20 Watt amplifier, two (2) to three (3) speakers designed for outdoor use, and tools and accessories necessary for installation.

- 1. Connect the amplifier to a power source. A. For 115VAC operation use the power cord provided. An extension cord is provided for added convenience. B. For 12 -15VDC operation, a similar cord is provided but with polarized clips rather than an AC plug. CAUTION: Observe polarity when operating the amplifier on 12 - 15VDC!
- 2. Connect the microphone to "MIC 1" or "MIC 2" on the front panel.
- 3. Connect the communication wire to the 70V and COM terminals on the rear panel.
- 4. String the communications wire to the remote speakers and connect the speakers as shown in the diagram. Use the wire nuts provided for these connections.
- 5. Before turning the amplifier ON turn all volume controls to minimum. Place the ON-OFF switch to the ON position and rotate the master volume control about halfway. Adjust the correct MIC control until a satisfactory output is obtained. Any further adjustments should be made using the master control.

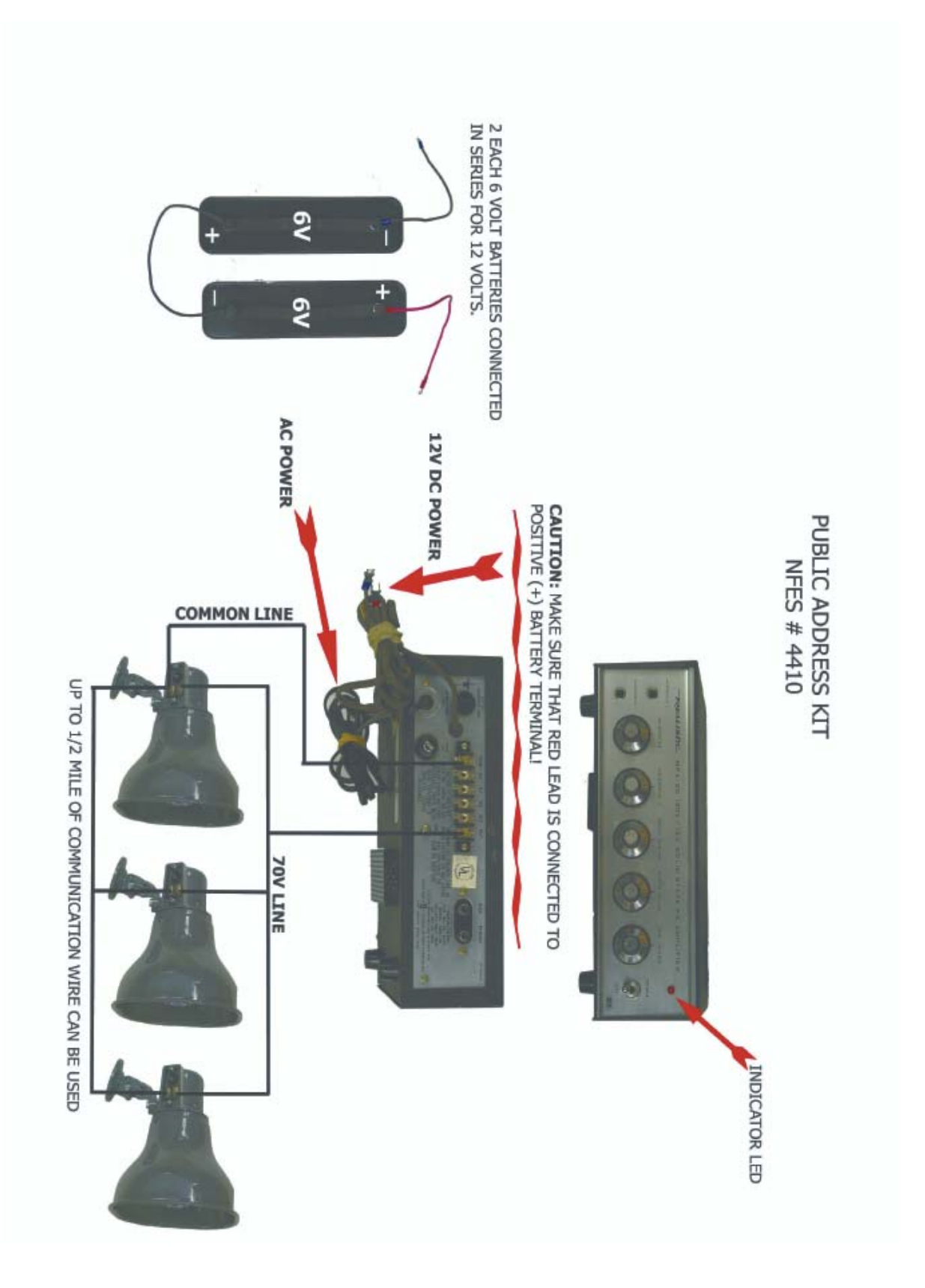

### **Technisonic**

### **Air Attack Kit Information**

December 11, 2007

The NFES 4499 Air Attack kit is a compact slip-in kit providing multiple VHF-FM radios for missions ranging from simple reconnaissance to complex Air Attack. The kit has two VHF-FM radios, two AUX-FM connections, and supports up to four operators. The kit operates on either 14 VDC or 28 VDC. A storage compartment in the kit holds no equipment.

**1. Kit Security**: The NFES 4499 Air Attack kit must be secured for safe flight using the kit's two silver "D" handles and the supplied adjustable straps. Secure the kit to any ridged structure in the cockpit (using common sense and keeping safety in mind).

**2. Voltage Selection**: The NFES 4499 Air Attack kit has automatic voltage selection for 14 VDC or 28 VDC. Automatic voltage selection is dependent upon the aircraft's power connector supplying the correct voltage to the Air Attack kit.

**3. Aircraft Power & Audio Connections:** Aircraft must have an MS3112E12-3S (female) power connector in the aircraft (ground on pin B, and 14 volts on pin C or 28 volts on pin A). Only 14 or 28 VDC need be wired in the aircraft, **never wire both**. Attach power jumper cable from kit to MS3112E12- 3S power connector in aircraft. Attach audio/mic jumper cable from kit to pilot's audio and mike jacks. Aircraft mic jack must have PTT capability.

**4. Antenna Connections:** Aircraft must have a minimum of two broadband VHF-FM aviation antennas installed (Comant type CI-177 or equal) using RG-58 A/U or better coax cable terminated with male BNC connectors. Connect the first two aircraft VHF-FM antenna cables to the kit's RADIO 1 ANT and RADIO 2 ANT connectors. A third or fourth aircraft VHF-FM antenna(s) are for the AUX-1 and AUX-2 connections.

**5. TFDM-136 Radio Use:** Operation and programming instructions are provided with the kit. Visit NIICD's website for up to date radio instructions at: http://www.fs.fed.us/fire/niicd/documents.html

FM 1 main/guard (upper radio) and FM 2 main (lower radio) may be reprogrammed to suit user needs. FM 2 guard preset is locked out and must never be re-programmed. FM 2 guard is dedicated to Air Guard operation (168.6250), the emergency frequency.

**6. AUX-FM Connections:** Two AUX-FM connectors are located at the rear of the kit. These connectors allow handheld radios to be operated through the kit's audio selector panels as AUX1 and AUX2. The user must supply a handheld radio and matching AUX-FM adapter cable. Use the supplied female BNC barrel connectors to mate the AUX-FM radio adapter to aircraft antenna cable for AUX-FM operation. Any type handheld radio using any frequency band may be used (dependent upon the installed aircraft antenna's frequency band capability).

**7. Audio Selector Panel:** The TAC-250 is a dual audio selector panel for the pilot (left) and ATGS (right). Two observer positions operate off the ATGS's audio selector panel. Attach observer headset adapter cord assemblies at the rear of the kit. Observer positions have the same radio receive, transmit, and VOX capability as selected by the ATGS's audio selector panel.

Transmitter Radio Selections:

- 1. COM is for the aircrafts' audio system via the kits' audio/mic jumper cable.
- 2. FM1 is for the upper VHF-FM radio (beside the TAC-250).
- 3. FM2 is for the lower VHF-FM radio.
- 4. AUX1 is for the AUX-FM 1 connector.
- 5. AUX2 is for the AUX-FM 2 connector.
- 6. SC is for simulcast transmissions using COM and FM1 radios. SC transmits on both radios simultaneously.

The pilot's audio selector panel has transmit priority over the ATGS's audio selector panel when they both have the same radio selected on their respective transmitter selector switches.

Keep in mind there are three transmitter selector switches: (1) TAC-250 transmitter selector knob; (2) TDFM-136 radio MAIN & GUARD switch; and the (3) aircrafts' audio selector panel switch.

Receiver Audio Selections:

- 1. COM is for the aircrafts' audio system via the kits' audio/mic jumper cable.
- 2. FM1 is for the upper VHF-FM radio (beside the TAC-250).
- 3. FM2 is for the lower VHF-FM radio.
- 4. AUX1 is for the AUX-FM 1 connector.
- 5. AUX-FM 2 has no receiver selector (transmitter selector must be set on AUX2 to hear AUX2 audio).
- 6. SC "simulcast" uses COM and FM1 receive toggle switches.

Audio Level: A receiver is automatically selected when its companion transmitter is selected on the audio selector panel. Receive (RX) volume level is the inner knob with VOX volume level being the outer knob.

VOX (Voice Activated Intercom): For no intercom, rotate the VOX knob fully CCW. Rotating VOX knob CW adjusts VOX activation level accordingly. VOX volume level is the outer knob with RX volume level being the inner knob.

NORMAL/EM/ISOL Switch: (1) NORMAL provides normal operation of VOX and amplified radio audio to all headset positions. (2) EM is emergency. The EM position operates in the same manner as the NORMAL position. (3) ISOL isolates the pilot's audio from the ATGS and both observers. The pilot will not be able to hear the ATGS or observers; however, the ATGS and observers will be able to hear the pilot and have normal intercom among themselves.

**8. Other Information:** Radio programming "D" connectors are located in the front of the kit. Both pilot and ATGS MIC jacks' have PTT capability using supplied PT-300 adapters. 28 VDC power input uses the 7.5 amp circuit breaker and normally draws 3 amps while transmitting. 14 VDC power input uses the 15 amp circuit breaker and normally draws 8 amps while transmitting.

### **AIR ATTACK KIT NFES 4499**

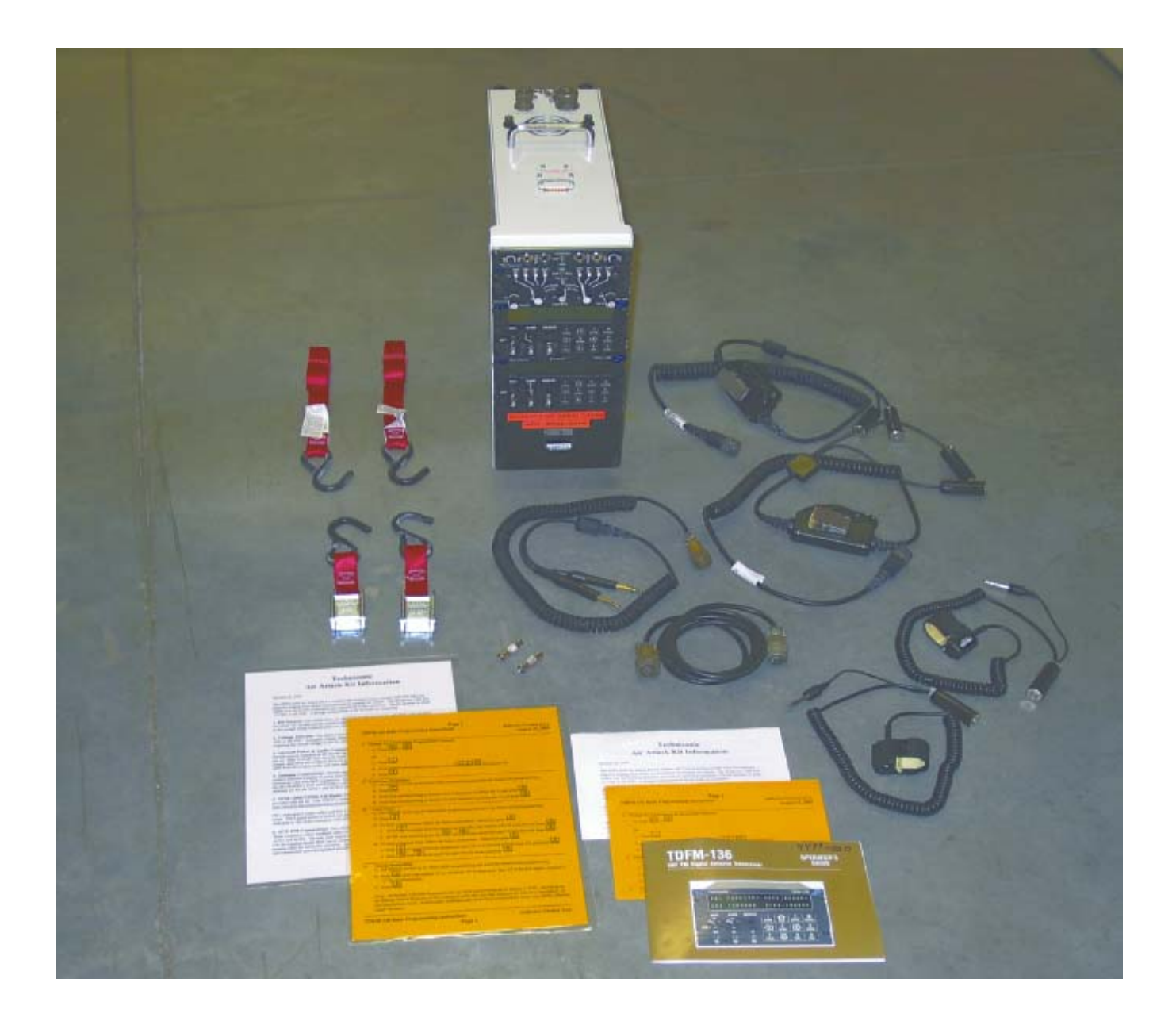

### THISPAGE IN IENIIONALLY LEFT BLANK

NIRSC USER GUIDE 82 February 2009

### **SATELLITE IRIDIUM PHONE KIT NFES 4630**

### Satellite Iridium Phone Setup Directions 11/15/2004

- 1. Remove outdoor antenna from box and attach to 1st mast section. Make certain that the antenna has a unobstructed view of the sky.
- 2. Attach 2ft. cable to antenna and the main cable to the 2ft. section.
- 3. Slide guy rope collar over  $2<sup>nd</sup>$  mast section and attach to  $1<sup>st</sup>$  mast section.
- 4. Attach  $3<sup>rd</sup>$  mast section to  $2<sup>nd</sup>$  mast section, pound in guy anchors and raise mast.
- 5. Attach N type barrel to main cable then attach 5ft. cable to barrel. Attach the other end of the 5ft. cable to the right side of the docking station.

 6. Attach DC power adapter to top of docking station. If AC power is available use AC power adapter.

- 7. Configure batteries as shown in diagram and attach power cord. (*If you are using vehicle power plug the Iridiums' DC power adapter into the vehicles' power receptacle. Attach magnetic antenna directly to the right side of the docking station and place the antenna on the roof of the vehicle.*)
- 8. Turn phone on using the red button on the lower left side of keyboard.
- 9. Enter pin 1111 when prompted. Refer to World Comm. Document located in brown envelope. The mini SIM card has already been installed.
- 10. To place a call press and hold the '**0+**' key until the '**+**' appears and then dial as you would a long distance call. To call the phone when it is located in the U.S. the caller must dial 011' and then the 12 digit phone number. If the phone is located outside the U.S. the correct 3 digit international access code must precede the 12 digit phone number.

### **Do not attempt to remove phone from docking station!**

### **Do not separate antenna cables!**

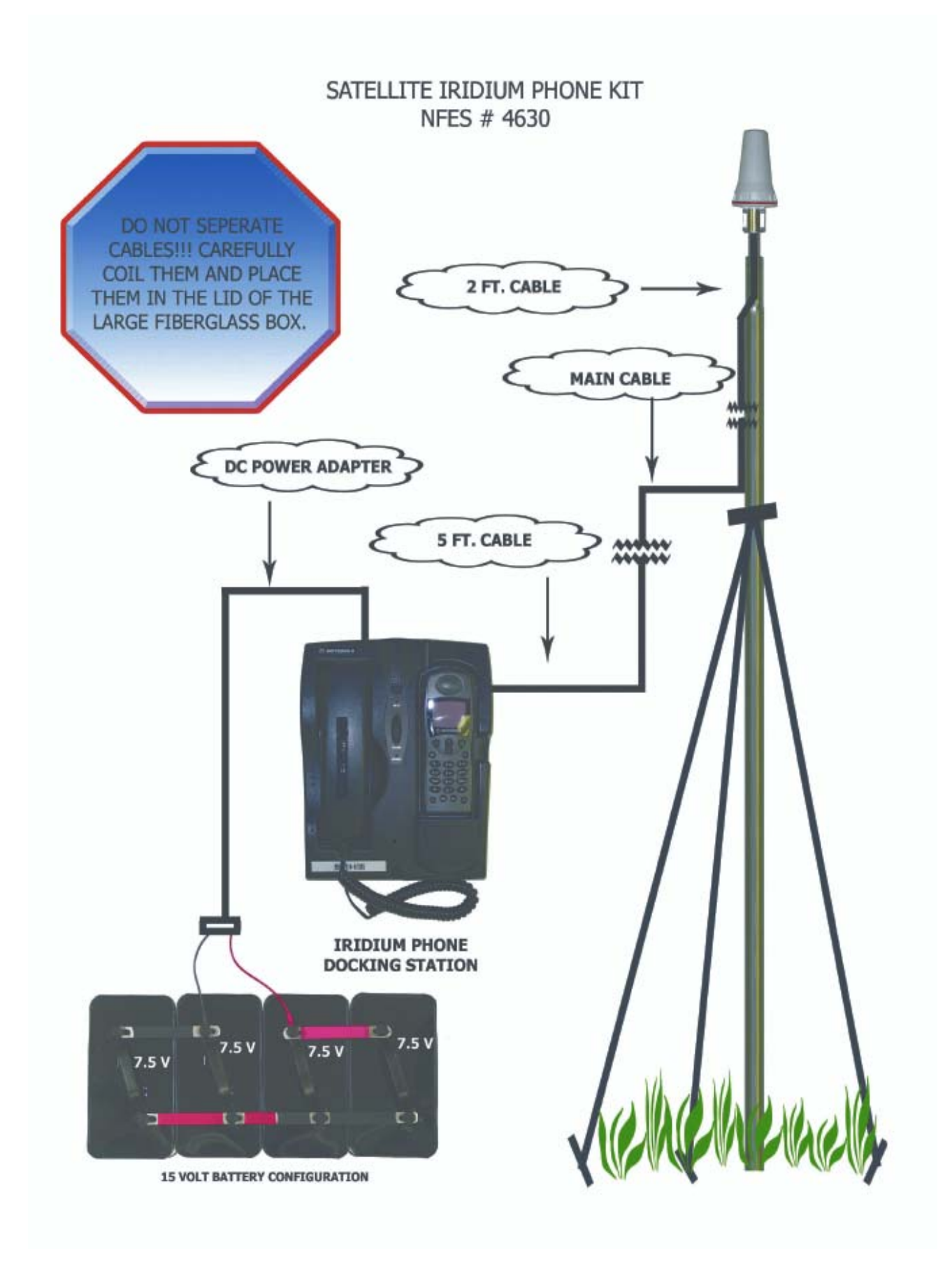

### **PORTABLE IR DOWNLINK KIT INFORMATION NFES 4800**

The portable IR downlink kit is designed for use only by Infrared Interpreters (IRIN)!! It is used to transfer data from the Infrared Aircrafts flying fire mapping missions to the IRIN on the ground, in situations where delivery time is critical. All kits (20 ea) are designed with the novice user in mind. Easy to follow setup instructions are included so all the user need do is set up the antenna, connect a CAT5 network patch cable to the computer, and turn it on. All data will be transferred by the technician in the aircraft to the "My Documents" directory on the included PC in the ground station.

This unit is designed to operate on 115VAC 60 Hz systems so the user will need to find a suitable power source. The data links utilize the 902-928 MHz public spectrum which has a 1 Watt power limitation, but since this is for **EMERGENCY USE ONLY** the National Interagency Incident Communications Division (NIICD) has been granted a license to use up to 5 Watts of power. Since this can cause severe interference in the public spectrum, this unit is to be utilized only when necessary and then turned off once transfer of data is complete. **\*\*NOTE:** Do not shut this unit down until communications has been established to the aircraft and you have been notified that all data has been transferred.

The PC included in the kit is for use by the IRIN for the manipulation and viewing of the Infrared Imagery. Most applications needed by the IRIN are included, but in the event more applications are needed, administrative rights to install software/drivers have been installed. The procurement and installation of approved software is the IRIN's responsibility. A CD-R/W drive has been included in the PC so user created data can be removed. Procurement of suitable media is the responsibility of the IRIN. When the units are returned to NIFC, the hard drives will be restored to their original condition. Any data on the units will be completely and irretrievably erased. Data storage and archival operations are to be performed by the IRIN.

Kits can be delivered by the Infrared Aircraft but **ONLY** after an appropriate resource order for an NFES # 4800 has been placed and approved by the incident. Once the Infrared Aircraft is no longer needed over the incident, the units must be **PROMPTLY** returned to NIFC for refurbishment. The PC included in the kit is to be used **ONLY** as an IRIN GIS processing system.

### **MAFFS KIT THIS KIT HAS NO NFES NUMBER IT IS ORDERED BY NAME ONLY**

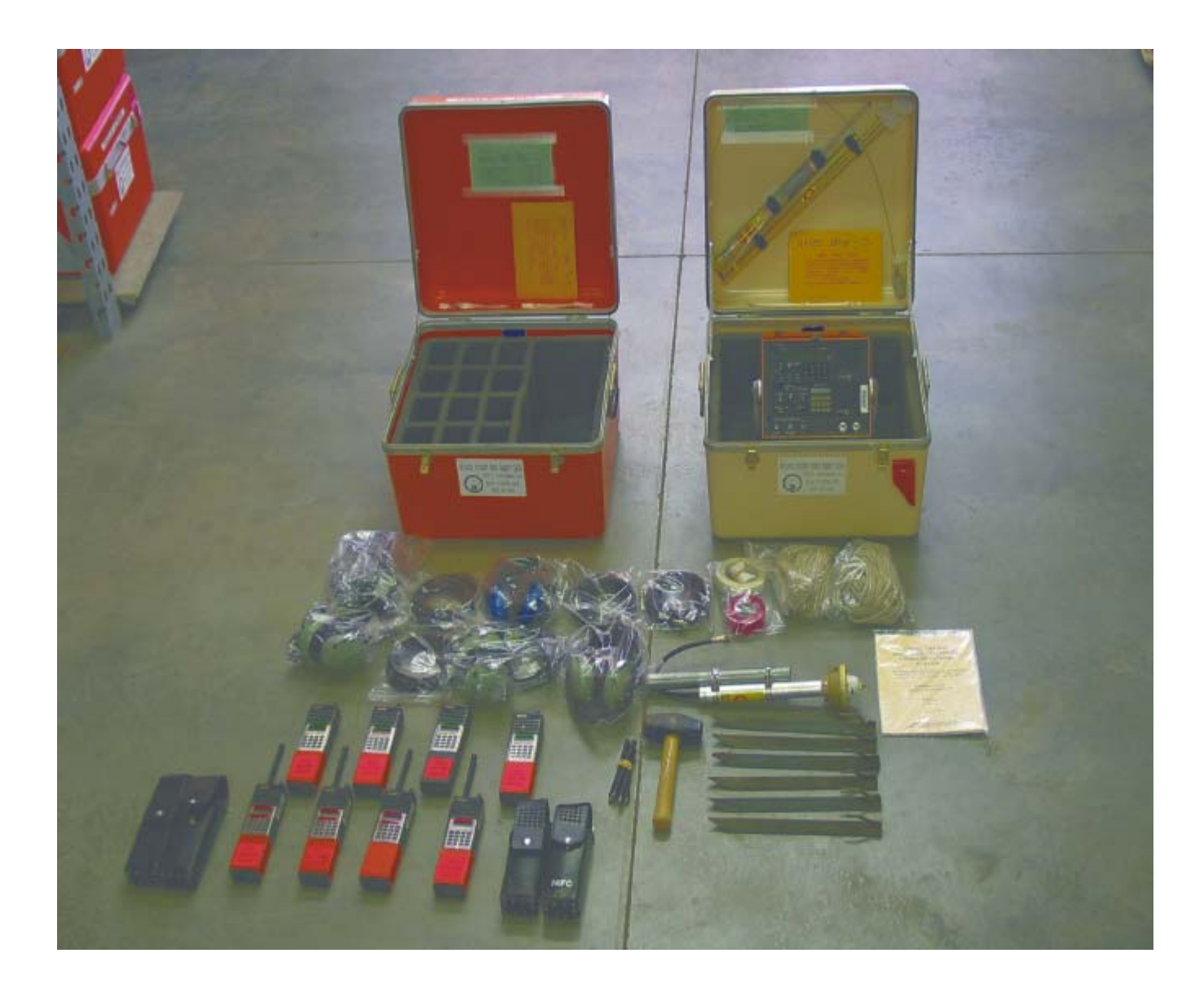

### **PHOTOS COURTESY OF THE FOLLOWING:**

**NIICD INFRARED OPERATIONS BRANCH NIICD AVIONICS BRANCH NIICD FIELD OPERATIONS BRANCH USDA PHOTO ARCHIVES** 

NIRSC USER GUIDE 88 February 2009

### **APPENDIX A**

### **DANIELS SWITCH SETTINGS\***

\*These diagrams are also available for download online at:

### **http://www.fs.fed.us/fire/niicd/documents.html**

NIRSC USER GUIDE 90 February 2009

### **NORMAL SWITCH SETTINGS FOR DANIELS COMMAND REPEATER AND UHF LINK (REPEATER CONFIGURATION)**

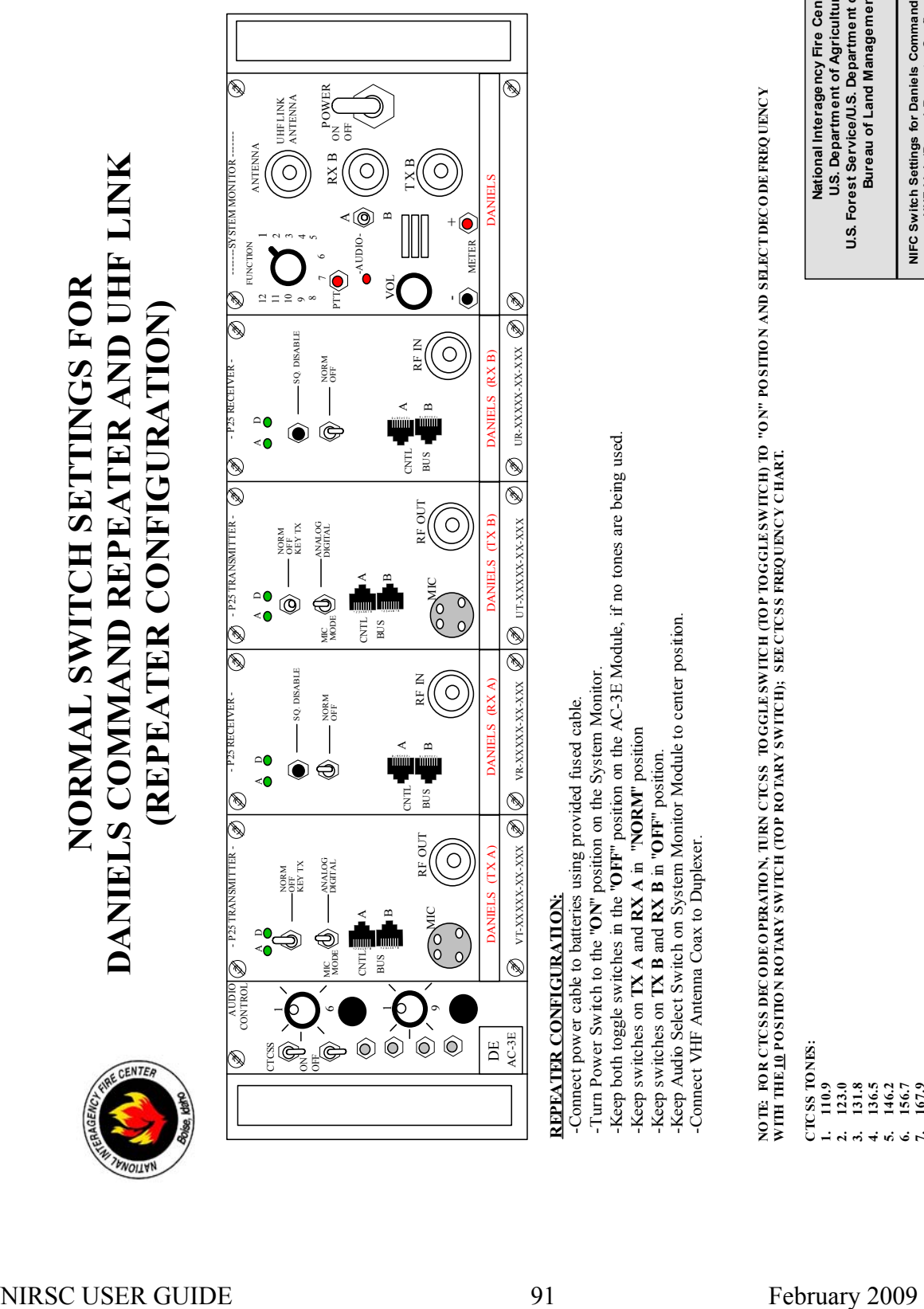

### **REPEATER CONFIGURATION:**

-Connect power cable to batteries using provided fused cable. -Turn Power Switch to the "**ON**" position on the System Monitor. -Keep both toggle switches in the "**OFF**" position on the AC-3E Module, if no tones are being used. -Keep switches on **TX A** and **RX A** in "**NORM**" position -Keep switches on **TX B** and **RX B** in "**OFF**" position. -Keep Audio Select Switch on System Monitor Module to center position. -Connect VHF Antenna Coax to Duplexer. NOTE: FOR CTCSS DECODEOPERATION, TURN CTCGGLESWITCH (TOP TOGGLESWITCH) TO "OWNERS" ON" POSITION AND SELECT DECODE FREQUENCY **WITH THE10 PO SITIO N RO TARY SWITCH (TO P RO TARY SWITCH); SEE CTCSS FREQ UENCY CHART.**

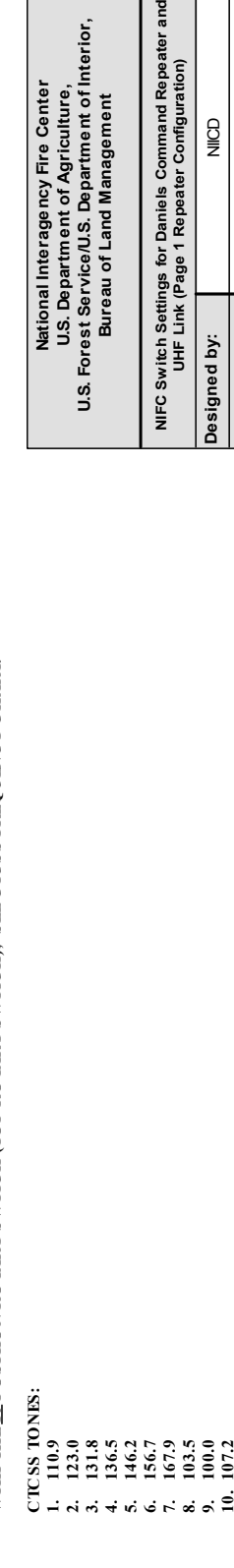

**Drawn by:** NIICD/J. Lopez **Date:** December, 2007

Drawn by: Date:

December, 2007 NICD/J. Lopez  $\frac{1}{2}$ 

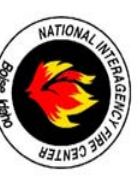

### **DANIELS COMMAND REPEATER AND UHF LINK** DANIELS COMMAND REPEATER AND UHF LINK **(REPEATER/LINK CONFIGURATION)** NORMAL SWITCH SETTINGS FOR **NORMAL SWITCH SETTINGS FOR**

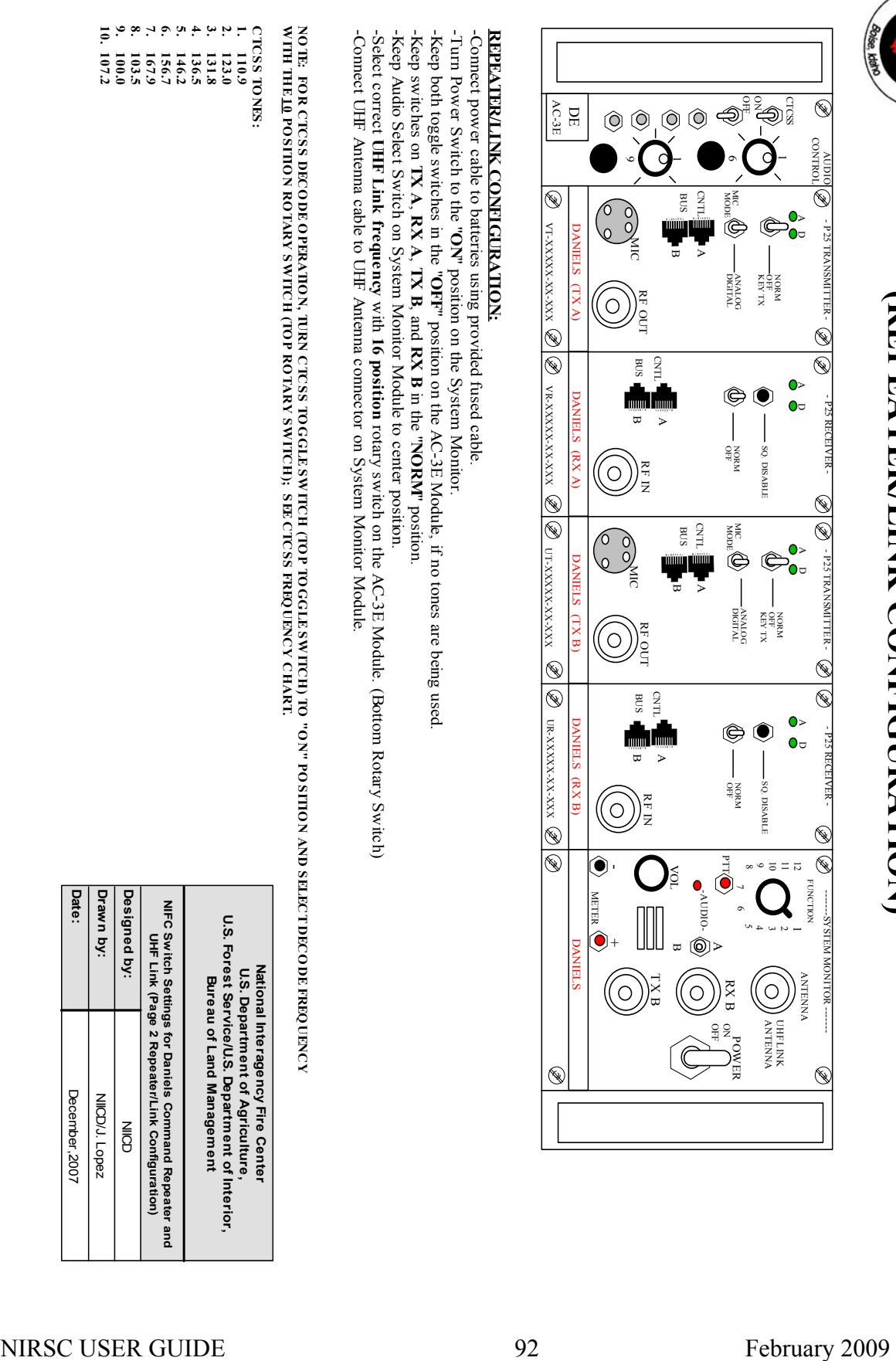

## **REPEATER/LINK CONFIGURATION:**

-Connect power cable to batteries using provided fused cable.

-Turn Power Switch to the " -Turn Power Switch to the "ON" position on the System Monitor. " position on the System Monitor.

-Keep both toggle switches in the "-Keep both toggle switches in the "OFF" position on the AC-3E Module, if no tones are being used " position on the AC-3E Module, if no tones are being used.

-Keep switches on **TX A**, **RX A**, **TX B**, and **RX B** in the "**NORM**" position.

-Keep Audio Select Switch on System Monitor Module to center position.

-Select correct **UHF Link frequency**-Select correct UHF Link frequency with 16 position rotary switch on the AC-3E Module. (Bottom Rotary Switch) **16 position**rotary switch on the AC-3E Module. (Bottom Rotary Switch)

-Connect UHF Antenna cable to UHF Antenna connector on System Monitor Module.

 $\leq$ **TE: FO R CTCSS DECO DE O PERATIO N, TURNCTCSS TOGGLE SWITCH (TO** $\frac{1}{2}$ **GGLE SWITCH) TO "O N" PO SITIO N AND SELECT DECO DE FREQ UENCY UENCY CHART.**

**WITH THE 10 PO SITIO N RO TARY SWITCH (TO P RO TARY SWITCH); SEECTCSS FREQ**

**CTCSS TOCTCSS TONES:** 

 $\ddot{ }$  : **1. 110.9 6011** 

**2. 123.0** 123.0

**3. 131.8** 136.5 131.8

**4. 136.5**

 $\ddot{a} \ddot{a} \ddot{b} \ddot{c} \ddot{c}$ **6. 156.7 5. 146.2** 146.2<br>156.7

**10. 107.2 9. 100.0 8. 103.5 7. 167.9**

 $107.2$ 

 $0.001$ 

 $\frac{1}{2}$ 

 $\overline{\bullet}$  $\bullet$  .

**U.S. Forest Service/U.S. Department of Interior, Bureau of Land Management NIFC Switch Settings for Daniels Command Repeater and UHF Link (Page 2 Repeater/Link Configuration) Designed by:** NIICD **Drawn by:** NIICD/J. Lopez **Date:** December,2007

**U.S. Department of Agriculture, National Interagency Fire Center**

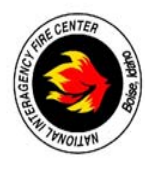

## **NORMAL SWITCH SETTINGS FOR DANIELS AIRCRAFT LINK AIRCRAFT BASE CONFIGURATION)** *(AIRCRAFT BASE CONFIGURATION*

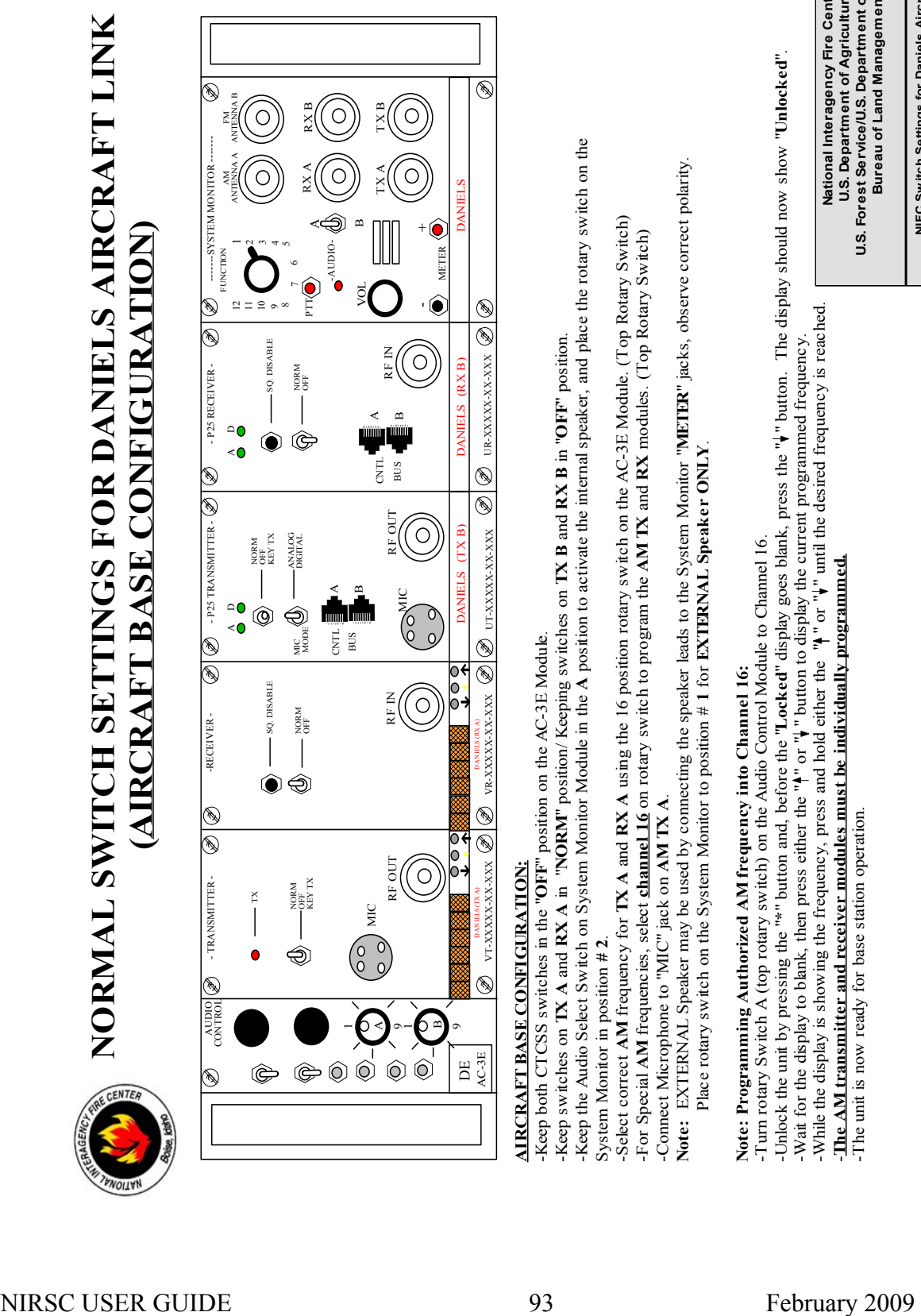

## **AIRCRAFT BASE CONFIGURATION:**

-Keep both CTCSS switches in the "**OFF**" position on the AC-3E Module.

-Keep switches on **TX A** and **RX A** in "**NORM**" position/ Keeping switches on **TX B** and **RX B** in "**OFF**" position.

-Keep the Audio Select Switch on System Monitor Module in the **A** position to activate the internal speaker, and place the rotary switch on the System Monitor in position **# 2**.

-Select correct **AM** frequency for **TX A** and **RX A** using the 16 position rotary switch on the AC-3E Module. (Top Rotary Switch) -For Special **AM** frequencies, select **channel 16** on rotary switch to program the **AM TX** and **RX** modules. (Top Rotary Switch) -Connect Microphone to "MIC" jack on **AM TX A**.

**Note:** EXTERNAL Speaker may be used by connecting the speaker leads to the System Monitor "**METER**" jacks, observe correct polarity. Place rotary switch on the System Monitor to position # **1** for **EXTERNAL Speaker ONLY**.

# **Note: Programming Authorized AM frequency into Channel 16:**

-Turn rotary Switch A (top rotary switch) on the Audio Control Module to Channel 16.

-Unlock the unit by pressing the "**\***" button and, before the "**Locked**" display goes blank, press the " " button. The display should now show "**Unlocked**".

-Wait for the display to blank, then press either the " $\uparrow$ " or " $\downarrow$ " button to display the current programmed frequency. -While the display is showing the frequency, press and hold either the " $\uparrow$ " or " $\uparrow$ " until the desired frequency is reached.

-**The AM transmitter and receiver modules must be individually programmed.**

-The unit is now ready for base station operation.

**National Interagency Fire Center U.S. Department of Agriculture, U.S. Forest Service/U.S. Department of Interior, Bureau of Land Management NIFC Switch Settings for Daniels Aircraft Link (Page 1 Aircraft Base Configuration)**

**Designed by:** NIICD **Drawn by:** NIICD/J. Lopez **Date:** December, 2007

Designed by: Drawn by: Date:

December, 2007 NICD/J. Lopez  $rac{1}{2}$ 

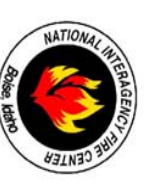

### NORMAL SWITCH SETTINGS FOR DANIELS AIRCRAFT LINK **NORMAL SWITCH SETTINGS FOR DANIELS AIRCRAFT LINK AIRCRAFT LINK CONFIGURATION AIRCRAFT LINK CONFIGURATION)**

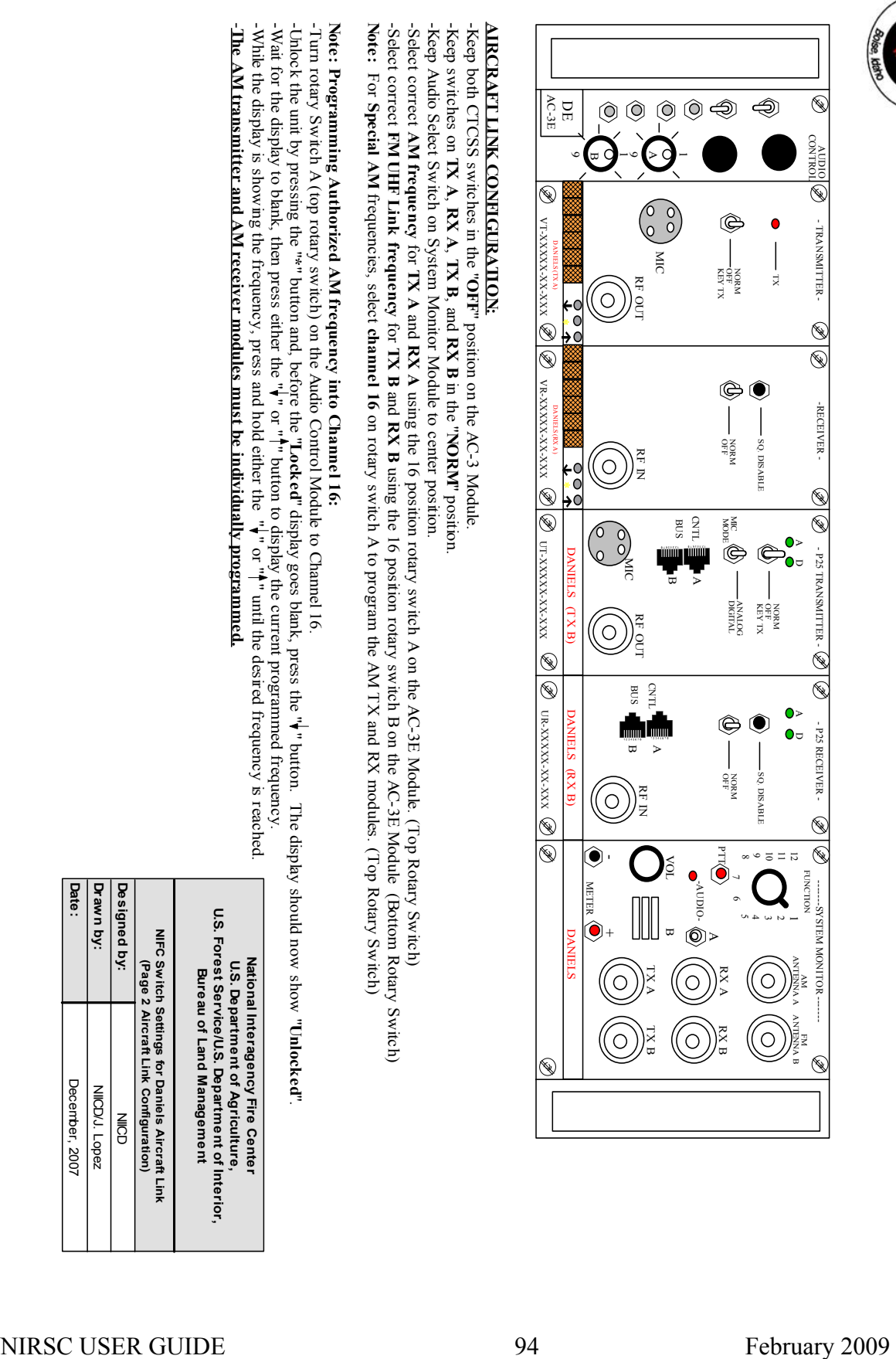

## **AIRCRAFT LINK CONFIGURATION:**

-Keep bothCTCSS switches in the " **OFF**" position on the AC-3 Module. -Keep switches on **TX A**, **RX A**, **TX B**, and **RX B** in the "**NORM**" position.

-Keep Audio Select Switch on System Monitor Module to center position.

-Select correct **AM frequency** for **TX A**and<br>L **RX A**using the 16 position rotary switch A on the AC-3E Module. (Top Rotary Switch)

-Select correct **FM UHF Link frequency** for **TX B**and<br>E **RX B** using the 16 position rotary switch B on the AC-3E Module (Bottom Rotary Switch) **Note:** For **Special AM** frequencies, select **channel 16**on rotary switch A to program the AM TX and RX modules. (Top Rotary Switch)

# **Note: Programming Authorized AM frequency into Channel 16:**

-Turn rotary Switch A (top rotary switch) on the Audio Control Module to Channel 16.

-Unlock the unit by pressing the " **\***" button and, before the "**Locked**" display goes blank, press the "" button. The display should now show "**Unlocked**

. =

-While the display is showing the frequency, press and hold either the " $\overline{\mathbf{r}}$  or  $\overline{\mathbf{r}}$ " until the desired frequency is reached. -Wait for the display to blank, then press either the " $\Gamma^n$   $\Gamma$ " button to display the current programmed frequency.

-The AM transmitter and AM receiver modules must be individually programmed. **The AM transmitter and AM receiver modules must be individually programmed.**

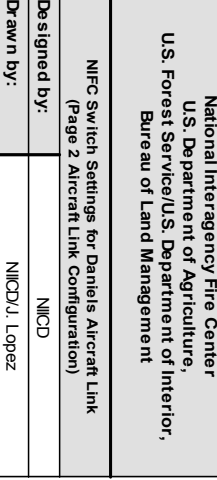

**Date:**

December, 2007

### **NORMAL SWITCH SETTINGS FOR DANIELS LOGISTICS REPEATER (REPEATER CONFIGURATION)**

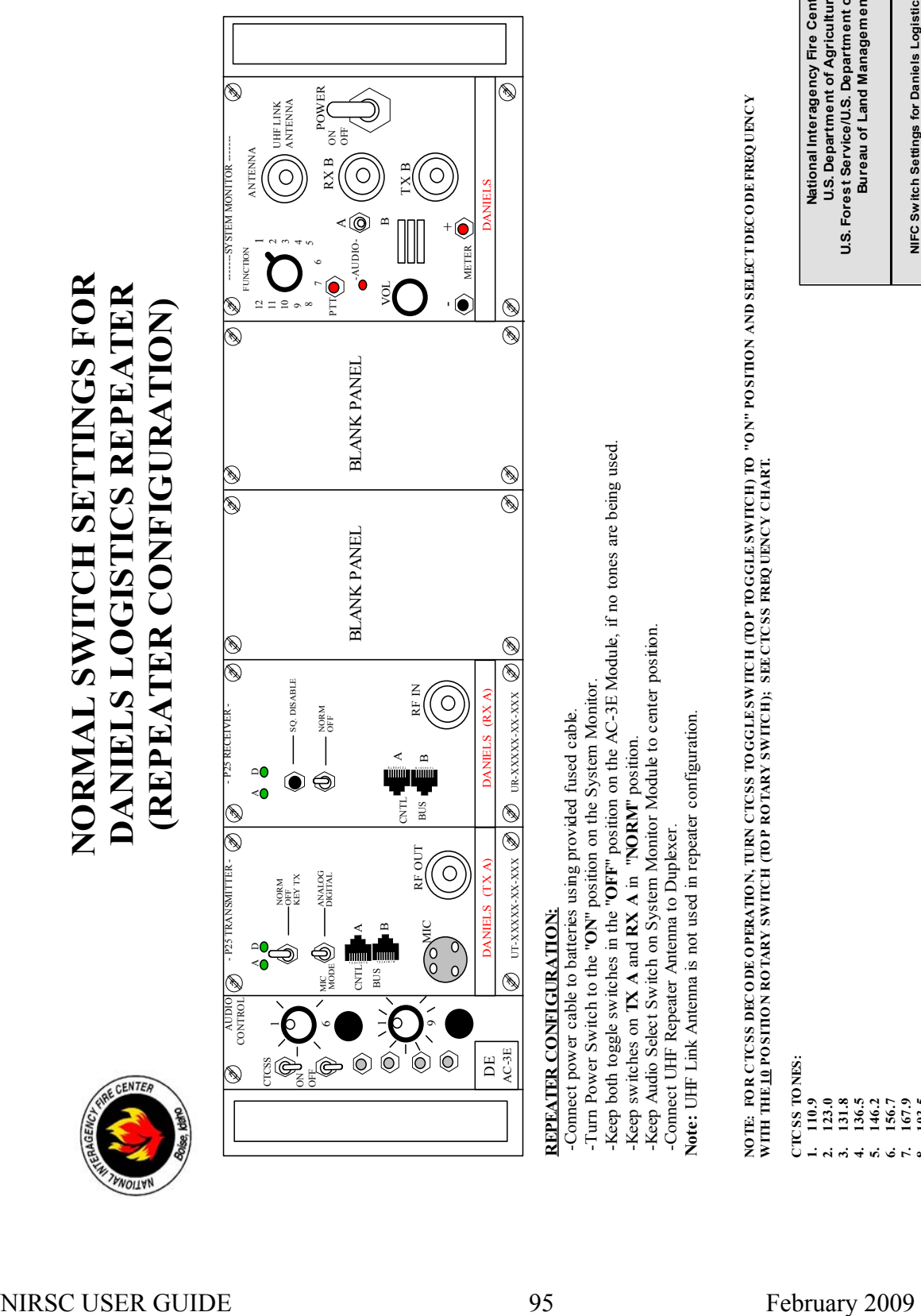

### **REPEATER CONFIGURATION:**

- -Connect power cable to batteries using provided fused cable.
- -Turn Power Switch to the "**ON**" position on the System Monitor.
- -Keep both toggle switches in the "**OFF**" position on the AC-3E Module, if no tones are being used.
	- -Keep switches on **TX A** and **RX A** in "**NORM**" position.
- -Keep Audio Select Switch on System Monitor Module to center position.
- -Connect UHF Repeater Antenna to Duplexer.
- **Note:** UHF Link Antenna is not used in repeater configuration.

NOTE: FOR CTCSS DECODE OPERATION, IURN CTCSS TOGGLESWITCH (TOP TOGGLESWITCH) TO "ON AND SELECT DECODE FREQUENCY **WITH THE10 PO SITIO N RO TARY SWITCH (TO P RO TARY SWITCH); SEE CTCSS FREQ UENCY CHART.**

- **CTCSS TO NES: 1. 110.9**
	- **2. 123.0**
		- **3. 131.8 4. 136.5 5. 146.2**
- **6. 156.7 7. 167.9 8. 103.5 9. 100.0**

**10. 107.2**

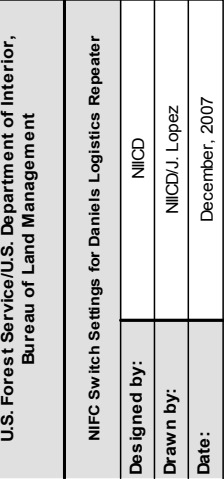

**National Interagency Fire Center U.S. Department of Agriculture,**

NIRSC USER GUIDE 96 February 2009

### **APPENDIX B**

### **RADIO PROGRAMMING GUIDES\***

\*These diagrams are also available for download online at:

### **http://www.fs.fed.us/fire/niicd/documents.html**

NIRSC USER GUIDE 98 February 2009

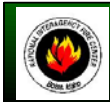

### **NATIONAL INTERAGENCY INCIDENT COMMUNICATIONS DIVISION KING EPH/EPV PORTABLE RADIO PROGRAMMING GUIDE**

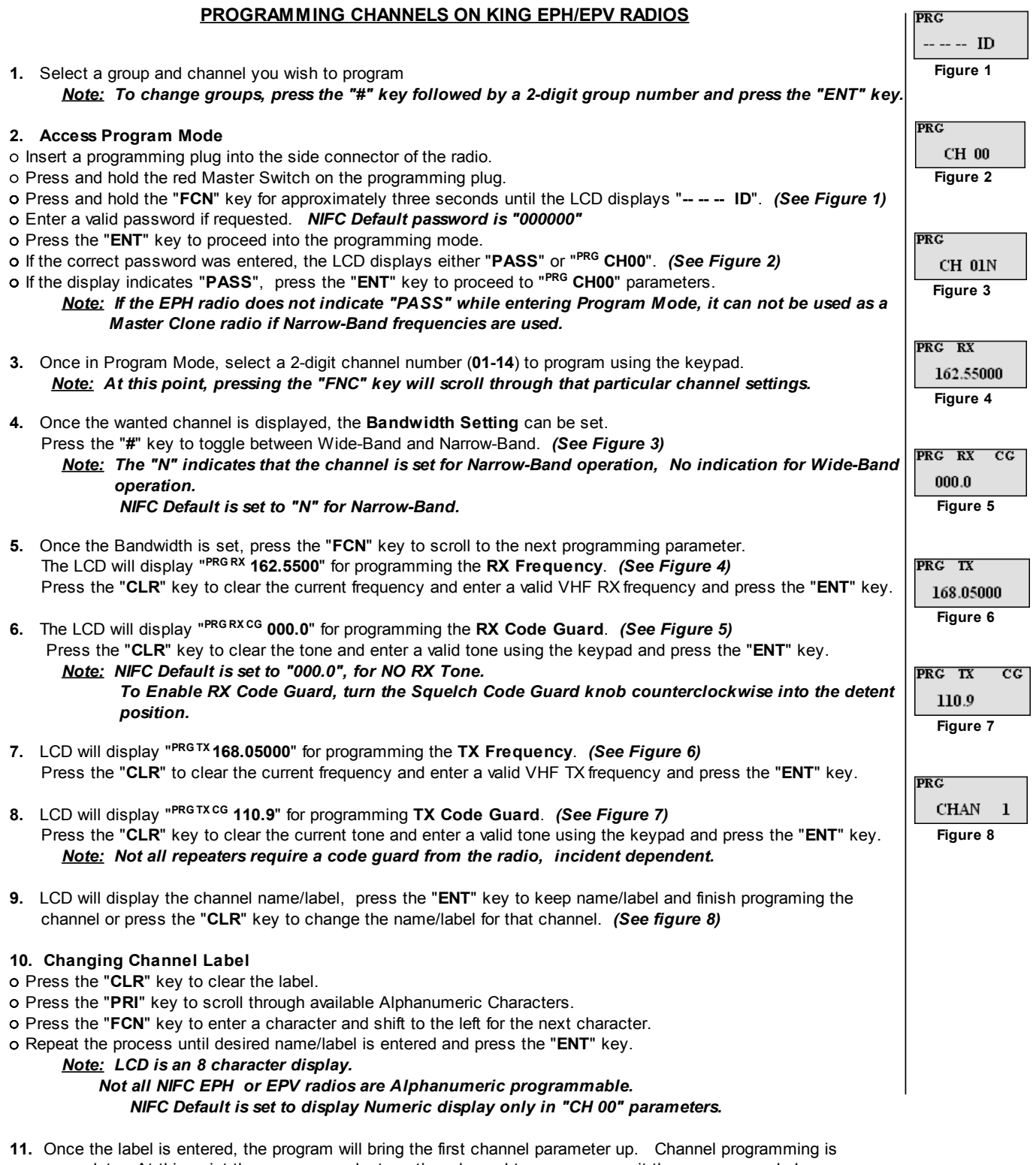

 complete. At this point the user may select another channel to program or exit the program mode by cycling power to the radio.

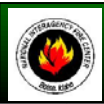

### **NATIONAL INTERAGENCY INCIDENT COMMUNICATIONS DIVISION KING EPH/EPV PORTABLE RADIO SETTINGS/OPTIONS**

### **EPH/EPV SETTINGS/OPTIONS**

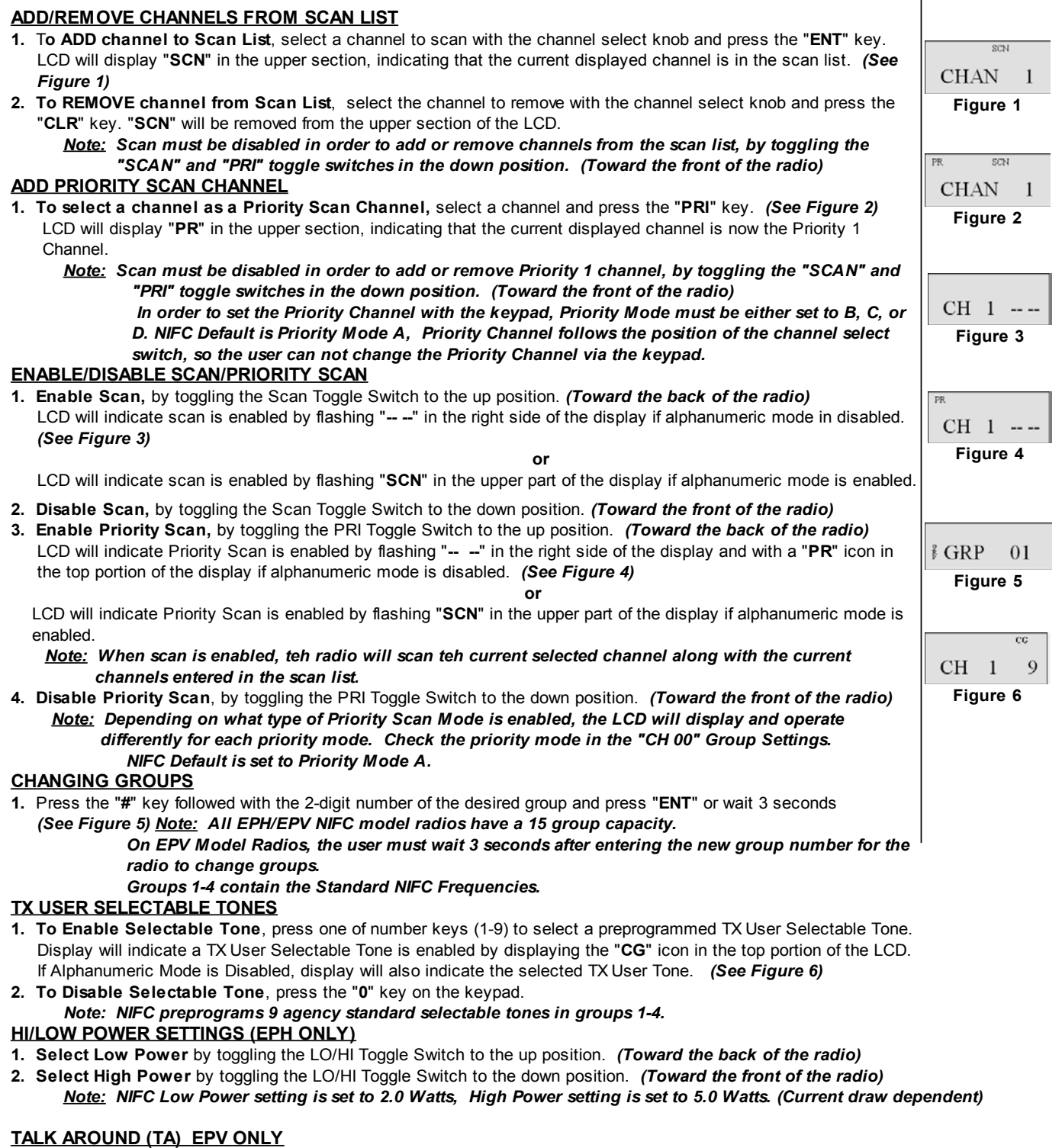

**1. Enable TA** by toggling the TA Toggle Switch to the up position. *(Toward the back of the radio)*

**2. Disable TA** by toggling the TA Toggle Switch to the down position. *(Toward the front of the radio)*

*Note: TA allows the user to TX and RX on the RX Simplex Frequency if channel is programmed with Duplex Frequencies. Leave TA toggle switch disabled at all times.*
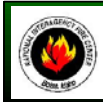

# **NATIONAL INTERAGENCY INCIDENT COMMUNICATIONS DIVISION KING EPH/EPV PORTABLE RADIO CLONING GUIDE**

#### **CLONING RADIO SETTINGS** *(See Figure 5)*

- **1.** Turn both radios ON.
- **2.** Attach the Master end of the cloning cable to the side connector of the Master radio.
- **3.** Put the Master radio in programming mode by holding down the Master Switch and pressing the "**FCN**" key simultaneously on the radio until the LCD displays (**-- -- -- ID**). *(See Figure 1)*
- **4.** Enter a valid password, if requested, and press the "**ENT**" key. *(NIFC Default Password is set to "000000")* The LCD will display either "**PASS**" or "**CH 00**" depending on the radio, if the correct password was entered.  *(See Figure 2)*

*Note: If the EPH radio displays "PASS" press the "ENT" key to proceed to "CH 00" parameters. If the radio does not display "PASS" it can not be used as a Master clone if Narrow-Band frequencies are used, only Flex-Mode Models can clone Narrow-band Frequency List.*

- *5.* Attach the other end of the cloning cable to the side connector of the radio to be cloned.
- **6.** Press the "**\***" key on the Master radio. The LCD will flash "**PROG**", indicating that the radio is ready to download. *(See Figure 3)*
- **7.** Press the "**FCN**" key to download to clone/slave radio.
	- If the clone was successful, the Master radio will resume flashing "**PROG**" on the display.

 If the clone was not successful, the Master radio will flash "**FAIL**" followed by continuous beeps. *(See Figure 4) Note: To stop "FAIL" mode, press the "CLR" key, turn off the radios, and start the cloning process again. When the Master radio downloads to a clone, the Scan List and Priority Channel designations are also downloaded to the clone radio.*

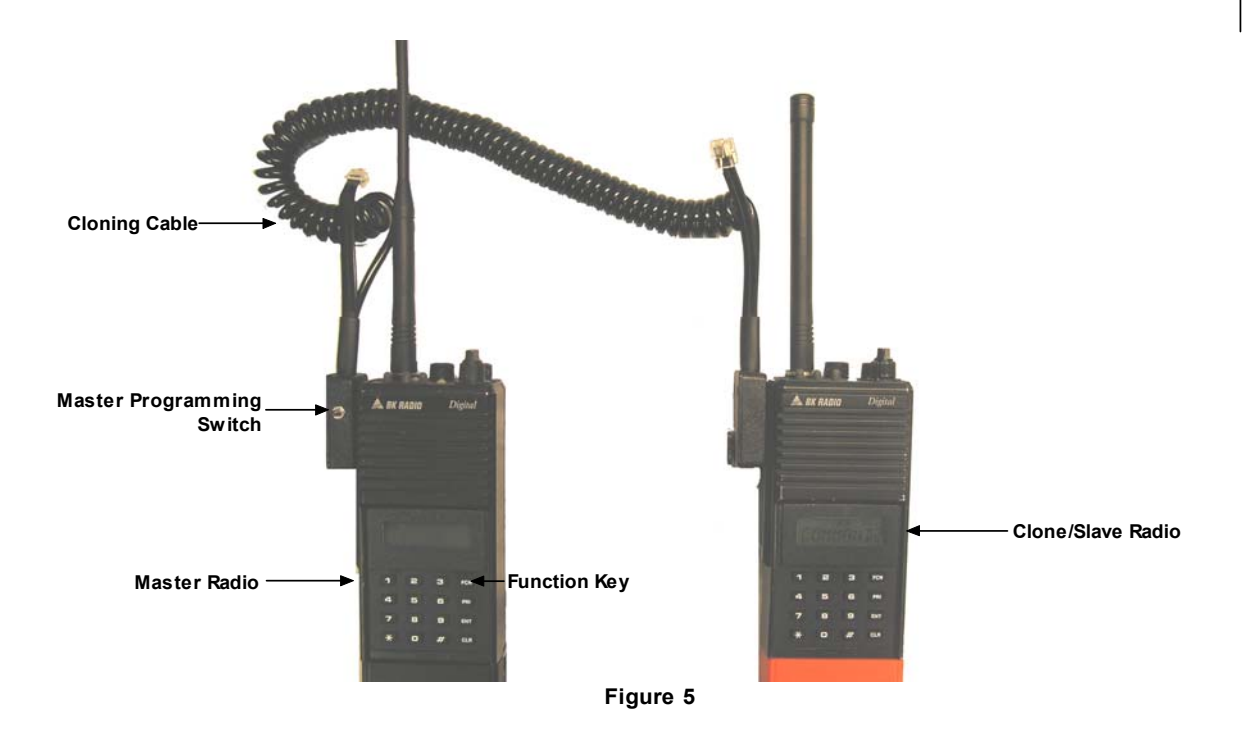

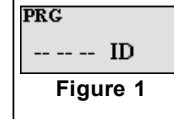

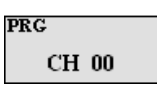

**Figure 2**

**PROG Figure 3**

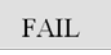

**PRG** 

**Figure 4**

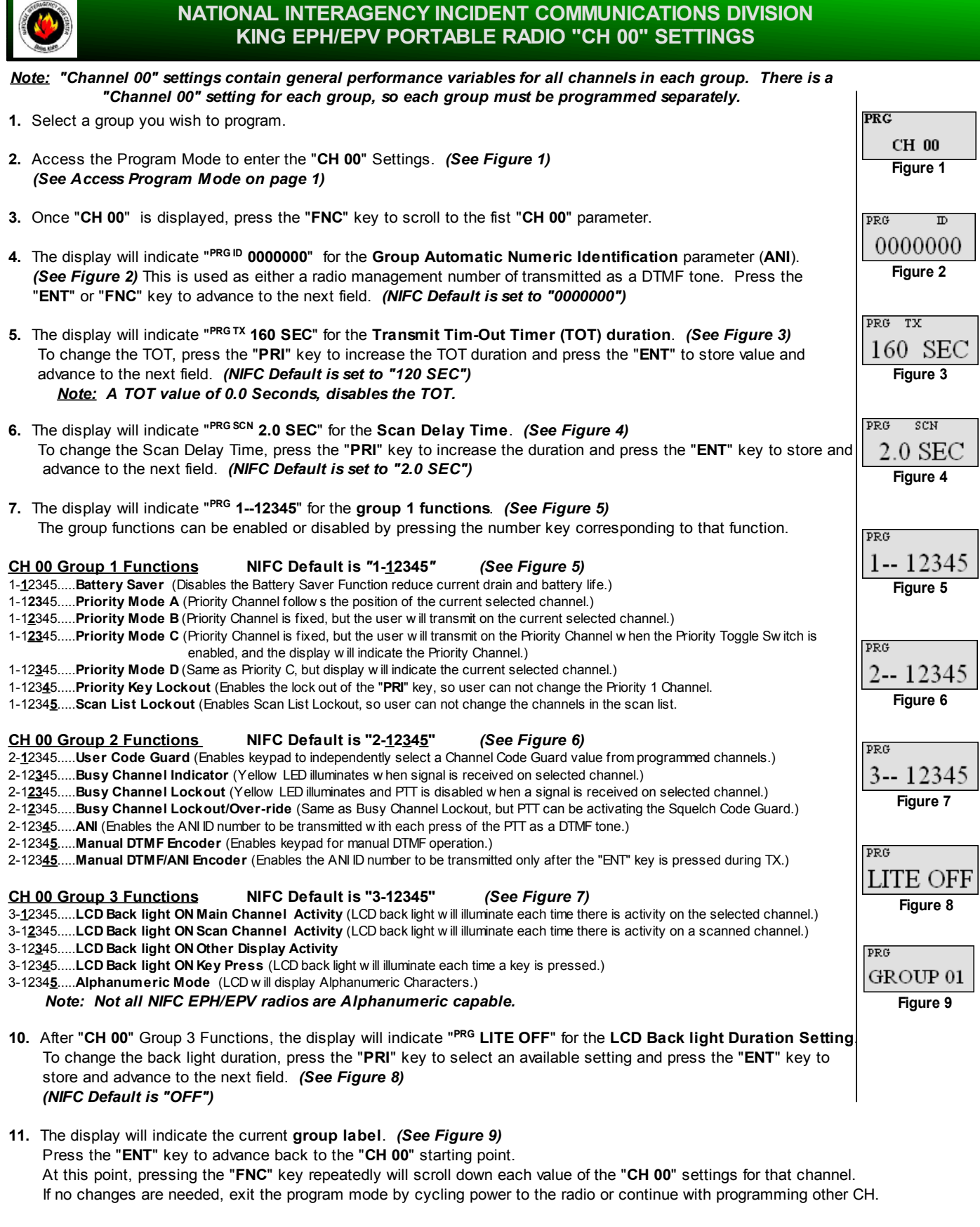

**EPH/EPV "CH 00" SETTINGS** Page 4 of 6

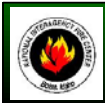

# **NATIONAL INTERAGENCY INCIDENT COMMUNICATIONS DIVISION KING EPH PORTABLE RADIO BASIC OPERATION & RADIO CONTROLS**

# **EPH BASIC OPERATION AND RADIO CONTROLS**

- **1.** Turn power **ON** by turning the ON/OFF Volume Knob clockwise.
- A beep indicates the radio is operational. The LCD will indicate the current channel.
- **2.** Select a group number by pressing the "**#**" key and entering a 2-digit number followed by the "**ENT**" key.
- **3.** Select a channel by turning the Channel Select Knob to one of the 14 available positions.
- **4.** Adjust the volume by turning the Squelch Knob clockwise to open the squelch and set the volume to desired level.
- **5.** Adjust the Squelch by turning the Squelch Knob counterclockwise until the squelch closes.

#### *Note: This is the Threshold Squelch Setting. Turn the squelch Knob fully counterclockwise into the detent position to place the RX in Code Guard. RX must* have a tone programmed in order for RX Code Guard to function properly. Putting the RX in Code Guard, will  *enable the RX not to open squelch unless the it receives the correct tone.*

#### **The radio is now ready to RECEIVE on that current channel.**

- **6.** To transmit, press and hold the Push-To-Talk (**PTT**) button on the side of the radio. *Note: The Transmit Indicator Light should glow red while transmitting. If not, the battery may be low or the channel is RX only or busy.*
- **7.** Pause 1 second and talk in a normal voice into the microphone. *Note: Try to shield the microphone from wind and other loud background noises for clearer transmissions.*
- **8.** Release the PTT to stop transmitting and receive incoming transmissions.

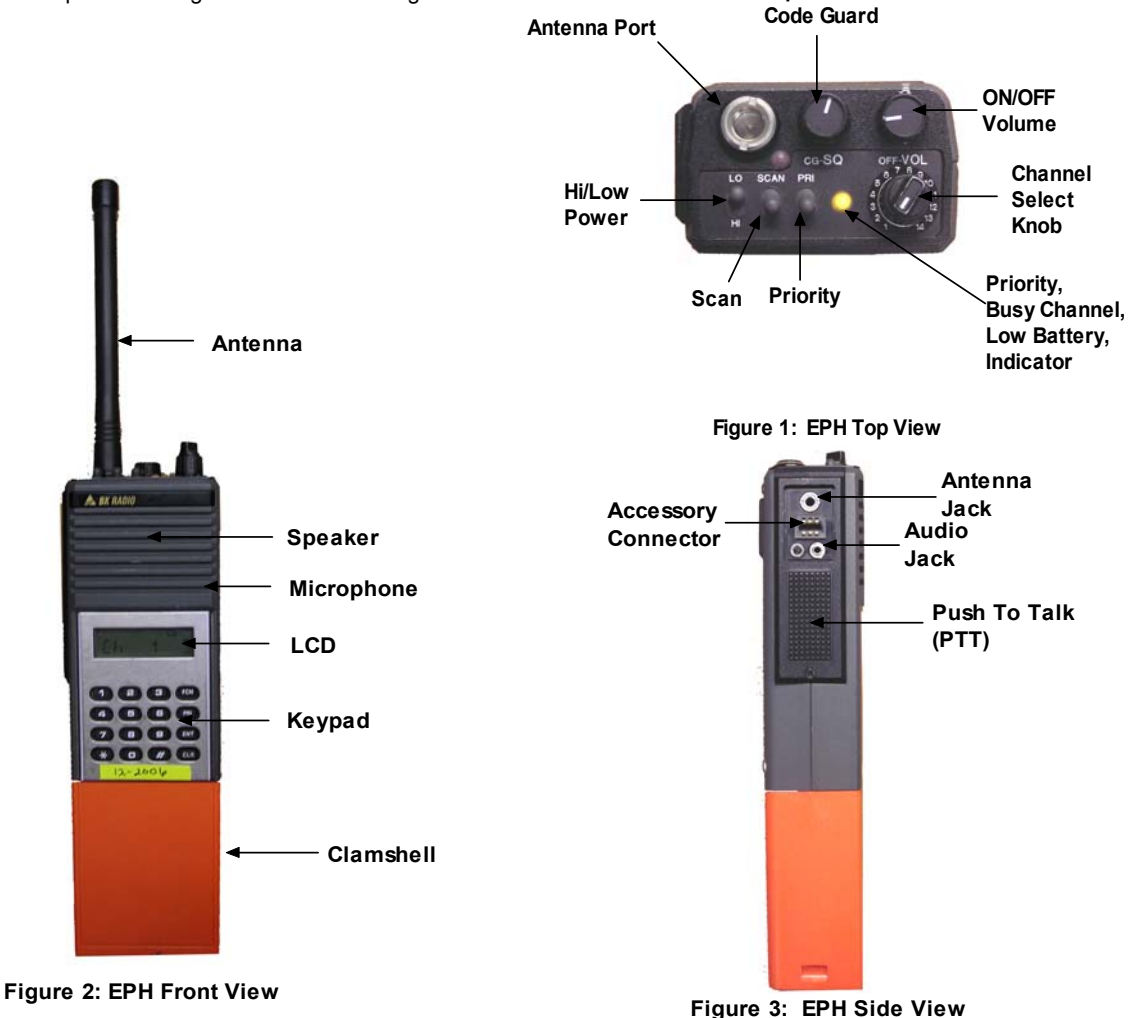

**Squelch**

**EPH BASIC OPERATION & RADIO CONTROLS CONTROLS AND ACCOUNT ASSESS** 

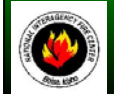

# **NATIONAL INTERAGENCY INCIDENT COMMUNICATIONS DIVISION KING EPV PORTABLE RADIO BASIC OPERATION & RADIO CONTROLS**

# **EPV BASIC OPERATION AND RADIO CONTROLS**

- **1.** Turn power **ON** by turning the ON/OFF Volume Knob clockwise.
- A beep indicates the radio is operational. The LCD will indicate the current channel.
- **2.** Select a group number by pressing the "**#**" key and entering a 2-digit number followed by the "**ENT**" key.
- **3.** Select a channel by turning the Channel Select Knob to one of the 14 available positions.
- **4.** Adjust the volume by turning the Squelch Knob clockwise to open the squelch and set the volume to desired level.
- **5.** Adjust the Squelch by turning the Squelch Knob counterclockwise until the squelch closes.
- *Note: This is the Threshold Squelch Setting.*

 *Turn the squelch Knob fully counterclockwise into the detent position to place the RX in Code Guard. RX must have a tone programmed in order for RX Code Guard to function properly. Putting the RX in Code Guard, will enable the RX not to open squelch unless the it receives the correct tone.*

**Squelch**

#### **The radio is now ready to RECEIVE on that current channel.**

- **6.** To transmit, press and hold the Push-To-Talk (**PTT**) button on the side of the radio. *Note: The Transmit Indicator Light should glow red while transmitting. If not, the battery may be low or the channel is RX only or busy.*
- **7.** Pause 1 second and talk in a normal voice into the microphone. *Note: Try to shield the microphone from wind and other loud background noises for clearer transmissions.*
- **8.** Release the PTT to stop transmitting and receive incoming transmissions.

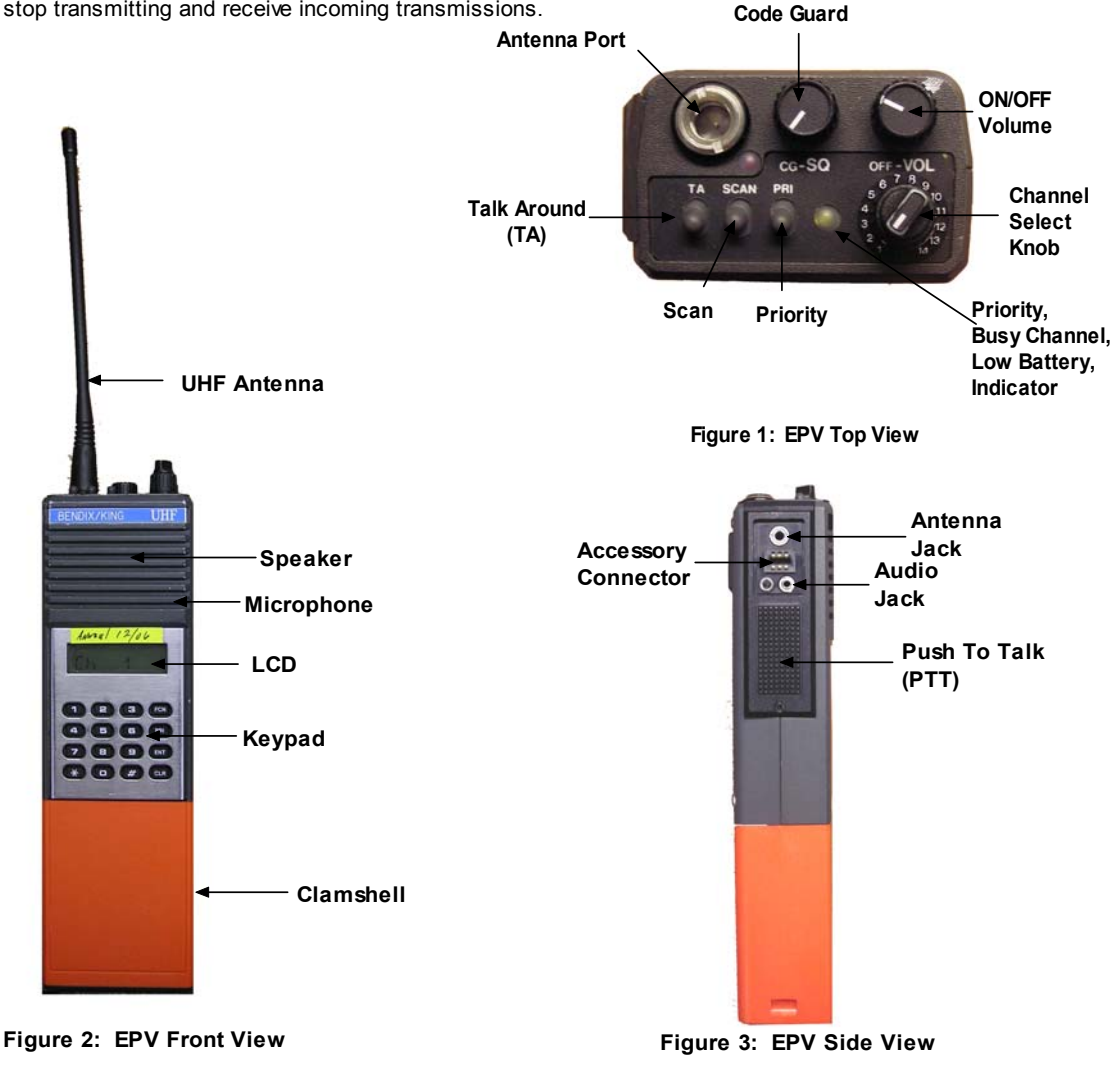

**EPV BASIC OPERATION & RADIO CONTROLS Page 6 of 6**

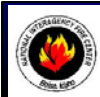

# **NATIONAL INTERAGENCY INCIDENT COMMUNICATIONS DIVISION KING DPH PORTABLE RADIO ANALOG PROGRAMMING GUIDE**

#### **PROGRAMMING ANALOG CHANNELS ON KING DPH RADIOS** PRG **1.** Select a group and channel you wish to program **2. Access Program Mode**  $--$  ID o Insert a programming plug into the side connector of the radio. **Figure 1** o Press and hold the red Master Switch on the programming plug. Press and hold the "**FCN**" key for approximately three seconds until the LCD displays "**-- -- -- ID**". *(See Figure 1)* Enter a valid password if requested. *NIFC Default password is set to "000000"* PRG Press the "**ENT**" key to proceed into the programming mode. CH 00 If the correct password was entered, the LCD displays "**PRG CH00**". *(See Figure 2)* **Figure 2 3.** Once in Program Mode, select a 2-digit channel number (**01-16**) to program using the keypad. *Note: Once a channel is entered, pressing the "FNC" key will scroll through that particular channel settings.*  $\overline{\text{PRG}}$ **4.** Once the wanted channel is entered and displayed, the **Bandwidth Setting** can be set. CH 01N Press the "**#**" key to toggle between Wide-Band and Narrow-Band. *(See Figure 3)* **Figure 3** *Note: The "N" indicates that the channel is set for Narrow-Band operation, No indication for Wide-Band operation. NIFC Default is set to "N" for Narrow-Band.* **5.** Once the Bandwidth is set, press the "**FCN**" key to scroll to the next programming parameter. PRG RX The LCD will display "**PRG RX 162.5500**" for programming the **RX Frequency**. *(See Figure 4)* 162.55000 Press the "**CLR**" key to clear the current frequency and enter a valid VHF RX frequency and press the "**ENT**" key. **Figure 4 6.** The LCD will display "**PRG RX MODE-A**" for programming the RX Mode. *(See Figure 5)* Press the "**PRI**" key to toggle between "**A**", "**D**", or "**M**" select "**A**" press the "**ENT**" key. *Note: A=Analog Channel, D=Digital Channel, and M=Mixed Mode Channel. NIFC Default is set to* PRG RX  *"A" for Analog Channels Only*  $\textbf{MODE}-\textbf{A}$ **7.** The LCD will display "**PRG RX CG 000.0**" for programming the **RX Code Guard**. *(See Figure 6)* **Figure 5** Press the "**CLR**" key to clear the tone and enter a valid tone using the keypad and press the "**ENT**" key. *Note: NIFC Default is set to "000.0", for NO RX Tone. To Enable RX Code Guard, turn the Squelch Code Guard knob counterclockwise into the detent position.* PRG RX  $\overline{c}$ **8.** LCD will display "**PRG RX IDCG NAC0659**" for programming the **RX Network Access Code**.  $000.0$ This is a Digital Channel Function, press the "**ENT**" key to skip to the next programming parameter. **Figure 6 9.** The LCD will display "**PRG RX ID SQL--NRM**" for programming the Squelch Setting. *(See Figure 7)* Press the "**PRI**" key to toggle between "**NRM**", or "**SEL**". Select "**NRM**" and press the "**ENT**" key. PRG RX ID  *Note: "SEL" is used only in Digital or Mixed Mode to use Talk Groups or Individual Call Functions.* SQL-NRM **10.** LCD will display "**PRG TX 168.05000**" for programming the **TX Frequency**. *(See Figure 8)* **Figure 7** Press the "**CLR**" key to clear the current frequency and enter a valid VHF TX frequency and press the "**ENT**" key. **11.** LCD will Display "**PRG TXMODE-A**" for programming the **TX Mode**. *(See Figure 9)* Press the "**PRI**" key to toggle between "**A**", "**D**", or "**M**" select "**A**" and press the "**ENT**" key. PRG TX *Note: A=Analog Channel, D=Digital Channel, and M=Mixed Mode Channel* 168.05000 *NIFC Default is set to "A" for Analog Channels Only* **Figure 8 12.** LCD will display "**PRG TX CG 110.9**" for programming **TX Code Guard**. *(See Figure 10)* Press the "**CLR**" key to clear the current tone and enter a valid tone using the keypad and press the "**ENT**" key. PRG TX **13.** LCD will display "**PRG TX IDCG NAC0659**" for programming the **TX Network Access Code**. MODE--A This is a Digital Channel Function, press the "**ENT**" key to skip to the next programming parameter. **Figure 9 14.** LCD will display the "**PRG ID TG00001**" for programming the **TX Talk Group ID**. This is a Digital Channel Function, press the "**ENT**" key to skip to the next programming parameter. **15.** LCD will display the channel name/label, press the "**ENT**" key to keep name/label and finish programing the PRG TX  $\overline{c}$  channel or press the "**CLR**" key to change the name/label for that channel. *(See figure 11)* 110.9 **16. Changing Channel Label Figure 10** Press the "**CLR**" key to clear the label. Press the "**PRI**" key to scroll through available Alphanumeric Characters. Press the "**FCN**" key to enter a character and shift to the left for the next character. PRG Repeat the process until desired name/label is entered and press the "**ENT**" key. **CHAN**  $\mathbf{1}$  *Note: LCD is an 8 Character display* **Figure 11** *NIFC Default is set to display the Numeric Characters only in the "CH 00" parameters.* **17.** Once the label is entered, the program will bring the first channel parameter up, channel programming is complete. At this point the user may select another channel to program by starting on step 3 or exit the program mode by

**DPH ANALOG CHANNEL PROGRAMMING Page 1 of 5**

cycling power to the radio.

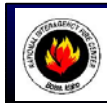

# **NATIONAL INTERAGENCY INCIDENT COMMUNICATIONS DIVISION KING DPH PORTABLE RADIO SETTINGS/OPTIONS**

# **DPH SETTINGS/OPTIONS**

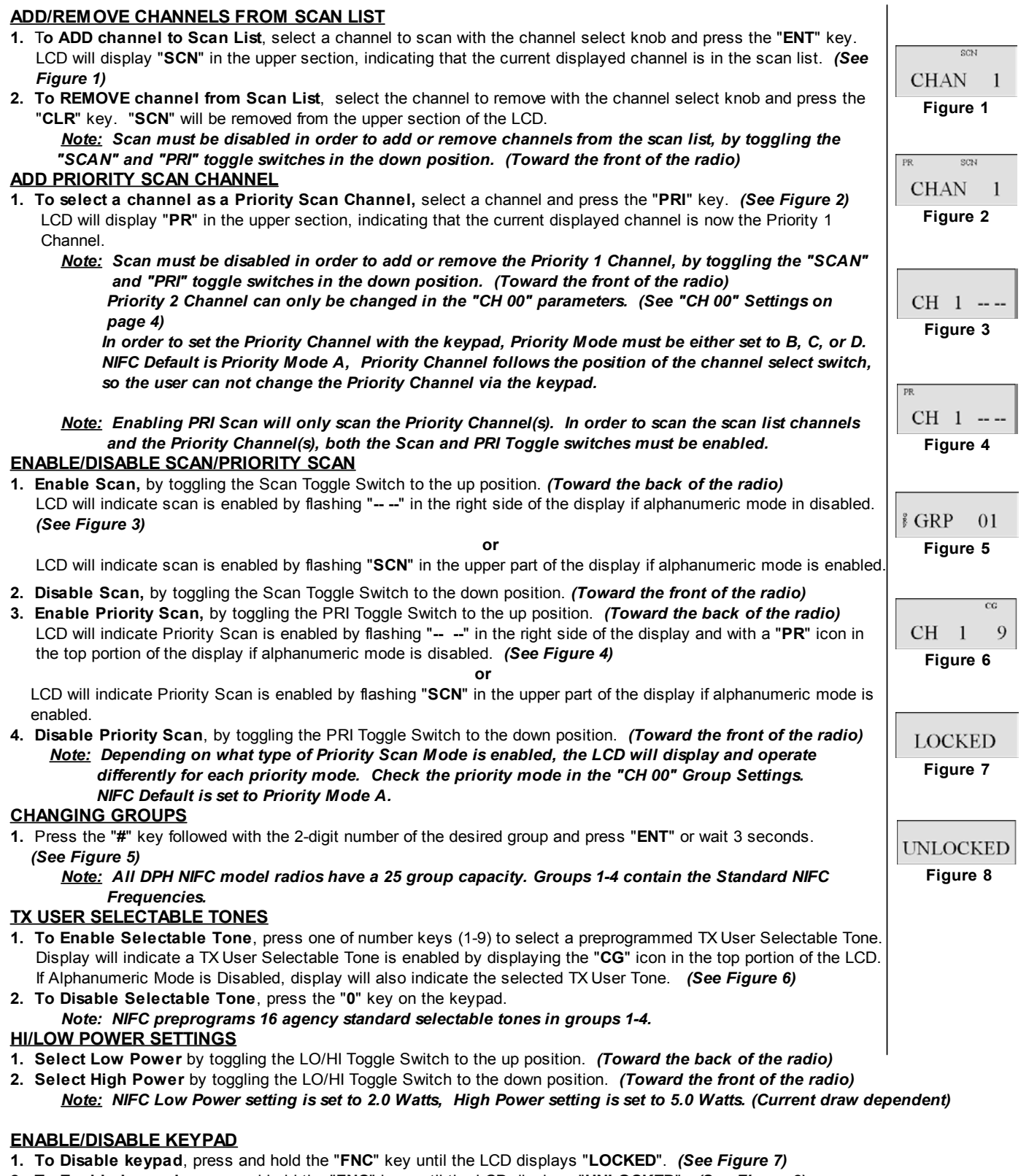

**2. To Enable keypad**, press and hold the "**FNC**" key until the LCD displays "**UNLOCKED**". *(See Figure 8)*

#### **DPH SETTINGS/OPTIONS** Page 2 of 5

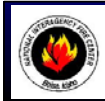

# **NATIONAL INTERAGENCY INCIDENT COMMUNICATIONS DIVISION KING DPH PORTABLE RADIO CLONING GUIDE**

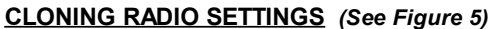

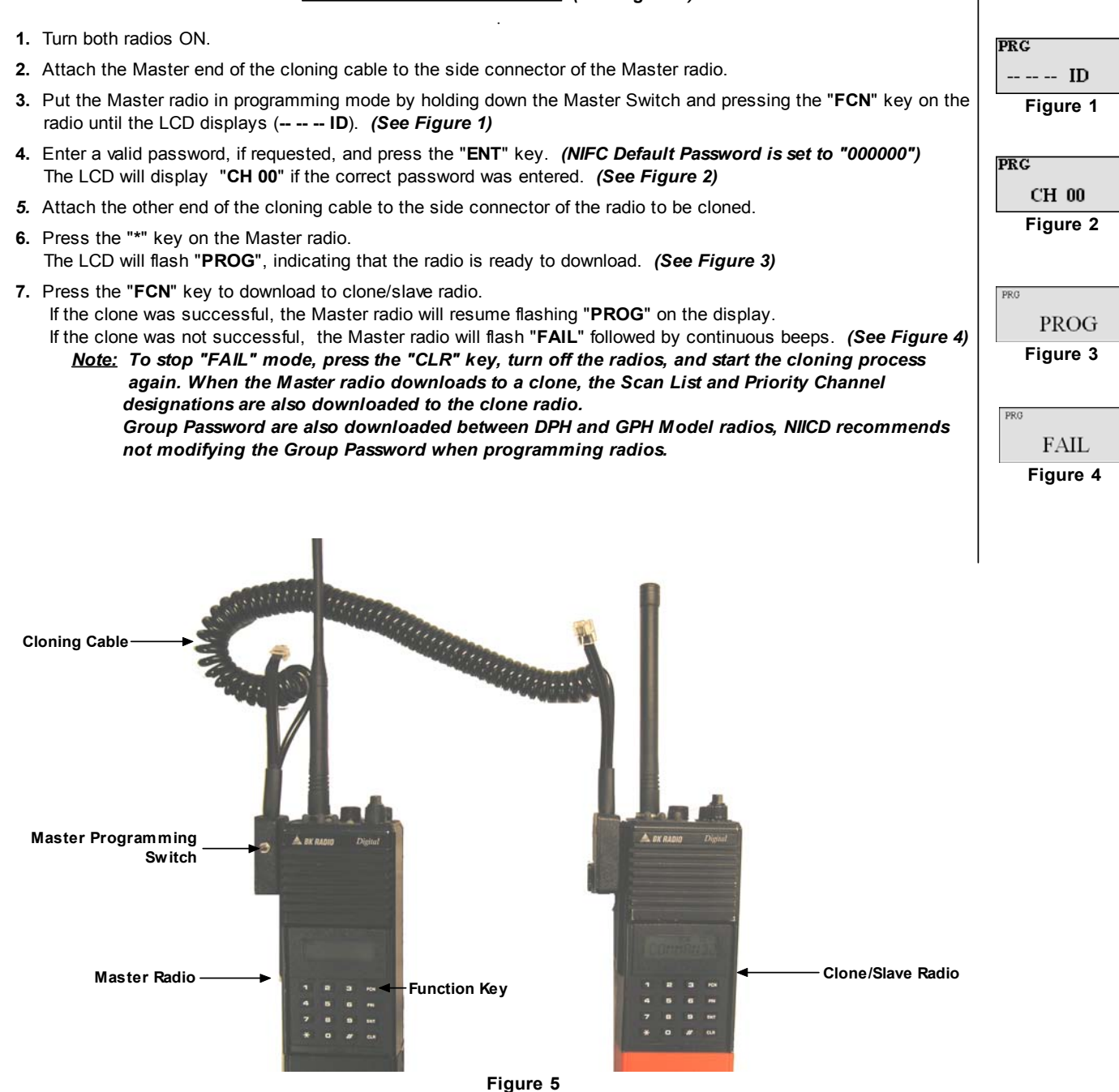

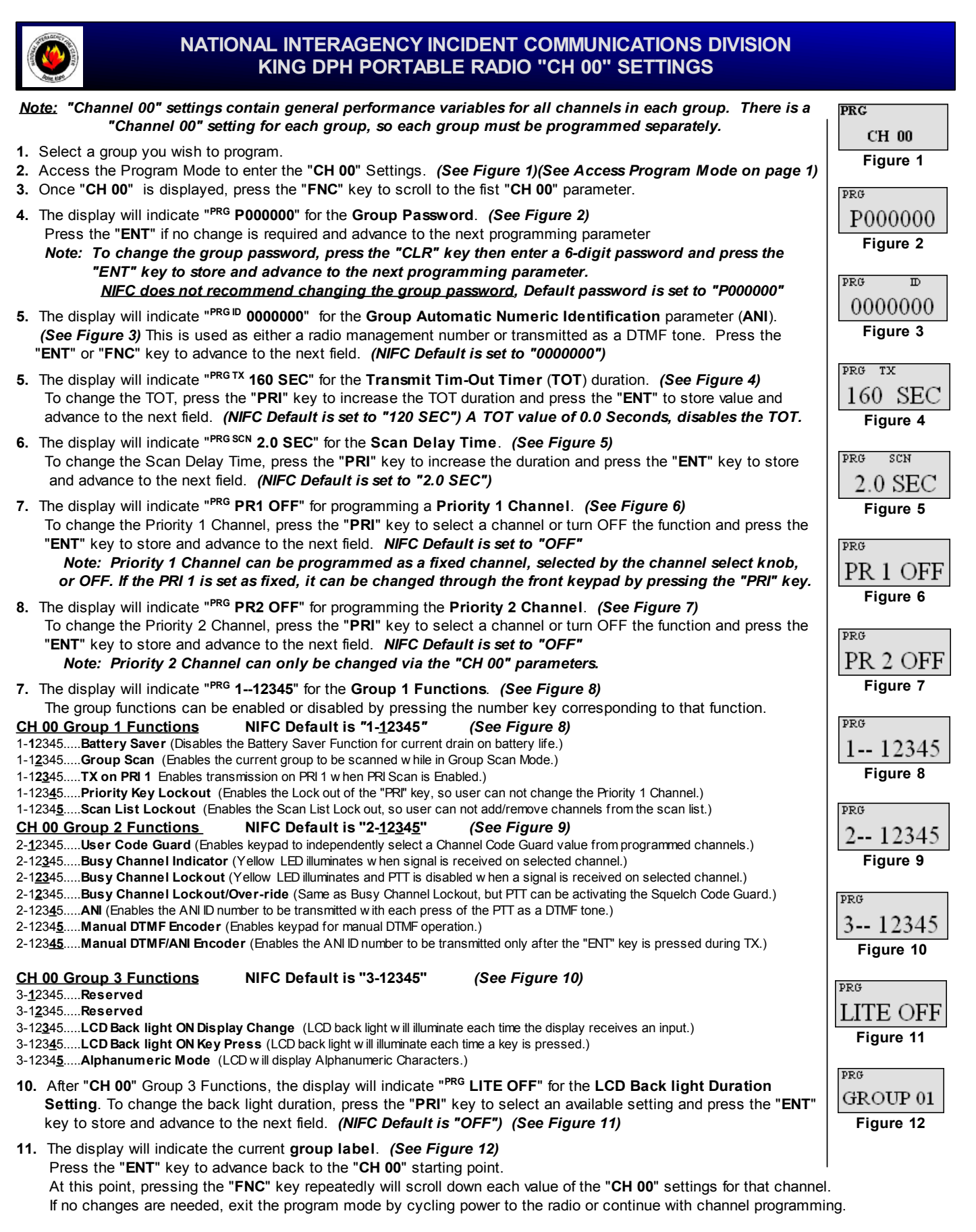

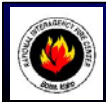

# **NATIONAL INTERAGENCY INCIDENT COMMUNICATIONS DIVISION KING DPH PORTABLE RADIO BASIC OPERATION & RADIO CONTROLS**

## **DPH BASIC OPERATION AND RADIO CONTROLS**

- **1.** Turn power **ON** by turning the ON/OFF Volume Knob clockwise.
- A beep indicates the radio is operational. The LCD will indicate the current channel.
- **2.** Select a group number by pressing the "**#**" key and entering a 2-digit number followed by the "**ENT**" key.
- **3.** Select a channel by turning the Channel Select Knob to one of the 14 available positions.
- **4.** Adjust the volume by turning the Squelch Knob clockwise to open the squelch and set the volume to desired level.
- **5.** Adjust the Squelch by turning the Squelch Knob counterclockwise until the squelch closes.
	- *Note: This is the Threshold Squelch Setting. Turn the squelch Knob fully counterclockwise into the detent position to place the RX in Code Guard. RX must have a tone programmed in order for RX Code Guard to function properly. Putting the RX in Code Guard, will enable the RX not to open squelch unless the it receives the correct tone.*

#### **The radio is now ready to RECEIVE on that current channel.**

- **6.** To transmit, press and hold the Push-To-Talk (**PTT**) button on the side of the radio. *Note: The Transmit Indicator Light should glow red while transmitting. If not, the battery may be low or the channel is RX only or busy.*
- **7.** Pause 1 second and talk in a normal voice into the microphone. *Note: Try to shield the microphone from wind and other loud background noises for clearer transmissions.* **Squelch**
- **8.** Release the PTT to stop transmitting and receive incoming transmissions. **Antenna Port**

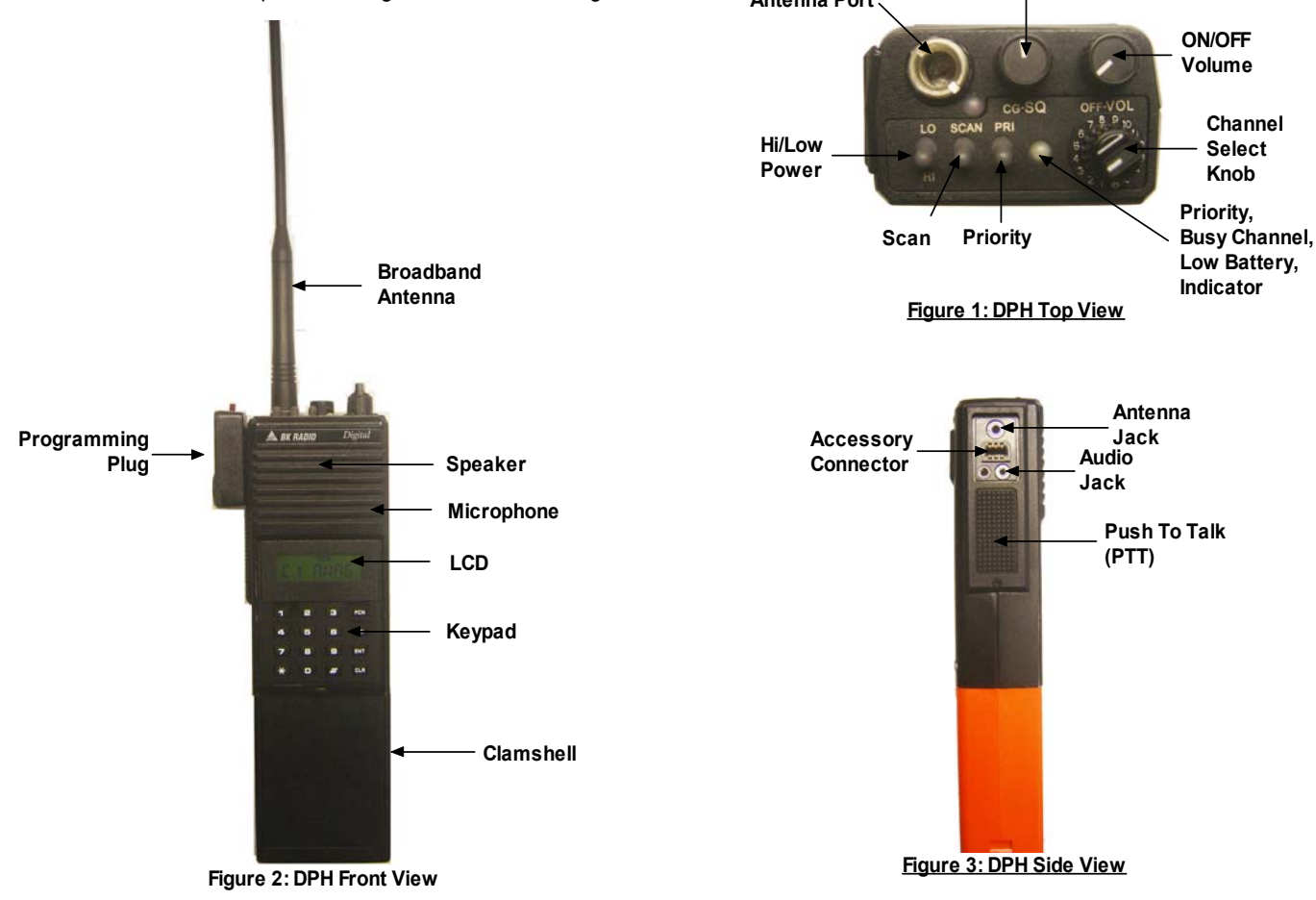

**Code Guard**

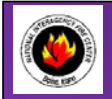

# **NATIONAL INTERAGENCY INCIDENT COMMUNICATIONS DIVISION MOTOROLA XTS 2500 PORTABLE RADIO PROGRAMMING GUIDE**

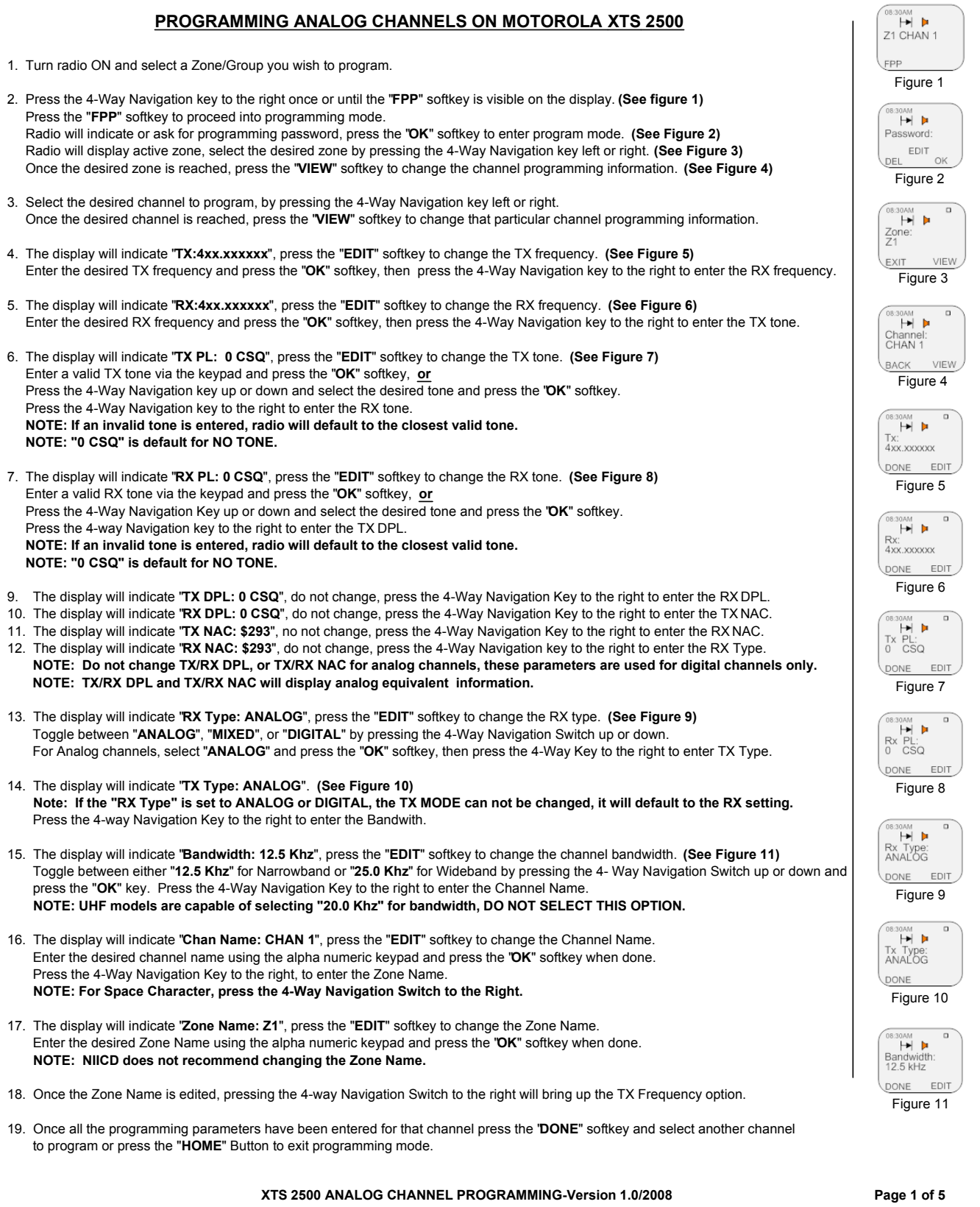

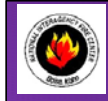

# **NATIONAL INTERAGENCY INCIDENT COMMUNICATIONS DIVISION MOTOROLA XTS 2500 PORTABLE RADIO SETTINGS/OPTIONS**

#### **CHANGING ZONES/GROUPS**

1. To change zones/groups, press the "**ZONE**" softkey from the default screen/display. **(See Figure 1)** 2. Select the desired zone/group by scrolling right/left with the 4-Way Navigation Switch. **(See Figure 2)**

- **(or direct enter a 2 digit zone/group number via the key)**
- 3. Once a desired zone/group is selected, press the "**HOME**" button to make that zone/group active.

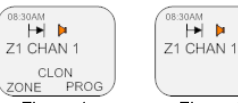

Figure 1 Figure 2

#### **ENABLE/DISABLE SCAN/PRIORITY SCAN**

1. **To Enable Scan**, turn the 3-Position Rotary Switch to the "**B**" or "**C**" position.

LCD will indicate the radio is in scan mode, by displaying an  $\gg$ ) icon on the upper part of the LCD. (See Figure 3) 2. **To Disable Scan**, turn the 3-Position Rotary Switch to the "**A**" position. **ICD will indicate the radio is in scan mode, by displaying the VAT position.**<br>To Disable Scan, turn the 3-Position Rotary Switch to the "A" position.<br>NOTE: If no channels are in the Scan List, the radio will beep and indi

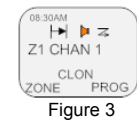

#### **ADD/REMOVE CHANNELS FROM SCAN/PRIORITY LIST**

- 1. To add a channel to the Scan List, press the "**PROG**" softkey from the default screen/display. **(See Figure 4)**
- 2. Press the "**SCAN**" softkey to enter into the scan list. **(See Figure 5)**
- 3. Select the desired channel to scan with the top 16 Channel Select Knob.
- 4. Press the "**SEL**" softkey once to enter that selected channel in the scan list. **(See Figure 6)**
- LCD will indicate the channel is in the scan list, by displaying an  $(\gtrsim)$  icon on the upper part of the LCD. 5. Press the "**SEL**" softkey once more to enter that selected channel as the scan priority 1 channel.
- LCD will indicate the radio is PRI 1 by displaying an ( $\gtrsim$  .) icon on the upper part of the LCD. 6. Press the "**SEL**" softkey once more to enter that selected channel as the scan priority 2 channel.
- LCD will indicate the radio is PRI 2 by displaying an  $(\leq)$  icon on the upper part of the LCD. (Note Flashing DOT on end) 7. Press the "**SEL**" softkey once more to remove the channel from the scan list completely.
- Or press the "**DEL**" softkey to remove the channel from the scan list.
- 8. Press the "**HOME**" button to return to the main screen.

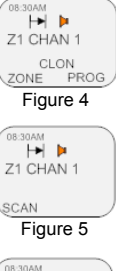

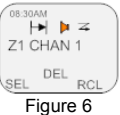

**XTS 2500 SETTINGS/OPTIONS-Version 1.0/2008 Page 2 of 5**

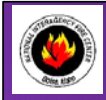

# **NATIONAL INTERAGENCY INCIDENT COMMUNICATIONS DIVISION MOTOROLA XTS 2500 PORTABLE RADIO CLONING INSTRUCTIONS**

#### **XTS 2500 CLONING PROCEDURE**

- 1. Turn both radios on.
- 2. Connect the cloning cable to both the Master and Slave radios. **(See Figure 7)**
- 3. On the MASTER RADIO, press the "**CLON**" softkey from the default screen to bring up the cloning menu. **(See Figure 1)** Note: The Master radio will momentarily display "**TARGET RADIO CONNECTED**" if a slave radio is connected correctly. The Slave radio will display "**CLONE MODE**" on the LCD.
- 4. Select a desired zone/group by pressing the 4-Way Navigation Key to the left or right. **(See Figure 2)**
- 5. Once a zone is selected, press the "**SEL**" softkey to enable that zone to be sent over to the slave radio. The display will indicate the zone is enabled by an "**C**" icon on the right side of the LCD. **(See Figure 3)**
- 6. Press the "**DONE**" softkey to select a target zone/group. **(See Figure 4)**
- 7. The display will indicate "**Target: Zx:**", select a desired group/zone that the Master radio will write/clone over the Slave radio. Press the "**SEL**" softkey when desired target group/zone is selected. The display will indicate the target zone is enabled by an "**C**" icon on the right side of the LCD. **(See Figure 4)**
- 8. Press the "**OK**" softkey to begin cloning. Display on Master will indicate "**Wait: Cloning.....**". Display on Master will indicate "**CLONE SUCCESSFUL**" once clone is complete. **(See Figure 6)**
- 9. Press the "**EXIT**" softkey to exit clone mode and return to default screen.

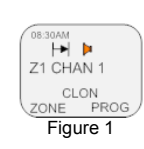

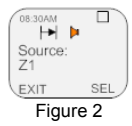

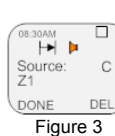

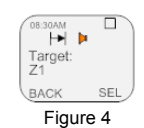

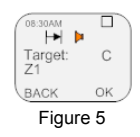

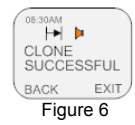

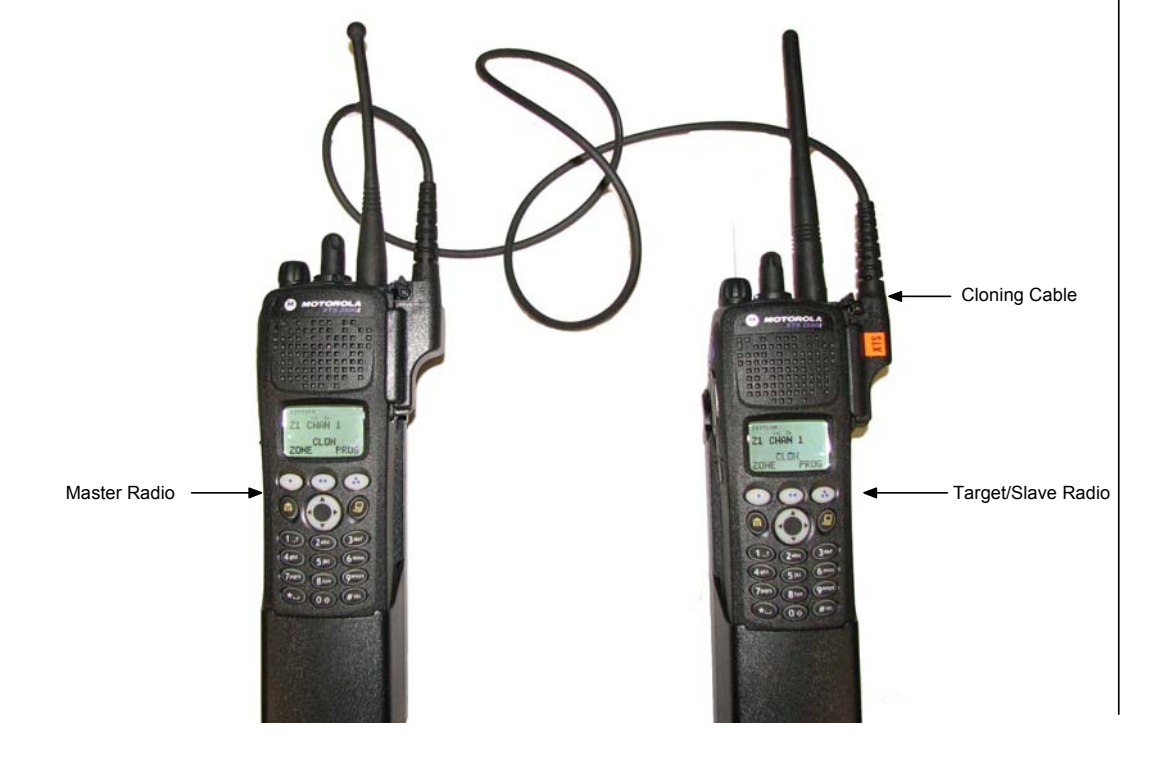

**XTS 2500 CLONING INSTRUCTIONS-Version 1.0/2008 Page 3 of 5**

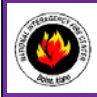

# **NATIONAL INTERAGENCY INCIDENT COMMUNICATIONS DIVISION MOTOROLA XTS 2500 PORTABLE RADIO BASIC OPERATION & RADIO CONTROLS**

#### **XTS 2500 BASIC OPERATION AND RADIO CONTROLS**

- **1.** Turn power **ON** by turning the ON/OFF Volume Knob clockwise. The LCD will indicate the current group and channel label.
- **2.** Select a zone number by pressing the appropriate Menu Select soft key labeled "**ZONE**", then select a zone by pressing the 4-Way Navigation switch to the right or left; or direct enter a 2 digit group/zone number via the keypad and press the "**Home**" key when finished.
- **3.** Select a channel by turning the Channel Select Knob to one of the 16 available positions.
- **4.** Adjust the volume by pressing/hold the "**Monito**r" key until it beeps and set the volume to desired level, press the "**Monitor**" key once more to close Squelch. **The radio is now ready to RECEIVE on that current group and channel.**
- **6.** To transmit, press and hold the Push-To-Talk (**PTT**) button on the side of the radio. *Note: The Transmit Indicator Light should glow red while transmitting. If not, the battery may be low or the channel is RX only or busy.*
- **7.** Pause 1 second and talk in a normal voice into the microphone. *Note: Try to shield the microphone from wind and other loud background noises for clearer transmissions.*
- **8.** Release the PTT to stop transmitting and receive incoming transmissions.

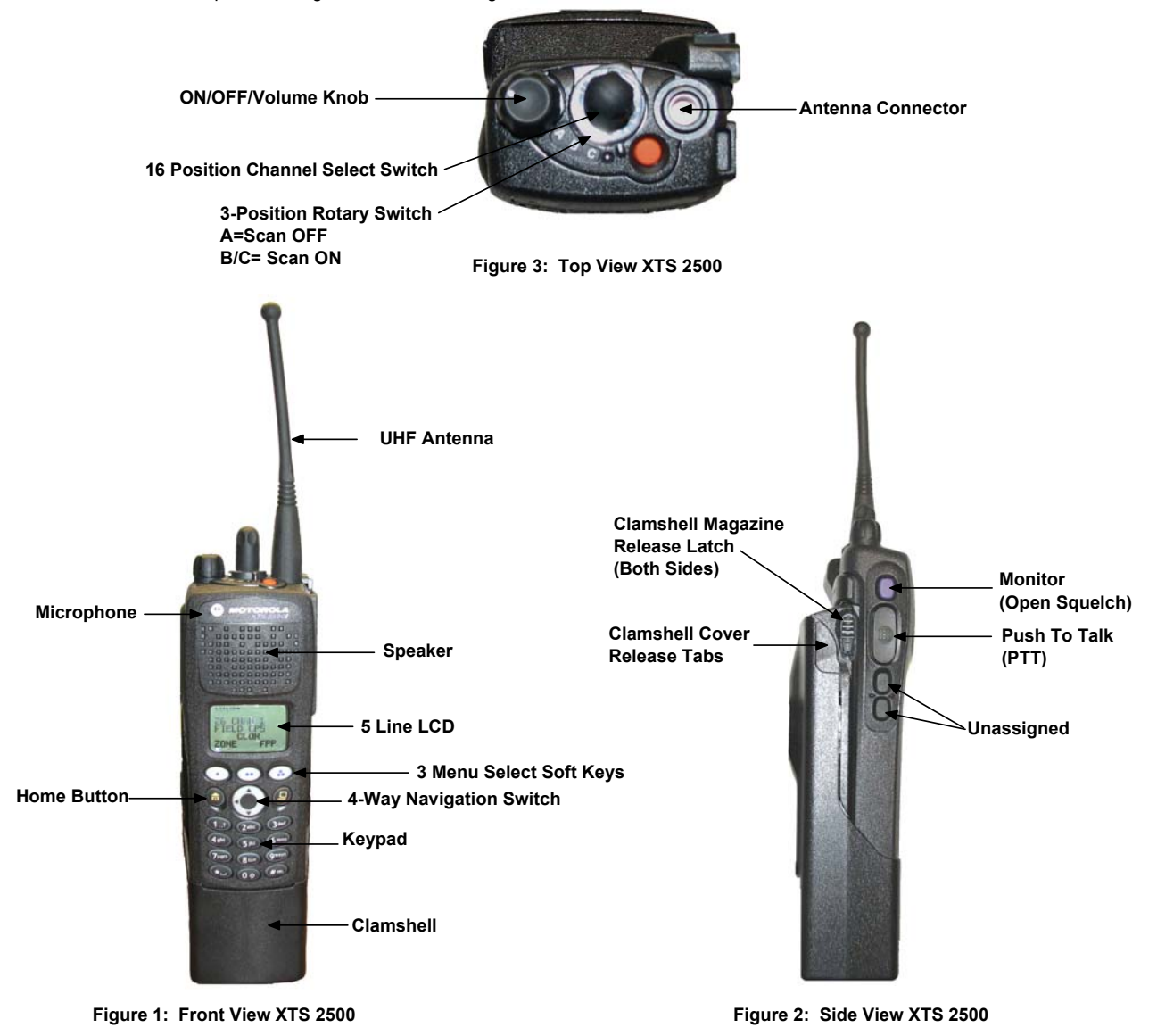

**XTS 2500 BASIC OPERATION & RADIO CONTROLS-Version 1.0/2008 Page 4 of 5**

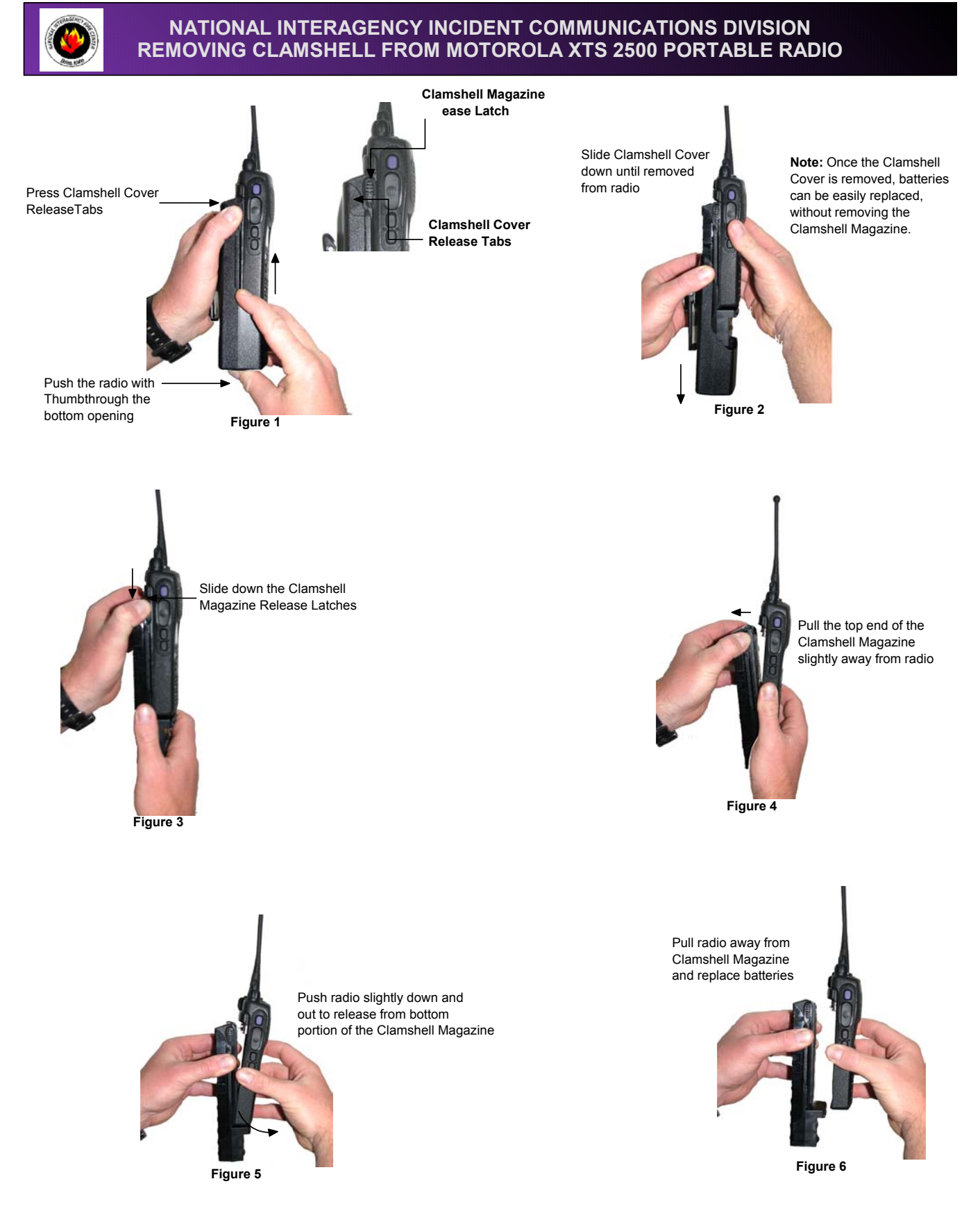

**Removing Battery Clamshell on Motorola XTS 2500-Version 1.0/2008 Page 5 of 5**

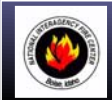

# **NATIONAL INTERAGENCY INCIDENT COMMUNICATIONS DIVISION THALES 25 PORTABLE RADIO (RACAL) ANALOG CHANNEL PROGRAMMING**

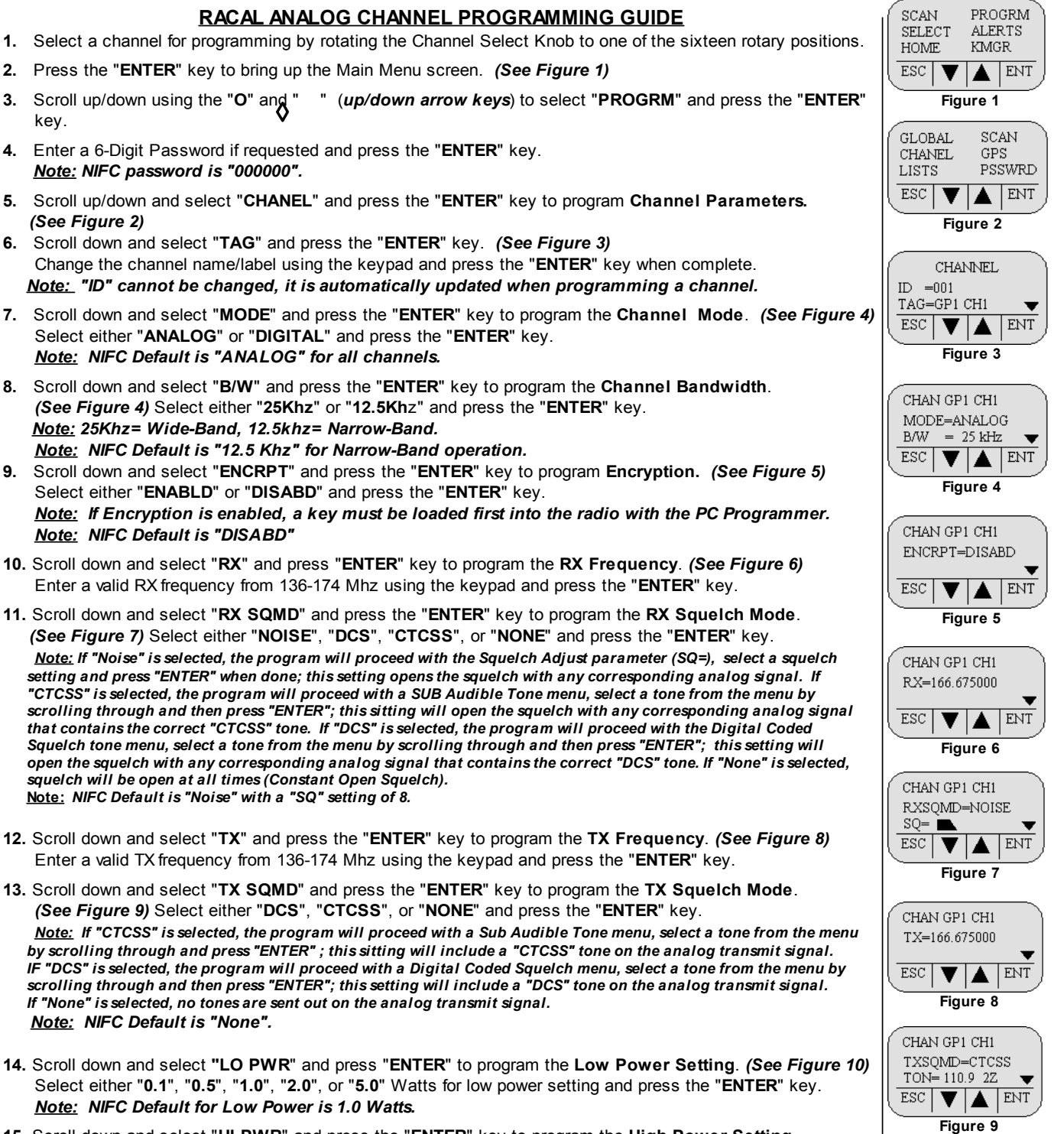

**15.** Scroll down and select "**HI PWR**" and press the "**ENTER**" key to program the **High Power Setting**.  *(See Figure 10)* Select either "**0.1**", "**0.5**", "**1.0**", "**2.0**", or "**5.0**" Watts for high power setting and press the "**ENTER**" key.

#### *Note: NIFC Default for Hi Power is 2.0 Watts.*

**16.** If screen reads "**SAVE CHANNEL**", select "**YES**" to save. If not, channel information was stored and you can select another channel using the channel select knob and continue programming other channels or press "**ESC**" a few times to return to the main display.

#### **RACAL ANALOG CHANNEL PROGRAMMING Page 1 of 4**

CHAN GP1 CH1 LO PWR=2.0 W HI PWR=5.0 W ESC v. LA.  $| ENT$ 

**Figure 10**

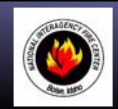

# **NATIONAL INTERAGENCY INCIDENT COMMUNICATIONS DIVISION THALES 25 PORTABLE RADIO (RACAL) SETTINGS/OPTIONS GUIDE**

#### **ADD/REMOVE CHANNEL FROM SCAN LIST**

- **1.** Select a channel to be added to the Scan List by using the Channel Select knob.
- **2. To Add Channel** , briefly press and release the "  $\Diamond$  " key, when released a box "  $\Box$  " will enclose the "**C**" in the display, indicating that the channel is in the scan list. *(See Figure 1)*
- **3. To Remove**, briefly press and release the " **O** " key. The box "  $\Box$  " will re removed from the "**C**" in the display
- *Note: If the " " key is pressed too long, it will enable Zone Scan, which will scan other scan channels in different zones/groups. The LCD will display a box around the "Z". If this happens, disable the function by pressing and holding the " O " key for about 3 seconds.*

#### **SCAN/PRIORITY SCAN MODE**

- **1. To Enable SCAN**, the 3-position toggle switch must be in the "**B**" position. The display will indicate that the radio is scanning. *(See figure 2)*
- **2. To Enable PRI SCAN**, the 3-Position toggle switch must be in the "**A**" position. The display will indicate that Priority Scan is enabled. *(See Figure 3)*
- **3. To Disable SCAN**/**PRI SCAN**, the 3-position toggle switch must be in the "**C**" position.
- *Note: In order for Priority Scan to function properly, the user must add a priority scan channel. (See Add Priority Scan Channel)*

#### **ADD PRIORITY SCAN CHANNEL**

- **1.** Press the "**ENTER**" key to bring up the Main Menu Screen.
- **2.** Scroll down to "**PROGRM**" and press the "**ENTER**" key.
- **3.** Scroll down to "**SCAN**" and press the "**ENTER**" key.
- **4.** Scroll down to "**P1**" and press the "**ENTER**" key.
- **5.** Select the **P1** Channel by using the Channel select knob and press the "**ENTER**" key when done.
- **6.** To add a second priority channel **P2**, scroll down to "**P2**" and press the "**ENTER**" key. Select the **P2** Channel by using the Channel Select Knob and the press the "**ENTER**" key when done.
- **7.** Press the "**ESC**" key a few times to reach the main screen.

*Note: In order for P2 channel to function properly, the user must enable the P2 function under the scan options. Press the "ENTER" key to bring up the M ain M enu Screen. Select "SCAN" and press the "ENTER" key. Scroll down to "PRIM ODE" and press the "ENTER" key. Select "PR1+2" to enable P2 scan function. Once P2 scan function is enabled, when the radio is set to Priority Scan, the display will indicate that both Priority*

 *Channels are being scanned. (See Figure 4)*

*NIFC Default is P1 and P2 Disabled.*

#### **CHANGING ZONES**

- **1.** Press the "**ENTER**" key to bring up the Main Menu Screen.
- **2.** Scroll down to "**SELECT**" and press the "**ENTER**"key.
- **3.** Scroll down to "**ZONE**" and press the "**ENTER**"key. *(See Figure 5)*
- **4.** Scroll to the desired zone/group and press the "**ENTER**" key to select the zone. Press the "**ESC**" key a few times to reach the main screen.
- *Note: NIFC has a total of 16 available zones under the NIFC Bank. Additional 3 zones are available under the Incident Bank. NIFC Default is set to Bank "NIFC"*

#### **CHANGING BANKS**

- **1.** Press the "**ENTER**" key to bring up the Main Menu Screen.
- **2.** Scroll down to "**SELECT**" and press the "**ENTER**" key.
- **3.** Scroll down to "**BANK**" and press the "**ENTER**" key. *(See Figure 5)*
- **4.** Scroll to the desired bank and press the "**ENTER**" key to select a bank.
- Press the "**ESC**" key a few times to reach the main screen.

#### *Note: NIFC Default in "NIFC Bank".*

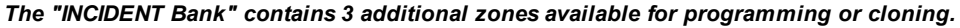

#### **DISABLE/ENABLE KEYPAD** *(See Figures 6 & 7)*

- 1. Press and hold the "  $\Box$  " key while pressing and holding the "ENTER" key.
- Display will show "**Keys Disabled**", "**Side Enabled**". (Only the keypad is disabled, while all the side button are still enabled)
- **2.** Repeat the process, display shows "**Keys Disabled**", **Side Disabled**". (Both the keypad and the side buttons are disabled)
- **3.** To Enable Keypad and Side buttons, repeat the process one more time and display will show "**Keys Enabled**, "**Side Enabled**".

**RACAL RADIO SETTINGS/OPTIONS Page 2 of 4**

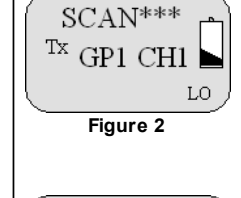

**Figure 1**

 $L<sub>1</sub>$ 

Group 1  $\textcolor{blue}{\textcircled{\text{c}}\text{}}$  GP1 CH1 TA An

Ζ

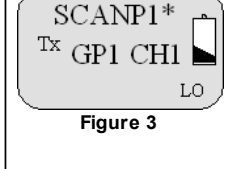

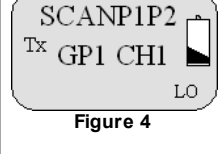

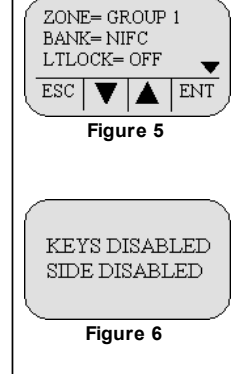

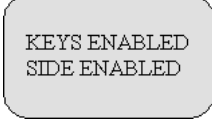

**Figure 7**

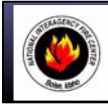

# **NATIONAL INTERAGENCY INCIDENT COMMUNICATIONS DIVISION THALES 25 PORTABLE RADIO (RACAL) CLONING INSTRUCTIONS**

#### **CLONING PROCEDURES**

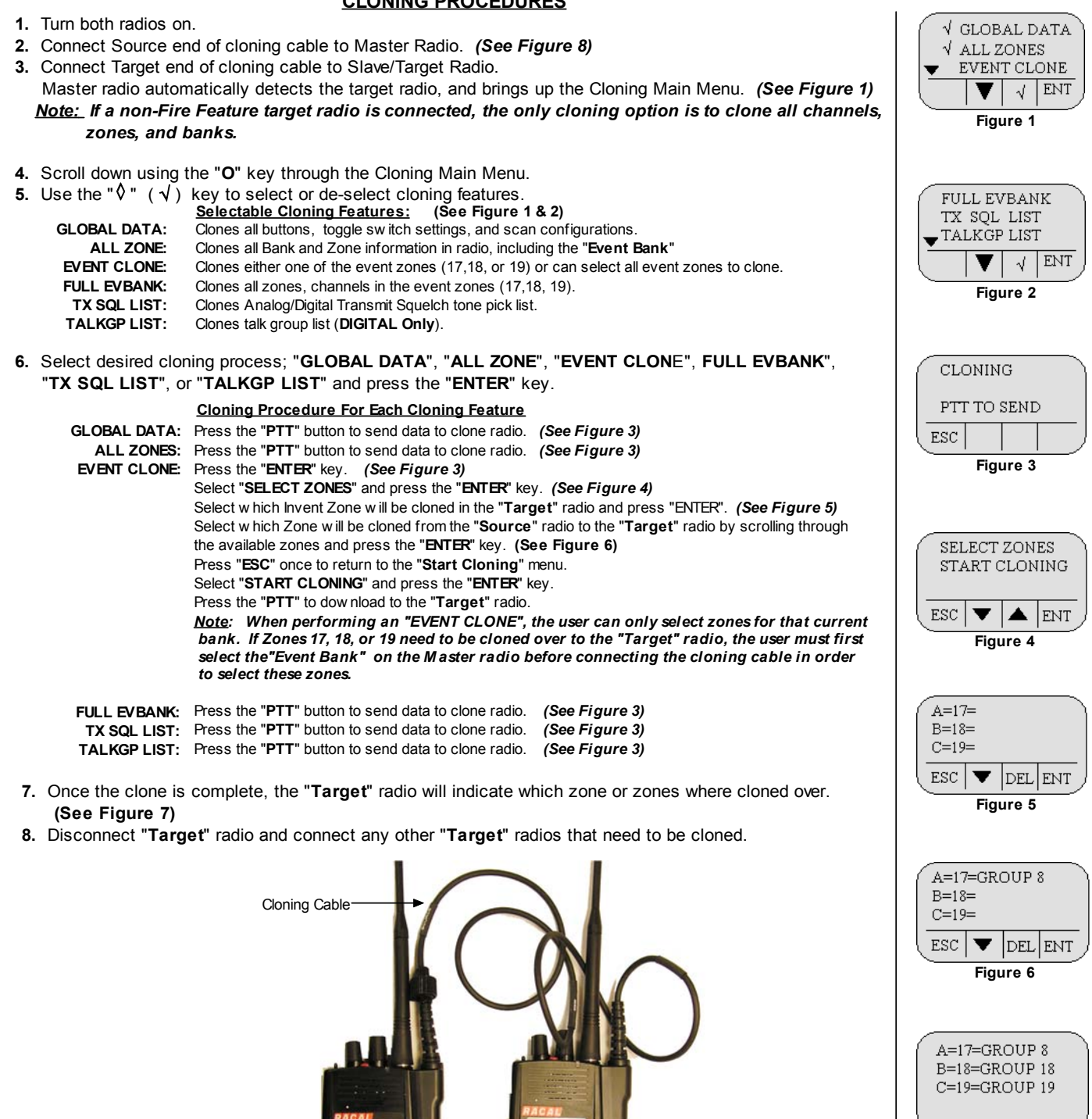

**Figure 7**

**Figure 8**

Source/Master Radio

 $00000$ 90 8888

Target/Slave Radio

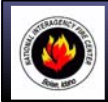

# **NATIONAL INTERAGENCY INCIDENT COMMUNICATIONS DIVISION RACAL BASIC OPERATION AND RADIO CONTROLS**

# **RACAL BASIC OPERATION AND RADIO CONTROLS**

- **1.** Turn power ON by turning the ON/OFF Volume knob clockwise.
	- A beep indicates the radio is operational. The LCD will indicate the current group and channel.
- **2.** Select a channel by turning the Channel Select Knob to one of the 16 available positions.
- **3.** Adjust the volume by pressing the Squelch Monitor Button to open the squelch and set the volume to desired level. Press the Squelch Monitor Button once more to close the squelch.

#### **The radio is ready to receive on that current channel.**

- **5.** To Transmit, press and hold the Push-To-Talk (**PTT**). *Note: The Transmit Indicator should light RED. If not, the battery may be low or the channel is busy.*
- **6.** Pause 1 Second and talk in a normal voice into the microphone. *Note: Try to shield the microphone from wind and other loud background noises for clearer transmissions.*
- **7.** Release the **PTT** to stop transmitting and receive incoming transmissions.

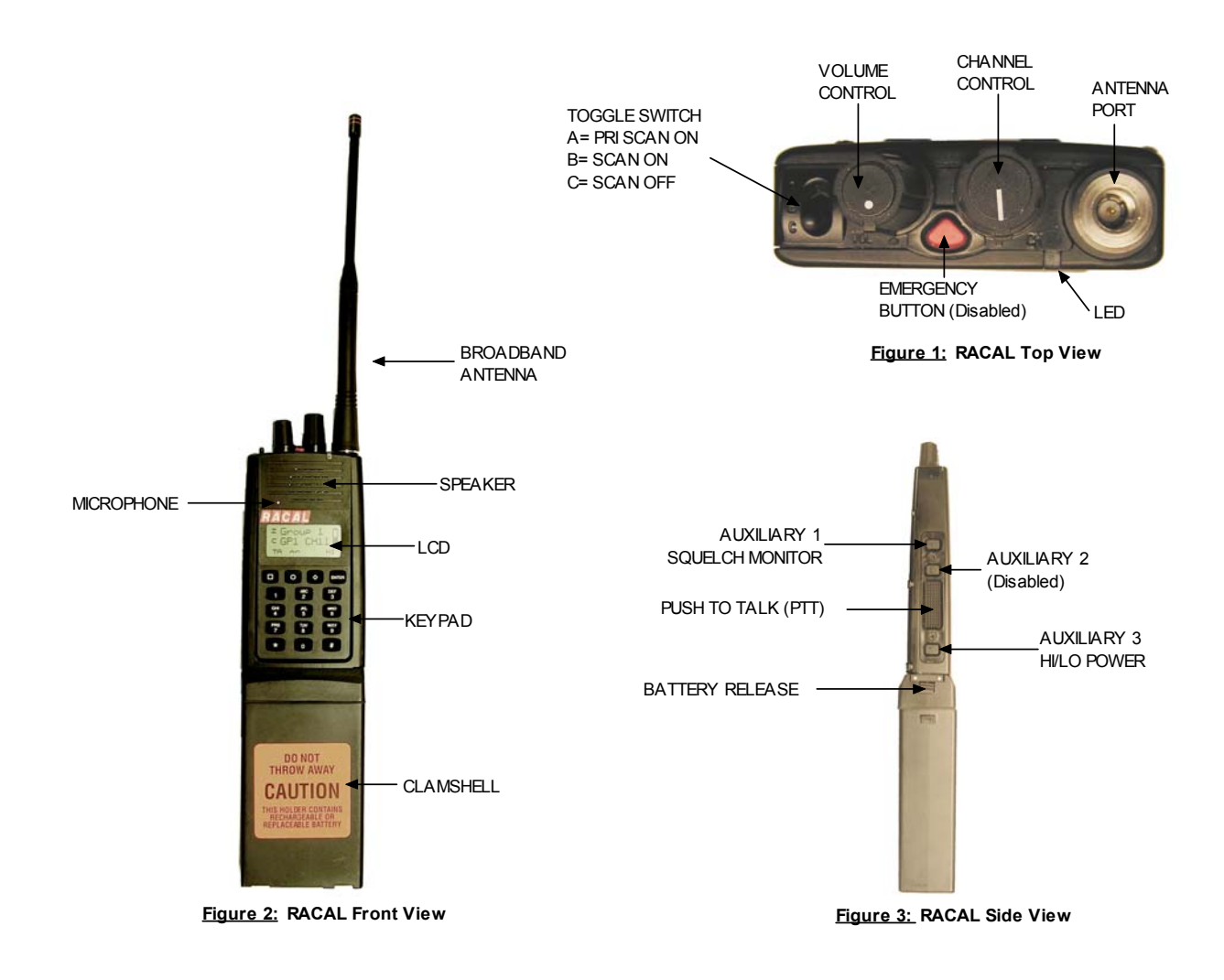

**RACAL BASIC OPERATION AND RADIO CONTROLS Page 4 of 4**

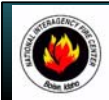

# **NATIONAL INTERAGENCY INCIDENT COMMUNICATIONS DIVISION DATRON PORTABLE RADIO ANALOG CHANNEL PROGRAMMING**

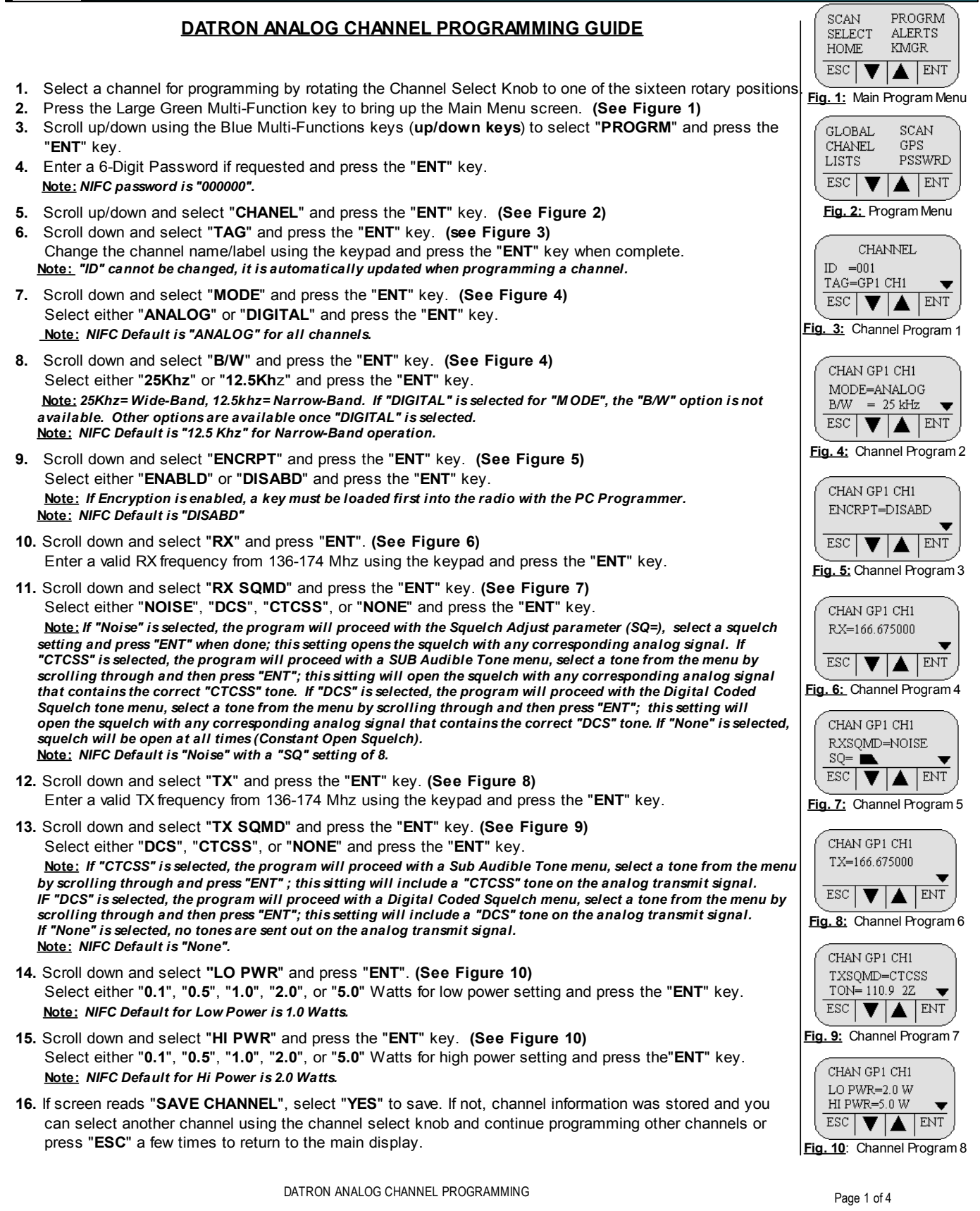

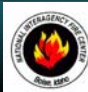

# **NATIONAL INTERAGENCY INCIDENT COMMUNICATIONS DIVISION DATRON PORTABLE RADIO SETTINGS/OPTIONS GUIDE**

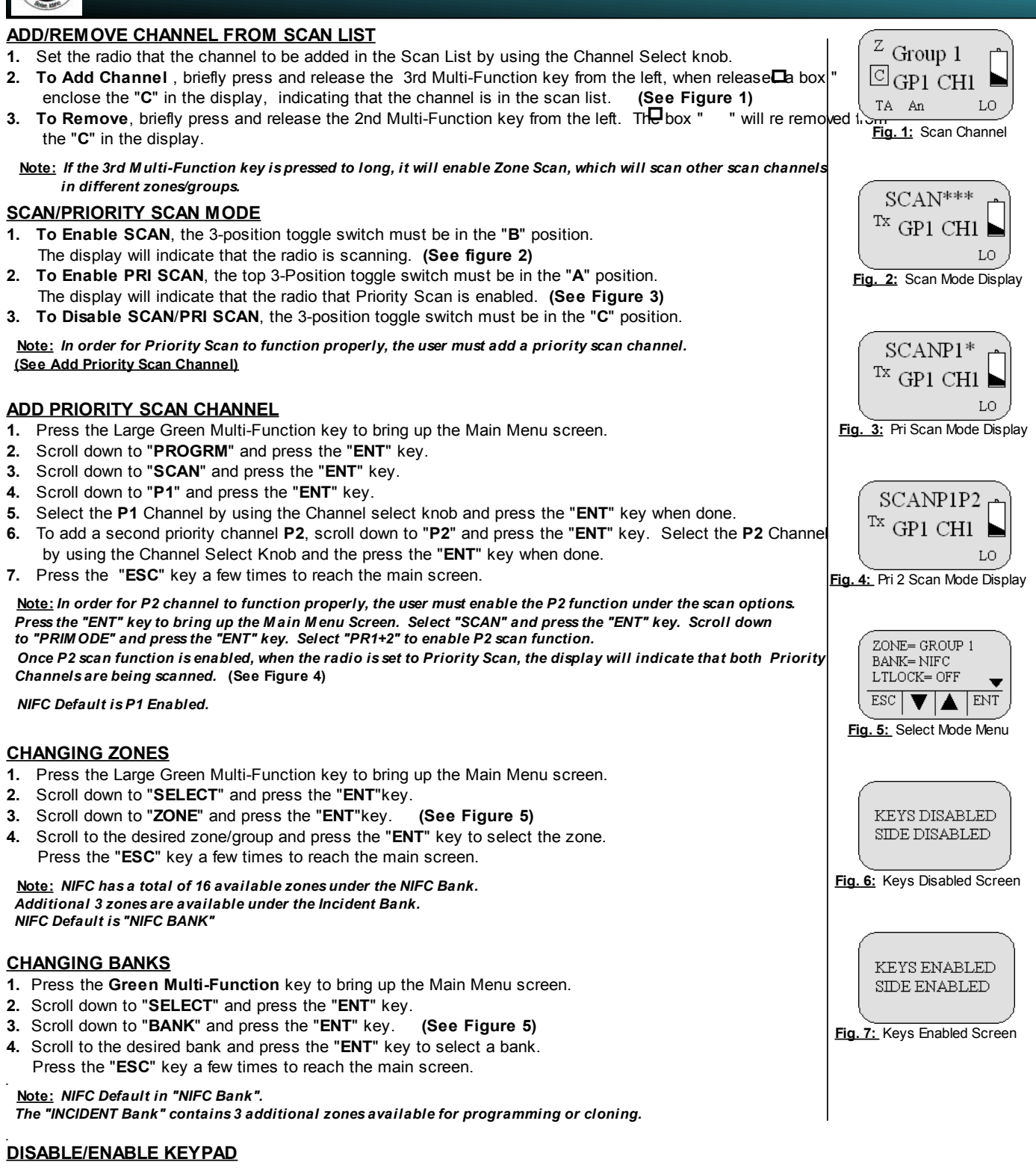

- **1.** Press and hold the **1st Blue Multi-Function** key while pressing and holding the **Green Multi-Function** key.
- Display will show "**Keys Disabled**", "**Side Enabled**". (Only the keypad is disabled, while all the side button are still enabled) **2.** Repeat the process, display shows "**Keys Disabled**", **Side Disabled**". (Both the keypad and the side buttons are disabled)
- **3.** To Enable Keypad and Side buttons, repeat the process on more time and display will show "**Keys Enabled**, "**Side Enabled**".  **(See Figures 6 & 7)**

DATRON RADIO SETTINGS/OPTIONS Page 2 of 4

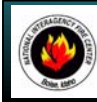

# **NATIONAL INTERAGENCY INCIDENT COMMUNICATIONS DIVISION DATRON PORTABLE RADIO CLONING INSTRUCTIONS**

#### **CLONING PROCEDURES**

- **1.** Turn both radios on.
- **2.** Connect Source end of cloning cable to Master Radio. **(See Figure 8) 3.** Connect Target end of cloning cable to Slave/Target Radio.

 Master radio automatically detects the target radio, and brings up the Cloning Main Menu. **(See Figure 1) Note:** *If a non-Fire Feature target radio is connected, the only cloning option is to clone all channels, zones, and banks.*

**4.** Scroll down using the "**O**" key through the Cloning Main Menu.

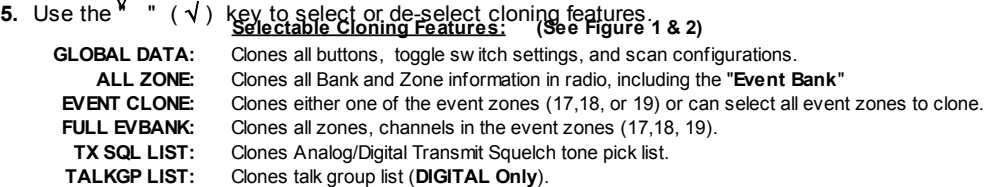

**6.** Select desired cloning process; "**GLOBAL DATA**", "**ALL ZONE**", "**EVENT CLON**E", **FULL EVBANK**", "**TX SQL LIST**", or "**TALKGP LIST**" and press the "**ENTER**" key.

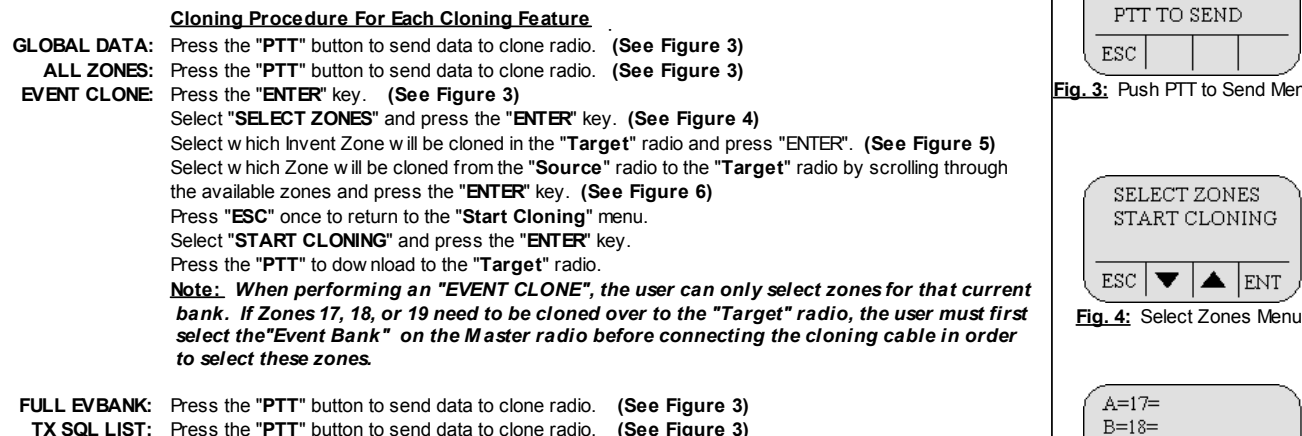

- **TX SQL LIST:** Press the "PTT" button to send data to clone radio. (See Figure 3) **TALKGP LIST:** Press the "PTT" button to send data to clone radio. (See Figure 3)
- **7.** Once the clone is complete, the "**Target**" radio will indicate which zone or zones where cloned over. **(See Figure 7)**
- **8.** Disconnect "**Target**" radio and connect any other "**Target**" radios that need to be cloned.

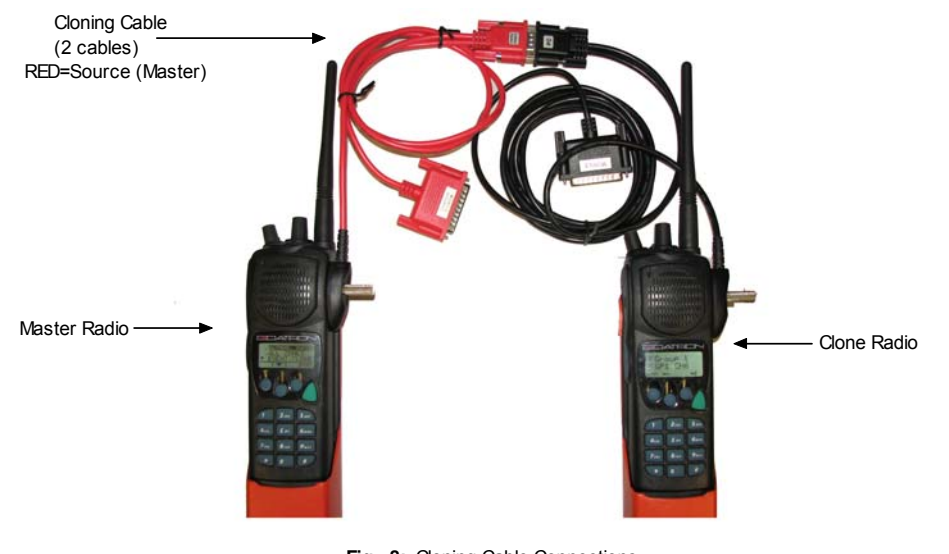

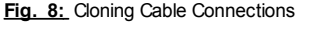

DATRON CLONING INSTRUCTIONS Page 3 of 4

**Fig. 1:** Cloning Main Menu

FULL EVBANK TX SQL LIST TALKGP LIST

▼

 $\overline{\phantom{a}}$ 

GLOBAL DATA ALL ZONES EVENT CLONE

 $\sqrt{\vert$  ENT

 $|$  ENT  $\sqrt{ }$ v

**Fig. 2:** Cloning Main Menu 2

**CLONING** 

**Fig. 3:** Push PTT to Send Menu

 $\blacktriangle$  ENT

DEL ENT

**Fig. 5:** Target Zones Screen

 $\blacktriangledown$ 

A=17=GROUP 8  $R = 1.8 =$  $C = 19 =$ 

 $C=19=$ **ESC** 

**Fig. 6:** Source Zones Screen

A=17=GROUP 8 B=18=GROUP 18 C=19=GROUP 19

 $\text{esc}$   $\blacktriangledown$   $\text{DEL}$   $\text{ENT}$ 

**Fig. 7:** Target Radio Screen

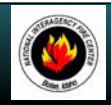

# **NATIONAL INTERAGENCY INCIDENT COMMUNICATIONS DIVISION DATRON BASIC OPERATION AND RADIO CONTROLS**

# **DATRON BASIC OPERATION AND RADIO CONTROLS**

- **1.** Turn power ON by turning the ON/OFF Volume knob clockwise.
	- A beep indicates the radio is operational. The LCD will indicate the current group and channel.
- **2.** Select a channel by turning the Channel Select Knob to one of the 16 available positions.
- **3.** Adjust the volume by pressing the Squelch Monitor Button to open the squelch and set the volume to desired level. Press the Squelch Monitor Button once more to close the squelch.

#### **The radio is ready to receive on that current channel.**

- **5.** To Transmit, press and hold the Push-To-Talk (**PTT**). *Note: The Transmit Indicator should light RED. If not, the battery may be low or the channel is busy.*
- **6.** Pause 1 Second and talk in a normal voice into the microphone. *Note: Try to shield the microphone from wind and other loud background noises for clearer transmissions.*
- **7.** Release the **PTT** to stop transmitting and receive incoming transmissions.

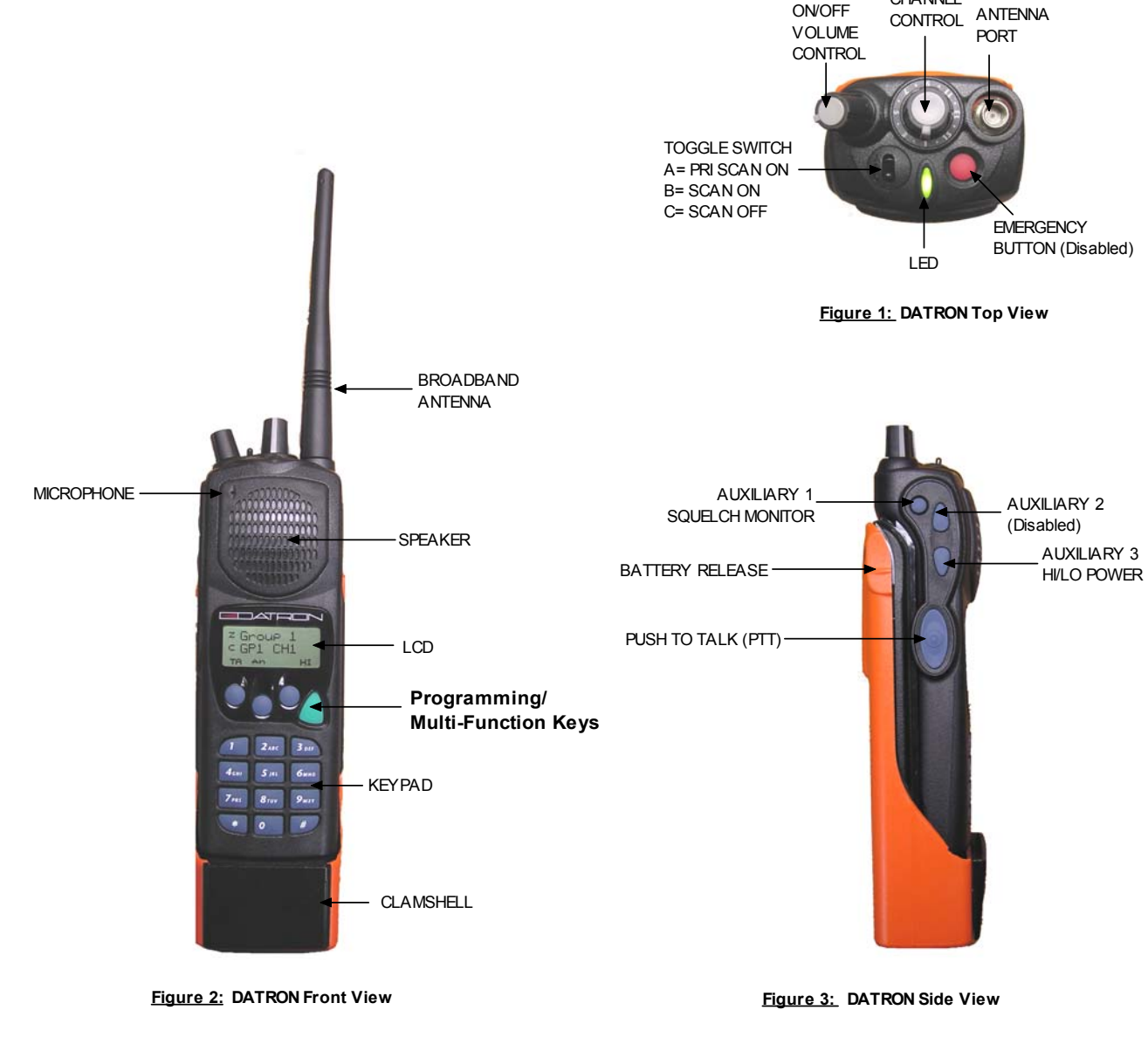

**CHANNEL** 

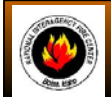

# **NATIONAL INTERAGENCY INCIDENT COMMUNICATIONS DIVISION ICOM IC-A3 PORTABLE AM RADIO PROGRAMMING & OPTIONS GUIDE**

#### **ICOM PROGRAMMING & OPTIONS GUIDE**

#### **MANUAL FREQUENCY ENTRY USING THE KEYPAD**

- **1.** Rotate the Volume Knob clockwise to turn the power ON.
- **2.** Push the "**CLR**" key to select frequency mode.
- **3.** Enter a valid AM frequency and press the "**ENT**" key.
- Display will indicate the current selected frequency. *(See Figure 1) Note: Push the "ENT" key to enter consecutive zero digits.*
	- *Push the up/down arrow keys to scroll through frequencies quickly. Decimal is automatically entered.*

#### **MEMORY CHANNEL SELECTION**

- **1.** Push the "MR" key to select memory mode.
- **2.** Select the desired memory location by pressing the appropriate 2-digit number with the keypad # keys and press "**ENT**". Display will indicate the corresponding frequency of the memory location. *(See Figure 2)*

*Note: NIFC as Default contains 6 preprogrammed frequencies in memory locations 1-6. Memory locations can also be selected via the tuning dial once in memory mode.*

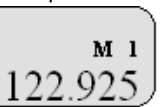

**Figure 2**

**Figure 1**

#### **PROGRAMMING A MEMORY CHANNEL**

- **1.** Set the desired frequency using the keypad, the radio must be in frequency mode to enter new frequency.
- **2.** Press the "**F**" key, followed by the "**MR**" key.
- The LCD will flash the "**M**" in the upper display.
- **3.** Select a memory channel (**01-50**) to be programmed using the keypad or by rotating the tuning dial.
- **4.** Press the "**ENT**" key to enter that frequency into the memory location.

#### **or**

- **5.** Press the "**MR**" key to change the alpha/numeric label then press the "**ENT**" key to store the frequency and label into the memory location.
	- *Note: The user must know which keys correspond to the alpha characters, the keypad does not indicate which key corresponds to each alpha character.*

 *When entering alpha characters, use the up/down arrow keys to move cursor. Keys correspond just like a cell phone with exception to letters Q and Z, these are under the #1 key. No special characters are available.*

#### **LOCK FUNCTION**

#### $\blacksquare$

- **1. To Enable Key Lock**, press the "F" key, then press the "**7**" key (**Key Lock**) to turn ON the function.
- Display indicates that the key Lock functions is enabled by displaying the " " icon in the upper part of the LCD. **2. To Disable Key Lock**, repeat the process.

**Note:** *The lock function prevents accidental frequency changes & accidental function activation.*

#### **AUTOMATIC NOISE LIMITER (ANL)**

- **1. To Enable ANL**, press the ANL side button. *(Top side button)* Display indicates that the ANL function is enabled by displaying "**ANL**" icon in the upper part of the LCD. **2. To Disable ANL**, press the ANL side button.
- *Note: The ANL function reduces pulse noise such as ignition noise and other outside interference.*

#### **LIGHT SWITCH**

- **1. To Enable the LCD Back Light**, press the Light side button. *(Bottom side button)*
- **2.** T**o Disable the LCD Back Light**, Press the Light side button.
- *Note: The Light button turn on the LCD back light and the keypad lighting. The light will stay on until it is disabled.*

**ICOM PROGRAMMING & OPTIONS GUIDE Page 1 of 2** 

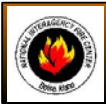

# **NATIONAL INTERAGENCY INCIDENT COMMUNICATIONS DIVISION ICOM IC-A3 AM PORTABLE RADIO BASIC OPERATION & CONTROLS**

# **ICOM IC-A3 BASIC OPERATION AND CONTROLS**

- **1.** Turn power ON by turning the ON/OFF Volume knob clockwise.
- **2.** Select a valid AM frequency form one of the memory locations or direct enter a valid AM frequency via the keypad.
- **3.** Adjust the volume by turning the Squelch knob clockwise to open the squelch and set the volume to desired level.
- **4.** Adjust the squelch by turning the Squelch knob counterclockwise until the squelch closes. This is the Threshold Squelch Setting. *Note: If the Squelch control is set too high, squelch may not open for weak signals.*
- **5.** Push the "**ANL**" side button to reduce pulse noise caused by engine ignitions or other outside interference.

#### **The radio is ready to receive on that current frequency.**

- **6.** To Transmit, press and hold the Push-To-Talk (**PTT**). *Note: The display will indicate the radio is transmitting by displaying a "TX" icon on the top portion of the LCD.*
- **7.** Pause 1 second and talk in a normal voice into the microphone. *Note: Try to shield the microphone from wind and other loud background noises for clearer transmissions.*
- **8.** Release the PTT to stop transmitting and receive incoming transmissions.

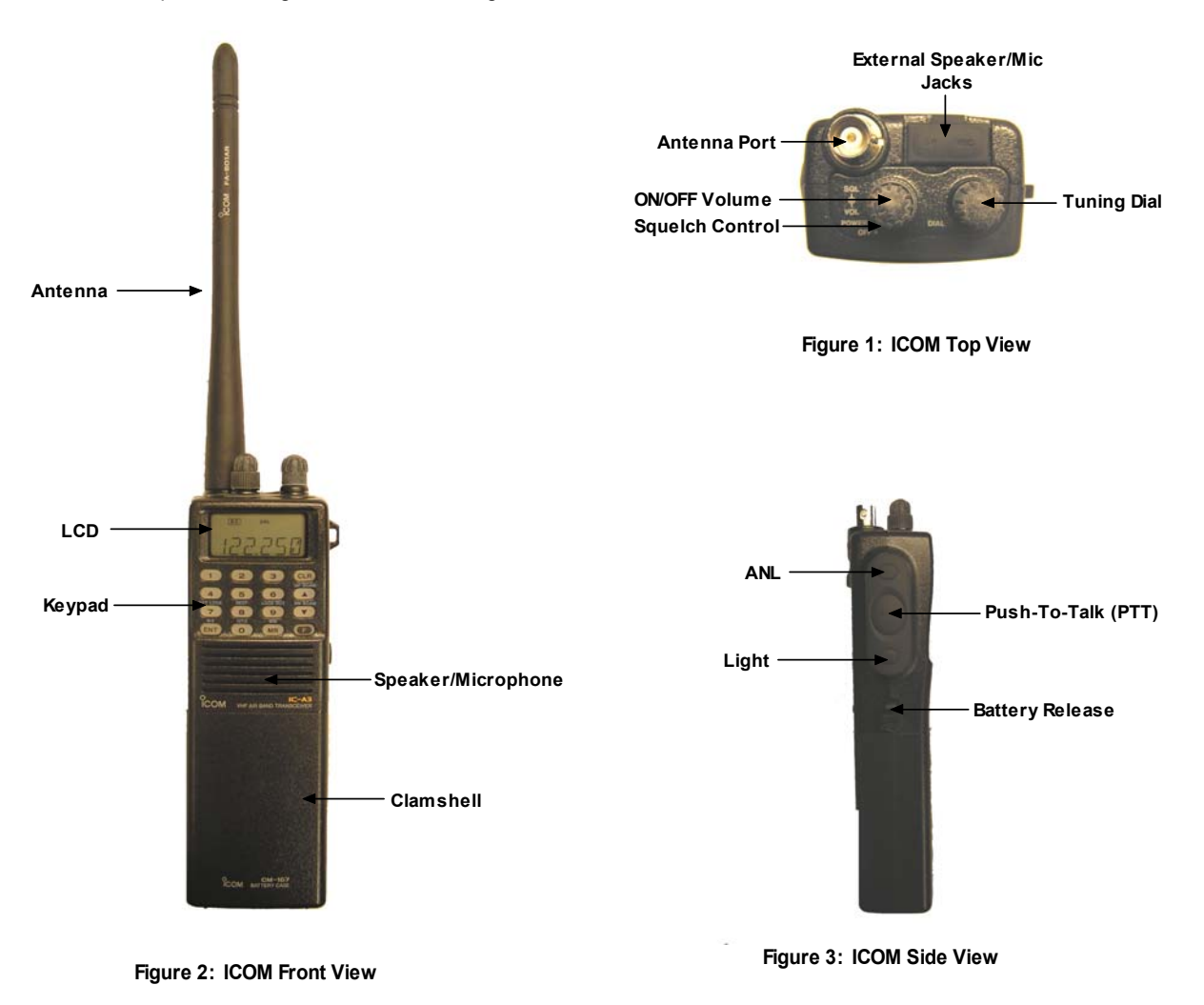

# **APPENDIX C**

# **RADIO PROGRAMMING POCKET GUIDES\***

\*These diagrams are also available for download online at:

# **http://www.fs.fed.us/fire/niicd/documents.html**

NIRSC USER GUIDE 125 February 2009

NIRSC USER GUIDE 126 February 2009

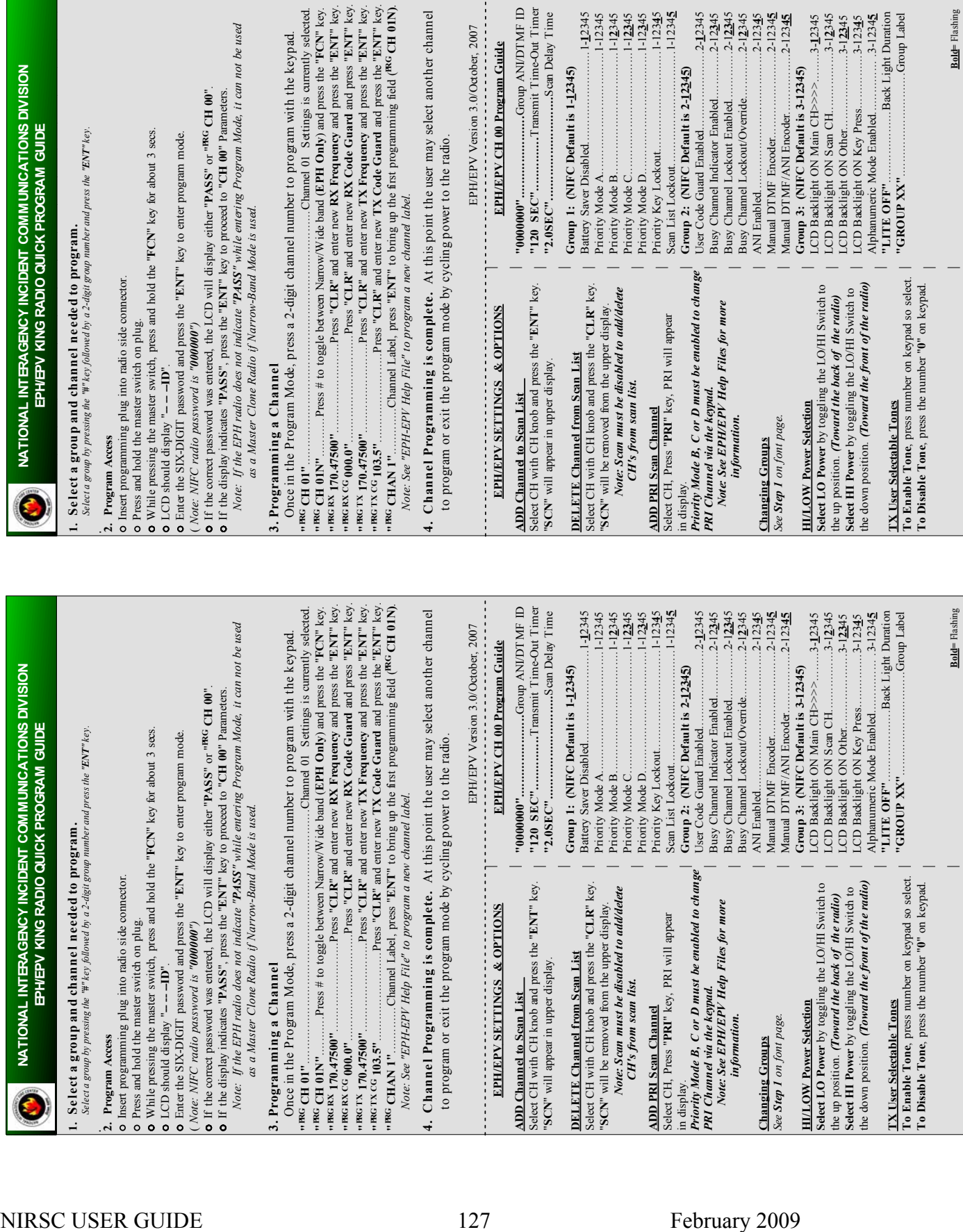

 $\lim_{\delta}$ 

NIRSC USER GUIDE 128 February 2009

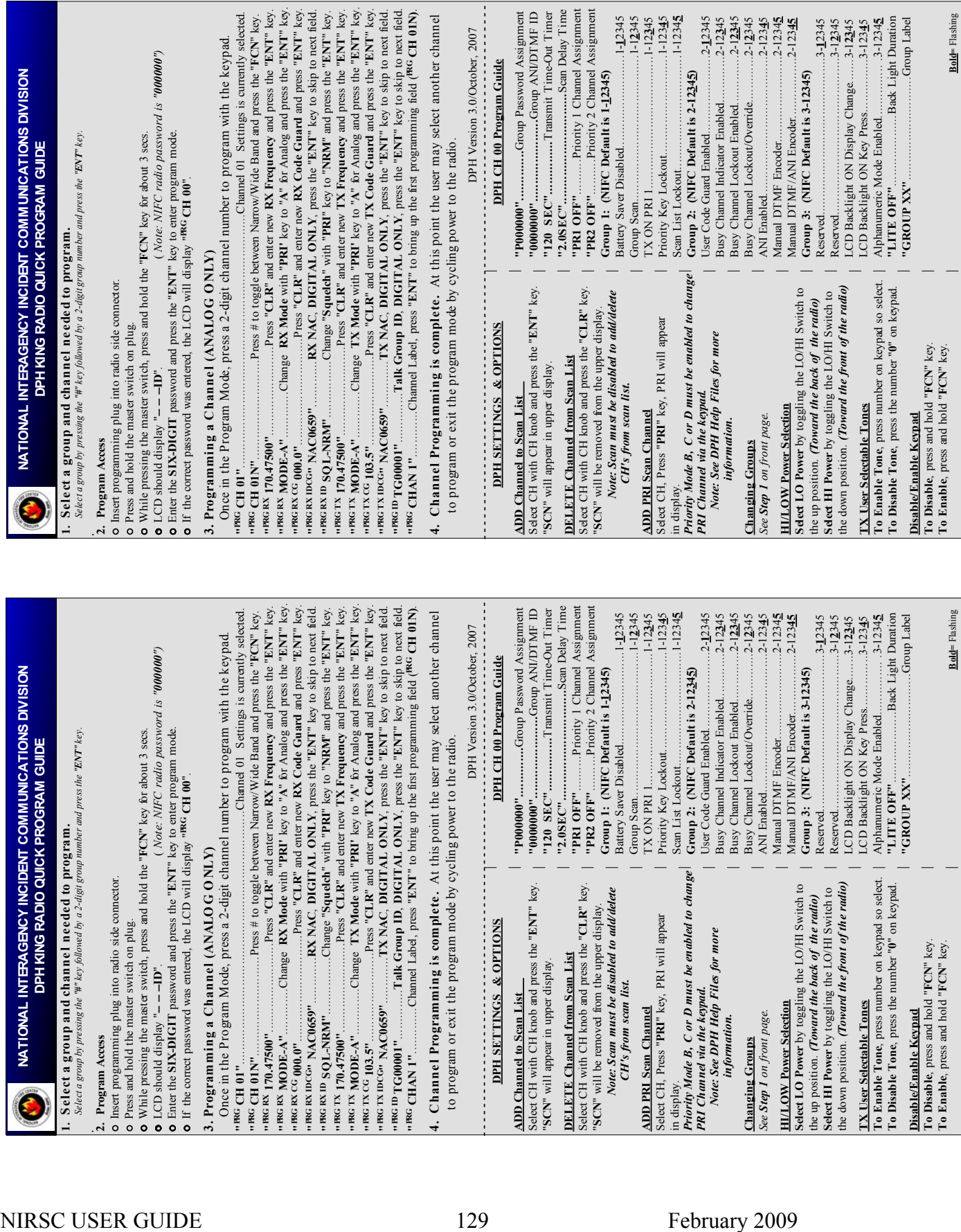

 $\theta^{\prime\prime}$ 

 $\begin{array}{r} -12345 \\ -12345 \\ -112345 \\ -112345 \\ -112345 \\ -12345 \\ -12345 \\ -12345 \\ -12345 \\ -12345 \\ -12345 \\ -12345 \\ -12345 \\ -12345 \\ -12345 \\ -12345 \\ -12345 \\ -12345 \\ -12345 \\ -12345 \\ -12345 \\ -12345 \\ -12345 \\ -12345 \\ -12345 \\ -12345 \\ -12345 \\ -12345 \\ -12345 \\ -12345 \\$ 

NIRSC USER GUIDE 130 February 2009

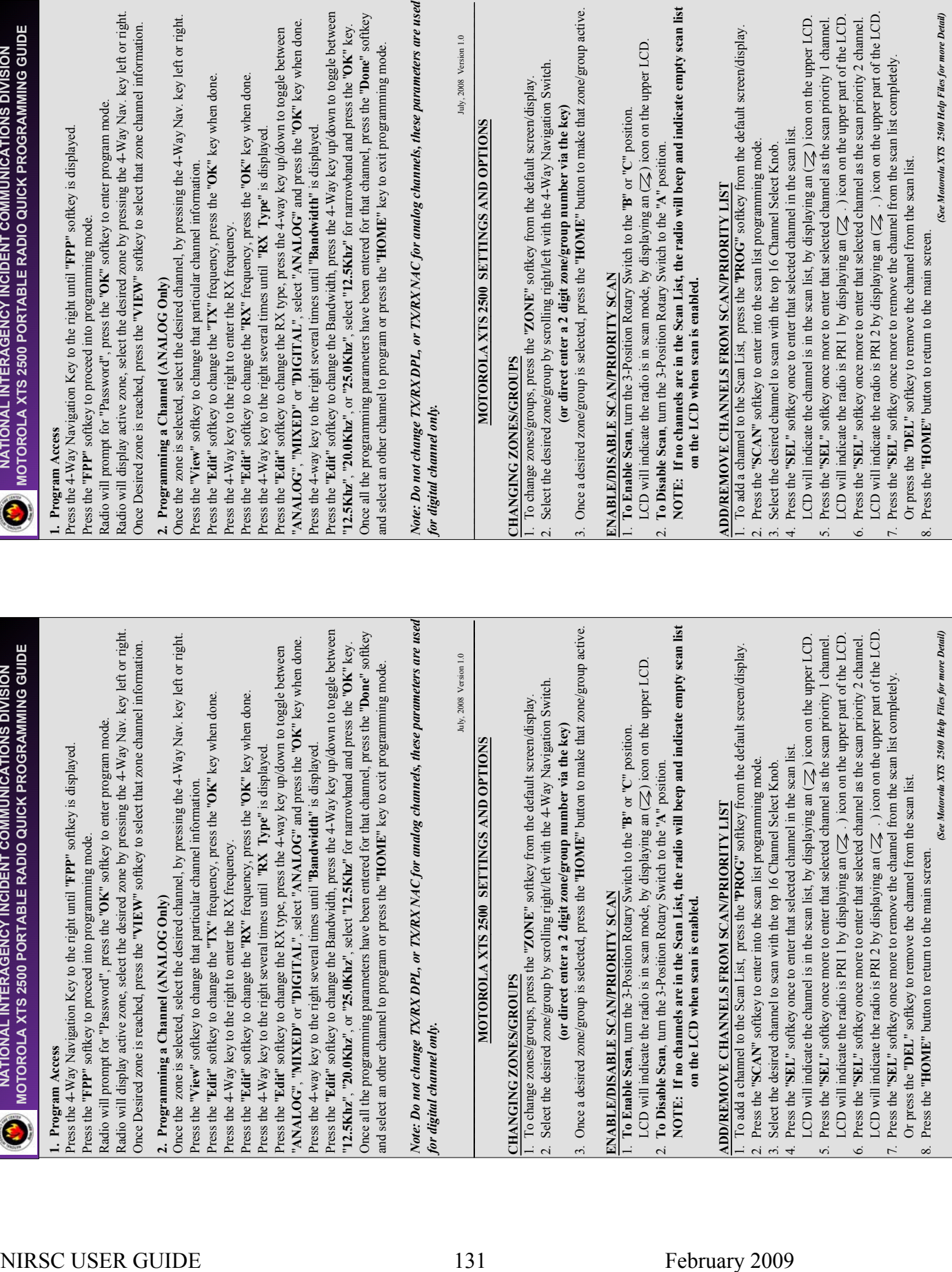

NIRSC USER GUIDE 132 February 2009

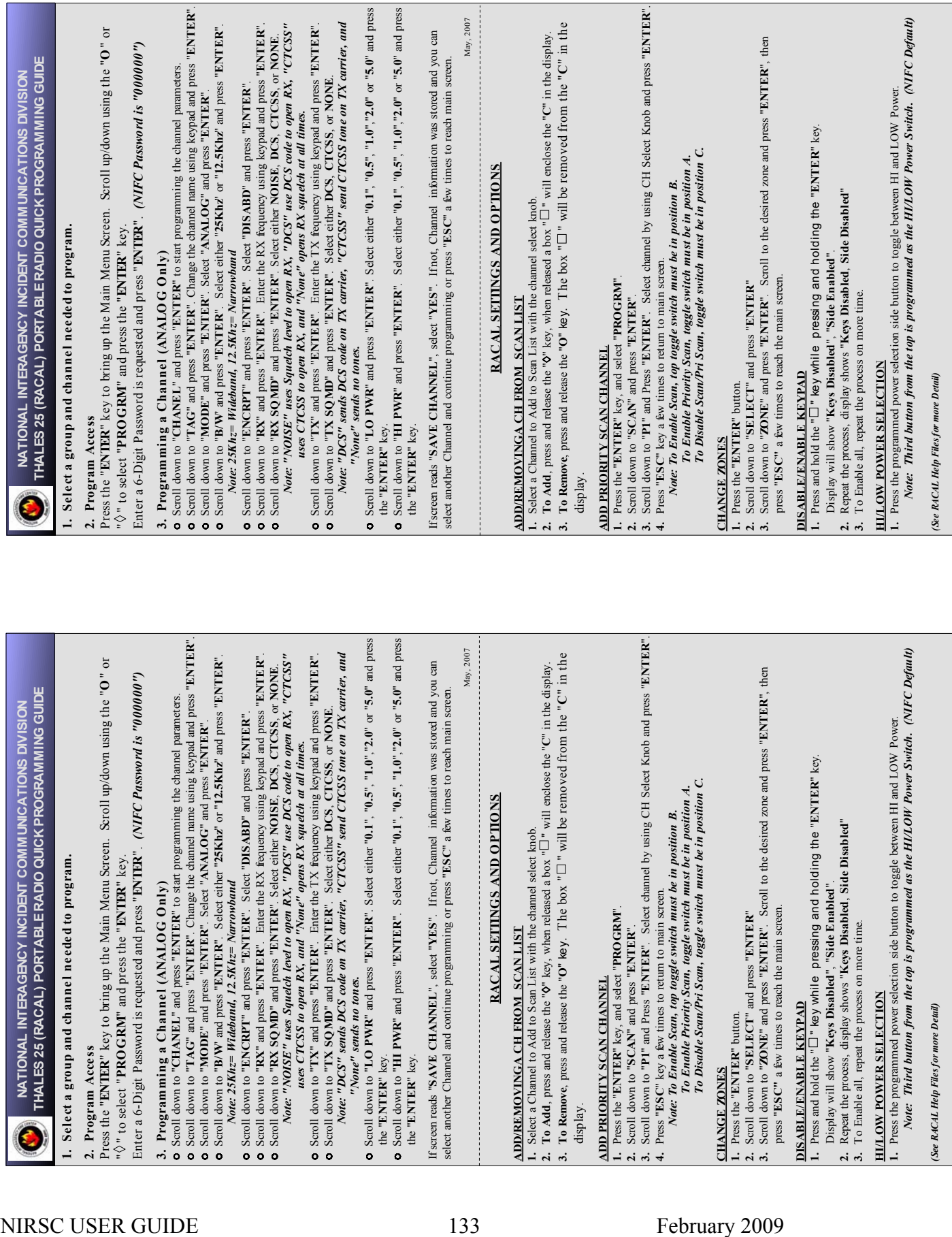

May, 2007

Щ

NIRSC USER GUIDE 134 February 2009

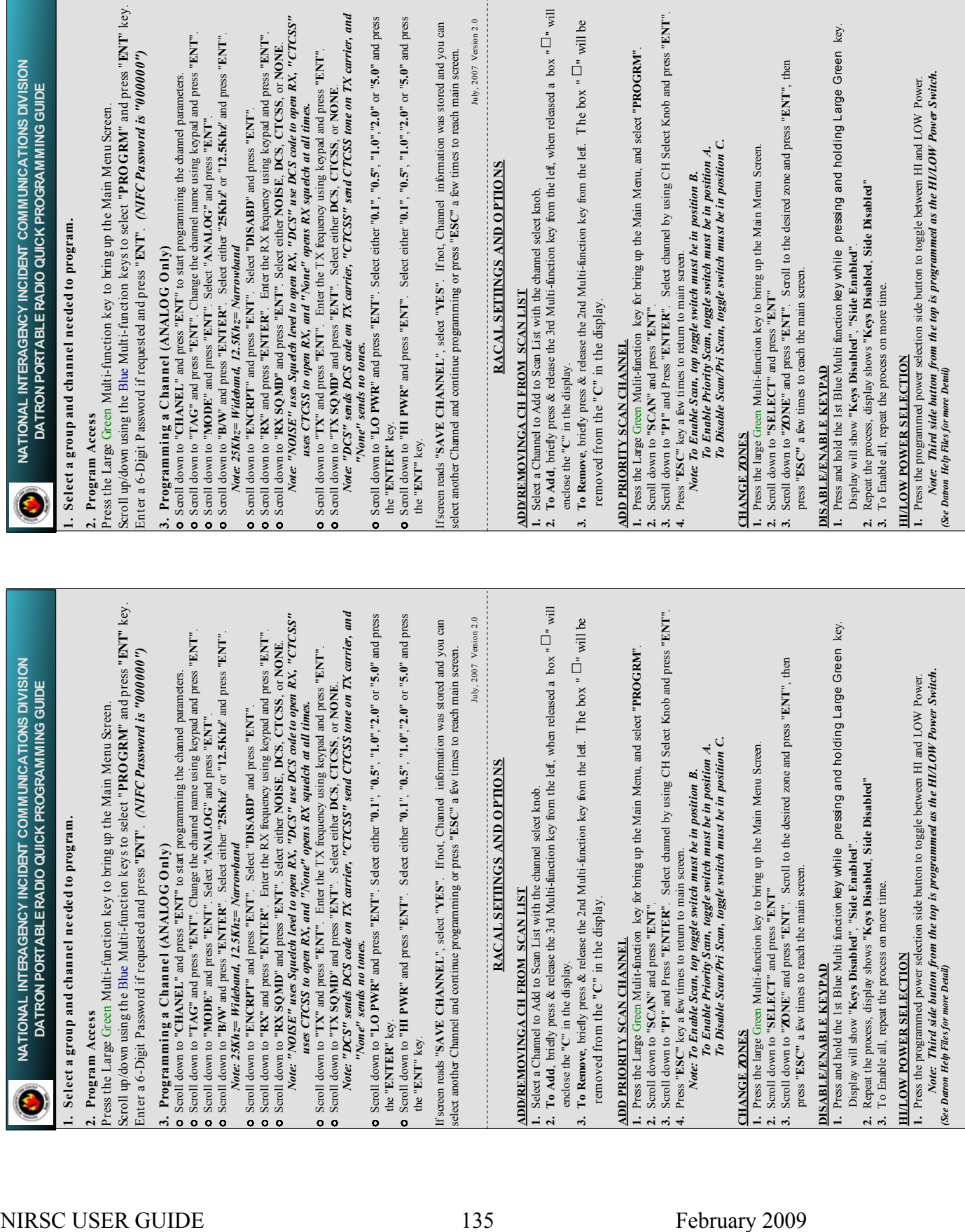

**County** 

ey.

NIRSC USER GUIDE 136 February 2009
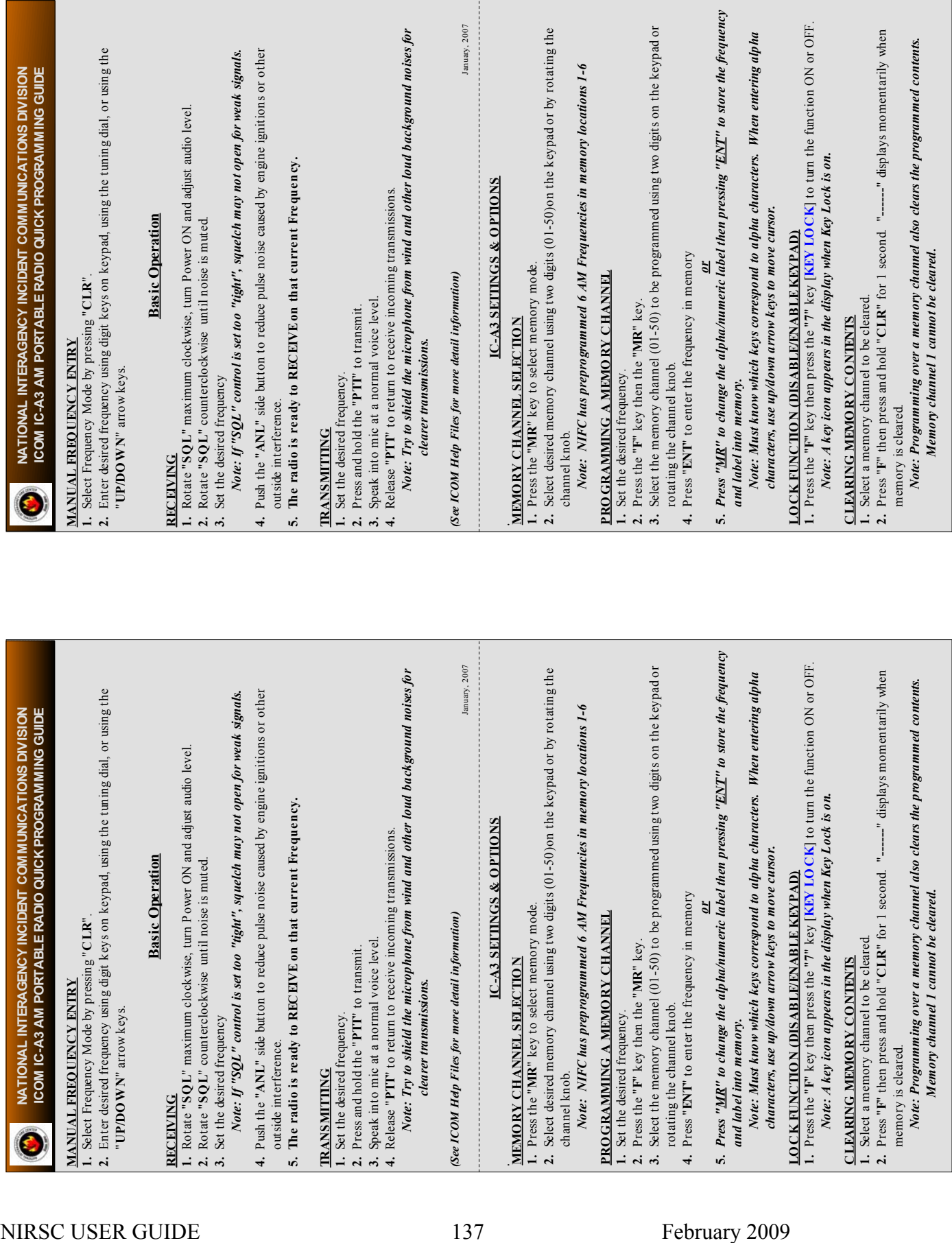

NIRSC USER GUIDE 138 February 2009

# **APPENDIX D**

## **NIICD SYSTEM DIAGRAMS\***

\*These diagrams are also available for download online at:

### **http://www.fs.fed.us/fire/niicd/documents.html**

NIRSC USER GUIDE 140 February 2009

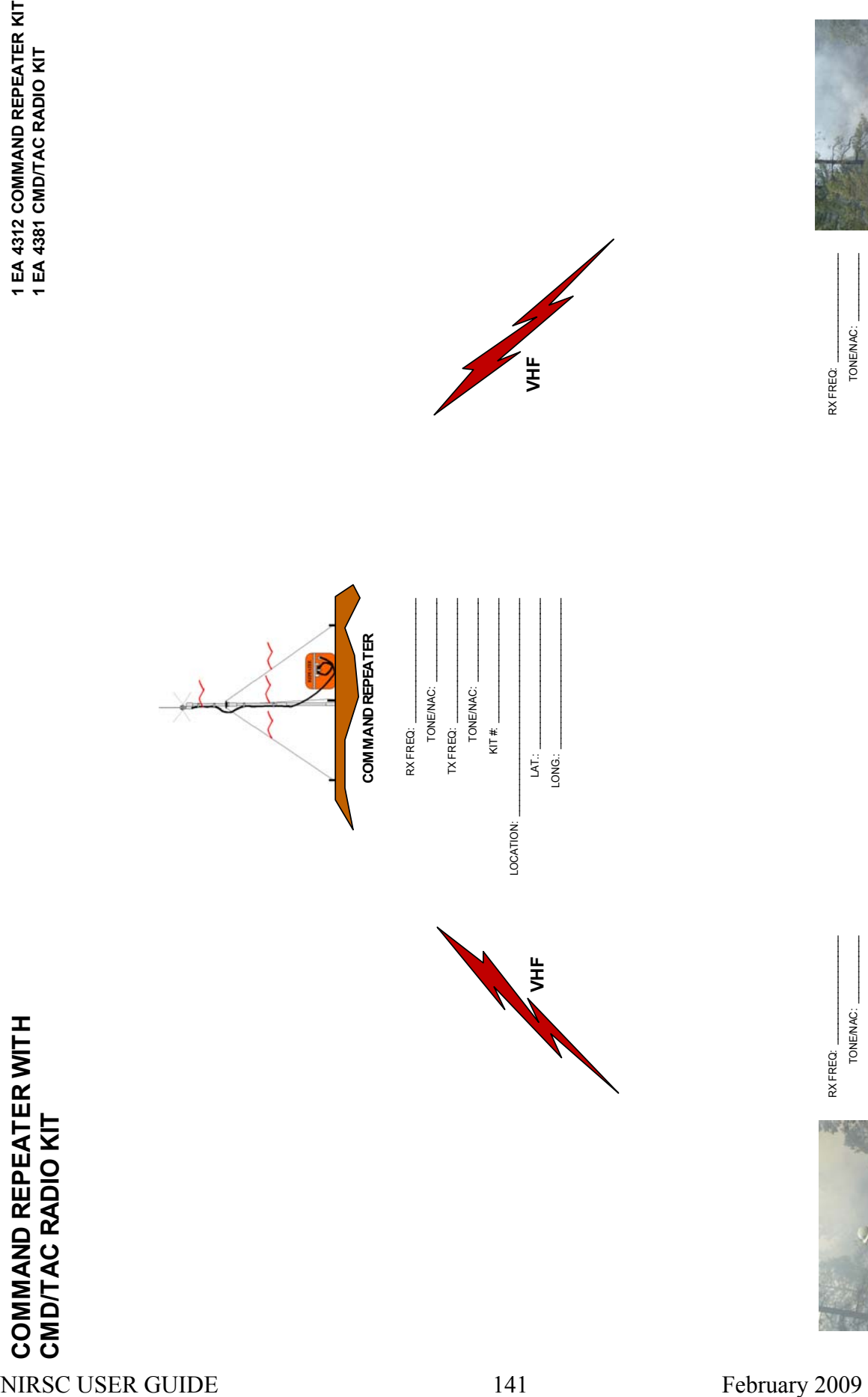

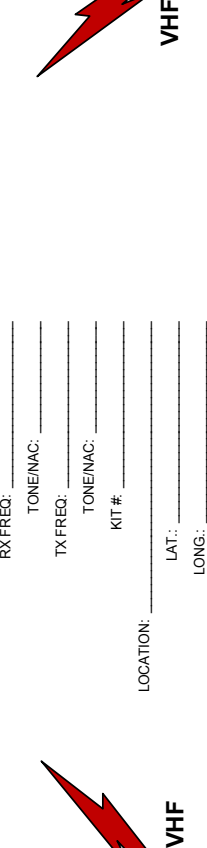

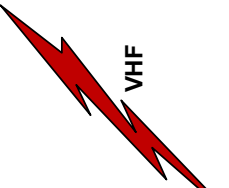

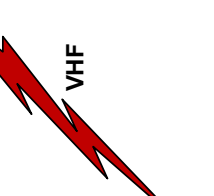

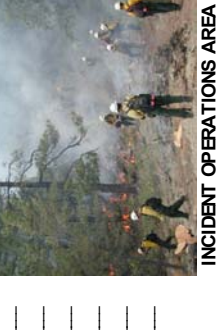

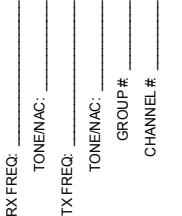

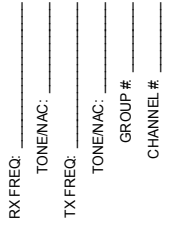

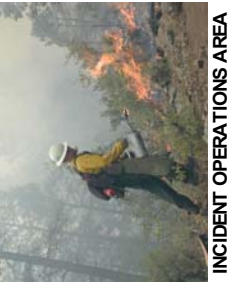

**DRAWING 1**

DRAWING 1

NIRSC USER GUIDE 142 February 2009

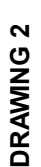

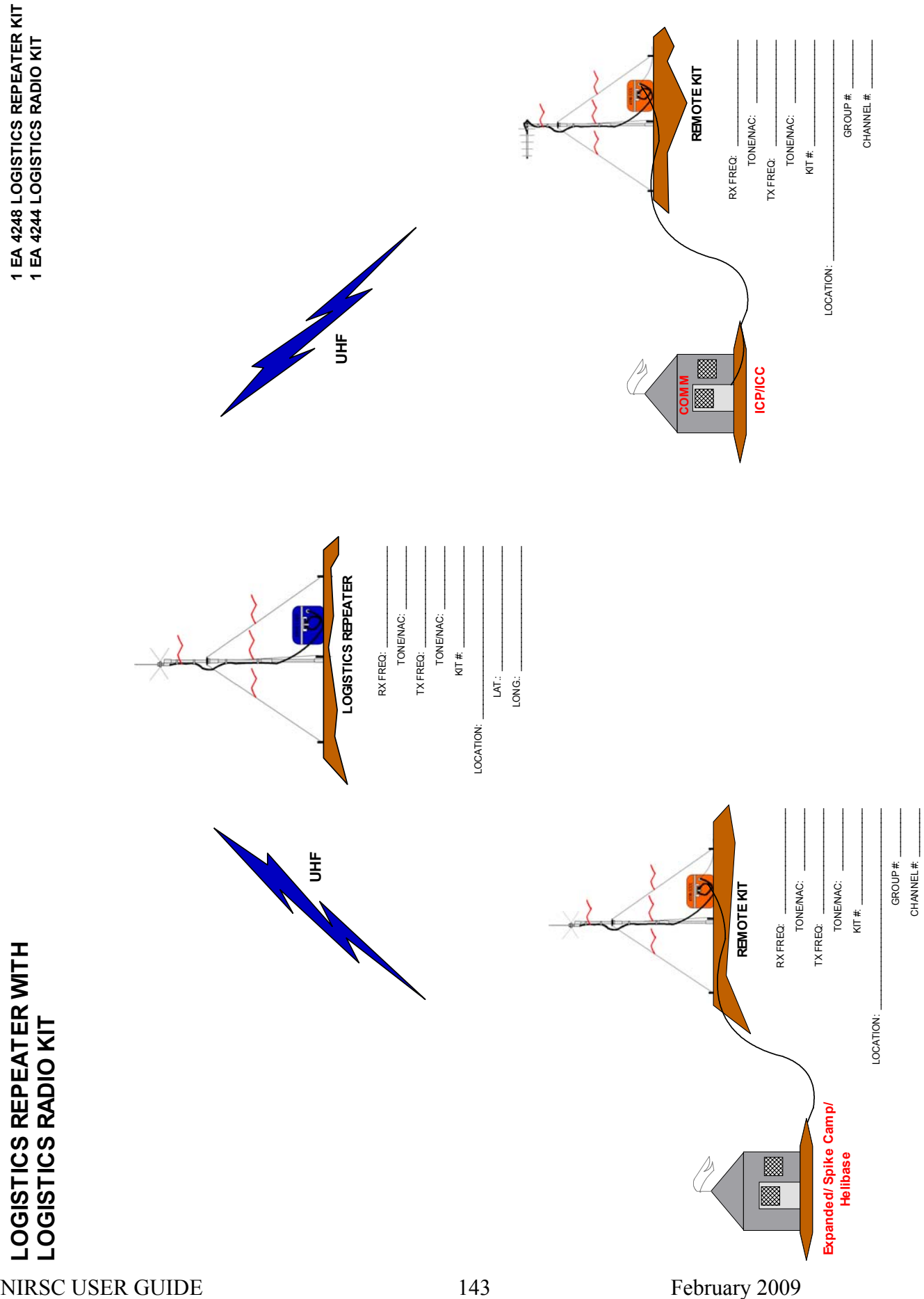

NIRSC USER GUIDE 144 February 2009

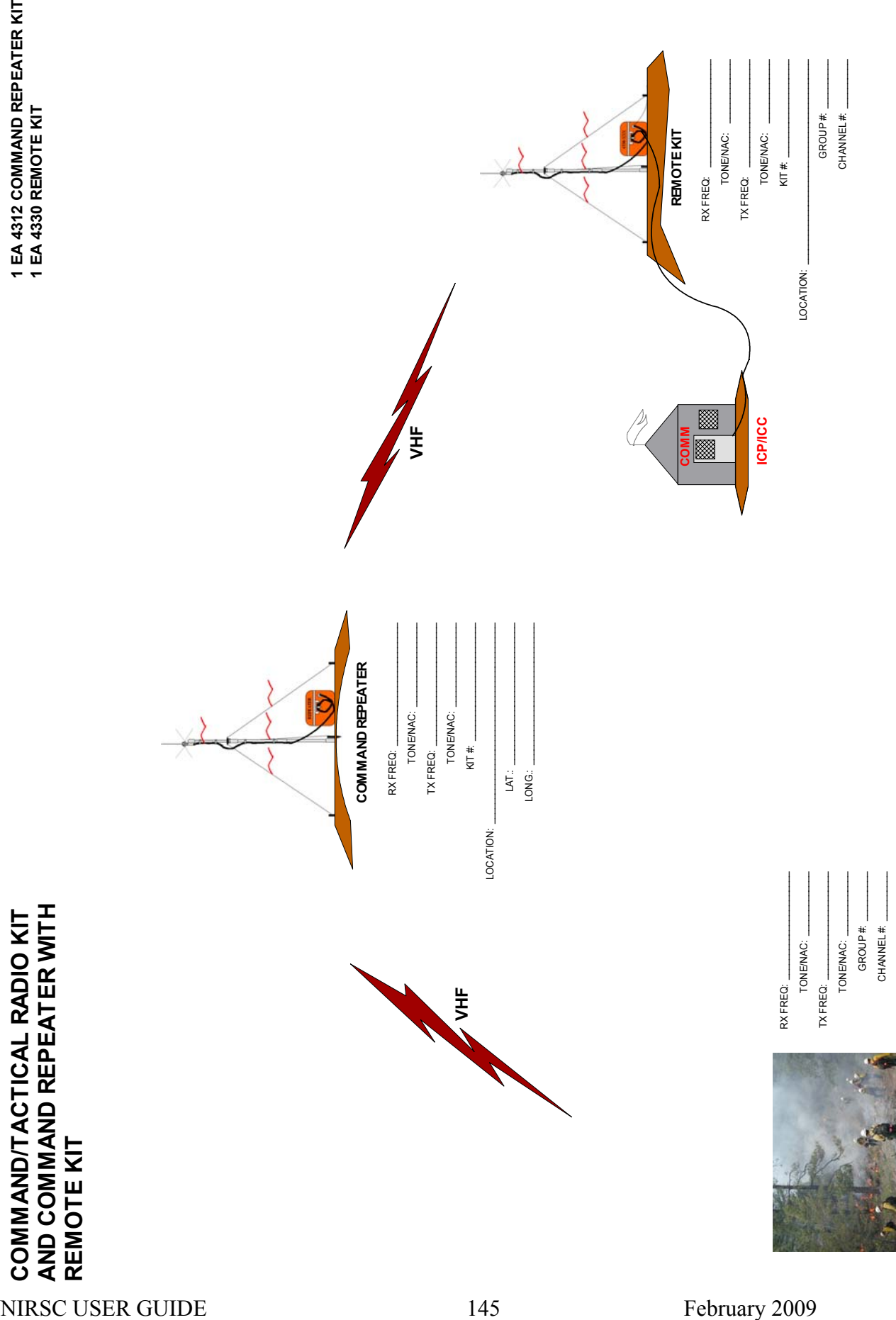

## DRAWING 3 **DRAWING 3**

**INCIDENT OPERATIONS AREA**

INCIDENT OPERATIONS AREA

NIRSC USER GUIDE 146 February 2009

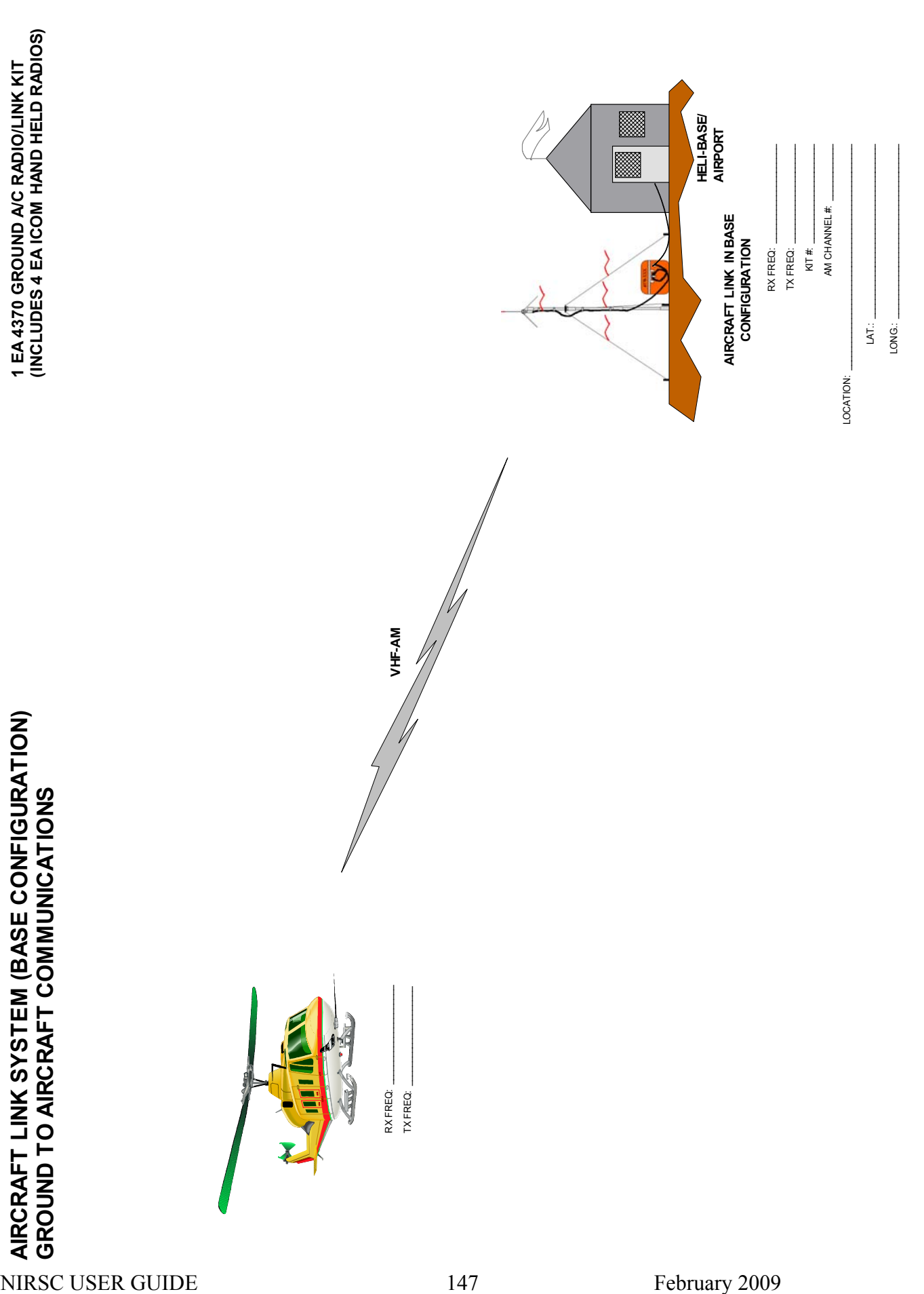

NIRSC USER GUIDE 148 February 2009

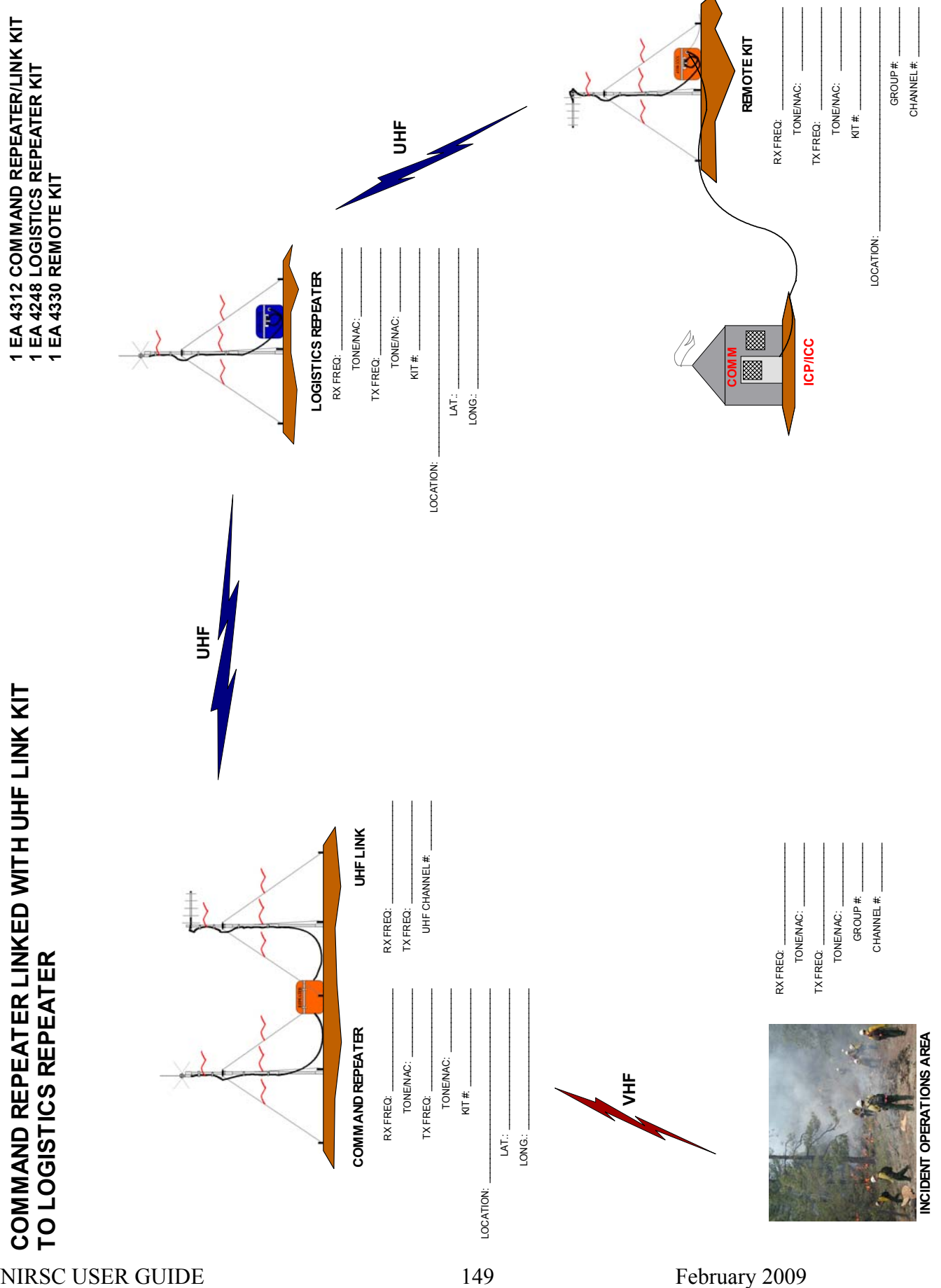

DRAWING 5 **DRAWING 5**

NIRSC USER GUIDE 150 February 2009

NIRSC USER GUIDE February 2009 151 **AIRCRAFT LINK SYSTEM (LINK CONFIGURATION) 1 EA. 4370 GROUND A/C RADIO/LINK KIT (INCLUDES 4 EA. ICOM HAND HELD RADIOS) 1 EA 4330 REMOTE KIT W/YAGI ANTENNA** RX FREQ: TONE/NAC:  $TX$  FREQ:  $\blacksquare$ TONE/NAC:  $\mathsf{K}$ LOCATION: \_\_\_\_\_\_\_\_\_\_\_\_\_\_\_\_\_\_\_\_\_\_\_\_\_\_\_\_\_\_\_\_\_\_\_\_\_ **REMOTE KIT** LOCATION: **UHF-FM HELIBASE/ AIRPORT**UHF RX FREQ: \_\_\_\_\_\_\_\_\_\_\_\_\_\_\_\_\_\_\_\_\_ UHF TX FREQ: FM CHANNEL #: \_\_\_\_\_\_\_\_\_\_\_ **AIRCRAFT LINK IN LINK CONFIGURATION VHF-AM ANTENNA UHF-FM ANTENNA VHF-AM TO UHF-LINK**  $AM$  RX FREQ:  $\qquad \qquad \qquad$ AM TX FREQ: \_\_\_\_\_\_\_\_\_\_\_\_\_\_\_\_\_\_\_\_  $\mathsf{K}$ AM CHANNEL #: \_\_\_\_\_\_\_\_\_\_  $\textsf{LOGATION}:$  $\Box$ AT: LONG: \_\_\_\_\_\_\_\_\_\_\_\_\_\_\_\_\_\_\_\_\_\_\_\_\_\_\_\_\_\_\_\_\_ **VHF-AM**  $RX$  FREQ:  $\blacksquare$  $TX$  FREQ:  $\qquad \qquad \qquad \qquad$ 

 $GROUP#$ : CHANNEL #: \_\_\_\_\_\_\_\_\_\_

CHANNEL #: GROUP#

NIRSC USER GUIDE 152 February 2009

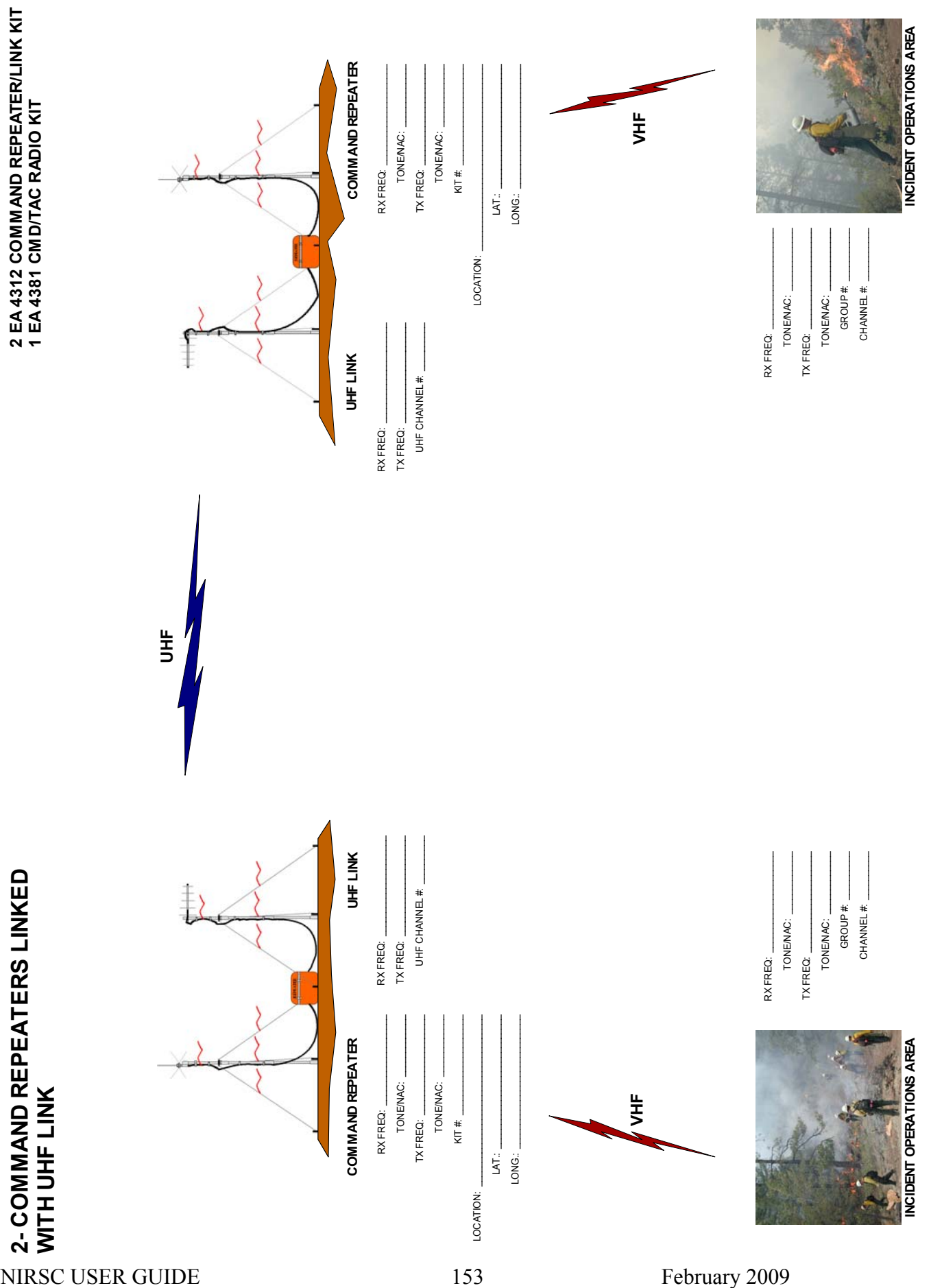

DRAWING 7 **DRAWING 7**

NIRSC USER GUIDE 154 February 2009

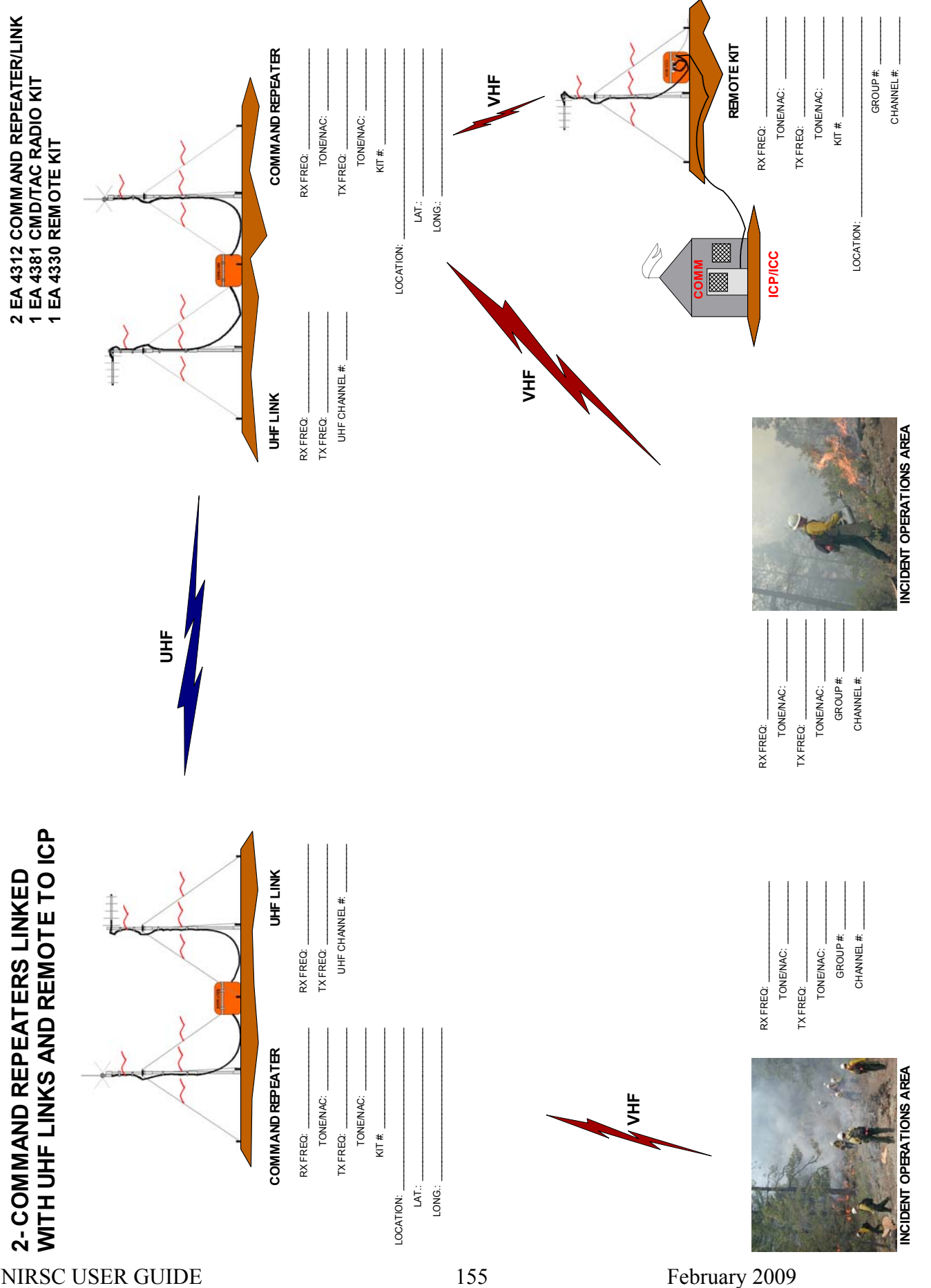

**DRAWING 8**

DRAWING 8

NIRSC USER GUIDE 156 February 2009

## DRAWING 9 **DRAWING 9**

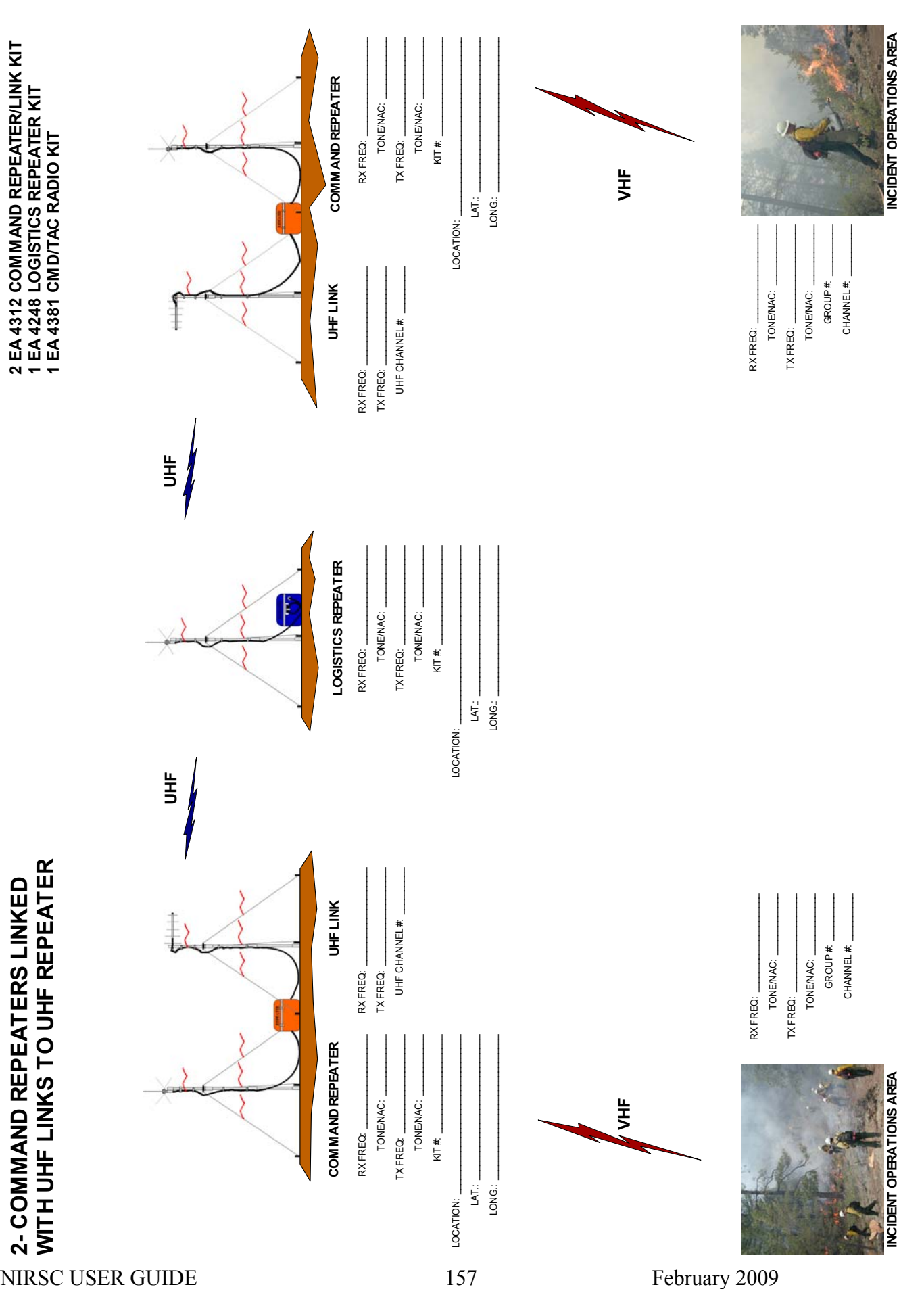

NIRSC USER GUIDE 158 February 2009

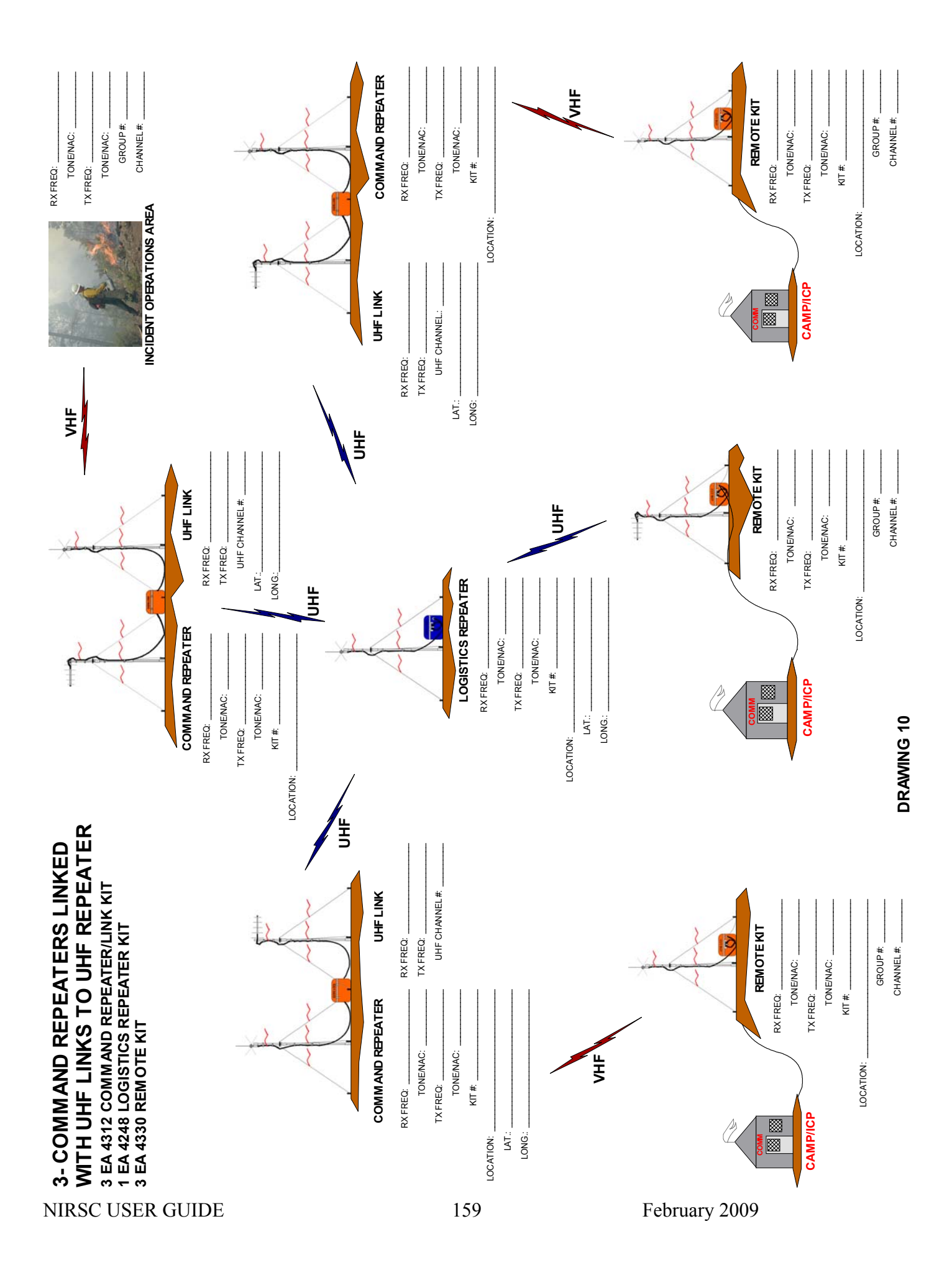

NIRSC USER GUIDE 160 February 2009

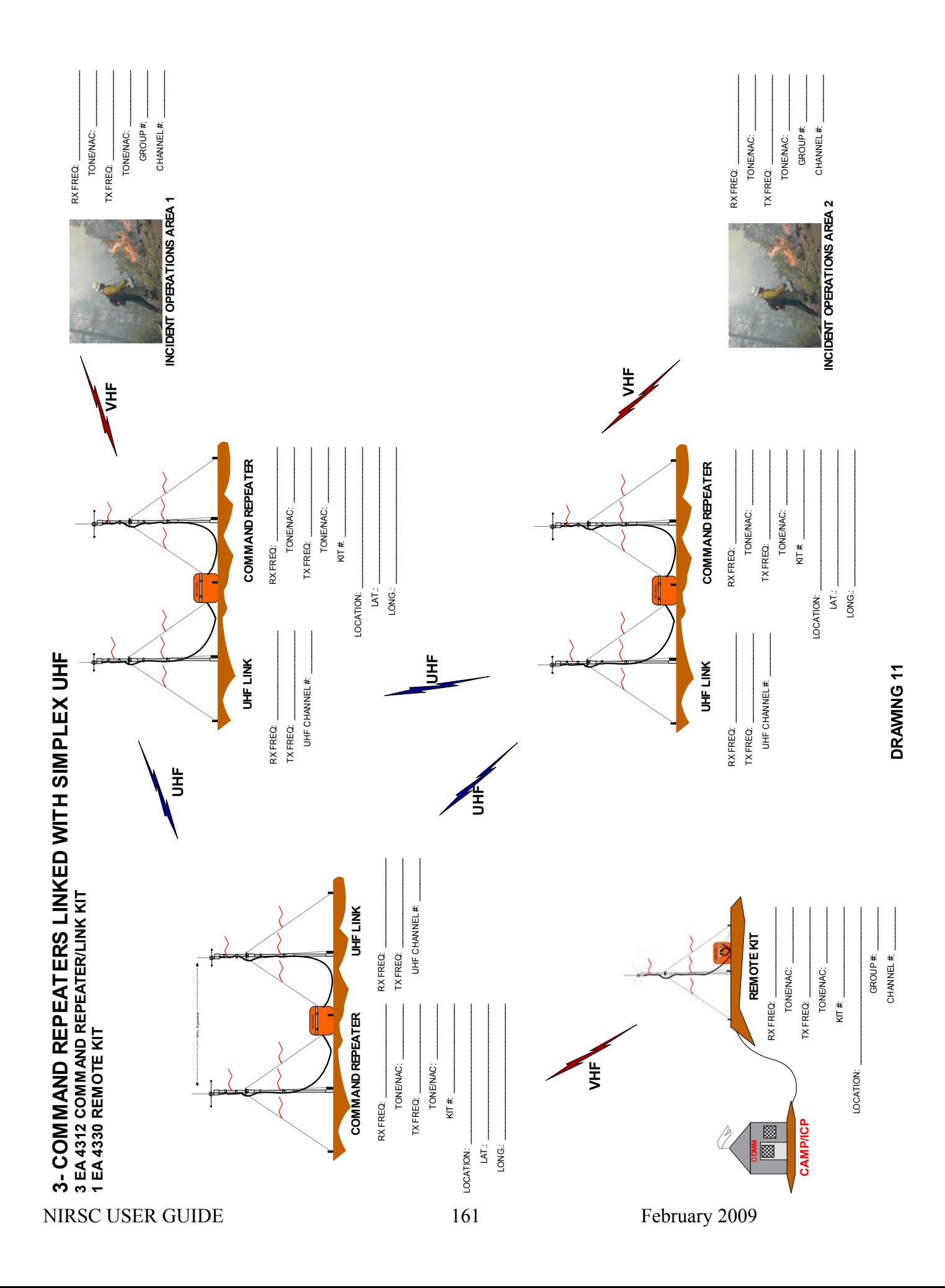

NIRSC USER GUIDE 162 February 2009

NIRSC USER GUIDE 163 February 2009